# **GUIDA. ALSINCLAIR ZX81 ZXBO e Nuova ROM**

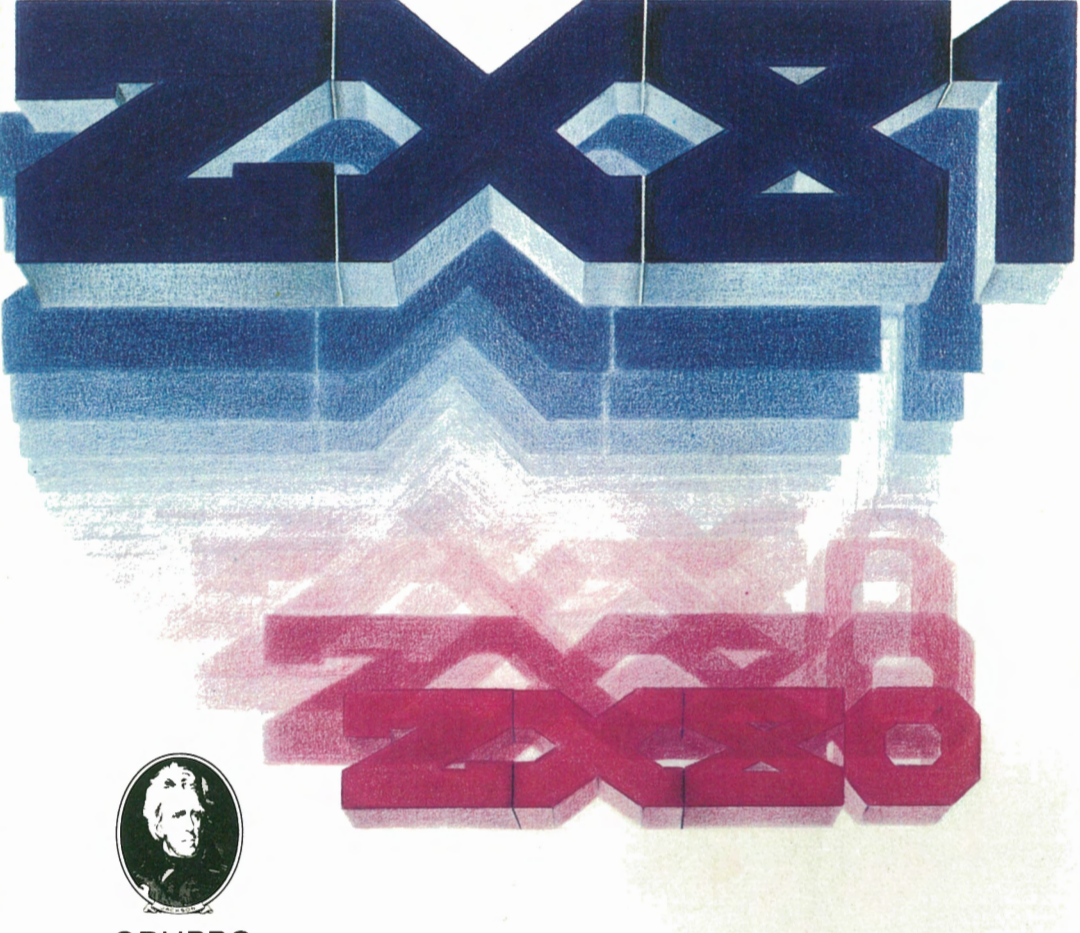

GRUPPO **JACKSON** 

EDITORIALE RITA BONELLI

## GUIDA AL SINCLAIR

## Z X *B* 1

ZX80-NUOVA ROM

di Rita Bonelli

GRUPPO EDITORIALE **JACKSON** Via Rosellini, 12 20124 Milano

L'autrice ringrazia la Sinclair Research Limited per il materiale fornito, Luca Cavalli e Giovanni Valerio per la costruttiva collaborazione.

\*Copyright 1981 Gruppo Editoriale Jackson

Il Gruppo Editoriale Jackson ringrazia per il prezioso lavoro svolto nella stesura del volume le signore Francesca di Fiore, Marta Menegardo e l'ing. Roberto Pancaldi.

Tutti i diritti sono riservati. Nessuna parte di questo libro puo' essere riprodotta, posta in sistemi di archiviazione, trasmessa in qualsiasi forma o mezzo, elettronico, meccanico, fotocopiatura, ecc., senza l'autorizzazione scritta.

I contenuti di questo libro sono stati scrupolosamente controllati. Tuttavia, non si assume alcuna responsabilita' per eventuali errori od omissioni. Le caratteristiche tecniche dei prodotti descritti possono essere cambiate in ogni momento senza alcun preavviso. Non si assume alcuna responsabilita' per eventuali danni risultanti dall'utilizzo di informazioni contenute nel testo.

Seconda edizione: gennaio 1984

Stampato in Italia da: S.p.A. Alberto Matarelli - Milano - Stabilimento Grafico

In seguito al successo di vendita del personal computer ultraeconomico ZX80 sono stati, successivamente, introdotti<br>anche nel nostro paese prima una versione, potenziata, dello anche nel nostro paese prima *una* versione potenziata dello stesso tramite nuove memorie ROM e, adesso, il modello maggiore ZX81 sempre della casa inglese Sinclair.<br>La simpatia e la versatilita' del piccolo sistema

La simpatia *e* la versatilita' del piccolo sistema sono certamente all'origine della sua contributo l'ha anche dato in Italia il manuale "Impariamo *<sup>a</sup>* programmare in BASIC con lo ZX80'', ispirato com'era anche a principi di carattere educativo. Con una macchina cosi' "personale" oltre che alla portata di infatti fondamentale -· insieme ai dati costruttivi *ed* alle modalita' d'uso - un minimo d'insegnamento sulle regole<br>gioco programmatorio. Alla gente piace infatti -che -qli gioco programmatorio. Alla gente piace infatti che gli si<br>dica quale puo' essere il modo migliore per utilizzare dica quale puo' essere il modo migliore per utilizzare<br>vantaggiosamente questi calcolatori in miniatura ma la cui vantaggiosamente questi calcolatori in miniatura ma<br>potenza e' tutt'altro che indifferente sol che si potenza *e'* tutt'altro che indifferente sol che si sappia come sfruttarla al meglio. Tanto piu' che senza il software<br>e. quindi. senza la capacita' di svilupparselo per lo piu' e, quindi, senza la capacita' di svilupparselo per lo piu' autonomamente (dato che acquistarlo, a questi bassi livelli di costo dell'hardware, e' cosa pressoche' priva di tali oggetti non servono letteralmente a nulla.

Ma, come si *e'* detto in apertura, per venire incontro a maggiori necessita' la fisionomia nel passare dal primitivo ZX80 a quello attrezzato con ROM da 8K anziche' 4K<br>e. infine. all'odierno ZX81 - e' risultata modificata in *e,* infine, all'odierno ZX81 - *e'* risultata modificata in taluni connotati: del sistema di gestione *e* del linguaggio Basic soprattutto, pur rimanendo praticamente immodificati la filosofia *e* l'impianto di fondo.

Che *fare* in queste condizioni? Anziche' scrivere un nuovo manuale in aggiunta al precedente si *e'* ritenuto di farne uno in sostituzione di quello. Una scelta che appare piu' che saggia, tenendo presente che la vecchia edizione viene piu' stampata.

"Guida al Sinclair" risulta cosi' un testo completo che si<br>volge - ad - utenti - vecchi - e - nuovi. - Il - nucleo rivolge ad utenti vecchi *e* nuovi. Il nucleo concettuale-formativo (frutto dell'esperienza didattica *<sup>e</sup>*professionale dell'Autrice, che ha gia' all'attivo diversi altri testi del genere) e' rimasto, anzi si offre<br>**chito dall'aver tenuto il piu' possibile** ulteriormente arricchito dall'aver tenuto il piu' c:onto di diverse osservazioni *e* richieste pervenute da parte abbastanza numerosa famiglia di utilizzatori Sinclair.

Dovendo poi configurazioni operare tutti parlare di parlare di <sup>:</sup><br>l'Autrice ne tutte *e* tre le possibili anche approfittato per<br>ffronti relativi alle quei necessari raffronti

differenze, mirando non solo ad indicare con la massima chiarezza *a* ciascuno i caratteri del suo modello e la ession de la construction de la construction de la construction de la construction de la construction de la co<br>Initiativa "lingua" , ma anche spunti di riflessione in materia di possibilita' e limiti che ciascun contesto puo' presentare.

Anche *da* qui puo' cosi' derivare un piccolo ma significativo spunto a saper guardare un pochino al di la' del proprio "particolare".

 $\bar{\mathbf{r}}$ 

Gianni Giaccaglini

## S O M M A R I O

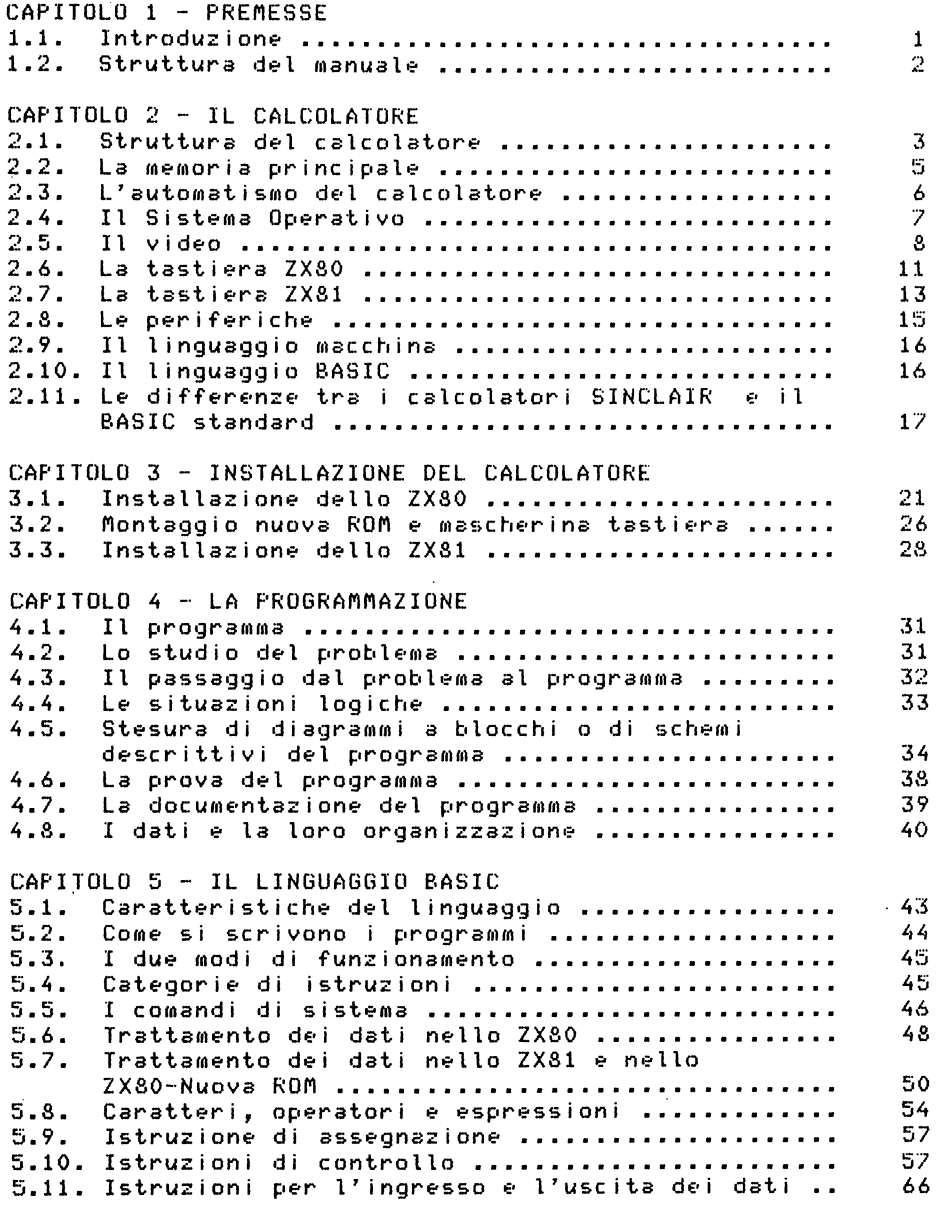

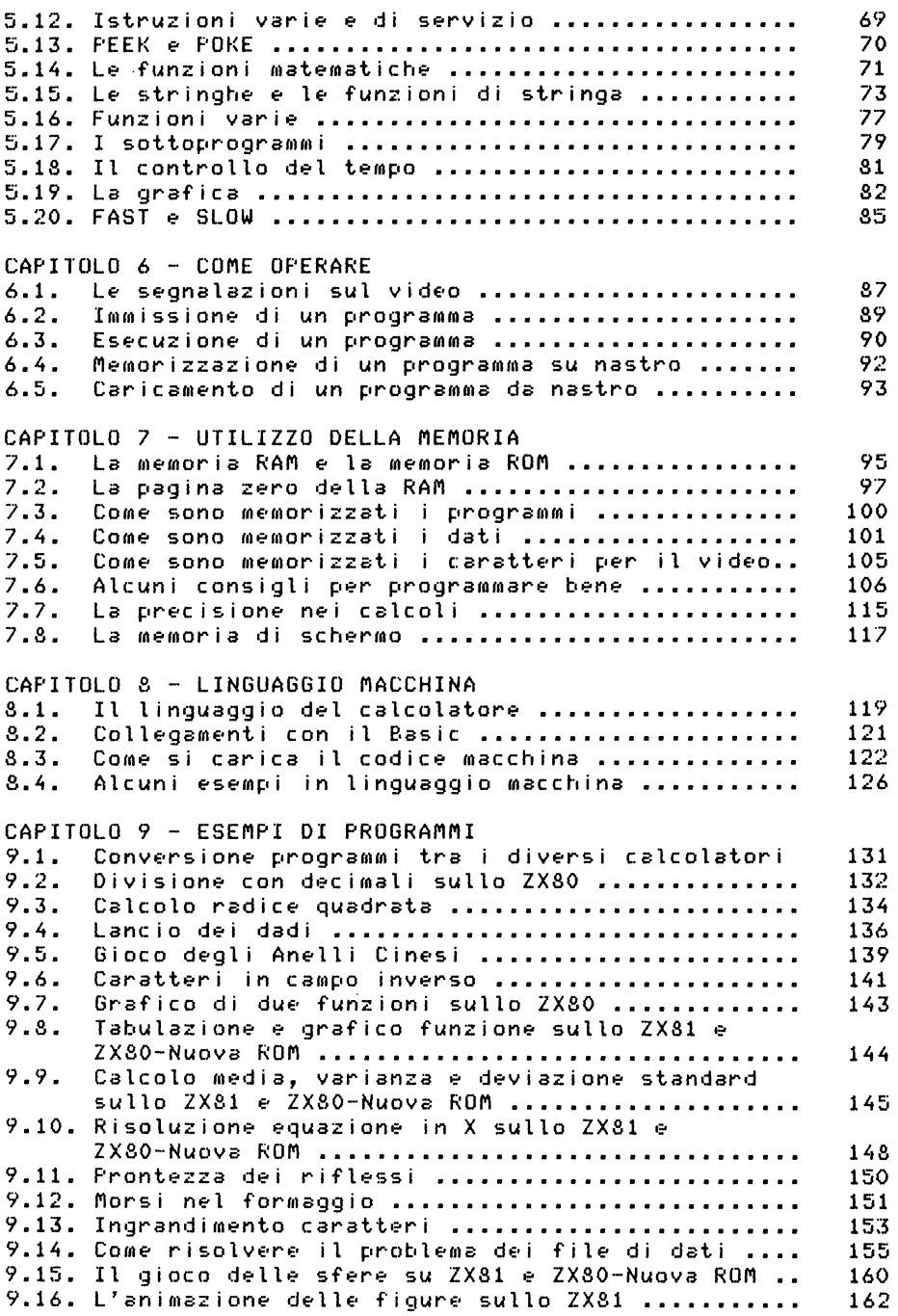

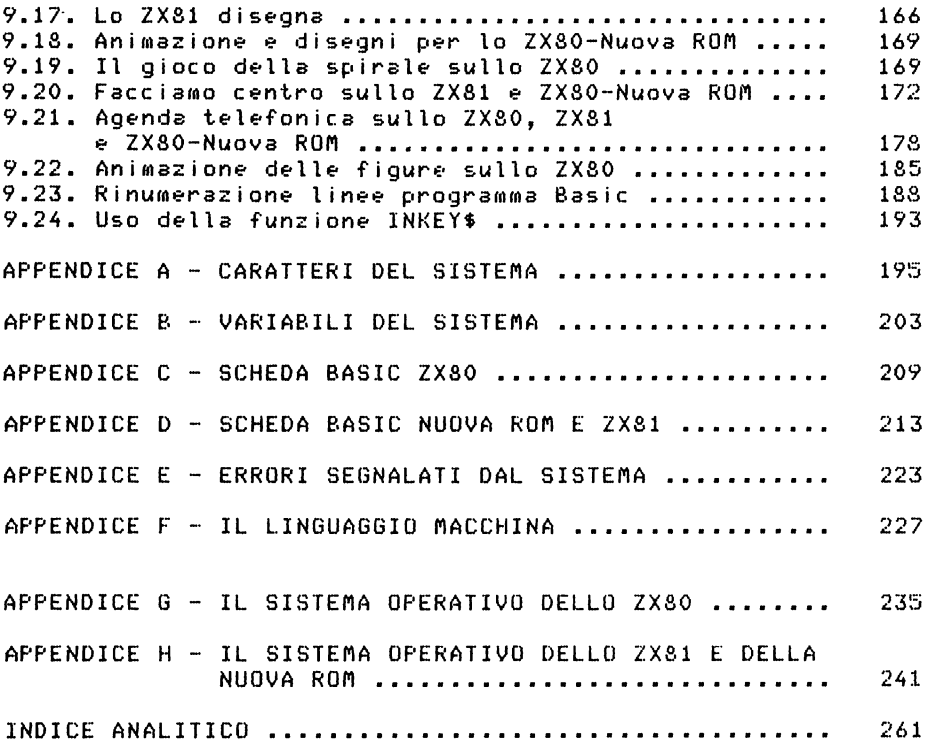

 $\sim 10^{-10}$ 

#### CAPITOLO 1

#### P R E M E S S E

#### 1.1. INTRODUZIONE

Perche' questo manuale? Per soddisfare le lettori. Sono stati venduti tanti richieste dei<br>ZX80 e tanti ZXSO *e* tanti relativi manuali. Poi *e'* arrivata la Nuova ROM per lo ZX80, ne sono state vendute tante insieme al relativo manualetto.<br>Poi tanti lettori telefonano o scrivono per chiedere Poi tanti lettori t•lefonano o scrivono per chiedere ulteriori delucidazioni; interessano le modalita' per<br>trasformare i-programmi da un calcolatore all'altro, si trasformare i programmi da un calcolatore all'altro. vuole sapere qualcosa sul Sistema Operativo, sul linguaggio macchina.

Ora arriva lo ZX81 *e* tante altre persone entreranno nel paese dell'informatica. L'Éditore mi ha chiesto di nuovo *manuale ed* io mi sono accinta all'impresa con piacere.

Perche' con piacere? Effettivamente puo' anche non essere considerato *un* divertimento scrivere tanti manuali sui piccoli calcolatori *e* sul Basic. Ma il piacere deriva dal fatto che io sono contenta che tanta gente impari un calcolatore. Ora che il costo di un persona\, tipo SINCLAIR, *e'* diventato accessibile *a* molti, la cultura informatica si puo' diffondere; io mi rendo conto che si sta<br>diffondendo. Non mi e' mai piaciuto essere considerata un po' speciale per il mestiere che faccio *da* molti anni. Ho sempre ritenuto che il mestiere dell'informatico non•' poi cosi' difficile! Basta cominciare *ad* occuparsene ed *avere* un calcolatore *a* disposJzione. Il calcolatore *e'* infatti essenziale. Non si puo' imparare l'informatica solo sui libri, ci vuole anche una buona dose di pratica.

Inoltre i vantaggi dei persona\ sono molteplici. Il Sistema Operativo *e'* abbastanza semplice, l'approccio con il linguaggio Basic rende tutto abbastanza semplice, con un po' di pazienza *e'* possibile approfondire gli argomenti, arrivare a conoscere tutto del vostro calcolatore, arrivare al linguaggio macchina.

Il SINCLAIR vi da' molte possibilita' di apprendimento, sempre che la cosa vi interessi, vi appassioni *e* vi diverta.

Spero di aver contribuito con questa guida *a* mettervi

nelle condizioni di usare con piacere il vostro calcolatore.

Della guida fanno parte i due precedenti manuali ZX80 • Nuova ROM fusi e, spero, con eliminazione degli errori che erano inevitabilmente scappati. Sono inoltre presenti delle parti nuove che non esauriscono completamente gli argomenti piu' difficili, *ma* spero servano *a* risvegliare l'interesse dei lettori verso maggiori approfondimenti. Tramite le riviste specializzate della Jackson continuero' ad occuparmi della famiglia Sinclair cercando di completare argomenti non approfonditi del tutto *e* mettendo in luce altre possibilita' di questi piccoli ed interessanti calcolatori.

1.2. STRUTTURA DEL MANUALE

Il manuale descrive 3 calcolatori:

- ZX80;
- ZX80-Nuova ROM;
- ZX81.

A mio avviso•' molto interessante paragonare tra loro diversi calcolatori *e* comprenderne le differenze.

Per coloro che desiderano cominciare *a* programmare in Basic e' sufficiente leggere ed operare in base ai primi 6 Capitoli del libro.

I Capitoli 7 • 8 sono per coloro che, dopo aver appreso <sup>a</sup> programmare bene in Basic desiderano proseguire verso Mete piu' lontane, anche se raccomando il Capitolo 7 anche <sup>a</sup> coloro che vogliono solo imparare *a* programmare in Basic.

Nel Capitolo 9 sono contenuti parecchi programmi utili per tutti e adatti ai diversi calcolatori. In questo stesso capitolo si parla dei fil~ *e* si toccano argomenti molto interessanti come l'animazione delle figure sui tre calcolatori.

Le Appendici da A ad E interessano tutti a seconda delle diverse esigenze. Le Appendici F, G *e* H riguardano il linguaggio macchina e i due Sistemi Operativi e quindi interessanti per coloro che vogliono approfondire le loro conoscenze informatiche.

In qualche punto potrete trovare delle ripetizioni, esse sono volute *e* penso che facilitino il lettore in particolari momenti del suo lavoro.

#### CAPITOLO 2

### :e L e A L e o L A T o R E

#### 2.1. STRUTTURA DEL CALCOLATORE

Le parti componenti un calcolatore elettronico, vedi Fig. 2.1., sono in generale le seguenti:

 $\overline{1}$ 

- unita' centrale <CPU>;
- . unita' di ingresso (INPUT);
- unita' di uscita <OUTPUT>;
- Memoria secondaria.

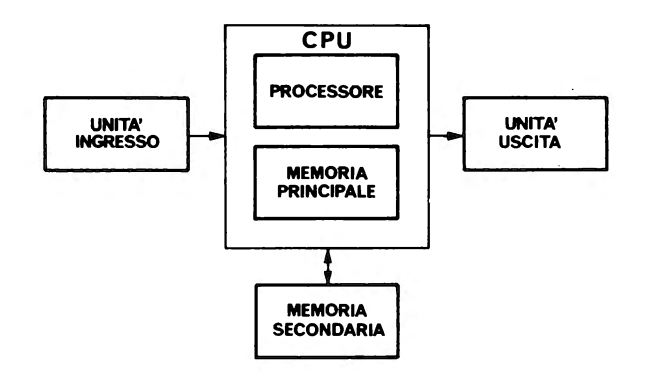

Fig. 2.1. Struttura del calcolatore

Una elaborazione con il calcolatore consiste sempre in una trasformazione di dati. I dati di ingresso vengono elaborati dal calcolatore *e* trasformati nei dati di uscita.

Le parti componenti il SINCLAIR sono:

• unita' centrale CPU;

• unita' di ingresso, et.e *e'* una tastiera sensibile al tocco.

L'unita' di uscita e' un qualunque schermo TV (la televisione di casa> *e* la me~oria secondaria *e'* una cassetta magnetica su un registratore <quello di casa>.

L'unita' centrale del calcolatore e' formata da:

microproc•ssor• ZSOA con clock a 3.25 MHz;

• m•moria a sola l•ttura, ROM <Read Only Memory>;

• m•moria p•r lettura • scrittura, RAM <Random Access Memory>.

L• dim•nsioni della m•moria v•ngono date usando la costante K che e' uguale a 1024 ed il nome significa UNITA' DI MEMORIA. Spesso il nome BYTE viene<br>omesso, Per distinguere i diversi bute costituenti la omesso. Per distinguere i diversi byte costituenti la<br>memoria-si-usa-un-indirizzo-numerico-che-parte-da-zero. Il memoria si *usa un* indirizzo numerico che parte da zero. Il BYTE e' la piu' piccola parte di memoria che puo' essere indirizzata.

RAM ROM, ROM Lo ZX80 ha *una* memoria ROM di 4K ed *una* m•moria standard di 1K, estendibile fino a 16K. La nuova montabil• sullo ZXSO, •' di 8K. Lo ZX81 ha *una* memoria di 8K ed una memoria RAM standard di 1K estendibile fino a<br>16K. lóK.<br>La memoria ROM non puo' essere scritta dall'utente: essa

contiene in forma stabil• il corredo di programmi n•cessari per il funzionamento del calcolatore.

La memoria RAM serve per memorizzare i programmi scritti dall'utente, i dati ed i risultati, ma essa e' labile, cioe' si cancella quando l'utente lo d•sidera • comunque quando si spegne il calcolatore.

Per questa ragione si usa la costituita dalla cassetta magnetica, per registrare programmi e dati in modo permanente. memoria secondaria.

Il microprocessore comprend•:

• unita' di gov•rno, eh• controlla lo svolgim•nto d•ll• istruzioni del programma;

• unita' aritm•tico/logica, che •s•gu• l• operazioni aritmetiche e i controlli logici;

• alcuni r•gistri speciali, usati come memoria di lavoro dal microprocessore.

Ogni calcolator• nasce con la capacita' di svolgere *un*  gruppo finito di istruzioni, tale gruppo di istruzioni<br>costituisce il LINGUAGGIO MACCHINA DEL CALCOLATORE. Una costituisce il LINGUAGGIO MACCHINA DEL CALCOLATORE. opportuna sequenza di istruzioni in linguaggio macchina costituisce un PROGRAMMA per il calcolatore.

Il programma si memorizza nella memoria del calcolatore e l'unita' centrale, opportunamente avviata, e' capac• di prelevare automaticamente le istruzioni del programma dalla me•oria • di •seguirle *una* dopo l'altra.

Nella Fig. 2.2. e' riportato il calcolatore ZX81 aperto; se si confronta con il capostipite ZX80 si vede che il numero dei componenti e' diminuito.

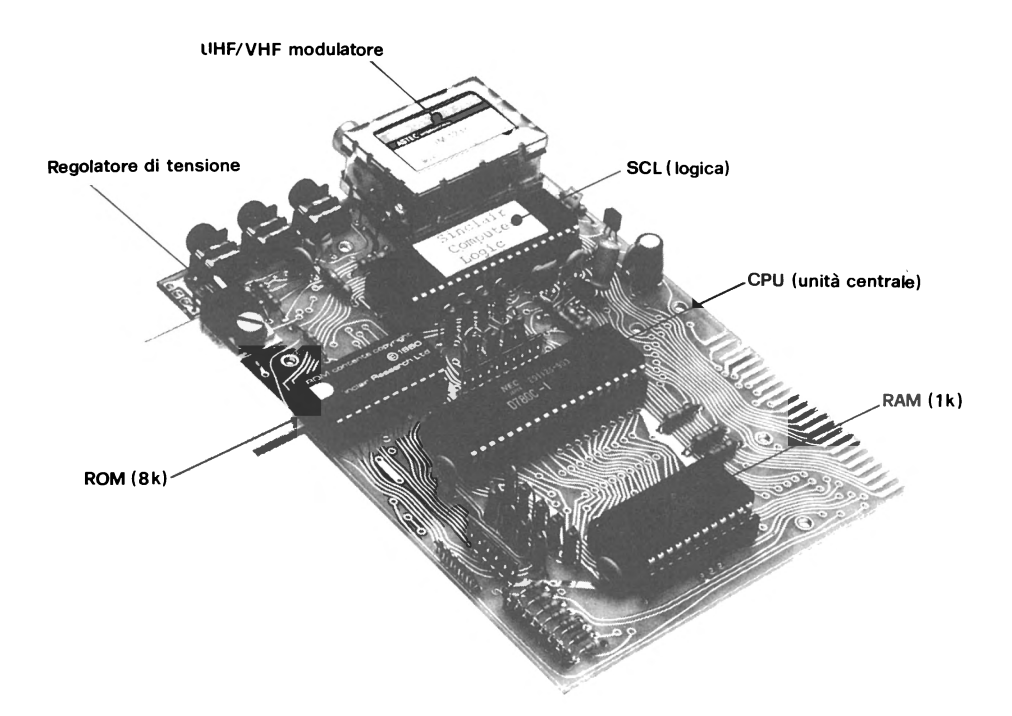

Fig. 2.2. Il calcolatore ZX81 aperto

### 2.2. LA MEMORIA PRINCIPALE

La memoria principale, sia ROM che RAM, e' formata da un certo numero di byte contraddistinti da un numero che costituisce il loro indirizzo. Gli indirizzi partono da O. Ogni microprocessore ha la possibilita' di indirizzare fino ad un valore massimo; il SINCLAIR nella configurazione attuale puo' indirizzare fino a 32767. A seconda della RAM utilizzata, lK o piu', sono accessibili piu' o meno indirizzi.

La memoria puo' essere immaginata come costituita da una serie di cellette contigue; esse sono i byte.

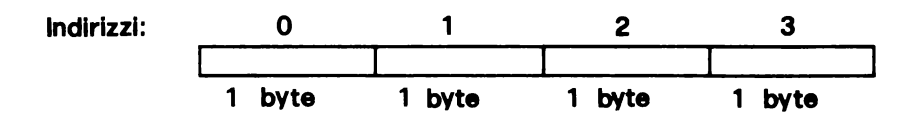

Fig. 2.3. Schema della memoria

Nella memoria le Informazioni sono registrate in forma binaria, cioe' di numeri le cui cifre possono essere solo O e 1. Nei numeri binari il valore posizionale delle cifre -si<br>calcola in base alle potenze di 2. Un bute puo' contenere -8 calcola in base alle potenze di 2. Un byte puo' contenere 8 cifre binarie; ogni cifra binaria viene chiamata BIT. I singoli bit non sono indirizzabili; essi sono solo a gruppi di 8, infatti 8 bit costituiscono 1 byte.

*Da* quanto detto sopra si deduce che qualunque informazione entra nel calcolatore in codice numerico binario; fortunatament~ l'utente puo' usare i caratteri *a* lui gia' noti, nwneri decimali, lettere e caratteri speciali *e* pensano alcuni prograMMi della ROM a operare la trasforrnaz ione.

Nel Capitolo 7 viene descritto l'uso della memoria da parte del sistema.

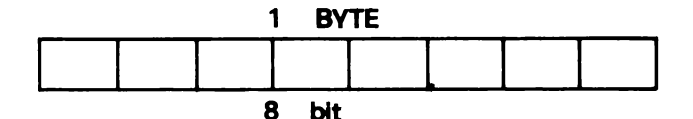

Fig. 2.4. Byte e Bit

2.3. L'AUTOMATISMO DEL CALCOLATORE

Il calcolatore e' una macchina automatica, cioe' un<sub>è</sub><br>cchina-che, dopo-essere-stata-avviata funziona da sola. macchina che, dopo essere stata avviata funziona L'automatismo del calcolatore consiste in questo:

. le istruzioni per il calcolatore devono essere<br>rizzate in un gruppo di byte-consecutivi della memoria memorizzate in un gruppo di byte consecutivi partendo *da un* certo indirizzo;

• l'indirizzo della prima istruzione da eseguire deve essere posto in un registro speciale che prende di solito il nome di Contatore del Programma;

• si deve dare al calcolatore il comando di avvio, che di solito consiste nella pressione di *un* particolare tasto;

il calcolatore preleva dall'indirizzo di memoria contenuto nel Contatore 1' istruzione da eseguire e la trasferisce in un registro speciale dedicato alla esecuzione<br>delle istruzioni el contemporaneamente incrementa il de 1 contemporaneamente incrementa il i<br>store (in tale modo il contatore viene 18 contenuto del Contatore (in tale modo il contatore viene ra<br>contenere l'indirizzo, della, prossima, istruzione, da contenere l'indirizzo della prossima istruzion.,. da eseguire):

 $\blacksquare$  il calcolatore esegue l'istruzione ed al termine di questa ritorna al punto precedente.

E' evidente che il calcolatore porta avanti questo automatismo fino *a* quando interviene qualcosa *a* fermarlo. Questo qualcosa puo•, per esempio, essere l'esecuzione della istruzione STOP.

Esistono tante altre cause che possono fermare i\ lavoro del calcolatore, alcune sono anche un po' complicate da comprendere e quindi non e' il caso di parlarne ora.

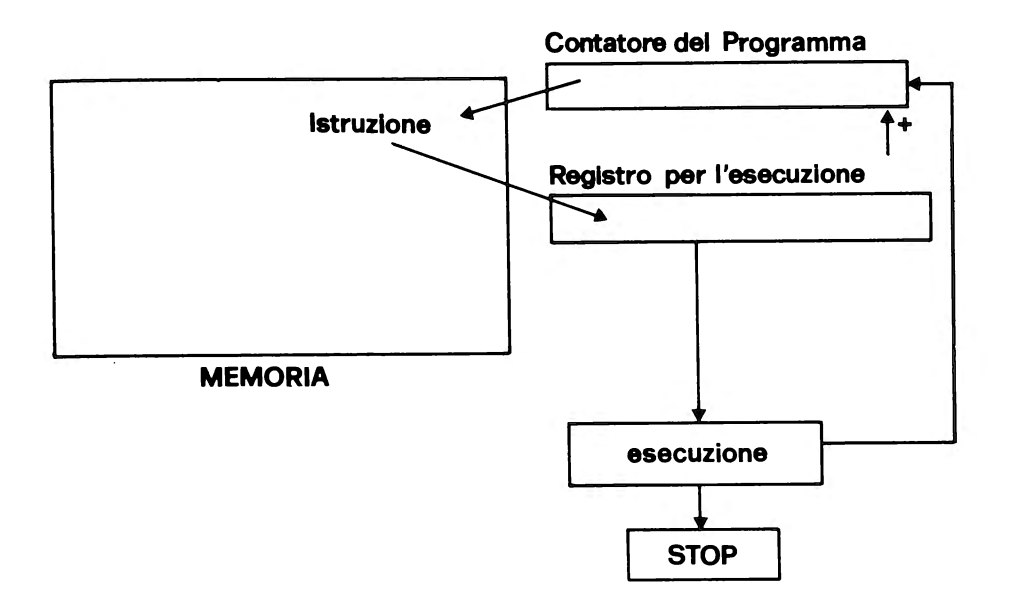

#### Fig. 2.5. Schema dell'automatismo

Ne\ Sinclair non esiste un tasto per l'avvio calcolatore in linguaggio macchina. del

#### 2.4. IL SISTEMA OPERATIVO

Ogni calcolatore *e'* in generale dotato di un corredo di programmi che vengono forniti insieme al calcolatore e

ne facilitano l'uso. Questo non e' indispensabile, nel senso che si potrebbe usare feliceMente anche un calcolatore privo di programmi base, ma sarebbe piu' lungo e difficile pervenire a dei risultati. Inoltre il singolo utente dovrebbe rifare un grosso lavoro, che tutto sommato e' standardizzabile e quindi puo' essere fatto *a* priori dalla casa costruttrice.

Ricordando l'automatismo di funzionamento del calcolatore si comprende che per far funzionare il calcolatore basta saper mettere insieme una serie di istruzioni in linguaggio macchina, scriverle in memoria ed avviare il processo automatico.

La stesura di programmi in linguaggio Macchina risulta abbastanza difficile; per questa ragione sono stati messi a<br>punto dei linguaggi di programmazione di facile<br>aporendimento per l'uomo, e si e' pensato di fare svolgere apprendimento per l'uomo, e si e' pensato di fare al calcolatore il lavoro di traduzione *da* tali linguaggi in linguaggio macchina.

Questo lavoro di traduzione e' necessario dato che il calcolatore capisce solo il suo linguaggio macchina.

Inoltre si e' cercato di corredare il calcolatore di tutti quei programmi che ne facilitano l'uso, cioe' che rendono piu' semplice scrivere nella memoria del calcolatore. leggere dalla memoria, scrivere sul nastro magnetico, ecc.

.<br>L'insieme di questi programmi costituisce il SISTEMA OPERATIVO del calcolatore. Per il Sinclair il SISTEMA OPERATIVO del calcolatore. Per il Sinclair il<br>Sistema Operativo e' gia' registrato nella memoria ROM e quindi sta perennemente dentro il calcolatore. Se si apre il calcolatore e si sostituisce la ROM si puo' disporre di un nuovo Sistema Operativo.

Fortunatamente per l'utente, dato che risiede in ROM, il Sistema Operativo non puo' essere distrutto commettendo errori nell'uso del calcolatore.

Nelle Appendici G e H si trovano utili informazioni sulle 2 versioni del Sistema Operativo.

#### 2.5. IL VIDEO

Quando il vostro sistema e' acceso sul video compare su sfondo chiaro nell'angolo in basso a sinistra un quadratino piu' scuro lampeggiante con al centro una lettera K piu' chiara. Questo quadratino si chiama CURSORE dello schermo. La lettera che compare al centro del cursore indica lo stato nel quale si trova il calcolatore. I caratteri possono apparire sul video scuri su fondo chiaro e questo avviene di norma, oppure chiari su campo scuro, cioe' in campo inverso. Il video puo' contenere 24 linee di 32 caratteri ciascuna.

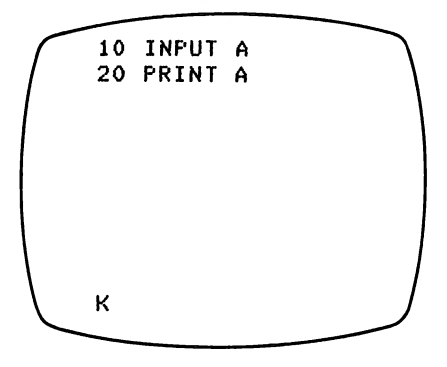

Fig. 2.6. Il video

Quando il cursore *e'* nello stato K il calcolatore *e'* in attesa di comandi.

Oltre al cursore, sullo schermo si *ha* un altro indicato~e il PUNTATORE DI LINEA; esso *e'* rappresentato *da* un quadratino scuro con in chiaro al centro il simbolo di<br>maggiore (>). Normalmente questo puntatore segna l'ultima maggiore (>). Normalmente questo puntatore segna l'ulimatore di un di un di un di un di un di un di un di un d<br>Linea di programma scritta durante li caricamento di linea di programma scritta durante il caricamento di un programma.

Durante 1' introduzione di un programma il cursore lavora nella parte bassa dello schermo e segue quello che voi scrivete. Esso puo' essere spostato usando i tasti<br>freccia-a-sinistra-(SHIFT-e-5) e-freccia-a-destra (SHIFT-efreccia-a-sinistra <SHIFT *e* S> *e* freccia-a-destra <SHIFT *e*  8>. Quando la linea di programma viene accettata essa si sposta nella parte alta dello schermo el vienel puntata puntatore di linea. Il cursore dello schermo resta in basso.

11 puntatore di linea puo' analogamemnte essere spostato usando i tasti freccia-in-su <SHIFT e 7> *<sup>e</sup>* freccia-in-giu'  $(SHIFT \neq 6)$ .

Vediamo ora i possibili stati del calcolatore separatamente per lo ZX80, lo ZX80-Nuova ROM e lo ZX81.

Per lo ZX80 gli stati possibili sono due; il calcolatore *puo'* essere nello stato K di attesa comandi oppure nello stato L. Se sul cursore compare L questo significa che calcolatore *e'* in attesa di caratteri.

Inoltre il cursore si sdoppia, cioe' compaiono due<br>rsori, in-caso di-errore o di-attesa-di-dati-numerici, Incursori, in caso di errore o di attesa di dati numerici. questo caso il nuovo cursore contiene la lettera -S - (errore<br>Sintassi). Il cursore dello schermo, sdoppiato -in- caso -di Sintassi). Il cursore dello schermo, sdoppiato in caso errore, si pone con la parte S prima dell'errore *e* la parte L dopo l'errore. Nel caso di attesa di dato numerico le due parti stanno vicine con L prima di S.

Quando un programma lavora e vengono incontrate operazioni di INPUT (ingresso dati) il cursore si pone nella parte alta<br>dello schermo alla prima linea libera e segnala l'attesa, di dello schermo alla prima linea libera e segnala l'attesa di<br>un numero con LS. come detto prima. e l'attesa di una un numero con LS, come detto prima, e l'attesa di *una*  stringa con "L".

Anche il tasto HOME <SHIFT e 9> agisce sul puntatore di linea facendolo salire alla linea zero. Dal momento che la<br>linea zero non esiste sullo schermo, usando HOME, il linea zero non esiste sullo schermo, usando HOME, il puntatore di linea svanisce. Se si vuole far apparire di<br>nuovo il puntatore di linea basta usare il tasto nuovo il puntatore di linea freccia-in-giu' CSHIFT e 6).

Per lo ZX81 *e* lo ZX80-Nuova ROM gli stati possibili sono quattro:

- . stato K di attesa comandi:
- stato L di attesa carattere;
- stato G di attesa carattere grafico;
- stato F di attesa funzione.

Lo stato F resta attivo solo per l'introduzione di *una*  singola funzione. Lo stato G resta attivo fino a quando non<br>lo si elimina premendo di nuovo SHIFT e GRAPHICS. Quando il lo si elimina pre•endo di nuovo SHIFT *e* GRAPHICS. Quando il cursore segna lo stato K il calcolatore e' in attesa di coMandi. Lo stato L significa attesa di dati. Lo stato G significa attesa di caratteri grafici e lo stato F attesa di un coMando funzione. Gli stati K *ed* L sono prodotti automaticamente dal Sistema Operativo, mentre gli stati G *ed*  F sono. comandati dall'utente.

Qui non si ha lo sdoppiamento del cursore quando si e' in attesa di INPUT, ed inoltre il cursore resta nella parte bassa dello schermo quando e' in attesa di dati. Lo stato l.<br>sionifica attesa di dati numerici: se il cursore appare, con significa attesa di dati numerici; se il cursore appare con<br>L tra apici ("L") significa che attende una stringa. Se si L tra apici C"L"> significa che attende una stringa. Se si risponde con una stringa all'attesa di dati numerici si ha<br>segnalazione di errore 2, il calcolatore non accetta il segnalazione di errore 2, il calcolatore non accetta il<br>dato, ma scrivendo CONT si puo' continuare introducendo di dato, ma scrivendo CONT si puo' continuare nuovo il dato corretto.

In fase scrittura programma la segnalazione dell'errore compare quando si cerca di fare accettare la linea con  $NEW$  LINE; in questo caso il cursore si sdoppia e la parte con S (errore Sintassi) sta sinistra dell'errore quella con L a destra.

In questa versione non esiste il tasto HOME. Il puntatore di linea puo' salire al massimo fino alla prima prograMma usando il tasto freccia-in-su o dando il comando LIST senza il numero di linea.

#### 2.6. LA TASTIERA ZX80

Osservando la tastiera (Fig. 2.7.) si vede che alcuni<br>tasti hanno una sola funzione, scritta in bianco tasti hanno *una* sola funzione, scritta in bianco an simbolo grafico. A questo gruppo appartengono i tasti: 1,2,3,4,5,6,7,8,9,0 e NEW LINE.

Per attivare la funzione scritta sopra il tasto, in questo<br>so si deve tenere premuto il tasto SHIFT. Il tasto -SHIFT caso si deve tenere premuto il tasto SHIFT. Il tasto ha una sola funzione: attivare lo SHIFT.

Ouasi tutti gli altri tasti hanno due funzioni scritte all'interno, una in bianco e *una* in giallo, ed inoltre una funzione scritta sopra il tasto.

Se il calcolatore e' nello stato K, rilevabile dal cursore in campo inverso dello schermo, premendo *un* tasto senza SHIFT si attiva la funzione scritta sopra; mentre se il calcolatore e• nello stato L, rilevabile sempre dal cursore dello schermo, premendo *un* tasto senza SHIFT si attiva la funzione scritta in bianco all'interno del tasto. funzione scritta in giallo all'interno del tasto, si attiva, per questo gruppo, premendo lo SHIFT contemporaneamente al tasto.

Per usare la tastiera il movimento delle dita deve essere delicato ed i tasti non devono essere battuti come sull• macchine *da* scrivere. E" importante imparare a distinguere la lettera O dallo zero. Sulla tastiera lo zero si trova in alto *a* destra dopo il 9 ed e• meno rotondo della lettera O che si trova nella fila sotto.

Per ottenere i caratteri in campo inverso si deve usare la funzione CHR\$ con il codice ASCII del carattere voluto; questi caratteri non sono ottenibili da tastiera.

**WEN** Δ  $\circ$ di-fet  $\circ$ **INFAIT** Χ Σ  $\infty$ HAN χ, Z  $\mathcal{L}_{\mathcal{I}}$ Η RE 38 B  $\hat{\omega}$ Q U) Λ ۶U). ŁŁ.  $\alpha$ Ö  $\vec{v}$ МЮ SAVE CLEAR  $\infty$ R **STOP** LOAD  $\overline{\mathbf{c}}$ 131 NEW NO<sub>i</sub>

Fig. 2.7. La Tastiera dello ZX80

Questa ta~tiera e' quella fornita insieme alla *nuova* ROM per sostituirla nello ZXSO, ed e' *anche* quella dello ZX81. Nella *nuova* tastiera .(Fig. 2.8.> solo il tasto SHIFT reca *una* sola dicitura; esso serve:

• per attivare le funzioni scritte in rosso sugli altri tasti;

• per cambiare lo stato del calcolatore <G *e* F>;

. per ottenere i caratteri grafici:

*<sup>e</sup>*l'effetto prodotto dipende dallo stato nel quale si trova il calcolatore. Tale stato *e'* sempre rilevabile dal carattere evidenziato in campo inverso sul cursore schermo.

Gli altri tasti hanno tutti piu' funzioni e queste vengono<br>se attive, sempre in dipendenza, dalla, stato, del rese attive, sempre in dipendenza dalla stato del calcolatore, *senza* o con l'uso contemporaneo del tasto SHIFT. Esaminiamo cio' che *e'* scritto sui tasti. Abbiamo:

cifre, lettere, simboli o caratteri grafici nella parte bassa; in nero

simboli o parole in rosso nella parte alta.

Le cifre, le lettere e i simboli vengono accettati quando il cursore dello schermo si trova nello stato L.

I caratteri grafici sono accettati quando il cursore si trova nello stato G (si passa a questo stato premendo contemporaneamente SHIFT *e* GRAPHICS> *e* si premono contemporaneamente il tasto SHIFT e il tasto del carattere grafico che interessa.

Se il cursore si trova nello stato G e si preme un qualunque tasto, senza usare lo SHIFT, si ottiene carattere (non grafico) in campo inverso.

Per uscire dallo stato G e tornare allo stato L si devono<br>*a*ncora premere contemporaneamente SHIFT e GRAPHICS.

Se il calcolatore *e'* in *attesa* di stringa *e* si passa allo ~tato G per *fare* accettare la stringa si deve ritornare allo stato L e premere NEW LINE o premere 2 volte NEW LINE.

I simboli *e* le parole in rosso vengono accettati se si preme il tasto contemporaneamente allo SHIFT, qualora cursore indichi lo stato L.

Le parole scritte sotto i tasti sono considerate funzioni *e* sono attive quando il cursore indica lo stato F. Lo stato F si ottiene premendo contemporaneamente i tasti SHIFT e FUNCTION.

Le parole scritte sopra i tasti sono parole chiave del linguaggio BASIC *e* sono attive quando il cursore indica lo stato K.

I comandi FAST e SLOW sono validi solo per lo ZX81.

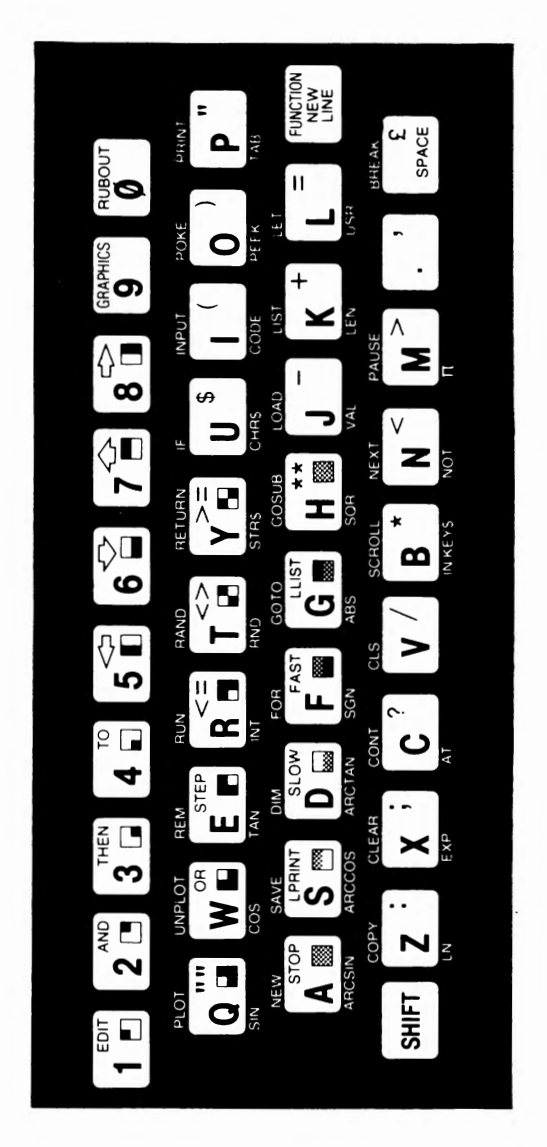

Fig. 2.8. La tastiera dello ZX81 Fig. 2.8. La tastiera dello ZX81

#### 2.8. LE PERIFERICHE

Si possono aggiungere delle espansioni di memoria RAM, inserendole nella fessura larga che si trova calcolatore < *<sup>a</sup>*sinistra nello ZX80 *e a* destra nello ZX81>. Sono disponibili espansioni *da* 3K e da 16K. Inserendo l'espansione da 3K il calcolatore viene ad avere disponibile *una* memoria RAM da 4K. Inserendo invece l'espansione *da* 16K si annulla, per cosi' dire, lK di memoria standard presente nel calcolatore *e* restano attivi i 16K aggiunti.

Oltre al video, che e' indispensabile per poter *usare* il calcolatore, e' quasi altrettanto indispensabile collegare *un* registratore al SINCLAIR. Infatti senza registratore non si possono conservare i programmi che si scrivono e i dati che si elaborano.

Il. registratore puo' essere di qualunque tipo, sia *<sup>a</sup>* bobina che *a* cassette, sia stereofonico che monosonico. L'unica condizione necessaria *e'* che il registratore sia dotato di *un* ingresso per microfono separato *e* di *una* uscita per auricolare o cuffia.

Con il nuovo BASIC, quello disponibile sullo ZX80-Nuova ROM *e* sullo ZX81, si puo' collegare *una* stampante al calcolatore. Essa *e'* stata progettata apposta per il SINCLAIR, consente di stampare su 32 colonne e consente *fare* della grafica molto sofisticata. Inoltre *e'* possibile trasferire sulla stampante il contenuto del video *qualunque* momento. Nella Fig. 2.9. si riporta la stampante *<sup>e</sup>* nella Fig. 2.10. *un* esempio di listato di programma. La stampante si collega tramite la larga fessura posta sul retro *ed* al connettore della stampante si collega l'espansione della memoria.

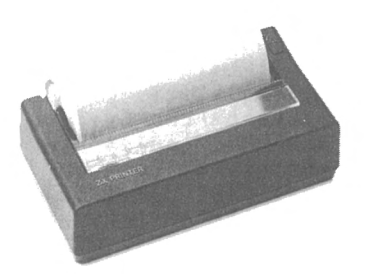

10 INPUT A\$<br>20 PRINT A\$<br>30 LPRINT A\$<br>40 GOTO 10

PRZHR RZGR SECONDA RIGA ERZA RIGA

Fig. 2.9. La stampante Fig. 2.10. Listato programma

#### 2.9. IL LINGUAGGIO MACCHINA

11 SINCLAIR puo' anche essere programmato in linguaggio macchina, e questo e' consigliabile per approfondire la conoscenza del calcolatore. Nel Capitolo 8 si descrivono le procedure per poter passare dal BASIC al linguaggio macchina<br>el nella "Annendice" El sono lringriate le listruzioni del e nella Appendice F sono riportate le istruzioni linguaggio macchina.

Il Sinclair e' stato costruito per colloquiare in Basic;<br>r questa ragione, anche, se, si, programma, in linguaggio per questa ragione anche se si programma in linguaggio macchina, i programmi vanno introdotti usando Inoltre anche per mandare in esecuzione un programma in linguaggio macchina *e'* necessario s•rvirsi del Basic.

#### 2.10. IL LINGUAGGIO BASIC

11 linguaggio BASIC *e'* un linguaggio simbolico ad alto livello di tipo interpretativo. Questo significa che quando si usa, in gergo ''si fa girare", un programma scritto in BASIC, nella memoria del calcolatore deve anche essere presente un programma (ovviamente scritto in linguaggio macchina), chiamato INTERPRETE BASIC, che ha il compito di<br>tradurre le frasi del linguaggio BASIC in istruzioni in tradurre le frasi del linguaggio BASIC in istruzioni linguaggio macchina eseguibili dal calcolatore. L'utente non si accorge di questo grosso lavoro che compie il sistema, ma questo lavoro viene svolto. Il programma interpretatore risiede nel SINCLAIR nella memoria ROM, insieme al Sistema Operativo. Nei due calcolatori. ZX80 e ZX81 ZXSO-Nuova ROM> si hanno due ROM diverse e quindi si hanno differenze sia *a* livello di Sistema Operativo che di BASIC.

Si *e'* definito il BASIC come "linguaggio simbolico ad alto livello"i questo significa che il programmatore lavora con dei nomi simbolici, per lui di piu' facile comprensione, • che ogni istruzione o, come si suole anche dire, frase del linguaggio, corrisponde ad un bel gruppo di istruzioni in linguaggio macchina. In tale modo viene implicitamente<br>definito a "basso livello" il linguaggio macchina. Con il linguaggio macchina. Con questo non si vuole assolutamente declassare il linguaggio macchina, che resta, per eccellenza, il linguaggio degli specialisti *e* degli appassionati dei calcolatori. Solo che i calcolatori sono degli strumenti di lavoro che semp<br>piu'si diffondono nella societa' moderna. ed e' piu' si diffondono nella societa' moderna, ed •' quindi necessario che possano essere usati da tutti e non solo dagli specialisti. Un linguaggio come il BASIC, estremamente facile *e* comprensibile, ha molto favorito la diffusione dei calcolatori fra la gente.

L'interpretazione giusta da dare alle parole "basso" ed

"alto" livello e' la seguente:<br>\* . nei linguaggi a basso livello una istruzione scritta.<br>nel codice proprio del linguaggio corrisponde ad una -sola nel codice proprio del linguaggio corrisponde ad una .<br>Istruzione in linguaggio macchina: istruzione in linguaggio macchina; • n•i linguaggi ad alto livo?llo ad *una*  i struz i on>.~

scritta corrispondono piu' macchina. istruzioni in linguaggio

E' molto importante per l'utente far• la doppia esperienza del vecchio e nuovo Basic del SINCLAIR, potra'<br>in tale modo vedere che la filosofia del linguaggio e' in t&le modo v•der• che la filosofia del linguaggio *e'*  sempre la stessa anche se nelle diverse versioni (che dergo si dicono "implementazioni") si riscontrano alcune differenze.

2.11. LE DIFFERENZE TRA I CALCOLATORI SINCLAIR E IL BASIC STANDARD

Le differenze tra lo ZX80 *e,* lo ZX80-Nuova ROM e ZX81, dipendono dal fatto che n•l primo calcolatore si ha una ROM di solo 4K con *una* versione ridotta d•l Basic ed un Sistema Operativo adeguato. La ROM degli altri calcolatori *e'* di 8K ed e' disponibile una nuova versione Basic con un nuovo Sistema Operativo. differenza che si ha tra lo ZX80-Nuova ROM • lo ZX81 consiste nel fatto che in quest'ultimo e' attiva<sup>.</sup> da tastiera la funzione FAST/SLOW. Questa funzione, se rende attivo il modo SLOW, fa si che non scompaiano le scritte dallo schermo mentre il calcolatore lavora. Questo naturalmente rende meno veloce il calcolatore (di 1/4), ma consente di ottenere una grafica migliore • l'animazione delle figure sul video.

Lo ZX80 e lo ZX80-Nuova ROM lavorano sempre in modo FAST; in tale modo puo' naturalmente lavorare ZX81.

Le piu' vistose differenze tra le due implementazioni del Basic, viste dalla parte della ROM da 8K, sono le seguenti:

- 
- sono disponibili i numeri decimali;<br>. sono disponibili molte funzioni in piu';
- sono disponibili le variabili stringa con indice;<br>. e' possibile gestire indici multipli;
- 
- sono disponibili nuove istruzioni per la grafica; cambia il significato degli operatori logici;
- 
- si possono trattare parti di stringa;<br>. si puo' collegare una stampante;
- 
- si possono memorizzare i programmi con un nome.

Nel corso del manuale verrano messe in evidenza tutte le<br>Caratteristiche dei due linguaggi e si faranno due linguaggi e si faranno continuamente degli interessanti confronti.

Le differ•nz• rispetto ai Basic piu' comuni <detti standard) possono essere sintetizzate da quanto segue.

Nello ZX80 sono disponibili solo i numeri interi, con il nuovo Basic sono disponibili solo i numeri decimali. hanno dell• differenze nella definizione dell• variabili con indice.

Non *e'* disponibile il comando:

ON X GOTO N1, N2, N3, ... NK

si puo' ottenere lo stesso risultato usando alcuni accorgimenti. Invece di scrivere:

ON X GOTO 100,200,300,400

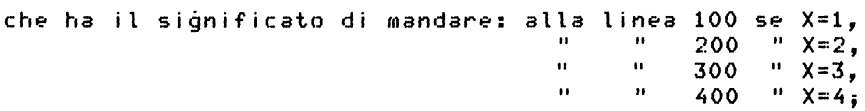

si puo' scrivere:

GOTO lOO\*X

*e* si ottiene lo stesso risultato.

Non sono disponit•il i i comandi: READ, DATA *e* RESTORE per gestire blocchi di dati all'interno di *un* programma. Ricordiamo *che* la DATA serve per memorizzare blocchi di dati all'interno di un programma, la READ serve per associare questi dati alle variabili in sequenza e la RESTORE serve<br>per poter ricominciare ad usare i dati dall'inizio del blocco.

si puo' ottenere il risultato di avere un gruppo di variabili con determinati contenuti operando in diversi rnod i :

.1) Scrivere una serie di LET variabile = dato.

- .2) Scrivere una serie di istruzioni di lettura dati dal= l'esterno all'inizio del programma, eventualmente con *un* ciclo FOR se i nomi dE'll• variabili lo consentono, *<sup>e</sup>*poi memorizzare il programma su nastro insieme alle variabili (si vedano i paragrafi 4.8. e 9.14.).
- 3> Incorporare i dati in delle REM o in delle stringhe lunghe e poi usare delle routine di smistamento dei dati.

Resta sempre la limitazione sull'uso dei file di dati, non

gestibili direttamente.

Per poter gestire direttamente file di dati su nastro deve essere possibile avviare *e* fermare da programma il registratore. Questo ora non e' possibile sui calcolatori Sinclair. Attualmente il registratore deve essere avviato manualmente e puo' solo scrivere o leggere un programma, comprese le sue variabili.

Nel Capitolo 9 si riportano alcuni programmi esempio che mostrano come si possa superare questa difficolta'.

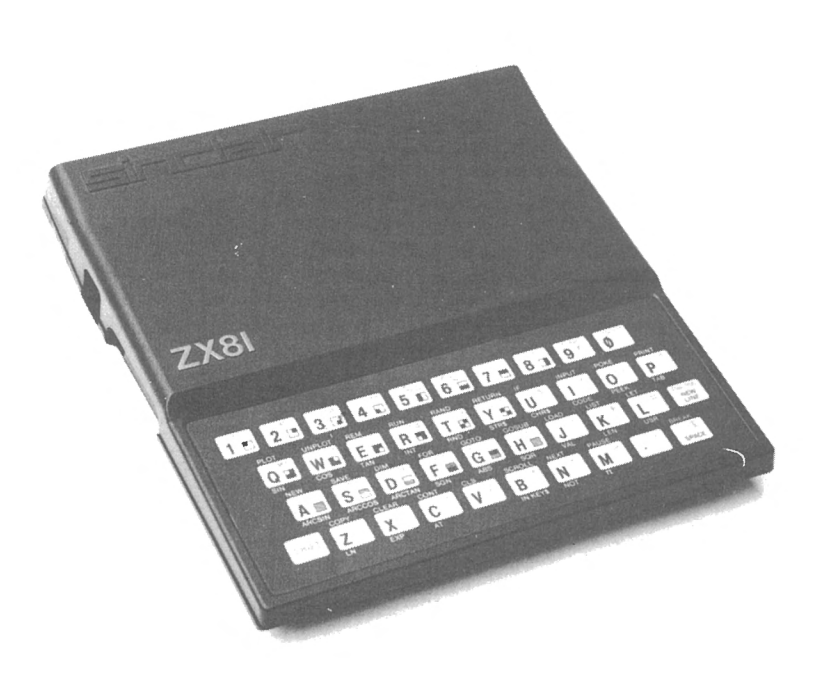

#### **N** s **T** A L L **A :e O N** E  $\mathbf{r}$

## D E L e A L e o L. A T o R E

3.1. INSTALLAZIONE DELLO ZX80

Lo ZX80 e' composto da due unita':

- . 1) il calcolatore;<br>. 2) l'alimentatore.
- 

L'alimentatore deve fornire 9 Volts in corrente continua *<sup>a</sup>* 600 mA non stabilizzati. Il cavo di collegamento termina con *uno* spinotto Jack d•l diametro di 3,5 mm, col positivo collegato alla punta. Si osservi il diagramma della Fig. 3.1. che riporta i collegamenti.

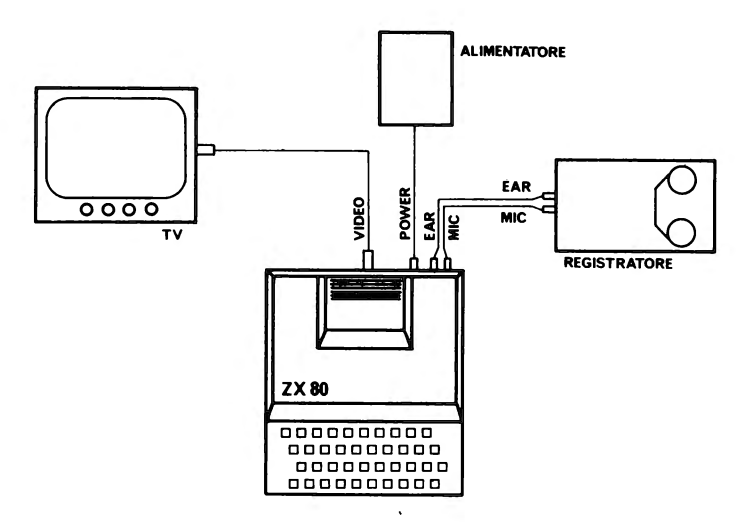

Fig. 3.1. Schema di collegamento per lo ZX80

Guardando il retro del calcolatore , Fig. 3.1., si vedono da sinistra *a* destra 3 prese nere per spinotti Jack, la cui nomenclatura e' riportata al di sotto del calcolatore. loro utilizzo e':

- TO RECORDER MIC, ingresso microfono del registratore;
- TO RECORDER EAR, uscita cuffia del registratore; 9 V DC IN, spinotto Jack dell'alimentatore.
- 

Proseguendo verso destra, si vede in centro *una* presa per spinotto Plug americano, destinato al collegamento del Video.

Ancora piu' *a* destra si vede *una* larga fessura destinata all'inserimento della memoria aggiuntiva.

Come video puo' esse~• usato un qualunque apparecchio televisivo, sia in bianco e nero che *a* colori. Si selezioni la banda UHF (quella del secondo canale) e si sintonizzi il canale 36. Si abbassi il volume al minimo, dato che •sistono uscite sonore. L'uscita sul video e' predisposta per dare un quadro di 24 linee di 32 caratteri ciascuna. Si colleghi, utilizzando il cavo in dotazione, l'uscita video dello ZX80 con l'ingresso dell'antenna del televisore. Nel caso il televisore abbia due ingressi *a* doppio spinotto per l'antenna, sara' necessario munirsi di un adattatore di impedenza 75/300 Ohm e di cavo adeguato, con relativi spinotti, e collegarlo all'ingresso UHF.

A questo punto si accenda il televisore e, quando questo si e' scaldato, dopo aver inserito lo dell'alimentatore (con attenzione!) nella presa giusta 19 V DC IN>, si accenda lo ZX80 collegando l'alimentatore alla rete. Quindi si aggiusti la sintonia fino *a* vedere lo schermo tutto bianco (o grigio chiaro) con nell'angolo sinistra in basso un quadratino nero <CURSORE> contenente la lettera K in bianco. L'immagine deve essere assolutamente stabile. In caso l'immagine non sia buona, si provi *<sup>a</sup>* regolare la luminosita' ed il contrasto del televisore, ed a sintonizzare il quadro. La lettera K all'interno del quadratino nero deve essere chiaramente visibile.

Ora il calcolatore ZX80 e' in grado di funzionare. Si puo' eseguire il TEST che segue per controllare il corretto ~unzionamento del calcolatore. Si premano i tasti nella sequenza indicata e si controllino i risultati schermo. I 5 richiami (\* n) riguardano la prova dello ZX81 e<br>dello ZX80-Nuova ROM e quindi il prossimo paragrafo.

PROGRAMMA PER IL CONTROLLO DEL CALCOLATORE

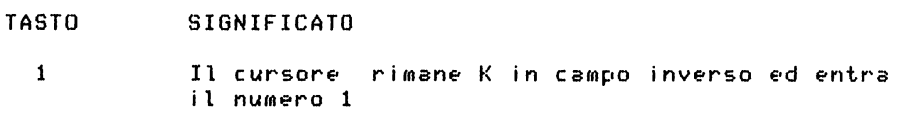

F Dato che il cursore era in stato K, entra la parola FOR <quella scritta sopra il tasto> seguita da uno spazio ed il cursore passa allo stato L.

- I Dato che il cursore e' nello stato L entra la lettera I.
- SHIFT + L Tenendo premuto il tasto SHIFT, mentre si preme il tasto L, entra il carattere =.

1 Entra il numero 1.

 $SHTFT + 4$ Tenendo premuto il tasto SHIFT, mentre si preme il tasto 4, entra TO (parola scritta sopra il tasto) seguito da uno spazio.

9 Entra il numero 9.

NEW LINE Quanto scritto nella parte bassa dello schermo viene accettato come linea 1 di programma e va nella parte alta del video. Il cursore torna <sup>a</sup> •videnzi~r• K.

2 Entra il numero 2.

- o Entra PRINT (parola scritta sopra il tasto del= la lettera O> s•guito da uno spazio ed il cur= sore passa allo stato L. (\* 1)
- I Entra il carattere I.
- SHIFT  $+$  . Tenendo premuto SHIFT entra il carattere virgola <quello situato in alto a destra sul tasto>.
- NEW LINE La linea 2 viene accettata e sale in alto.
	- 3 Il cursore era ritornato nello stato K, entra 3.

N Entra NEXT seguito da uno spazio.

I Il cursore •ra *a* L, entra il carattere I.

NEW LINE La linea 3 viene accettata• sale in alto. Ora sullo schermo vedete:  $1$  FOR  $I = 1$  TO 9 2 PRINT I, 3 NEXT I

R <sup>11</sup>cursore era tornato *a* K *ed* entra RUN.

NEW LINE Per effetto di questo tasto viene accettato il comando RUN e *viene* eseguito il programma *che e'*  stato appena scritto. Sullo schermo appaiono i

numeri *da* 1 *a* 9 in quattro colonne. In basso *<sup>a</sup>* destra compare 0/3 *ad* indicar• che il programma ha terminato la *sua* esecuzion• alla lin•a 3 con codic• di •rrore O, cioe' senza errori. Premendo *un* tasto qualunque, appare la lista del programma •d il puntatore di linea alla linea 3.  $(* 2)$ 

- $SHIFT + 7$ Muove il puntatore di linea in su.
- $SHTFT + 6$ Muove il puntatore di linea giu'.
- SHIFT + 7 Fa ritornar• il puntatore di linea alla linea 2.
- SHIFT +
- NEW LINE Appare *una* copia della linea 2 in basso sullo schermo, con il cursore dopo il numero di linea e la linea puo' essere  $modelficata.$   $(* 3)$
- $SHIFT + 8$ Sposta il cursore verso destra di *un* carattere o di *una* parola chiave.
- SHIFT + 8 Sposta il cursore dopo la virgola.
- Cancella il carattere a sinistra del cursore.  $SHIFT + 0$
- $SHIFT + 5$ Sposta il cursore *a* sinistra di I.
	- .2 Inserisce il numero 2
- $SHIFT + F$ Inserisce l'asterisco tra  $2 \neq 1$ .  $(* 4)$
- NEW LINE Fa accettar• la nuova versione della linea 2 al posto della vecchia. Ora sullo schermo appare:  $1 FOR I = 1 T0 9$  $2$  PRINT  $2 * 1$ 3 NEXT I
	- R Entra la parola chiave RUN.
- NEW LINE Fa •seguire la nuova versione del programma *e*  sullo schermo appaiono in colonna i numeri pari *da* 2 *a* 18 con ancora 0/3 in basso *a* sinistra.

 $\Omega$ Fa entrare il comando NEW. (\* 5)

NEW LINE Fa eseguir• il comando NEW, lo schermo viene ripulito, viene ripulita anche la memoria *e* il vostro programma non esiste piu'.

facendo la prova precedente avete scritto il primo prograroma Basic per il vostro ZXSO, l'avete eseguito, *\'avete* modificato ed *avete* eseguito il nuovo programma.

Si puo' procedere ora al collegamento del registratore, per completare il sistema. Puo' essere impiegato un<br>avalungue-tipo di registratore purche' sia presente un qualunque tipo di registratore purche' sia presente ingresso apposito per microfono *ed* una ~scita per auricolare 0 cuffia. In dotazione si ha un doppio cavetto con 4 spinotti Jack di diametro 3,5 mm. Questo cavetto puo' essere usato per collegare lo ZX80 al registratore. Si colleghi l'uscita MIC dello ZX80 con l'ingresso per (marcato MIC o REC> sul registrato.re *e* l'entrata EAR dello zxso con l'uscita per auricolare (marcata EAR o MONITOR) del<br>registratore. E' importante familiarizzarsi con questi registratore. E' importante familiarizzarsi con questi collegamenti perche' durante l'uso del registratore andranno fatti *e* disfatti piu' volte con sicurezza.

Se il registratore non ha l'ingresso per il microfono *<sup>e</sup>* l'uscita per l'auricolare adatti agli spinotti Jack 3,5 Mm, sara' necessario munirsi di un adattatore.

Dopo essersi accertati *che* il registratore *e'* in buone condizion~ di funzionaroento <testine pulite *e,* se possibile, smagnetizzate) si puo' procedere come segue:

• 1) registrare sul nastro un programma che si trovi in

. 2) leggere in memoria un programma che si trovi sul nastro.

PROVA 1 - Operare cosi':

premere il tasto NEW *e* poi NEW LlNE;

scrivere 10 REM STO PROVANDO A REGISTRARE *e* poi NEW LINE; • mettere il registratore in grado di registrare la voce

con i collegamenti al calcolatore staccati;

avviare il nastro per registrare;

registrare parlando PROVA DI REGISTRAZIONE *e* fermare il nastro;

• inserire il collegamento MIC (o REC> tra calcolatore *e* 

. riavviare il nastro;<br>. premere subito sulla tastiera SAVE e poi NEW LINE.

A questo punto si vede scomparire la scrittura dallo schermo, esso diventa grigio, poi si vedono comparire delle righe orizzontali *ed* alla fine ricompaiono le scritte di prima, attendere 10 secondi e fermare il registratore.

Il programma e' stato registrato sul nastro.

Se il registratore ha il controllo del livello di registrazione, bisogna assicurarsi tramite l'apposito

indicatore che il segnale sia registrato ad un livello sufficientemente alto.

Prima di fare la seconda prova si deve cancellare lo schermo *e* azzerare la memoria premendo NEW *e* poi NEW LINE; si vedra• ricomparire il K nel quadratino nero in fondo al video *a* sinistra. Riavvolgere il nastro al numero di giri prima della registrazione appena fatta.

PROVA 2 - Operare cosi':

• staccare i collegamenti registratore/calcolatore;

• cercare sul nastro la frase: PROVA DI REGISTRAZIONE, tenendo basso il volume;

• dopo la frase si sente un BRR ••• • poi silenzio; fer~are il registratore appena inizia il silenzio;

. inserire il collegamento EAR (o MONITOR)<br>stratore e calcolatore ed alzare il volume registratore e calcolatore ed alzare il registratore; tra del

• riavviare il nastro e premere subito LOAO e poi NEW LINE;

lo schermo diventa grigio e poi appare la lista del programma;

• fermare il registratore.

Se le due prove non hanno dato buon esito ritentare seguendo con precisione le istruzioni.

Alcuni utenti non sono riusciti facilmente ad ottenere la registrazione dei programmi ed il loro caricamento memoria. In tutti questi casi o non venivano seguite<br>cuntualmente le istruzioni, o il registratore non era in puntualmente le istruzioni, o il registratore non era buone condizioni, o i cavetti di collegamento si erano rovinati.

#### 3.2. MONTAGGIO NUOVA ROM E MASCHERINA TASTIERA

L'operazione di sostituzione della ROM *e•* molto semplice. Per facilitarla ulteriormente si consiglia di acquistare un "estrattore" *e* un ''inseritore" della "OKTOOL'', reperibili presso tutte le Sedi G.B.C. rispettivamente con i numeri di codice: SM/5265-00 e SM/5280-00.

Schematizziamo la proc•dura:

• estrarre le 5 clips che tengono chiuso il contenitore di plastica del calcolatore;

• togliere il coperchio di plastica mettendo allo scoperto i diversi componenti del calcolatore;

• togliere la vecchia ROM, facilmente riconoscibile dalla scritta ROM, situata nell'angolo destro in alto:

- o con l'attrezzo estrattore mediante *una* leggera
trazione verso l'alto;

- o manualmente facendo leva con un piccolo caccia≈ vite tra la ROM *e* lo zoccolo sottostante;
- inserire la nuova ROM:
	- o con l'attrezzo inseritore, dopo avervi delica= tamente inserito la nuova ROM, appoggiandolo sul~ lo zoccolo rispettando la posizione della tacca ed esercitando una leggera pressione;
	- o manualmente prendendo la ROM tra il pollice e l'indice *ed* inserendola nello zoccolo rispettando la posizione della tacca;

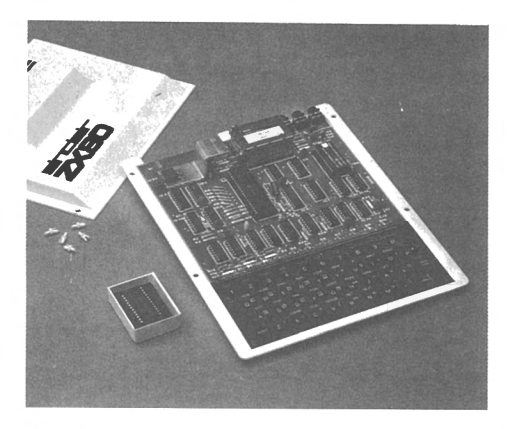

Fig. 3.2. Lo ZXSO aperto

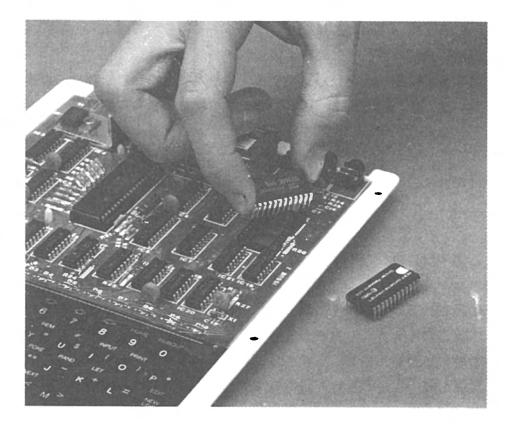

Fig. 3.3. La sostituzione della ROM

. togliere le 2 clips nere poste sul bordo inferiore d•lla tasti•ra, applicar• la nuova masch•rina sopra la vecchia, facendo combaciare fori per le clips, quindi rimettere le 2 clips nere;

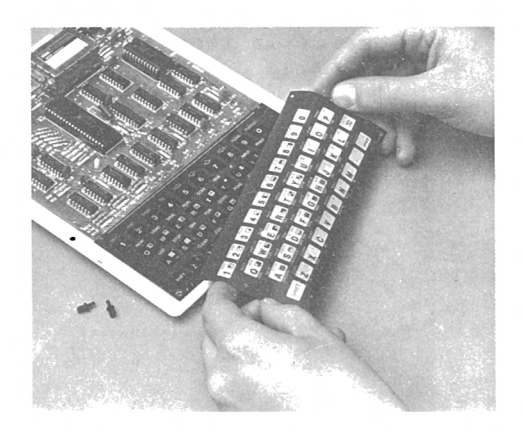

Fig. 3.4. Applicazione mascherina tastiera

• rimontar• il coperchio di plastica • fissarlo con le 5 clips tolte inizialmente.

A questo punto voi non disponete piu' del primitivo ZX80. ma di un nuovo calcolatore, dotato di un nuovo Sistema Operativo • di un nuovo Basic.

Per quanto concerne le prove del nuovo calcolatore vale quanto si dice nel prossimo paragrafo per lo ZX81.

## 3.3. INSTALLAZIONE DELLO ZX81

Per l'installazione dello ZX81 vale tutto quello che si e' detto n•l Paragrafo 3.1. *a* proposito dello ZX80) solo che si deve fare riferimento alla Fig. 3.5. per lo schema di<br>collegamento, infatti nello 7X81 si trovano sul lato collegamento, infatti nello ZX81 si trovano sul lato sinistro le prese che si trovano dietro nello ZX80. dietro, *ma* spostata verso d•stra la grande fessura eh• serve per collegare la RAM aggiuntiva.

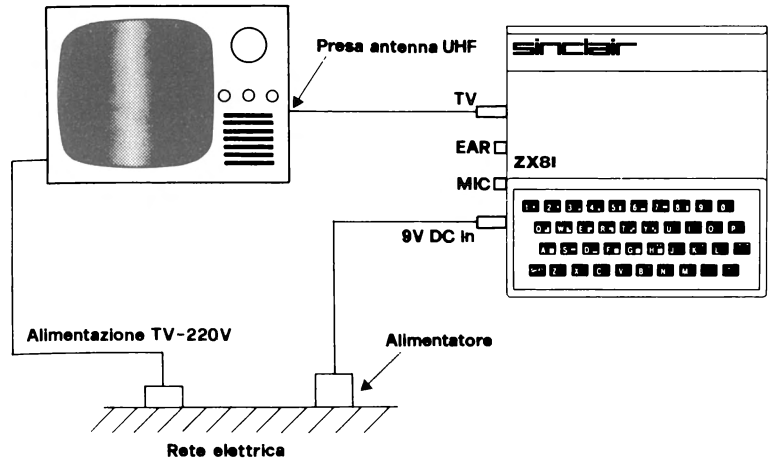

Fig. 3.5. Schema di collegamento per lo ZX81

Rimane del pari valido il programma per il controllo del calcolatore esposto nel paragrafo precedente, pur di leggere al posto dei 5 punti segnati con (\* n) quello che seque:

.<• 1> - P Entra PRINT (parola scritta sopra il tasto P) seguita da uno spazio ed il cursore passa allo stato I. •

• <• 2> - NEW LINE E' tutto uguale allo ZXBO salvo che i numeri appaiono per effetto della virgola solo in due colonne e che per avere la lista del programma si deve scrivere LIST e poi premere NEW LINE.

• <• 3> - SHIFT + 1 La spiegazione e' uguale *a* quella dello ZX80.

.(\* 4) - SHIFT + B La spiegazione resta invariata.  $(*)$  =  $S$  =  $S$  =  $S$  =  $S$  =  $S$  =  $S$  =  $S$  =  $S$  =  $S$  =  $S$  =  $S$  =  $S$  =  $S$  =  $S$  =  $S$  =  $S$  =  $S$  =  $S$  =  $S$  =  $S$  =  $S$  =  $S$  =  $S$  =  $S$  =  $S$  =  $S$  =  $S$  =  $S$  =  $S$  =  $S$  =  $S$  =  $S$  =  $S$  =  $S$  =  $S$  =  $S$ 

Per quanto riguarda invece la PROVA 1 e la PROVA 2 si hanno delle differenze e quindi vengono qui ripetute le due procedure per provare a registrare su nastro *un* programma e per provare a rileggerlo in memoria. La differenza fondamentale sta nel fatto che con lo memorizzare un programma su nastro assegnandogli un nome.

PROVA 1 - Operare cosi':

premere il tasto NEW e poi NEW LINEi

scrivere 10 REM STO PROVANDO A REGISTRARE • poi NEW LINE;

inserire il collegamento MIC Co REC> tra calcolatore e  $req$  istratore;

• avviare il nastro (se il nastro e' all'inizio far<br>superare la zona dove non si puo' registrare): s premere subito sulla tastiera SAVE "PROVA REG" e poi NEW LINE.

A questo punto si vede scomparir• la scrittura dallo schermo, esso diventa grigio, poi si vedono comparire delle righe orizzontali ed alla fine compare O/O in basso a sinistra, attendere 10 secondi e fermare il registratore.

Il programma e' stato registrato sul nastro preceduto dal<br>nome del programma, PROVA REG nel nostro caso.

Se il registratore ha il controllo del livello di registrazione assicurarsi, tramite l'apposito indicatore, che il segnale sia registrato *ad* un livello sufficientemente alto.

Prima di fare la seconda prova si deve cancellare lo schermo e azzerare la memoria premendo NEW e poi NEW LINE;<br>si vedra' ricomparire il K nel quadratino nero in fondo al si vedra' ricomparire il K nel quadratino nero in fondo al video a sinistra. Riavvolgere il nastro almeno numero di giri prima della registrazione appena *fatta.* 

PROVA 2 - Operare cosi':

. staccare i collegamenti registratore/calcolatore;<br>. inserire il collegamento EAR (o MONITOR)

. inserire il collegamento EAR (o MONITOR) tra<br>stratore ecalcolatore e mettere alto il volume del registratore e calcolatore e mettere alto il registratore;

• avviare il nastro e premere subito LOAD "f'ROVA REG" e poi NEW LINE;

- lo schermo diventa grigio e poi compare 00;
- per ottenere la lista del programma premere NEW LINE;<br>• fermare il registratore.
- 

Se le due prove non hanno dato buon esito ritentare seguendo con precisione le istruzioni.

Come avete potuto notare non e' piu' necessario registrare a voce il nome del programma, dato che il comando SAVE richiede anche il nome del programma. Su *un* nastro possono essere quindi memorizzati piu' programmi, ciascuno viene preceduto dal suo nome. Questo nome serve poi al comando LOAD per andare *a* ricercare sul nastro il programma desiderato. Il comando LOAD puo' essere usato anche scrivendo: LOAD "", dove "" e' la stringa nulla ottenuta<br>premendo 2 volte il tasto P". In questo caso viene caricato premendo 2 volte il tasto P". In questo caso viene il primo programma disponibile su nastro.

## L A

## P R O G R A M M A z I o N <sup>E</sup>

### 4.1. IL PROGRAMMA

Un programma e' una serie ordinata di istruzioni il cui significato deve es•ere chiaro sia *a* chi le prepara, sia *<sup>a</sup>* chi 1• riceve. Nella vita *comune* si hanno molti esempi di programmi: una ricetta di cucina e' un programma. .<br>istruzioni per far funzionare un qualsiasi apparecchio sono<br>un programma. la lavabiancheria funziona seguendo un programma, la lavabiancheria funziona un programma, in correctantum in contentius argumentales and<br>programma. Nel caso dei calcolatori, chi riceve le istruzioni *e'* una macchina pre-disposta *a* fare solo una serie ben d•finita di operazioni, nient• di piu'. Solo che si ha la liberta' di impartire al calcolatore infinite sequenze<br>delle istruzioni che esso nuo' esequire, combinandole in delle istruzioni che esso puo' eseguire, combinandole in modi diversi; da questo dipende la grande versatilita' queste macchine.

La s•quenza delle istruzioni per il calcolatore deve essere preparata con cura, non si possono *fare* errori, esso infatti non possiede la fantasia ed il buon senso con cui un essere umano puo' interpretare delle istruzioni incomplete ricevute da un altro.

Il programma deve essere scritto in un linguaggio adatto al calcolatore •deve consentire di risolvere un determinato problema.

### 4.2. LO STUDIO DEL PROBLEMA

Prima di pensare alla stesura di un programma per il calcolatore, si deve esaminare il problema che si vuole<br>risolvere, esponendolo in modo chiaro e completo, Devono risolvere, esponendolo in modo chiaro e completo. essere descritti i dati iniziali sui quali si deve lavorare. Analogamente devono essere chiaramente descritti i risultati che si vogliono ottenere. Deve essere definita una procedura bperativa che, utilizzando i dati iniziali, arrivi *<sup>a</sup>* produrre i dati finali. Di norma queste procedure operative prendono il nome di algoritmi. Tutti ricordano l'algoritmo (o formula) risolutivo delle equazioni di secondo grado. La procedura operativa deve anche, in qualche modo, essere decritta con la maggior completezza possibile.

Guanto detto sopra risulta in generale abbastanza difficile per tutti, si tende sempre *a* dimenticare qualcosa.

Esaminiamo brevemente come si procede per risolvere manualmente un problema; vale in generale seguente: lo schema

• 1) si scrivono in *una* zona del foglio i dati iniziali; • 2) si eseguono in sequenza delle operazioni aritmetiche-;

. 3) a seconda dei risultati ottenuti si operano delle scelte sul tipo di operazioni con cui proseguire;

• 4) si ripetono un certo numero di volte dei gruppi di operazioni;

szronn**,**<br>"5) si scrivono in una zona del foglio i risultati ottenuti.

Per quanto riguarda il punto 3), e' chiaro che deve essere stata presa in precedenza una decisione su quale metodo di calcolo adottare.

## 4.3. IL PASSAGGIO DAL PROBLEMA AL PROGRAMMA

Tutti i linguaggi di programmazione mettono *a* disposizione del programmatore istruzioni adatte per svolgereoperazioni elencate nello schema esposto nel precedente paragrafo.

Per i principianti risulta abbastanza difficile passare<br>1 oroblema al-programma, anche se hanno studiato -bene -le dal problema al programma, anche se hanno studiato bene le<br>rossibilita' del linguaggio che vogliono adorerare. Si ha: possibilita' del linguaggio che vogliono adoperare. Si ha<br>una specie di blocco mentale' Ennure non le' difficile. Si una specie di blocco mentale! Eppure non e' difficile. deve solo "rompere il ghiaccio" e cioe' cominciare <sup>a</sup> scrivere programmi. Si faranno molti errori, ma e' proprio facendo errori che si impara. La programmazione e' proprio<br>una disciplina che deve essere studiata, ma che, una disciplina che deve essere studiata, ma soprattutto, deve essere praticata. Puo' essere molto utile leggere programmi scritti da altri *e* gia' funzionanti, purche' questi "altri" siano dei buoni programmatori, cioe' programmino in modo semplice e chiaro.

*Una* delle prime cose da imparare e' come riuscire *a*  schematizzare il problema che si vuole risolvere. Non esistono metodi codificati *ed* obbligatori per raggiungere questo scopo. Negli ultimi anni sono state sviluppate delle metodologie che aiutano *a* ben programmare, appoggiandosi anche a linguaggi appositamente studiati per realizzarle.

# 4.4. LE SITUAZIONI LOGICHE

Durante lo studio di *una* qualunque procedura risolutiva si vede che emergono 3 possibili situazioni logiche, esse sono:

- a> sequenza;
- b> diramazionei c > iterazione.
- 

Passiamo alla descrizione di queste situazioni servendoci sia della loro descrizione verbale che di grafico che ben si presta *a* rappresentarle.

**SEQUENZA** 

Dopo l'operazione A esegui l'operazione B

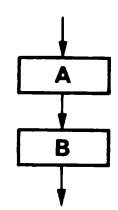

## DIRAMAZIONE

Se la condizione P *e'* vera se is condizione i el vers<br>allora esegui l'operazione A, altrime•nti (condizione P falsa> esegui l'operazio= ne e .•

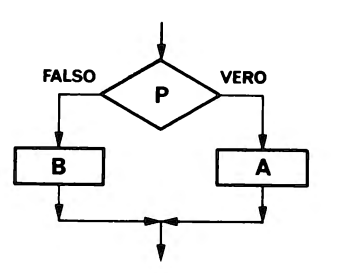

ITERAZIONE

Esegui l'operazione A fino *a*  quando la condizione Prima= ne vera.

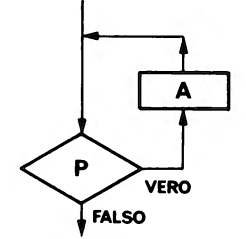

Si puo• riuscire *a* schematizzare ogni procedura operativa in una combinazione delle 3 situazioni logiche descritte. Queste 3 situazioni possono essere considerate le strutture base della programmazione. Esse hanno una caratteristica comune: un solo punto di entrata ed un solo punto di uscita.

4.5. STESURA DI DIAGRAMMI A BLOCCHI O DI SCHEMI DESCRITTIVI DEL PROGRAMMA

Riportiamo alcuni esempi di studio di problemi per poter arrivare alla stesura dei relativi programmi.

ESEMPIO 1

"Leggere un numero dall'esterno *e* stabilire se *e'* maggiore di 57."

Descrizione verbale:

• 1) leggere il numero N;

• 2> confrontare il numero N con 57; se N > 57 andare al punto  $3)$ , se no andare al punto  $5)$ ;

- . 3) scrivere:  $N > 57$ ;
- $\bullet$  4) andare al punto 6);
- $.5$ ) scrivere:  $N < 57$ ;
- 6) fine della sequenza.

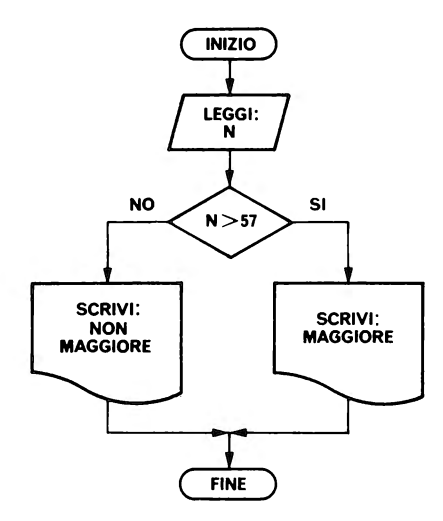

Fig. 4.1. Diagramma a blocchi

Sta al lettore decidere se ritiene per lui piu' chiara la descrizione verbale o il diagramma. Possiamo osservare che la procedura precedente puo' essere descritta inizialmente<br>mediante la sequenza di 2 operazioni: A e R: dove A e' mediante la sequenza di 2 operazioni: A e B; dove A l'operazione di lettura di Ne Be' l'operazione di analisi su N. !l blocchetto B si part <sup>i</sup> colarizza poi in *una* struttura di diramazione. Se nel diagramma precedente si disegna un tratteggio che comprenda i blocchetti compresi tra "LEGGI:N" e "FINE'', appare chiaramente quanto ora esposto.

### ESEMPIO 2

"Leggere 3 numeri A, B, C e calcolare la media M dei 3 numer i  $\cdot$  "

Descrizione verbale:

- 1> leggere il numero A; 2) leggere il numero B;
- 
- 
- $\,$  4) calcolare M =  $(A+B+C)/3$
- 5) stampare la media M calcolata.

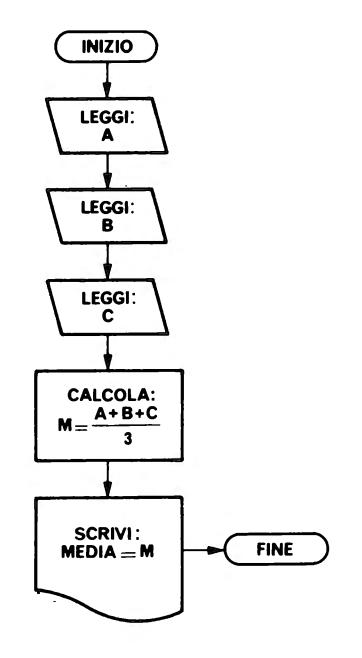

Fig. 4.2. Diagramma a blocchi media 3 numeri

Come si vede si tratta puramente di una procedura che richiede la struttura sequenziale applicata ripetutamente.

## ESEMPIO 3

"Leggere 10 numeri *e* calcolare la media M dei 10 numeri letti."

Descrizione verbale:

• 1> porr• *a* zero la somma S;

• 2> porre 1=1 per contare la rip•tizione d•lla op•razione di lettura;

• 3> confrontare I con 10; se I minore o uguale a 10 andare al punto 4), se no andare al punto 7);

- 4> leggere N;
- 5) aggiunger• N alla somma S;
- .  $6)$  aggiungere 1 al contatore I, e tornare al punto 3);
- 7> calcolar• M=S/10;
- . 8) scrivere: MEDIA=M.

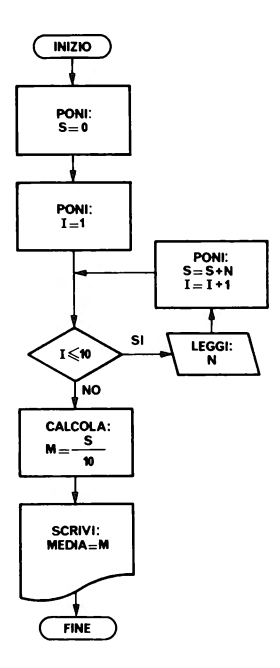

Fig. 4.3. Diagramma a blocchi Media 10 numeri

*Se* osserviamo il diagramma di quest'ultimo esempio vediamo ordinatamente *una* struttura sequenziale, *una* struttura iterativa *e* poi ancora *una* struttura sequenziale collegate in sequenza tra loro.

Gli esempi riportati necessitano di qualche commento.

I diagrammi a blocchi sono degli schemi grafici dove compaiono dei disegni convenzionali con all'interno delle scritte esplicative; i diversi blocchetti sono collegati tra loro da segmenti orientati che danno il senso di percorrenza dello schema.

I simboli grafici usati sono:

e ) per inizio *e* fine programma

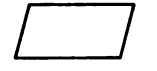

per ingresso di dati

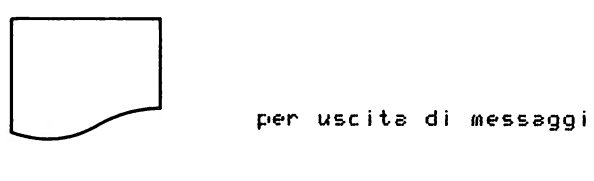

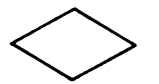

<> per confronto *e* scelta

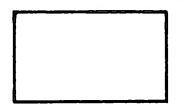

D per operazioni di calcolo

.<br>Esistono anche altri simboli, ma non e' il caso di indicarli tutti ora.

Nel descrivere i problemi, sia verbalmente che graficamente abbiamo usato dei nomi come: N, A, B, C, s, M. Uuesti nomi servono per indicare delle variabili, cioe' dei contenitori di dati. Sono state usate anche delle costanti numeriche come: 57, 3, 10.

Nel terzo esempio, dovendo fare una sommatoria S, si e' messa in evidenza l'operazione di azzeramento variabile S prima di iniziare a sommare. Sempre nello stesso esempio per controllar• l'esecuzione ripetitiva di lettura di un numero si e' fatto uso di un contatore I, posto inizialmente al valore 1 e incrementato di 1 ogni volta che si legge un numero. Tale contatore e' proprio quello che deve essere analizzato per poter uscire dal ciclo, •' la condizione che, fino a quando si mantiene vera <1<=10> fa eseguire l'iterazione.

Fino ad ora non si e' ancora parlato di stendere un programma, ma solo di studiare il problema. Per ogni problema•' stata fatta una analisi e si e' arrivati alla descrizione verbale o grafica della procedura risolutiva. Gli esempi scelti sono molto semplici e non si descritti completamente i dati di ingresso. In realta' si dovrebbe precisare la natura dei dati: numeri interi o<br>decimali, numero di decimali desiderato nel risultato. Ogni decimali, numero di decimali desiderato nel risultato. problema dovrebbe essere accompagnato da una lista delle variabili in gioco, in modo che risulti chiaro per tutti cosa sono *e a* cosa servono. Nel caso dell'esempio 3:

Elenco variabili:<br>I contatore ner

- contatore per il controllo del ciclo di lettura puo' variare da 1 a 10;
- S variabile per calcolare la somma dei numeri letti;
- M variabile per calcolare la media con x decimali; N variabile per contenere il numero letto ogni volta tale variabile deve contenere un numero intero (o  $dec *inale*$ .

#### 4.6. LA PROVA DEL PROGRAMMA

Per ogni problema devono essere preparati dei dati di prova. Cioe', tenendo presente la natura del problema si prova. Cioe', tenendo presente la natura del problema si<br>devono preparare e calcolare tutti i casi limite con i quali e' necessario provare il programma. E' inutile, per esempio,

<sub>F</sub>rovare un programma di ordinamento solo con dei dati gi<mark>a'</mark> in ordine!

La prova del programma e' un momento molto delicato. In gen•rale un programma non *e'* mai giusto a priori. Gli •rrori possono dip•nd•r• da div•rs• cause.

Gli errori piu' s•mplici sono quelli inerenti alla grammatica e sintassi del linguaggio usato. Oltretutto ÷ sistemi op•rativi o i traduttori dei linguaggi aiutano nel trovare molti di questi errori.

Gli errori possono essere dovuti ad una cattiva codifica del problema, tipo un richiamo sbagliato, e questo tipo di errore non puo' essere segnalato dal sistema a meno che il punto richiamato non •sista.

Ci sono inoltre, e sono i'piu' gravi, gli errori di logica nell'analisi del problema. Se il programma in prova, non arriva alla sua fin• logica o s• i risultati non sono quelli attesi, si deve riprendere con pazienza in *esame* tutto dal l ' i n i z i o.

### 4.7. LA DOCUMENTAZIONE DEL PROGRAMMA

Quando il problema e' stato sufficientemente approfondito *ed•'* disponibile:

l'analisi del problema;

• la descrizione verbale della procedura o il diagramma *a* blocchi;

• l'elenco delle variabili;

si puo' passare alla codifica del programma in un linguaggio adatto per il calcolatore sul quale il programma deve essere provato. La codifica viene portata avanti seguendo la descrizione verbale della procedura o il diagramma *a* blocchi ed avendo a disposizione tutte le note relative alle variabili *da* usare *ed* alla procedura.

L'analisi del problema puo' essere portata avanti in due modi:

• *a>* t•nendo pres•nt• solo la logica del problema;

• b> tenendo presente sia la logica del problema che la natura d•l linguaggio che si usera' p•r la codifica del programma.

Nel caso b) sara' piu' semplice la fase di codifica, mentre nel caso a> si dovra' adattare la logica del problema alle esigenze del linguaggio.

Dopo la prova d•finitiva d•l programma, cioe' quando tutto funziona, si devono preparare le norme operative per l'uso del programma.

Ogni programma per il calcolatore deve essere documentato, cioe' deve esistere:

- . il testo del problema:
- l'analisi d•l problema;
- . il diagramma a blocchi o la descrizione verbale:
- l'•lenco di tutt• l• variabili usat•;
- l'elenco dei casi prova significativi;
- la lista del programma;
- le norme operativ• p•r l'uso del programma.

E' chiaro eh• in qu•sto libro si fanno d•gli •s•mpi abbastanza semplici, p•r quali la docum•ntazion• •' necessariamente limitata.

## 4.8. I DATI E LA LORO ORGANIZZAZIONE

I dati sui quali operano i programmi possono essere:

- dati si ngo 1 i ;
- dati organizzati a gruppi.

Sulla prima cat•goria di dati non c'•' molto *da* dire *<sup>a</sup>* parte che i dati possono essere di tipo diverso, cioe' numerici interi, numerici decimali, alfanumerici (stringhe per il Basic).

Per quanto riguarda la seconda, si possono avere gruppi di dati tutti d•llo stesso tipo, p•r es•mpio 100 numeri da ordinar•, oppure gruppi di dati di tipo div•rso, ma l•gati insieme da una qualche caratteristica, per esempio notizie<br>riguardanti tutte la stessa persona. Questi ultimi si riguardanti tutte la stessa p•rsona. Questi ultimi si sogliono raggruppare con il nome di record. anagrafico di *una* persona comprende diversi el•m•nti, per esempio:

- nome cognome;
- indirizzo;
- citta';
- numero di telefono; CAF';
- 
- data di nascita;
- luogo di nascita; . **ecc.;**
- 

e questi dati non sono n•cessariam•nte tutti d•llo st•sso tipo.

E' abbastanza raro avere *a* che fare con un solo record di <sub>dati;</sub> di solito si hanno tanti record di dati e questi<br><sub>costi</sub>tuiscono un archivio, Nel linguaggio della costituiscono programmazione gli archivi si chiamano file o flussi.

<sup>I</sup>file o archivi o flussi sono insiemi di dati registrati su un supporto. I supporti piu' comuni sono: fogli di carta, dischi magnetici, nastri magnetici, bande di *carta,* schede perforate. In dipendenza dalla natura intrinseca del supporto il file puo' essere solo di OUTPUT <uscita> o anche di INPUT Centrata>. Ogni insieme e' costituito da un certo numero di elementi; ogni elemento prende il nome di record logico. Ogni record logico e' costituito da piu' dati elementari che prendono il nome di campi Cfield>. Il record logico e' un insieme di campi che e' opportuno o registrare uno dopo l'altro <sup>o</sup>registrare in modo tale che tutti campi siano accessibili contemporaneamente o globalmente in fase di elaborazione.

L'aspetto logico dei file •' quello che interessa il programma elaborativo; esiste pero' anche un secondo aspetto ed •' quello fisico. Cioe' come fisicamente si registrano i record sui supporti. Ogni supporto consente di registrare con determinate caratteristiche, <sup>e</sup>non e' il caso di sviluppare qui questo argomento.

Nel caso dei calcolatori Sinclair dati possono essere organizzati in record <sup>e</sup>quindi simulare l'organizzazione dei file, *ma* il tutto deve essere registrato nella memoria del calcolatore <sup>e</sup>spostarsi su nastro magnetico insieme al programma. Cioe' non si ha la possibilita' di chiamare da programma• leggere o scrivere un file su nastro; si deve lavorar• nella memoria <sup>e</sup>poi memorizzare alla fine della elaborazione di nuovo tutto su nastro. Nel Capitolo 9 si dedica un paragrafo a questo argomento.

## I L L I N G U A G G I O

#### B A S :r e

## 5.1. CARATTERISTICHE DEL LINGUAGGIO

Il BASIC et un linguaggio simbolico ad alto livello di tipo interpretativo. Questo significa:

il programMatore scrive le istruzioni usando delle parole simboliche• dei simboli abbastanza vicini al normale .<br>linguaggio (in inglese) la cui logica e' piu' orientata alla<br>risoluzione, dei -oroblemi, che, non al funzionamento, del risoluzione dei problemi eh• non al funzionamento del calcolatore;

• ogni istruzione del linguaggi o corri sponde· ad un gruppo di istruzioni in linguaggio macchina;

• la traduzione da linguaggio siMbolico *a* linguaggio macchina avviene contemporaneamente alla esecuzione del<br>crogramma, cioe' ogni frase-viene-crima interpretata e poi programma, cioe' ogni frase viene prima interpretata e eseguita.

In molti altri linguaggi simbolici di programmazione la fase di traduzione e<sup>7</sup> completamente separata dalla fase di<br>esecuzione e la precede, Questi tipi di linguaggi si esecuzione e la precede. Questi tipi di linguaggi definiscono compilativi <quelli ad alto livello tipo FORTRAN, COBOL E• altri) o asseA1blativi (que•ll i *a* basso livello tipo ASSEMBLER). Questo fa si che, quando scoprono degli errori in fase esecutiva, risulta abbastanza<br>macchinoso correggerli. Infatti si deve correggere il macchinoso correggerli. Infatti si deve correggere il<br>rrooramma simbolico, rifare la traduzione e rifare la programma simbolico, rifare la traduzione e rifare pr•parazione finale del programma da provare.

Con il Basic, invece, se si scoprono degli errori in fase esecutiva, si correggono le frasi sbagliate, gia' presenti in memoria, e si riprova. La m•ssa a punto di *un* programma risulta piu' v•loce.

11 BASIC ha sicuram•nte lo svantaggio di essere un po' piu' lento in fase esecutiva rispetto ai linguaggi<br>compilativi o assemblativi, ma la manegoevolezza dei compilativi o assemblativi, ma la maneggevolezza programmi e' tale che vale la pena di usarlo.

Si deve fare attenzione e ricordarsi se un programm<mark>a i</mark>n prova e' stato modificato risp•tto alla version• gia'

memorizzata, per esempio su nastro, e quindi memorizzare nuovamente la versione aggiornata.

In questo manuale non si pretende di fare *un* trattato sul BASIC standard, ma solo di insegnar• le caratteristiche delle due implementazioni del linguaggio disponibili sui calcolatori SINCLAIR ZX81, ZXSO - NUOVA ROM *e* ZX80.

## 5.2. COME SI SCRIVONO I PROGRAMMI

Il programma e' formato *da* linee numerate *da* 1 *a* 9999 al massimo; ogni linea contiene una istruzione. La numerazione progressiva delle linee rappresenta anche l'ordine esecuzione delle istruzioni del programma. Si *usa* numerare le istruzioni del programma con numeri non consecutivi, in tale modo e' possibile fare delle inserzioni di linee senza dovere rinumerare le altre. Si possono usar• i numeri: 10,  $20.30.$  ecc..

Le istruzioni sono formate dalle PAROLE CHIAVE proprie del<br>nguaggio el dalle PAROLE SIMBOLICHE inventate dal linguaggio e dalle PAROLE-SIMBOLICHE programmatore per indicare gli OPERANDI. Esistono delle regole per la formazione delle parole simboliche.

11 programma si scrive seguendo la nascita delle istruzioni nella parte bassa del video; il sistema segnala eventuali errori di scrittura. Le correzioni si apportano muovendosi lungo la linea per mezzo dei tasti che spostano<br>il cursore a destra e a sinistra oppure usando il tasto il cursore a destra e a sinistra oppure usando il RUBOUT per canc•llare. *Quando* una istruzione e' completa *<sup>e</sup>* non contiene errori la pressione del tasto NEW LINE la fa accettare dal sistema; questo significa che l'istruzione<br>viene memorizzata ed appare nella parte alta del video al viene memorizzata ed appare nella parte alta del video al posto giusto in base al numero di linea crescente. riscrive una istruzione che esiste gia', la nuova istruzione va a sostituire la vecchia, cioe' quella che aveva lo stesso nu•ero di linea. Per modificar• *una* istruzione gia' sistemata nella parte alta dello schermo si procede cosi':

• si sposta il puntatore di linea alla istruzione in

questione; • si *usa* il tasto EDIT per far apparir• la stessa istruzione nella parte bassa dello schermo;

• si corregge la linea *e* poi si preme NEW LINE.

La nuova istruzione va *a* sostituire la vecchia.

## 5.3. I DUE MODI DI FUNZIONAMENTO

Il calcolatore puo' funzionare in:

- . MODO IMMEDIATO:
- MODO DIFFERITO.

Modo imm•diato significa che quando si prem• NEW LINE per fare accettare una istruzione questa viene immediatamente<br>esequita e non rimane, memorizzata dono l'esecuzione. Per eseguita *e* non rimane memorizzata dopo l'es•cuzione. Per ottenere questo modo di funzionamento si deve l'istruzione senza farla pr•ceder• dal num•ro di lin•a.

Modo differito significa che le istruzioni vengono memorizzat• • p•r farl• eseguir• si d•v• dare il comando eh• manda in esecuzione il programma.

Durante l'esecuzione del programma si possono avere degli arresti programmati nell'esecuzione ed intervenire in modo imm•diato per analizzar• risultati parziali senza disturbare il programma presente in memoria.

Durant• l'•sposizione delle istruzioni del linguaggio viene detto quando una istruzione non e' esequibile d•i *due* modi.

Inoltre, per ogni istruzione, qualora non sia valida su<br>o dei modelli del SINCLAIR, viene indicato per quale uno dei modelli del SINCLAIR, viene indicato calcolatore *e'* utilizzabile.

### 5.4. CATEGORIE DI ISTRUZIONI

L• istruzioni d•l linguaggio possono essere divise in tr• gruppi:

- istruzioni di tipo dichiarativo;
- istruzioni di tipo esecutivo;
- comandi di sistema.

Al primo gruppo appart•ngono l• istruzioni eh• aiutano l'interpret• Basic *a* lavorare. Al secondo gruppo appartengono le istruzioni che vengono •ffettivam•nt• svolte per eseguire un programma. Al terzo gruppo appartengono le istruzioni che interagiscono fra programma e sistema.

Le istruzioni esecutive si possono classificare in diversi gruppi:

- istruzioni di assegnazion•;
- istruzioni di controllo;
- istruzioni di ingresso *e* uscita dei dati; istruzioni funzionali <funzioni>;
- 
- istruzioni varie *e* di servizio.

## 5.5. I COMANDI DI SISTEMA

Le istruzioni di questo gruppo sono comandi di sistema e sono eseguiti prevalentemente in modo immediato. Per ogni comando viene specificato s• si puo' usare anche in modo differito *e* quale effetto produce.

NEW

azzera la memoria del calcolatore, deve essere usato prima di iniziare a scrivere<br>un nuovo programma. Non ha senso usarla in un programma.

RUN

azzera tutte l• variabili del programma  $p$ resente in memoria e ne fa partire l'esecuzione dalla linea con il numeero di linea minore. Non ha in generale senso usarla in un programma. Si puo' anche scrivere: RUN numero-linea, in questo caso, dopo l'azzeramento delle variabili, l'esecuzione numero-linea dato.

LIST

lista sul video il programma presente in memoria. *Se* esso supera le 22 linee, appaiono solo le prime 22. Lo schermo puo' contenere 24 linee, ma dopo la lista viene *wantenuta una* linea in bianco *e* l'ultima linea e' del cursore. Per listare la parte restante del programma si puo' scrivere:<br>LIST n. Nello ZX80 si ottiene:

- se la n. e' gia' sullo schermo, compare il puntator& di linea *a* marcarla;

- se &ssa non *e'* gia' sullo schermo ed n riferisce una delle 2 linee seguenti lo schermo scorre ed aggiunge la o le due linee, con il puntatore alla linea n; - se n indica una linea oltre l'ultima

presente+ 2, compare il programma dalla linea precedente la n in avanti, sempre con il puntatore alla linea n<mark>.</mark><br>Nello ZX81 e nello ZX80-Nuova

Nello ZX81 e nello ZX80-Nuova ROM qualunque parte del programma sia presente sul video, se si scrive LIST n, appare la

parte di programma che inizia alla linea n. Non ha senso usare LIST in un programma, il programma si interrompe e lista se stesso.

LOAD

valido solo per ZX80. Trasferisce un programma in memoria dal nastro esattamente nello stato in cui era quando *<sup>e</sup>'* stato memorizzato, quindi possono esserci dei contenuti nelle variabili. La memoria viene azzerata prima del caricamento del programma, come se si fosse usato il comando NEW.

LOAD""

LOAD"nome-pr"

valido per ZX81 e ZX80-nuova ROM. Nella forma LOAD"" carica da nastro il primo prograroma che trova ("" e' la stringa nulla ottenuta premendo 2 volte il tasto f'" e non il tasto "" che serve per introdurre il carattere apice in una stringa>. Nell' altra forma carica da nastro il programma di nome "nome-pr" facendo scorrere eventuali altri programmi presenti. Il programma viene caricato nello stato in cui si trovava al momento della memorizzazione, quindi anche con variabili non vuote.

NOTA: Se si usa la LOAO per caricare un programma insieme *a* i contenuti de• 11 e variabili, non si puo' usare il comando RUN per mandarlo in esecuzione. Infatti RUN azzera i contenuti delle variabili. In questi casi si deve usare in modo immediato il comando: GOTO n, dove n e' il numero di linea della prima linea del programma. L'istruzione LOAO puo' essere usata anche da programma, solo che essa interrompe il programma in esecuzione e fa caricare il nuovo programma.

SAVE

valido per lo ZX80. Memorizza su nastro il programma che si trova in memoria insieme ai cohtenuti delle variabili.

SAVE"nome-pr"

valido per ZX81 e ZX80-Nuova ROM.

Memorizza su nastro il programma eh• si trovs in memoria insieme ai contenuti delle variabili asseqnandogli il n "nom•-·pr". Non •' accettata la stringa nulla al posto del nom• del programma.

NOTA: Se si vuole essere sicuri che un programma memorizzi se stesso insieme all• sue variabili, si deve procedere cosi.<br>Programmare alla fine logica della .<br>Programmare alla fine logica della<br>esecuzione del programma uno STOP esecuzion• del programma *uno* STOP preceduto da un messaggio esplicativo video che chieda di fare le operazioni manuali iner•nti al montaggio del nastro *e*  poi di dare il comando CONT <CONTINUE>. .<br>Dopo l'istruzione di SAVE. In tale modo il<br>l'istruzione di SAVE. In tale modo il l'istruzione di SAVE. In tale modo il<br>programma salva se stesso prima di programma salva se terminare. *Da* quanto detto risulta che questa istruzione puo' essere usata anche da programma.

*fa* proseguire l'esecuzione di *un* programma dopo una fermata . Se il codice di errore or and contracts of the series of the contracts of the contracts of the contracts of the contracts of the contr istruzione STOP, il programma prosegue dalla linea seguente. Se il codice di<br>errore non e' 9 o 0 il programma prosegue errore non e'  $9^{\degree}$ o O il programma rieseguendo l'ultima istruzione. Se il<br>codice-di errore e' O allora CONT fa codice di •rror• e' O allora CONT fa proseguire dal numero di linea del<br>precedente-messaggio di errore. Non ha precedente messaggio di errore. Non ha<br>senso usare questa istruzione in un senso usare questa istruzione programma.

## 5.6. TRATTAMENTO DEI DATI NELLO ZX80

I dati possono esser• COSTANTI • VARIABILI. Le costanti sono introdotte direttamente nelle linee di programma senza ricever• l'assegnazione di un nome simbolico. Le variabili invece- sono individuate da *un* nome simbolico. Le caratteristiche di ogni possibile tipo di dato sono identiche per le costanti e per i contenuti delle variabili.

Le COSTANTI possono essere:

• NUMERI INTERI, con segno, compresi tra - 32768 E· +32767;

• STRINGHE DI CARATTERI alfanumerici delimitate dagli apici, che ovviamente non possono far parte della stringa.

CONT

Es.: "OGGI PIOVE". Le stringhe possono essere lunghe a piacere. Una stringa senza caratteri ("") viene chiamata stringa-nulla e si ottiene premendo 2 volte il tasto Y".

Analogamente le VARIABILI possono essere:

- VARIABILI NUMERICHE INTERE;
- VARIABILI STRINGA ALFANUMERICHE.

L• variabili num•rich• int•r• hanno nomi simbolici *che*  devono sempre iniziare con una lettera e possono contenere<mark>,</mark><br>dopo il primo carattere, sia cifre che lettere e possono dopo il primo caratt•r•~ sia cifrE" che lE"tt•r• *e* possono essere lunghi *a* piacere. Naturalm•nte i nomi lunghi occupano piu' spazio in memoria di quelli corti el quindi le' meglio.<br>Timitare il numero dei caratteri dei nomil delle lvariabili. .<br>limitare il numero dei caratteri dei nomi delle L• variabili num•rich• possono cont•n•r• numeri compresi tra -32768 *e* +32767. Esse sono m•morizzate in *du•* byt•, nel primo si trovano le cifre meno significative e nel secondo le piu' significativ•. I num•ri n•gativi sono memorizzati n•lla forma di complem•nto *a* du• con il primo bit d•l byte alto *a* 1. I num•ri positivi hanno s•mpr• il primo bit d•l bute alto a 0. Sono nomi validi: PAGA, I, A1, A2, SCONTO, ecc..

Le variabili stringa hanno nomi simbolici formati da *una*  l•tt•ra s•guita dal caratt•r• \$ <dollaro) *e* possono contenere stringhe di qualsiasi numero di caratteri compatibilm•nte con la capacita' della m•moria. Dato eh• le letter• d•ll'alfab•to sono 26, in *un* programma si possono avere al massimo 26 stringhe. Sono nomi validi: A\$, G\$,ecc..

Si possono avere VARIABILI NUMERICHE CON INDICE, cioe' gruppi di variabili, rappresentate globalmente dallo stesso nomE', e distintE' tra loro da *un* indice. In questo caso il nom• d•ll• variabili puo' •ss•re formato da *una* sola lE'ttera. Es.: A<I>, dov• A •' il nom• d•l gruppo di variabili •d I •' la variabil• int•ra eh• *funge* da indice n•l gruppo. Il numero d•gli •l•menti non puo' superar• 256. L'indice ha come primo valore 0.

L• variabili numE-riche inter• eh• vE-ngono usat• p•r controllar• i cicli di programma <v•di istruzioni FOR/NEXT> sono chiamate VARIABILI DI CONTROLLO e possono avere il nome formato da una sola lettera.

Le variabili in programmazione sono da intendersi "contenitori di dati" e quindi per le variabili hanno operazioni come: I=I+1, che dal punto di vista matematica non hanno senso. COmE' senso dE-lla

..................................<br>Le variabili singole in Basic vengono definite quando vien• loro assegnato *un* valore iniziale, volta *che* compaiono a sinistra di *un* m o in *una* istruzione cioe' la prima

INPUT. Se in un programma si scrive I=I+l senza avere prima scritto, per esempio I=0, si ha una segnalazione di errore; infatti I compare a destra di un = prima di essere stata definita. L• variabili con indice vengono invece definite usando una frase Basic di definizione, la DIM, istruzione di tipo dichiarativo.

Nel Capitolo 7 si mostra come dati vengono memorizzati nella memoria del calcolatore.

5.7. TRATTAMENTO DEI DATI NELLO ZX81 E NELLO ZX80-NUOVA ROM

La nuova ROM consente di usare NUMERI INTERI o DECIMALI aventi almeno 9 cifre di precisione. Si arriva alle 10 cifre se i numeri si mantengono inferiori a 4294967296.

Il calcolatore accetta dalla tastiera numeri scritti in 3  $mndi:$ 

- 1) NUMERI INTERI;
- 2) NUMERI CON IL PUNTO DECIMALE;
- 3) NUMERI IN NOTAZIONE ESPONENZIALE.

.<br>Per quanto riguarda i punti 1) e 2) non e' necessario fornire spiegazioni, basta solo ricordare che, usando i rannic aprigationi, accessori accessivationi electronici, il punto decimale virgola decimale. sostituisce la

Il punto 3> si ~iferisce ai numeri scritti sotto forma di prodotto di un numero per una opportuna potenza Esempio:

 $5.27 = 527*10**-2 = 0.527*10**1 = 52.7*10**-1$ 

E' chiaro che l'esempio potrebbe •ssere modificato all'infinito e questo non avrebbe molto senso (ricordiamo che "\* significa moltiplicato" e che "\*\* significa elevato<br>alla potenza di"). E' invece interessante inotare che iogni alla potenza di"). E' invece interessante notare che numero puo' essere scritto in forma esponenziale in modo univoco se si pongono tutte le cifre significative a destra del punto decimale, cioe' "O.cifre" e si usa un opportuno esponente per il moltiplicatore 10. Questo modo di scriver• i numeri viene chiamato "forma esponenziale normalizzata".

Nella forma esponenziale normalizzata vengono conservate tutte l• cifre *a* partire dalla prima cifra significativa <diversa da zero> • questo consente, usando un numero prefissato di cifre, di conservare sia i numeri molto grandi i numeri molto piccoli con una precisione predeterminata. L'esponente serv• poi *a* dare la grandezza reale del numero. Inoltre non e' necessario conservare "O.", ma basta enservare le cifre dopo il punto; esse prendono il nome di "mantissa". Analogamente non e $^{'}$  necessario conservare "\*10\*\*", ma basta conservare l'esponente; esso nome di caratteristica. prende il

Per fare accettare dal calcolatore un numero in notazione esponenziale esso deve essere scritto cosi':

numeroExxx

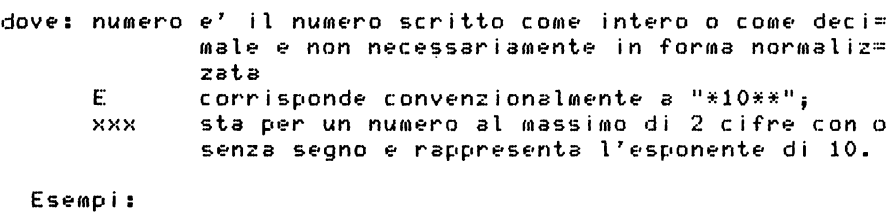

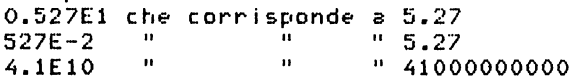

Qualunque numero, non importa in quale modo sia stato<br>messo nel calcolatore, viene memorizzato in forma immesso nel calcolatore, viene memorizzato in forma<br>esponenziale normalizzata. Il sistema usa 5 bute per esponenziale normalizzata. Il sistema usa 5 memorizzare un numero:

- . 1 bute serve per la caratteristica:
- . 4 bute servono per la mantissa.

Ovviamente, dato che il sistema conserva i numeri in forma binaria, la caratteristica rappresenta l'esponente da dare al moltiplicatore 2 (e non 10) per ottenere il numero, rappresentato *a* sua volta *da una* fllantissa binaria.

Il byte della caratteristica (il cui valore puo' andare da O a 255) viene usato come esponente dopo avergli sottratto<br>128: in tale modo gli esponenti positivi variano 128; modo gli esponenti positivi apparentE'mentE' da 129 *a* 255 e rE'almE'nti? da 1 *a* 127, mE'ntrE' qu•lli negativi variano apparent•ment• da O *a* 127 *<sup>e</sup>* realmente da -128 a -1. L'esponente reale 0 corrisponde all'esponente apparente 128.

Questo significa che la caratteristica dei numeri trattati varia in decimai• da -39 *a* +38.

I 4 byte dE'lla mantissa SE'rvono per conservar• *una*  mantissa normalizzata usando le seguenti convenzioni:

- . il primo bit del byte piu' alto serve per il segno:<br>O per numeri positivi e 1 per numeri negativi;
	-
- . i 31 bit rimanenti servono per la mantissa, ma dato

che, essendo essa normalizzata comincia sicuramente con un bit 1, questo primo bit viene omesso, si ha cosi' un bit in piu' di precisione. Naturalmente nei calcoli viene tenuto conto anch• del primo bit. Il piu' grande numero memorizzabil• in 32 bit *e':*  2••32-1, che e' appunto il numero 4294967295. Questo •?'di 10 cifre, ma non e' il massimo numero di 10 cifre disponibile (sarebbero 10 cifre 9 consecutive) •quindi si dice eh• la precisione•' tra le 9 • le 10cifre. I numeri negativi non sono nella forma di complemento *<sup>a</sup>*2, ma il primo bit •'uguale *a* 1 per indicare il se= gno meno, ed e' seguito dal valore assoluto del numem ro privato del primo bit.

Il numero zero e' rappresentato dai 5 byte tutti al valore o.

Quando i numeri vengono stampati si vedono solo 8 cifre significative eventualmente seguite da zeri • con l'ultima cifra significativa arrotondata, pero' il numero viene<br>conservato in-memoria con la precisione su esposta. Si conservato in memoria con la precisione su esposta. Si possono provare queste caratteristiche del scrivendo semplici esempi con calcoli di numeri molto grandi •molto piccoli.

Il nuovo BASIC del Sinclair consente quindi di trattar• numeri interi o decimali senza le usuali distinzioni tra interi e decimali presenti nei Basic standard, dove<br>l'aggiunta-di-un-suffisso-al-nome della variabile o alla l'aggiunta di un suffisso al nome della variabile o costante crea *una* distinzion• tra interi •decimali.

Per quanto riguarda la formazione dei nomi delle variabili sono ancora valide tutte le regole esposte nel precedente paragrafo per lo ZXSO.

Le VARIABILI NUMERICHE CON INDICE consentono l'uso di dimensioni multiple, cioe' non si ha piu' *un* solo indlce, ma quanti indici si vuole. Il nome delle variabili numeriche<br>con indice deve essere formato da una sola lettera. Gli con indice deve essere formato da una sola lettera. Gli<br>Indici partono dal valore 1. Per dimensionare le variabili con indice si usa la frase DIM, di tipo dichiarativo. Il numero degli elementi non ha, praticamente, limite.

Si puo' usare lo stesso nome per una variabile numerica semplice• per *una* variabile con indice ed il sistema l• considera diverse.

Esempio:

```
10 REM MATRICE DI 3 RIGHE E 4 COLONNE 
15 DIM MC3,4) 
20 FOR 1 = 1 TO 3
30 FOR K = 1 TO 4 
40 LET M(I,K) = I*10+K
```
45 PRINT M(I,K);" "; 50 NEXT K 55 PRINT 60 NEXT I

Le VARIABILI DI CONTROLLO dei cicli hanno il nome formato da una sola lettera , *ma* sono anche esse memorizzate come numeri in forma esponenziale. Nel nuovo Basic sono spariti nwner i interi , ci *oe'* i numeri contenuti in 2 byte.

Le regole per la formazione dei nomi delle STRINGHE sono<br>variate (lettera sequita da \$), ma sono disponibili le invariate (lettera seguita da\$), *ma* sono disponibili le VARIABILI STRINGA CON INDICE a dimensioni multiple, con la limitazione che tutti gli elementi stringa devono <sup>'</sup>avere' la<br>stessa lunohezza. Nel dimensionamento di una matrice stessa lunghezza. Nel dimensionamento di una matrice<br>(variabile-con-indice-di-dimensioni multiple) di stringhe <variabile con indice di dimensioni multiple> di stringhe dopo le dimensioni deve essere presente un numero che definisce il numi?ro do?i caratteri di ogni eli?rnento. Il numero delle dimensioni *e',* praticamente, *a* piacere. Esempio:

10 DIM A\$C10,7) definisce *una* matrice di stringhe ad una dimensione (vettore), formata da 10 ele= menti stringa di 7 caratteri ciascuno.

100 DIM B\$C7,5,10> definisci? una matrice di stringhe *a due* dimensioni, formata da 7 righe *e*  <sup>5</sup>colonne, quindi 35 stringhe, ognuna di !O caratteri.

Non si puo' usare lo stesso nome per una variabile stringa semplice e per una variabile stringa con indice.

Per fissare una stringa in memoria si puo' definirla con la frase DIM senza assegnarle indici, ma solo la lunghezza. Esempio:

10 DIM A\$C3>

definisce una stringa unica lunga 3 caratteri.

Gli indici possono essere: costanti, espressioni numeriche; essi vengono arrotondati piu' vicino; essi partono dal valore 1. variabili, all'intero

Ricordiamo *che* le variabili semplici devono essere inizializzate per cominciare ad esistere in un cioe' ci deve essere o *una* frase LET di assegnazione o la variabile deve comparire dopo la parola INPUT ricevere un dato al momento dell'esecuzione del programma.

Le variabili con indice invece cominciano ad esistere al<br>mento della DIM e vengono inizializzate o a zero o con momento della DIM *e* vengono inizializzate o *a* zero o con spazi.

I caratteri del sistema sono i caratt<mark>eri. ASCII: riportati</mark> nella Appendice A.

Gli OPERATORI ARITMETICI disponibili sono:

- elevamento *a* potenza <\*•>;
- negazione unitaria (-);
- moltiplicazione (\*);
- $\blacksquare$  divisione  $\langle \rangle$ :
- . addizione  $(+)$ :
- $\blacksquare$  sottrazione  $(-)$ .

Ad ogni operatore e' stata assegnata *una* priorita' operativa codificandola con *un* numero. Nella valutazion• delle espressioni vengono eseguite prima le operazioni con priorita' piu' alta e l'espressione viene analizzata da sinistra a destra. Nelle espressioni si possono usar• l• parentesi e le operazioni contenute nelle parentesi hanno la precedenza rispetto alle altre. Tutti gli operatori aritmetici lavorano su variabili e costanti nwoeriche. L'operatore "+" puo' essere usato per concatenare tra loro due stringhe e questo equivale *a* scriverle *una* di seguito all'altra, pero' solo nello ZX81 e nello ZXSO-Nuova ROM.

Gli OPERATORI RELAZIONALI disponibili sono:

- . uguale  $(=)$ ;
- . maggiore (>);<br>. minore (<).
- 

Questi operatori possono essere usati sia in espressioni aritmetiche che in espressioni che operano su stringhe. Nello ZX81 e nello ZX80-Nuova ROM sono disponibili anche gli operatori relazionali che seguono:

- . minore uguale  $(\leq=)$ ;<br>. maggiore uguale  $(\geq=)$ ;<br>. diverso  $(\leq>)$ .
- 
- 

.<br>Con gli operatori relazionali si possono formare espressioni condizionali e puo' essere analizzato il verificarsi o meno della condizione:

- condizione vera; condizione falsa.
- 

Nel calcolatore ZX80 la condizione di verita' corrisponde al valore numerico -1, e la condizione di falsita' al valore numerico O.

Nello ZX81 e ZXSO-Nuova ROM la condizione di verita'

corrisponde al valore numerico 1 o meglio diverso da O; la condizione di falsita' al valore numerico O.

Una espressione condizionale *fa* nascere una variabile di togico e questa variabile assume i valori indi e at i •

Gli OPERATORI LOGICI disponibili sono:

- NOT <negazione>;
- ANO Cuna *e* l'altra>;
- OR Cuna o l'altra>.

Anche gli operatori logici servono per costruire<br>espressioni condizionali, Le espressioni condizionali condizionali. Le espressioni condizionali<br>arte di espressioni e ad esse viene sostituito possono far parte di espressioni e ad esse viene il valore della corrispondente variabile logica.

Seguono le tabelle delle priorits' degli operatori per le due versioni del Basic.

Priorita' Op. ZX80 Priorita' Op. ZX81/ZX80-Nuovs ROM Operazione Priorita' Operazione Priorita' Funzioni 11 Indici 12 10 Slicing 12  $^{+}$ (unitario)<br>\* 9 Funzioni 11 8 10 I 7 -(unitar<mark>io)</mark><br>\* 9 + 6 8 6 8 ..  $\prime$ 5 6 a. ... .,. .J 6  $\mathcal{D}$  $\overline{\phantom{a}}$  $5$ 5  $\epsilon^{\prime}$  $\equiv$ 4 > e· .J NOT ~) ANO 3 OR 2  $\leq$   $\equiv$ e · .J  $>$  $=$ c.- ,J .,. ··'  $\langle \rangle$ 4 NOT  $\frac{3}{2}$ ANO OR

Dal fatto ct1e, nel primo esso le· operazioni di moltiplicazione e divisione hanno diversa priorita' e secondo uguale priorits', deriva che calcolando la seguente espressione:

### 300/5\*2

si abbia come risultato rispettivamente:

. nel primo caso 30 (ZX80), infatti viene- prima -eseguito 5\*2 (priorita' 8) e poi diviso 300 per il risultato (priorita' 7);<br>(priorita' 7);<br>encondo caso 120 (ZX81 e ZX80-Nuova ROM), infatti .

essendo la priorita' delle due operazioni la stessa viene eseguita prima l'operazione piu' a sinistra 300/5 e poi moltiplicato il risultato per 2.

Nella tabelle compaiono delle operazioni delle quali non si e' ancora parlato e che verranno esposte piu' avanti.

Nello ZX80 si supplisce alla mancanza dell'operatore <> (diverso) usando l'operatore NOT; scrivendo per esempio NOT  $A = B$ , si indica proprio la condizione A diverso da B.

Gli operatori logici, nello ZX80, lavorano come di norma in molti altri Basic , cioe' vengono applicate le seguenti regole:

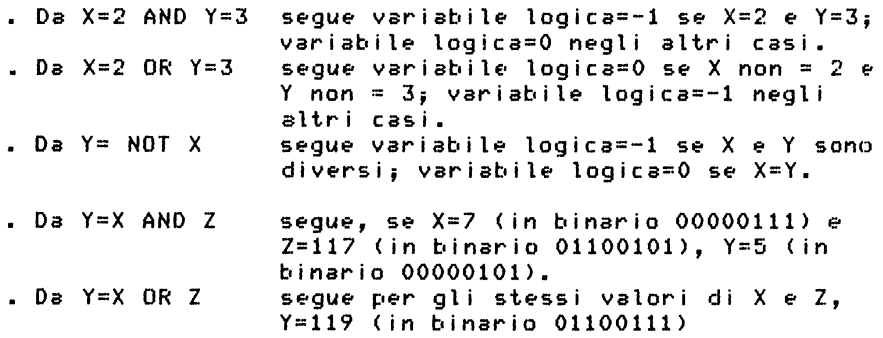

Nello ZX81 e nello ZX80-Nuova ROM regole seguenti: valgono, invece le

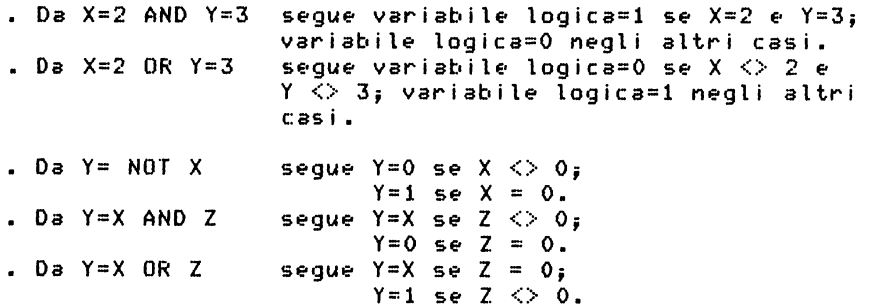

Come si puo' osservare si hanno nella comportamento dovute alle differenze nella implementazione differenze di

dei due Basic.

## S.9. ISTRUZIONE DI ASSEGNAZIONE

E' *una* istruzion• di tipo esecutivo ed •' l'unica istruzion• eh• consent• di far• d•i calcoli. Si chiama di ass•gnaziono? ~·e·rche·' vie·n• "ass•gnato" un valore• alla variabile che compare a sinistra dell'operatore=. La forma E·':

LET variabile  $=$  espressione

dove "variabile" e' il nome di una variabile e "espressione" *e'* una E'Spr•ssione formata usando nomi di variabili, costanti e operatori consentiti dal linguaggio. La forma piu' semplice di questa istruzione e':

LET variabile = costante

*<sup>e</sup>*s•rve po?r assegnare un valoro? iniziale all• variabili. **LET**  e' la parola chiave che definisce il tipo di istruzione.

5.10. ISTRUZIONI DI CONTROLLO

Fanno parte di questo gruppo le istruzioni che permettono di uscire dalla situazione logica di svolgimento sequenziale, per numero di linea crescente, del programma.

L'istruzione che realizza la condizione? logica di diramazione e':

IF condizione THEN istruzione

dove "condizione" e' una espressione relazionale, della<br>quale possono far parte anche operatori logici: la quale possono far parte anche operatori logici; condizione viene analizzata e se lessal risulta VERA viene<br>esequita "istruzione" dopolli THEN. Se la licondizione eseguita "istruzione" dopo il THEN. Se la analizzata risulta FALSA il programma prosegue dalla linea successiva. Dopo il THEN puo' essere presente una sola<br>istruzione: essa puo' anche essere una istruzione di salto istruzione; essa puo' anche essere una istruzione di salto<br>incondizionato ad un altro punto del programma. In questo caso l'istruzione IF/THEN prende anche il nome di salto c:ondizionato.

Non ha senso usare questa istruzione in modo immediato.

Esempi di frasi IF...THEN...

100 IF A = 3 THEN PRINT "A =  $3"$ 120 PRINT "CONTROLLATO VALORE A"

Se A= 3 il programma quando arriva alla lin•a 100 •s•gue l'istruzione dopo il THEN e quindi scrive  $A = 3$ , dopo pros•gu• con la lin•a 120, quindi seri= ve CONTROLLATO VALORE A; se A e' diver= so da 3, va direttamente alla linea 120 • scrive solo CONTROLLATO VALORE A. Quindi viene eseguita l'istruzione dopo THEN se la condizione risulta vera; <sup>e</sup>' •seguita solo la linea seguente se la condizione risulta falsa. Le istruzioni 100 e 120 corrispondono al diagramma *a* blocchi qui *a* lato.

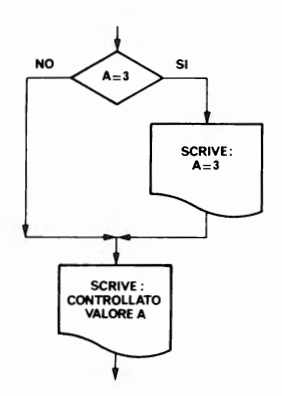

100 IF A = 3 THEN GOTO 150 120 FRINT "A DIVERSO DA 3" 130 PRINT "CONTROLLATO VALORE A" 140 GOTO...... 150 PRINT "A RISULTA = 3" 160 GOTO 130

 $Se A = 3$  il programma prosegue dalla linea 150, seri ve:  $A$  RISULTA = 3 e poi ritorna alla li≔ nea 130 e scrive: CONTROLLATO VALORE A

*<sup>e</sup>*poi •••• ; se A e' diverso da 3, il programma prosegue dalla linea 120 *e* scrive: A DIVERSO DA 3, e poi scrive: CONTROLLATO VALORE A. e poi....

Le istruzioni da 100 *a* 160 corrispondono al seguente diagramma *a* blocchi.

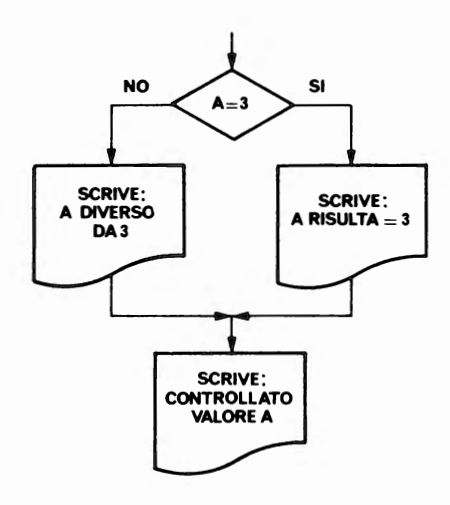

100 IF A = 2 THEN GOTO 130 Se A = 2 ya a 130 e  $110$  PRINT "A NON =  $2$ " scrive:  $A = 2$ 120 GOTO 140 3 va *a* 170 <sup>e</sup>  $130$  PRINT "A = 2"  $s$ crive:  $B = 3$  $140$  IF B = 3 THEN GOTO 170 5e C = 4 va a 200 e  $150$  PRINT "B NON = 3"<br>160 GOTO 175 scrive:  $C = 4$ <sup>160</sup>GOTO 175 poi scrive•: CONTROLLATO....... 175 IF C = 4 THEN GOTO 200 **SET A DIVERSO da 2.**  $180$  PRINT "C NON = 4"<br> $190$  GOTO 210  $\text{scrive: A}$   $\text{NON} = 2^{\circ}$ e 190 GOTO 210 va *a* controllare e. 200 B diverso da 3,<br>Scrive B NON = 3 e  $210$  FRINT "CONTROLLATI VALORI A, B, C" va *a* controllare e se C diverso da 4, scrive C NON = 4 e va *a* scrivere: CONTROLLATO.... Le istruzioni da 100 *a* 210 corrispondono al seguente diagramma *a* blocchi.

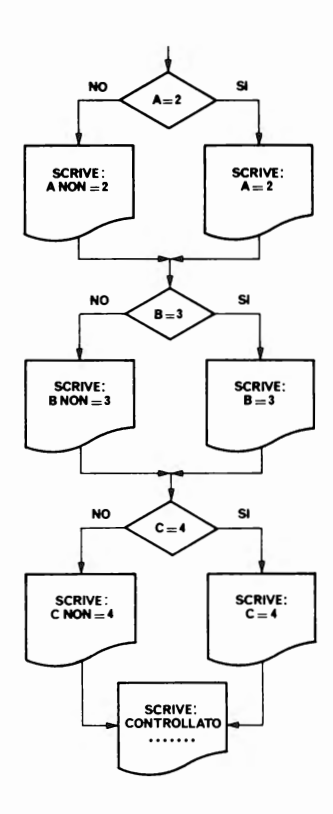

```
100 IF B = 2 THEN IF C = 3 THEN IF D = 4 THEN
    PRINT "B = 2, C = 3, D = 4"
120 PRINT "ESEGUITO CONTROLLI" 
  Se B = 2, C = 3 e D = 4 il programma scrive:
   B = 2, C = 3, D = 4edopo scrive: ESEGUITO CONTROLLI, 
111entre se una delle 3 condizioni non e' verificata, scrive 
solo: 
  ESEGUITO CONTROLLI
```
Vale il diagramma *a* blocchi che segue.

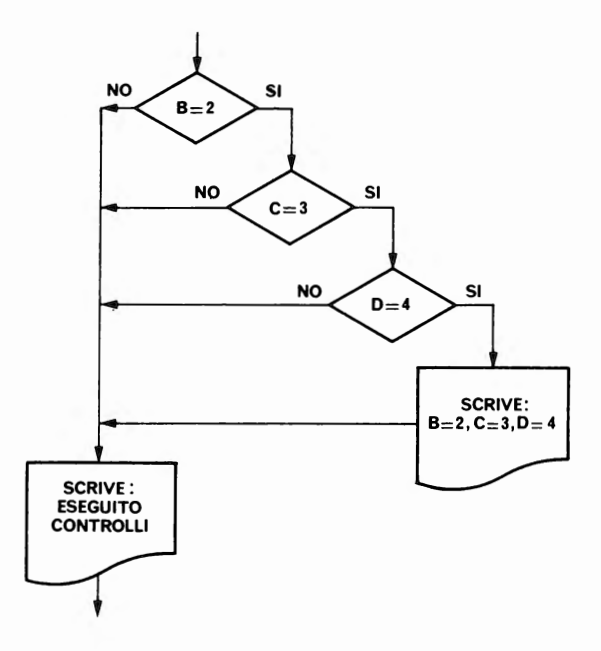

Quest' ultima situazione viene chiamata degli "IF nidificati", si vedra' che puo' essere programmata anche in altro modo. Essa risulta piu' complicata delle situazioni logiche di diramazione viste precedentemente.

Sfruttando le relazioni con operatori logici, la 100 puo' essere scritta cosi': 100 IF B = 2 AND C = 3 AND D = 4 THEN PRINT "B = 2, C = 3, D  $= 4"$ 

e• nel diagra111111a *a* blocchi si oVrE't•bE' un solo ro111bo con scritte all'interno tutte le condizioni che devono essere analizzate·.

Per controllare i cicli nello ZX80 si usa una coppia di

FOR variabile = espressione-1 TO espressione-2  $\ddotsc$ ...<br>NEXT variabile

dove "variabile" e' il nome della VARIABILE DI CONTROLLO del ciclo, t? il suo nome puo' essere formato *da una* sola lettera; "espressione-1" puo' essere una costante, variabile o una espressione aritmetica, il cui valore (sicuramente intero> rappresenta il valore iniziale della variabile di controllo del ciclo. Per "espressione-2" vale quanto detto per "espressione-1", ma essa rappresenta il valore finale che deve essere raggiunto dalla variabile di controllo del ciclo. Ad ogni ciclo la variabile di controllo vi•n• incr•mentata di 1. Dacio' consegue eh•, per questo formato della istruzione FOR deve essere "espressione-1" ninore di "espressione-2". Se esse sono uguali o: se .<br>"es<sup>f</sup>uressione-1" supera a priori "espressione-2", il ciclo viene percorso una volta, infatti il controllo sulla<br>variabile di controllo viene fatto al momento di controllo viene fatto dell'esecuzione della istruzione NEXT. Questa istruzione<br><sub>Fido</sub>' essere-usata-solo in modo differito. Le istruzioni puo' essere usata solo in modo differito. Le istruzioni ciclo", cioe' quelle che devono essere ripetute. Esempio:

```
10 FOR K = N1 TO N220 FRINT K
30 NEXT K
```
Quando il programma arriva alla linea 10 viene posto K=Nl, poi viene eseguita la linea 20 che stampa la variabile K. Al momento dell'esecuzione della linea 30 la variabile K viene incrementata di 1 e poi viene confrontata con N2. Se risulta <sup>K</sup>~inore o *uguale a* N2 il programma torna alla linea 20, mentre se risulta K maggiore di N2 il programma va alla istruzione dopo la 30 ed il ciclo e' terminato. Per questa ragione all'uscita dal ciclo K =  $N2 + 1$ . E, sempre per questo modo di funzionamento, il ciclo viene sempre percorso alm•no *una* volta.

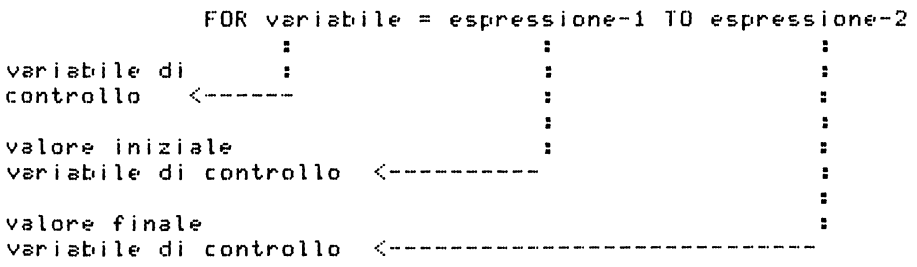

Il diagramma *a* blocchi della operazione iterativa p•r l'implementazione del Basic sullo ZX80 si presenta come<br>nella illustrazione che segue. parte A. Nella stessa nella illustrazione che segue, parte A. Nella stessa<br>illustrazione.parte:B. e' riportato il diagramma della illustrazione, parte B, e' riportato il diagramma della situazione logica iterazione gia' visto. Dal confronto si constatano le differenze.

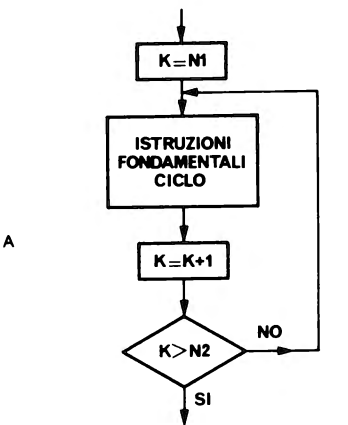

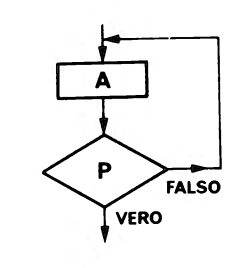

B

Il concetto di operazione ciclica e' fondamentale nella<br>ogrammazione, si fa pero' notare che se non fosse programmazione, si fa pero' notare che se non fosse<br>disponibile la coppia-di istruzioni FOR/NEXT si potrebbe disponibile la coppia di istruzioni FOR/NEXT ottenere lo stesso risultato g•stendo a programma *un*  contatore di ciclo ed usando la istruzione IF/THEN.

Nella implementazione del Basic valida sullo ZX81 e ZX80-Nuova ROM la coppia di istruzioni cicliche FOR/NEXT scrive *e* lavora in modo diverso; vediamolo.

```
FOR variabile= espr-1 TO espr-2 STEP espr-3 
\ddotscNEXT variabile
```
dove "vari ab i le" E·' la VARIABILE DI CONTROLLO del ciclo e puo' avere il nome formato da *una* sola lettera; "espr-1", "espr-2" ed "espr-3" sono tre espressioni numeriche, intere<br>o decimali, La orima raporesenta il valore, iniziale, della o decimali. La prima rappresenta il valore iniziale della variabile di controllo, la seconda il valore finale stessa *e* la terza l'incremento da dare alla variabile di controllo ad ogni ciclo. Inoltre al momento dell'esecuzione del FOR viene controllato se il ciclo puo' essere percorso almeno una volta, in caso contrario il ciclo non ha luogo<mark>.</mark><br>Puo'essere "espr-1" < "espr-2" e, in tale caso, "espr-3" Puo' essere "espr-1" < "espr-2" e, in tale caso, deve essere *un* numero negativo. Al momento del NEXT viene
aggiunto alla variabile di controllo "espr-3" e poi essa viene controllata:

nel caso sia "espr-3" > = 0, per non maggiore del limite;  $nel$  caso sia "espr-3"  $\leq 0$ , per non minore del limite;

prima di tornare ad eseguire le istruzioni fondamentali del ciclo. Se nella istruzione FOR si omette STEP, esso viene implicitamente assunto = 1. All'inizio dell'esecuzione della frase FOR il sistema cancella una eventuale variabile aia' in uso avente lo stesso nome, poi crea la variabile dandole il valore iniziale "espr-1". Come si vede la logica del FOR/NEXT e' abbastanza diversa nelle due implementazioni del Basic. Anche in questo caso la variabile di controllo all'uscita dal ciclo ha un valore che non e' stato usato nel ciclo, a seconda del segno di "espr-3" e' o maggiore o minore di "espr-2". In questo caso la FOR puo' essere usata anche in modo immediato; viene considerata istruzione fondamentale del ciclo la precedente.

La logica di questo FOR, che per comodita' di riferimenti scriviano:

FOR K = N1 TO N2 STEP N3...............NEXT K

puo' essere rappresentata dal diagramma a blocchi che segue.

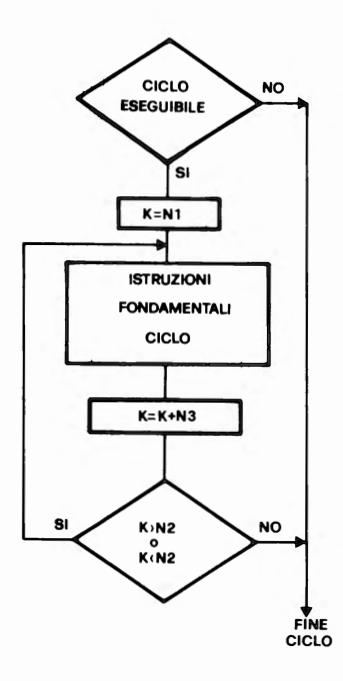

Si puo' fare uso di cicli nidificati, cioe' uno interno all'altro. Si veda l'eseMpio che *segue.* Si vuole evidenziar• sullo schermo *una* tabella di 10 righe *e* di 10 colonne, nella quale la prima riga contiene tutti zeri, la seconda tutti uno, ecc.. Si possono scrivere le seguenti istruzioni:

```
10 FOR I = 0 TO 9
20 FOR K = 1 TO 10 
30 PRINT I; " ";<br>40 NEXT K
50 PRINT 
60 NEXT I
```
Il programma opera cosi': • la linea 10 apre *un* ciclo FOR controllato dalla

variabile I, ponendo I=O; • la linea 20 apre *un* secondo ciclo FOR, interno al

precedente, controllato dalla variabile K, ponendo K=l; • la linea 30 *e'* l'istruzione fondamentale del ciclo controllato da K, essa stampa la variabile I seguita da uno senza andare a capo;

spazio, senza *andare a* capo; • la linea 40 incrementa K di 1 *e* controlla se ha superato il valore 10. Se K<=lO torna alla linea 30, se K>lO prosegue dalla linea SO;

• la linea SO stampa *una* riga *a* vuoto per andar• *a* capo; • la linea 60 increMenta I *e* controlla se ha superato il valore 9. Se I>9 il programma termina, in caso contrario ritorna alla linea 20 *e* inizia nuovamente il ciclo FOR interno per stampare *una* nuova riga di numeri.

11 diagramma *a* blocchi della procedura *e'* quello della pagina *seguente.* 

Quando si *usano* i cicli nidificati essi devono essere uno interno all'altro. Sono schemi corretti i sequenti:

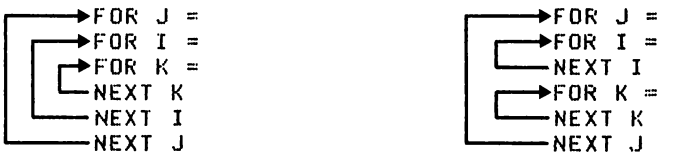

Lo schema che *segue* invece non *e'* corretto:

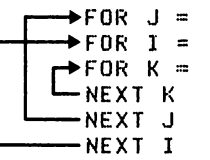

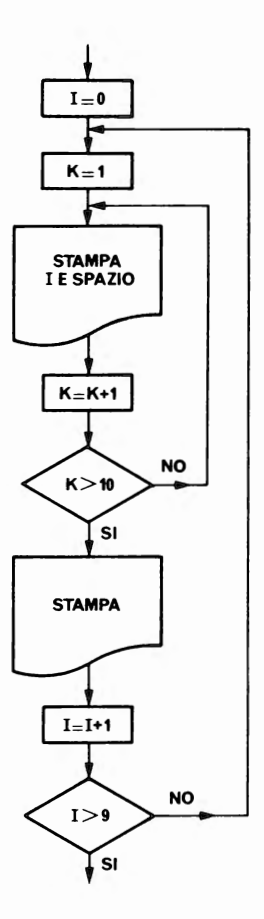

L'istruzione di salto incondizionato ha la forma sequente:

GOTO num.linea

dove "num.linea" e' il numero della linea dalla quale si desidera far prosequire il programma. Puo' essere usata sia in modo differito che in modo immediato. Se per far partire il programma si usa GOTO n invece di RUN il programma inizia a lavorare senza avere prima azzerato le variabili. Se "num.linea" non esiste, il programma prosegue dalla prima linea che esiste con numero maggiore di "num linea". Dopo il<br>GOTO puo' comparire un numero, una variabile o una espressione. Nello ZX81 e ZX80-Nuova ROM se il numero non risulta intero, esso viene arrotondato all'intero piu<sup>r</sup> vicino.

L'istruzione per fermare un programma e':

STOf'

essa va usata solo in modo differito. Causa la fermata del programma al numero di linea dello STOP. nell'esecuzione si deve usare il tasto CONT (CONTINUE). Al momento dello STOP viene segnalato errore di codice 9. proseguire<br>INUE). Al

Del tasto BREAK si parla nel Capitolo 6.

Del gruppo di istruzioni di controllo fanno parte anche GOSUB e RETURNi di esse si parla nel paragrafo 5.15.

5.11. ISTRUZIONI PER L'INGRESSO E L'USCITA DEI DATI

L'istruzione per leggere dati dalla tastiera e':

INPUT nome-variabile

dove "nome-variabile" e' il nome della variabile dove si desidera memorizzare il dato che si scrive sulla tastiera. Il dato che viene scritto deve concordare con il tipo della variabile, cioe' non si deve rispondere con una stringa alfabetica alla richiesta di un numero.

Non si puo' usare il comando in modo immediato; se si vuole assegnare un dato ad una variabile in modo immediato si scrive: LET variabile = dato.

Quando il programma incontra questa istruzione si ferma in attesa di dati.

Sullo ZX80 se la variabile e' di tipo numerico, si vede il cursore sdoppiato con i due caratteri L ed S in campo inverso. Quando si scrive la prima cifra del numero scompare Si L scompare, insieme *a* tutto il numero, quando si preme NEW LINE per far accettare il dato. Se la variabile e' di tipo stringa il cursore con L in campo inverso appare tra due apici delimitatori e i dati immessi vengono scritti gli apici.Le stringhe possono essere lunghe *a* piacere compatibilmente con la capacita' della memoria. Se mentre si scrive una stringa scompare L e l'apice di chiusura, questo significa che si e' superato lo spazio disponibile. In questo caso si possono cancellare dei caratteri con SHIFT e RUBOUT fino *a* veder ricomparire il cursore e gli apici.

Sullo ZX81 e ZX80-Nuova ROM quando il calcolatore e' in attesa di INPUT il cursore evidenzia L per i numeri, "L" per le stringhe e resta nella parte bassa dello schermo.

Per quanto riguarda i dati numerici, si devono rispettare le regole dei due calcolatori.

L'istruzione per scrivere sul video e':

PRINT lista di variabili e/o costanti

dove i dati da stampare sono separati tra loro o da virgola o da punto e virgola. Il comando puo' essere usato anche modo immediato. Sullo schermo sono disponibili 22 linee per scrivere le altre 2 servono per i comandi.

Le modalita' di esecuzione della PRINT differiscono nelle du• versioni del Basic.

Per lo ZX80 i separatori tra dati hanno il seguente effetto:

• la virgola *fa* posizionare alle colonne 9, 17 *e* 25 dello schermo, rendendo cosi' possibili 4 zone di stampa di s caratteri ciascuna, se *un* dato supera i 7 ca~atteri esso va *a* invadere la *zona* di stampa seguente e quindi la virgola *fa* saltare alla successiva, e se non *c'e'* piu' spazio sulla riga, manda *a* nuova riga. Due virgole vicine fanno saltar• *due* zone di stampa •

• il punto *e* virgola *fa* stampare i dati senza caratteri separatori.

Se la lista dei dati da stampare termina con virgola o punto e virgola non si ha il salto *<sup>a</sup>*nuova riga, a meno che lo spazio sia terminato; l'effetto del tipo di separatore continua sulla nuova riga. Una riga tiene fino *a* 32 caratter i.

.<br>I numeri negativi vengono stampati preceduti meno. Nella lista dei dati da stampare possono comparire esse vengono calcolate e viene<br>anche delle espressioni; esse vengono calcolate e viene stampato il risultato. segno

Per lo ZX81 • ZX80-Nuova ROM il comando PRINT si •' arricchito con le due funzioni AT e TABi con la nuova ROM si puo' dire al calcolatore dove e cosa stampare sul video.

Dopo il comando PRINT si puo' scriver• una lista comprendente dati da stampare e funzioni di spostamento. Guesti elementi devono essere separati dal punto e virgola. *Due* elementi *da* stampare possono *anche* essere separati dalla virgola, ma con la nuova ROM la virgola fa saltare di 16 posizioni (invece che di 8).

Questo non deve essere considerato *un* impoverimento dato che il comando TAB consente di andare dovunque sulla linea.

Vale ancora quanto detto per virgola • punto • virgola alla fin• della lista dei dati da stampare.

Per il formato dei dati numerici valgono le seguenti regole:

• se il valore assoluto del numero e' compreso tra 10 elevato *a* -5 e 10 •levato *a* 13 (10••-5<X<10••13> esso viene

evidenziato nella normale notazione decimale con al massimo<br>8 cifre significative e senza zeri di -riempimento -dopo -il 8 cifre significative e senza zeri di riempimento dopo punto decimale:

• se il valore assoluto del numero cade fuori del precedente intervallo, esso e• evidenziato in notazione scientifica, sempre con al massimo 8 cifre significative. I numeri negativi sono preceduti dal segno meno.

Per lo ZX81 *e* lo ZX80-Nuova ROM *e•* disponibile *un* altro comando che riguarda il video:

SCROLL

esso sposta di *una* linea verso l'alto il contenuto dello schermo perdendo la linea superiore e posiziona la stampa ali' inizio della linea disponibile in basso.

Esempi:

5 REM PROVA COMANDO SCROLL 10 SCROLL 20 INPUT A\$ 30 PRINT A\$ 40 GOTO 10

5 REM PROVA COMANDO TAB 10 FOR I=O TO 20 20 PRINT TAB (8\*I):I: 30 NEXT I

Il nuovo BASIC consente di usare *una* stampante collegata al calcolatore *e* fornisce tre istruzioni per comunicare con essa.

LPRINT

Questo comando consente di stampare dati con la stampante, corrisponde al comando PRINT per il video. Bisogna fare attenzione, se si vogliono usare AT e TAB, alle orizzontali della linea di stampa che e• di 32 caratteri ed fatto che nella funzione AT non viene considerata l'indicazione di linea, ma solo quella di colonna. La stampante ha *un* buffer per preparare la stampa delle dimensioni di 32 caratteri; la linea viene stampata:

• se il buffer e' pieno;

• se la lista dei dati dopo LPRINT non termina con virgola o punto e virgolai

- . se la TAB manda a nuova linea;
- alla fine di *un* programma.

#### LLIST

Questo comando consente di mandare alla stampante liste di programmi, corrisponde al comando LIST per il video.

#### COPY

Questo comando trasferisce sulla stampante il contenuto del video.

Se volete fermare la stampante mentre lavora, potete usare il tasto BREAK.

## 5.12. ISTRUZIONI VARIE E DI SERVIZIO

#### CLEAR

Questa istruzione serve per cancellare tutte le variabili del programma liberando lo spazio che esse occupavano. Puo• essere usata anche in modo immediato.

## CLS

Azzera lo schermo, puo' essere usata anche immediato. in modo

#### REM

Indica che quanto segue sulla linea e' un commento. Serve per inserire annotazioni in *un* programma, Non e' una per inserire annota<br>istruzione-operativa.

DIM nome-variabile (I1,I2,...In)

E' una istruzione di tipo dichiarativo e serve per creare variabili con indice riservando lo spazio necessario in memoria. Essa inizializza a zero le variabili numeriche e con spazi le variabili stringa. Si puo' usare anche in modo immediato. Tra parentesi<br>dimensioni massime per oc dimensioni massime per ogni indice. Esistono differenze tra le due implementazioni del Basic alla DIM. notevoli riguardo

Nello ZX80 si possono dimensionare solo variabili numeriche, il cui nome *e'* forMato da *una* sola lettera, *ed*  esse possono avere *un* solo indice. Se si ridimensiona una variabile che esiste gia' il dimensionamento non ha effetto. Gli indici partono da 0; DIM A(6) crea una variabile A con 7 elementi.

Nello ZX81 e nello ZX80-Nuova ROM si possono dimensionare sia le variabili numeriche che le stringhe *e* sono consentite dimensioni multiple (paragrafo 5.7.). In questo caso viene<br>dimensioni multiple (paragrafo 5.7.). In questo caso viene *accettato* il ridimensionamento con cancellazione della indice generata con il dimensionamento<br>indici-oartono da 1: DIM A(6) crea una *precedente.* Gli indici partono da 1; DIM A<6> *crea una*  variabile A con 6 elementi.

RAND (RANDOMISE)

RAND O predispone il punto di partenza della sequenza dei numeri *a* caso ottenibili con la funzione RND ad un numero uguale al valore del contatore dei fotogrammi dello schermo. Se si scrive: RAND n, viene predisposto il punto di *partenza*  della sequenza *a* n (n diverso da O>.

Puo' essere *usata* anche in modo immediato.

5.13. PEEK E PDKE

La istruzione POl<E *e* la funzione PEEK servono intervenire direttamente sui byte di memoria tramite i indirizzi. Senza di esse non sarebbe possibile passare Basic al linguaggio macchina. per loro dal

L • istruzione:.

POKE a.b

serve per scrivere nel byte di indirizzo *"a"* l'espressione possono essere espressioni particolare costanti o variabili> *e* nello ZX80 devono essere intere, mentre nel nuovo Basic possono *anche* essere decimali e vengono arrotondate all'intero piu' vicino. Naturalmente essendo *a* 1' indirizzo di' un byte, questo *deve* essereessendo a l'indirizzo di´ un byte, questo deve essere<br>compreso tra O e 32767 ed essere un indirizzo della RAM;<br>mentre essendo b il contenuto di un bute, esso deve essere mentre essendo b il contenuto di un byte, esso co•preso tra O *e* 255.

La funzione-:

PEEK (a)

serve per leggere il contenuto del byte di indirizzo a. Per<br>"a" valgono le stesse considerazioni fatte sopra, ma puo' *"a"* valgono le stesse considerazioni fatte sopra, *11a* puo• anche- essere un indirizzo della ROM.

La memoria *e'* indirizzabile a byte, mentre le variabili intere usate dal Sistema Operativo sono contenute in due

byte consecutivi. In questo caso le cifre piu' significative della variabile si trovano nel byte di indirizzo dispari e<br>1e meno significative mel bute di indirizzo pari le meno significative nel byte di indirizzo pari numericamente precedente. Per calcolare il valore contatore dei fotogrammi dello schermo dello *ZXBO* che si trova nei byte 16414 *e* 16415 si deve procedere cosi':

10 LET C  $\frac{4}{7}$  PEEK (16414) + 256 \* PEEK (16415) 20 PRINT C

S.14. LE FUNZIONI MATEMATICHE

Per lo ZX80 si hanno solo due funzioni di questo tipo<mark>;</mark> esse sono:

ABS <espressione>

eh• fornisce il valore assoluto di "espressione".

RND < espressione>

che fornisce *un* numero pseudo-random compreso tra 1 *<sup>e</sup>* "espressione" se questa *e'* positiva. Se "espression•'' •' zero si ottiene il numero 1. Se "espressione'' ha *un* valore negativo si ottiene *un* numero ps•udo-random compreso tra - <sup>32767</sup>*e* - 1 oppure tra 1 *e* +32767. Ogni volta che viene usata la funzione RND il sistema *usa* un generatore di numeri a caso che produce una sequenza fissa di numeri, tale sequenza •' molto lunga. S• prima di *usare* la RND si e' *usata* la RANDOMISE, viene preso come numero di partenza n•lla sequenza un numero uguale al valore del contatore dei fotogramMi dello schermo. Tale contatore inizia *a* contare quando viene acceso il sistema e viene incrementato di 1<br>ooni 50esimo di secondo. Il valore di questo contatore cuo' ogni 50esimo di secondo. Il valore di questo contatore puo' essere alterato usando l'istruzione POKE. *Se* si •' premesso RANDOMISE si ottiene *una* diversa sequenza di numeri ogni volta che si fa girar• i l programma. *Se* invece si *e'* usato RANDOMISE n, con n diverso *da* zero, si ottiene di far partire la sequenza dei numeri da n e quindi, ogni volta che si fa girare il programma si ottiene la stessa sequenza.

Segue l'elenco dell• funzioni matematiche disponibili sullo ZX81 e ZX80-Nuova ROM.

Tutte le funzioni, meno le *due* PI *e* RND, richiedono *un*  argomento che non *e'* necessario porr• tra par•nt•si s• *e' una* costante o *una* variabile, ma va posto tra parentesi se *e'* una espressione.

Le funzioni di tipo matematico danno *una* precisione di circa 10 cifre *e* mantengono tali cifre in memoria anche se ne mostrano solo 8 sul video.

#### ELENCO FUNZIONI

Argomento Commento Funz. Valore assoluto. **ABS** numern **ACS** Arcocoseno in radianti. numero Errore A se argom. non tra  $-1$  e +1. Arcoseno in radianti. ASN numero Errore A se argom. non tra  $-1$  e  $+1$ . **ATN** numero Arcotangente in radianti. cos angolo in Coseno. radianti Calcola "e" elevato al numero. numero **FXP**  $6 = 2.718281828$ Parte intera del numero troncato senza **INT** numero arrotondamento. Logaritmo naturale (base "e"), Errore **LN** numero A se l'argomento  $\leq 0$ . PT. Fornisce il numero FI=3.141592653 nessuno  $(p q$ reco $)$ Fornisce il prossimo numero pseudo-random **RND** nessuno in una sequenza generata usando la formu= la:  $(75*(SEED+1)-1)/65536$ . SEED = al numero contenuto nel contatore dei foto= dello schermo, ad altro se si e' arammi usato il comando RAND. Il numero generato  $e'$ >=0  $e$  <1. SGN numero Fornisce: -1 se numero negativo  $\mathbf{u}$  $\mathbf{H}$  $= 0$ 0  $\mathbf{1}$  $\mathbf{u}$  $\bullet$ positivo. SIN angolo in radianti Seno. SQR Radice quadrata del numero. Errore B numero se numero negativo. TAN angolo in

radianti Tangente.

## 5.15. LE STRINGHE E LE FUNZIONI DI STRINGA

Nello ZX80 le stringhe possono essere solo variabili cingole (senza indici); esse ricevono un contenuto o con una erase di assegnazione LET o con una frase di INPUT. Se nel corso del programma si cambiano i contenuti di una stringa.  $c_1$ oe' essa compare a sinistra di un = o dopo INPUT, anche se  $\overline{1}e$  sue dimensioni non variano, ne viene creata una nuova e io spazio che si era usato viene riutilizzato spostando in eu tutte le altre variabili e ricreando la stringa in coda.

Le funzioni di stringa disponibili sono 4 e precisamente:

CHR\$ (espr)

dove "espr" e' una espressione numerica intera e deve essere compresa tra 0 e 255. La funzione fornisce il carattere ASCII corrispondente al valore di "espr". Vedi Appendice A.

TL\$ (stringa)

dove "stringa" e' una qualunque stringa. La funzione fornisce una nuova stringa ottenuta dalla precedente privandola del primo carattere. Se scriviamo: 10 PRINT TL\$ ("ABCDE") otteniamo sul video BCDE.

CODE (strings)

fornisce il codice numerico corrispondente al **Drimo** carattere della stringa. "stringa" puo' essere una costante o una variabile. Se scriviamo: 10 PRINT CODE ("OGGI PIOVE") otteniamo 52 che e' il codice

 $di = 0$ .

STR\$ (espr)

fornisce una stringa di caratteri corrispondente al valore di "espr". Esempio:  $10$  LET A\$ = STR\$ (4567) pone  $A$ = "4567"$ 20 LET  $A$ = STR$ (-23)$ pone  $A$ = "-23"$ 

Vediamo ora il trattamento delle stringhe nello ZX81 e  $ZX80-Nuova$   $ROM$ .

Le variabili stringa ricevono un contenuto o con una frase LET di assegnazione o con una INPUT. Nel primo caso il dato deve essere contenuto tra doppi apici. Ovviamente l'unico carattere che non puo' far parte della stringa e' il doppio apice (", chiamato QUOTE), ma si puo' ottenerlo, -se desiderato, usando il carattere chiamato "QUOTE IMAGE" corrispondente ai tasti SHIFT e Q (""), il quale in fase di stampa appare come un doppio apice. Per quanto riguarda il comportamento in memoria *vale* quanto detto precedentemente per lo ZXSO riguardo alle stringhe non dimensionate. Le stringhe con indice invece sono fissate dalla frase DIM *e*  non vengono spostate quando ricevono nuovi contenuti; esse sono di lunghezza predeterminata.

Si puo' usare l'operatore + per concatenare tra loro piu' stringhe, cioe'

```
10 LET A$ = "GIORNATA<br>20 LET B$ = "DI FESTA"
30 LET C$ = A$ + B$40 PRINT es 
10 LET A$ = "GIORNATA "
```
appare GIORNATA DI FESTA perche' C\$ contiene le due stringhe A\$ *e* BS concatenate.

hanno ognuna Nel seguito vengono *elencate* le funzioni *che*  attinenza con il trattamento delle stringhe. Per viene indicato il tipo dell'argomentoi esso *deve*  scritto tra parentesi solo se *e'* una espressione. Se *e' una*  costante o una variabile puo' parentesi.

Le funzioni disponibili per le stringhe sono:

- .CHR\$ (argomento numero) Fornisce il carattere corrispondente al codice numerico su cui opera. 11 codice *deve* essere compreso tra O *e* 255, altrimenti si *ha* errore. Esempio: 10 FOR K=l TO 26 20 PRINT CHRS<K+37>; 30 NEXT K stampa le 26 lettere dell'alfabeto.
- .CODE (argomento stringa) Fornisce il codice numerico del primo carattere della stringa. Se la stringa *e'*  la stringa nulla ottenuta scrivendo due volte il doppio apice (da non confondere con il carattere SHIFT *e* Q) si ot= tiene O. Esempio: 100 PRINT CODE<"OGGI"> stampa 52, codice della lettera 0.
- LEN (argomento stringa> Fornisce la lunghezza *cata* alla stringa nulla *da'* o. Esempio: 20 LET  $X =$  LEN (A\$) della stringa. Se appli= se A\$="PIOVE", pone in X il valore 5.

.STR\$ (argomento numero) TrasforMa *un* numero o una espressione nella stringa corrispondente. Esempio: 10 LET C=-345 20 PRINT STR\$CC>,STR\$C34+8.9) stampa.<br>-345 42.9

.VAL (argomento stringa) Fornisce un numero corrispondente alla stringa  $che$  deve essere numerica, altrimenti si ha er= rore. Esempio: 20 LET A\$="-345.8" 30 LET X=VAL(A\$) 40 LET  $Z = X + 18$ consente di operare un calcolo sul contenuto di A\$.

Non e' piu' disponibile la funzione di stringa TL\$, ma<br>essa non e' piu' necessaria potendo trattare una qualunque stringa come una variabile stringa con indice e quindi potendo accedere ad ogni carattere Mediante *un* indice.

Esempio: LET A\$="ABCDEFGHILMNOFQ" LET  $B$ \$=A\$(2) pone  $B$ \$="B"<br>LET  $B$ \$=A\$(9) pone  $B$ \$="I" LET  $B = A * (9)$ 

Si definisce SUBSTRINGA *una* qualunque porzione di STRINGA formata da caratteri consecutivi. Se consideriamo la stringa A\$="FELICEMENTE", la stringa B\$="MENTE" e' una substrin9a di A\$, mentre la stringa C\$="LIMENTE" non lo e' perche' non e' formata tutta *da* caratteri consecutivi di A\$.

Nel nuovo BASIC c'e' la possibilita' di riferirsi *<sup>a</sup>* substringhe di una qualunque stringa.

Per ottenere la stringa B\$ di cui sopra possiamo scrivere:

100 LET  $B$ \$ =  $A$ \$(7 TO 11)

cioe' prendiamo i caratteri di A\$ dal settimo all'undicesimo.

Questo tipo di operazione prende il nome di "slicing". Si deve far seguire alla stringa dalla quale si vuole estrarre *una* parte *una* coppia di parentesi e porre entro le parentesi il numero d'ordine del carattere da l'estrazione, la parola chiave TO ed il numero d'ordine del<br>carattere con il quale terminare l'estrazione. Uno dei due carattere con il quale terminare l'estrazione. Uno dei numeri o tutti e due possono mancare, come risulta dagli<br>esempi sequenti, che non sono scritti nella forma di frasi esempi seguenti, che non sono scritti nella forma di frasi<br>BASIC, ma servono solo per spiegare la logica servono solo dell'operazione:

"PIFFO"( TO 5) = "PIPFO"(1 TO 5) = "PIPFO" "PIPPO"(2 TO ) = "PIPPO"(2 TO 5) = "IPPO"

"PIPPO"(  $T0$  ) = "PIPPO"(1 TO 5) = "PIPPO"  $"FIDVE" (2 T0 2) = "FIFPO" (2) = "I"$ "PIOVE"(3 TO 7) da' errore, la stringa e' di 5 caratteri<br>"PIOVE"(3 TO 7) da' errore, la stringa nulla.<br>"FIPPO"(5 TO 4) = "", cioe' la stringa nulla.

I due numeri devono essere positivi, altrimenti si ha o:-rrorE·.

Il programMa che segue toglie dalla stringa A\$ tutti gli spazi di riempimento *a* destra, ottenendo *una* stringa B\$, *e*  poi stampa le due stringhe tra doppi apici.

```
10 INPUT A$ 
20 FOR N=LEN A$ TO 1 STEf' -1 
30 IF AS<N><>" " THEN GOTO 50 
40 NEXT N 
50 LET B = A*(T0 N)60 PRINT u111111;AS;11111111,11111111;B$;""""" 
70 GOTO 10
```
Alla linea 30 l'operazione di "slicing" consente di trattare i caratteri della stringa A\$ come se essa fosse una stringa dimensionata con *una* DIM come variabile con indice. Alla linea 60 si fa uso del carattere: "quote image", per ottenere la stampa delle due stringhe A\$ e B\$ tra doppi apici. Se la stringa A\$ fosse tutta di spazi, alla linea 50 si arriverebbe con N~o e quindi B\$ risulterebbe la stringa nulla.

Se si opera su variabili stringa, ed ovviamente non su costanti, si possono anche modificare alcuni caratteri nella stringa, cioe' operare una sostituzione invece di una estrazione. Esempio:

```
10 LET M~"SEI FELICE" 
20 LET A$(5 TO 10)="******"
30 f'RINT A$
```
si ottiene: SEI \*\*\*\*\*\* Se alla linea 20 la substringa sostitutiva e' piu' della parte da sostituire essa viene troncata.

L'operazione di "slicing" ha priorita' 12.

L'operazione di "slicing" non *e'* standard; essa *e'* molto versatile e consente di supplire alla mancanza in questo Basic di funzioni di stringa come: LEFT\$, RIGHT\$ *e* MIO\$.

In tutte le due versioni del Basic •' present• la funzione usR che permette di andare ad eseguire un programma in linguaggio macchina.

La funzione si scrive cosi':

USR (numero)

dov• numero deve esser• un numero intero per lo ZX80 • nell'altro caso viene arrotondato all'intero piu' vicino. Tal• numero rappresenta l'indirizzo del byte *a* partir• dal quale e' stato memorizzato il programma in linguaggio<br>macchina. La funzione fornisce un risultato che e' macchina. La funzione fornisce un risultato che e'<br>orecisamente il·contenuto-dei-registri HL per il vecchio precisamente il contenuto dei registri HL per il vecchio<br>pasic e BC per il nuovo Basic, se il contenuto di tali Basic e BC per il nuovo Basic, se il contenuto di tali<br>manistri e'stato modificato a causa dell'esecuzione del registri e' stato modificato a causa dell'esecuzione programma in codice macchina. Se tal• contenuto non •' stato modificato ritorna il numero usato nella chiamata.

Si descrivono tutte le altre funzioni valide per lo ZX81 e lo ZX80-Nuova ROM.

Funz. Argomento Commento

Al numeri L'argomento e' dato da due numeri sepa= rati da virgola: ATx,y, dove x e y rap= presentano l• coordinate del punto del video dove si vuole evidenziare il pros= simo carattere. Il primo numero, x, si riferisce alla linea e puo' variare da O *a* 21. Il secondo numero, y, si riferi= sce alla colonna e puo' variare da O <sup>a</sup> 31. Questa funzione puo' esser• *usata*  nei comandi PRINT e LPRINT. La linea O e' la piu' alta • colonna O la piu' *a* sini= stra. Il video appare come se si disegna il primo quadrante degli assi cartesiani ponendo l'origine nell'angolo in alto a sinistra, l'asse x dall' alto verso il basso • l'asse y orizzontale orientato da sinistra *a* destra. Rispetto agli assi verso l'alto ed una rotazione di 90 gra= di in senso orario. Con LPRINT non viene considerata l'indicazione di linea. Dopo AT \'elemento seguente deve essere pre= ceduto dal punto e virgola.

- INKEY\$ nessuno Legge un carattere dalla tastiera, esso corrisponde al tasto premuto quando il cursore e' nel modo L. Se non si preme alcun tasto si ha la stringa nulla (si veda paragrafo 9.24.).
- NNT. relazio= Se NOT relazione logica e' vero la varia= bile logica e' = 1, altrimenti e' = 0. ne logica
- **TAR** Sposta la posizione di stampa alla co= numero lonna indicata dall'argomento. Se il nu= mero e' maggiore di 31, la funzione lavo=<br>ra sul resto del numero diviso 32. La linea non viene variata a meno che la colonna richiesta comporti uno spostamen= to all'indietro. La posizione 0 e' la piu' a sinistra sulla linea. TAB puo' es= sere usata con PRINT e LPRINT.

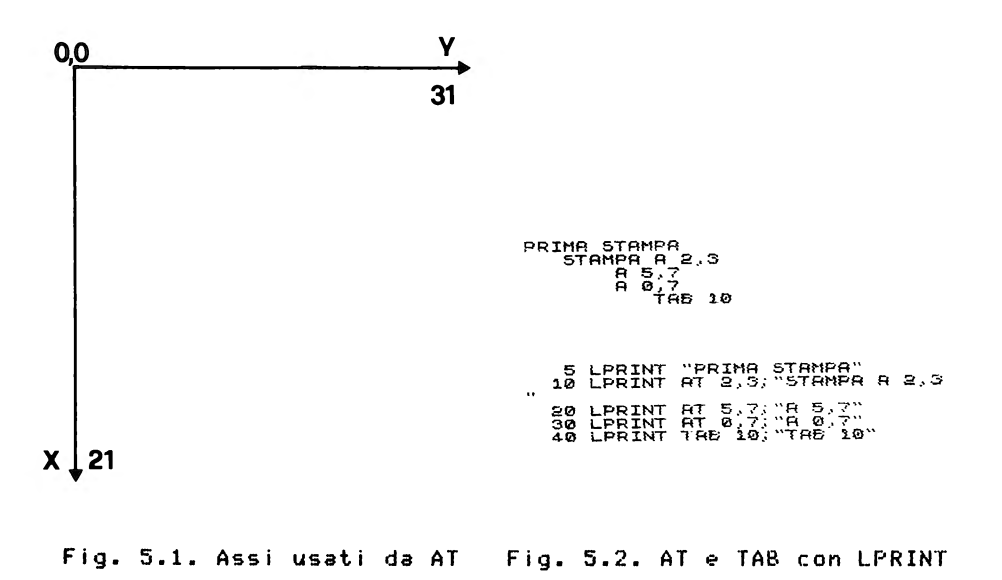

## 5,17. I SOTTOPROGRAMMI

Con il termine SOTTOPROGRAMMA si intende un pezzo di programma concluso in se stesso *e* che svolga *una* determinata r.<br>funzione. Tale sottoprogramma deve poter essere usato da<br>parte di altri programmi richiamandolo o inserendolo nel parte di altri programmi richiamandolo o inserendolo nel<br>contesto. In dipendenza dal linguaggio di programmazione rontesto. In dipendenza dal linguaggio di program<br>contesto i puo' avere la possibilita' di memorizzare usato si puo<sup>7</sup> avere la possibilita<sup>7</sup> di memorizzare su un<br>eunporto i sottoprogrammi e di richiamarli nel programma supporto i sottoprogrammi *e* di richiamarli nel programma principale, lasciando al sistema la cura di inserirli ,<br>materialmente. In questo caso si parla di sottoprogrammi<br>asterni al programma principale. Con altri linguaggi di esterni al programma principale. programmazione, come il Basic, si ha solo la possibilita• di inserire materialmente nel listato del programma principale i sottoprogrammi, si parla in questo caso di sottoprogrammi interni. Con altri linguaggi di programmazione ambedue le possibilita'.

La tecnica dell'uso dei sottoprogrammi e' molto utile<br>rche' consente di-programmare con minore fatica e con perche' tonsente di programmare con minore fatica *e* con maggiore chiarezza. Una volta che un sottoprogramma *e•* stato moggiori suntentata en essere inserito in qualunque programma provoco, esso pao essere miserico in quotanque progrommo<br>per ottenere gli stessi risultati. Inoltre, se in un per ottenere gli stessi risultati. Inoltre, se in un<br>programma si devono rifare in punti diversi le stesse<br>sequenze-di-onerazioni-conviene scriverle una sola volta sequenze di operazioni conviene scriverle *una* sola volta come sottoprogramma *e* richiamarle dai diversi punti.

*Da* quanto detto risulta che nel linguaggio devono ess•re disponibili le sequenti istruzioni:

• *una* istruzione per saltare all'inizio del sottoprogramma interno, memorizzando il numero di linea successivo a quello della linea che contiene l'istruzione di salto;

• *una* istruzione con la quale chiudere il sottoprogramma interno e ritornare alla sequenza principale linea precedentemente memorizzato.

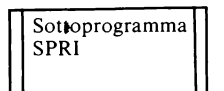

Nella stesura dei diagrammi a blocchi si usa questo simbolo grafico per indicare la chiamata ad un sottoprogramma. Si scrive internamente il nome del sotto=  $poroorsman$  chiamato  $e$  se ne trac= eia a parte il diagramma.

Le *due* istruzioni di cui sopra, sono:

GOSUB num.-linea essa serve per saltare al sottoprogram= ma che inizia in num. - linea *e* per memo=

rizzare il numero di linea seguente la istruz i one GOSUB. RETURN per chiudere il sottoprogramma logica= mente e fare ritornare al programma nel punto giusto. Nel programma esempio che segue si esemplifica cosa•' un sottoprogramma: 10 REM PROVA SOTTOPROGRAMMA 20 REM PRIMA CHIAMATA 30 GOSUB 500 40 FRINT "SONO TORNATO LA FRIMA VOLTA" 50 REM SECONDA CHIAMATA *60* GOSUE'. 500 70 f'RINT "SONO TORNATO ANCORA" 80 STOP  $\cdots$  $\cdots$ 500 REM SOTTOPROGRAMMA f'ROVA 510 PRINT "SONO UN SOTTOPROGRAMMA" 520 RETURN Dopo aver fatto girare il programma si vedra' sul video: SONO UN SOTTOPROGRAMMA SONO TORNATO LA PRIMA VOLTA SONO UN SOTTOPROGRAMMA SONO TORNATO ANCORA La s•quenza d i esecuzione delle linee di programma e' stata la seguente:  $10 - 20 - 30$ 500 - 510 - 520  $40 - 50 - 60$  $500 - 510 - 520$  $70 - 80$ 

La istruzione GOSUB puo' essere *usata* sia in modo immediato che differito; la RETURN non ha senso se usata roodo immediato.

Si consiglia di attribuire numeri bassi di linea ai sottoprogrammi, dato che il sistema, quando incontra GOSUB<br>Inizia a ricercare il numero di linea partendo dalla prima inizia a ricercare il numero di linea partendo dalla linea di programma. Si puo' iniziare il programma con:

01 GOTO 1000

far seguire i sottoprogrammi e da 1000 in poi mettere il programma principale.

5.18. IL CONTROLLO DEL TEMPO

Nello ZX81 *e* nello ZX80-Nuova ROM *e'* possibile programmare  $_{\rm{del}}$ lle attese calcolate servendosi del comando PAUSE. scrivE·:

PAUSE n

*e* il programma si ferma per *un* intervallo di tempo pari al tempo necessario per far apparire n fotogrammi sul video. La velocita' dei fotogrammi *e'* di 50 al secondo; con n=32767 si ottiene una pausa di circa 11 minuti. Se n *e'* maggiore di 32767 la pausa corrisponde allo STOP. Si puo' interrompere la pausa premendo un qualunque tasto.

Al comando PAUSE si deve far seguire una POKE particolare; si deve quindi scrivere:

PAUSE n<br>POKE 16437,255

questa POKE serve a riposizionare il byte alto del contatore<br>dei fotogrammi. Non e' necessario usare questa. POKE, se, si dei fotogrammi. Non e' necessario usare questa POKE lavora con lo ZX81 in modo SLOW.

Con il programma che *segue* si ottiene un funzionante sul video. orologi<)

```
5 REM DISEGNAMO L'OROLOGIO 
10 FOR N=l TO 12 
20 PRINT AT 10-10•COSCN/6•PI>,10+10•SINCN/6•PIJ;N 
30 NEXT N 
35 REM FACCIAMO PARTIRE L'OROLOGIO 
40 FOR T=O TO 10000 
45 REM T E' IL TEMPO IN SECONDI 
50 LET A=T/30•PI 
60 LET sx~21+18•SIN A 
70 LET SY=22+18•COS A 
75 PLOT SX,SY 
77 PAUSE 42 
79 POKE 16437,255 
81 UNPLOT SX,SY 
90 NEXT T
```
Le *attese* non calcolate si ottengono usando il comando

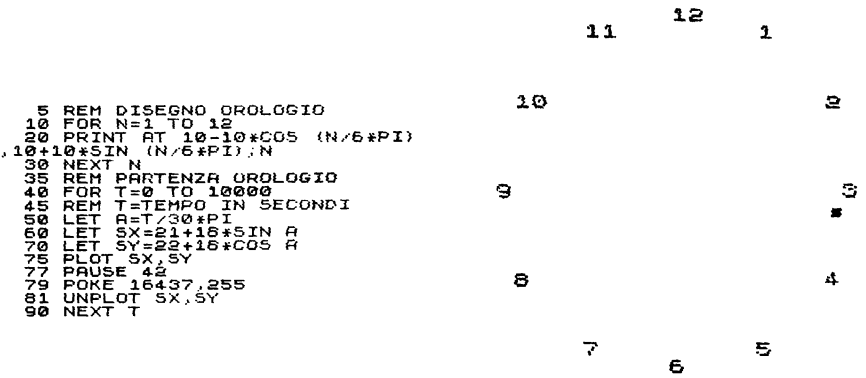

Fig. 5.3. Lista su stampante Fig. 5.4. Orologio con COPY

Si puo' usare il comando INKEYS per ottenere delle attese controllandone la durata esternamente al programma. Infatti<br>il comando INKEY\$ legge dalla tastiera un carattere, se, non il comando INKEY\$ legge dalla tastiera un carattere, se non si preme alcun tasto legge la stringa nulla. Premendo un<br>qualunque tasto e controllandolo a programma si qenerano qualunque tasto *e* controllandolo *a* programma si generano delle attese. Il programma che segue prosegue solo se preme un tasto qualunque:

```
10 IF INKEY$ = "" THEN GOTO 10 
20 ••••••••
```
infatti se non si preme alcun tasto *e* quindi viene letta la stringa nulla la linea 10 ritorna su se stessa paragrafo 9.24.).

Il programma che segue si ferma fino *a* quando si preme un tasto, se esso *e'* A prosegue dalla linea 500, se altro prosegue dalla linea 100:

10 IF INKEY\$ =  $"$  Then GOTO 10  $20$  IF INKEY\$ = "A" THEN GOTO 500 30 GOTO 100

5.19. LA GRAFICA

Questo paragrafo si riferisce allo ZX81 ed allo ZX80-Nuova ROM.

Lo schermo fornisce di norma  $22*32 = 704$  posizioni di

stampa <sono state escluse le ultime due linee). Con comandi della grafica ognuno di questi 704 punti puo' essere  $u$ lteriormente suddiviso in 4 puntini (PIXEL).

Ogni "puntino" ha due coordinate,  $x = y$ , che lo individuano. Queste coordinate si scrivono abitualmente entro parentesi, cosi':  $(5,7)$ ; in questo caso si intende riferire *un* puntino che dista 5 dall'estrema sinistra dello schermo e 7 dal basso. Le coordinate dei puntini arigoli dello schermo, girando in senso antiorario e partendo dall'angolo in basso a sinistra, sono rispettivamente:

ra3 63  $\mathsf{0,0}$   $\mathsf{X}^{\mathsf{T}}$ Fig. 5.5 Assi usati da PLOT e UNPLUf

I comandi disponibili sono:

 $(0.0), (63.0), (63.43), (0.43).$ 

PLOT  $x,y$  scrive un puntino nella posizione  $x,y$ 

UNFLOT  $x, y$  cancella il puntino nella posizione  $x, y$ .

Si deve fare attenzione al fatto che le coordinate dei puntini nei comandi PLOT e UNPLOT sono trattate in modo inverso rispetto alla funzione AT. Nella funzione AT le linee sono numerate da 0 a 21 muovendosi dall'alto verso il basso, e le colonne sono

nuMerate da O *a* 31 muovendosi da sinistra verso destra. Inoltre il primo numero si riferisce alle linee e il secondo alle colonne.

Nei comandi PLOT *e* UNf'LOT le coordinate dei puntini vanno *da* O *a* 43 muovE-ndosi dal basso vE-rso l'alto "' da O *a* <sup>63</sup> muovendosi da sinistra verso destra. Inoltre la coordinata si riferisce alle colonne e la seconda alle

```
linee. 
 Esempi:
  10 REM GRAFICO FUNZIONE SENO 
  15 REM TRA O E 2PI 
  20 FOR N = 0 TO 63
  30 PLOT N,22+20•SINCN/32•PI> 
  40 NEXT N 
  10 REM DISEGNA PUNTI A CASO OGNI 
  20 REM VOLTA CHE SI PREME NEWLINE 
  30 PLOT INT<RND•64>,INTCRND•44) 
  40 INPUT A$ 
  50 GOTO 30 
  10 REM GRAFICO DI SQR TRA O E 4 
  20 FOR N = O TO 63 
  30 PLOT N,20•SGRCN/16> 
  40 NEXT N 
  Segue un sottoprogramma che traccia una linea tra due 
puntini; le coordinate dei due puntini devono essere lette
dalla tastiera nel programma principale. 
  Le coordinate siano (A,B) e (C,D).
  1000 LET UmC-A 
  1005 REM U=NUMERO PASSI ORIZZONTALI 
  1010 LET V=D-B 
  1015 REM V~NUMERO PASSI VERTICALI 
  1020 LET DlX=SGN U 
  1030 LET D1Y~SGN V 
  1035 REM DlX E D1Y SONO UNO SPOSTAMENTO LUNGO 
  1036 REM LA DIAGONALE 
  1040 LET D2X=SGN U 
  1050 LET D2Y=O 
  1055 REM D2X E D2Y SONO UNO SPOSTAMENTO VERSO 
  1056 REM DESTRA O VERSO SINISTRA 
  1060 LET M~ABS U 
  1070 LET N=ABS V 
  1080 IF M>N THEN GOTO 1130 
  1090 LET 02X=O 
  1100 LET D2YmSGN V 
  1105 REM D2X E D2Y SONO UNO SPOSTAMENTO VERSO 
  1106 REM L'ALTO O VERSO IL BASSO 
  1110 LET M~ABS V 
  1120 LET N=ABS U 
  1130 REM M E' IL MAGGIORE TRA ABSU E ABSV 
  1140 LET S=INTCM/2) 
  1145 REM VOGLIAMO MUOVERCI DA CA,B> A CC,D> IN M PASSI 
  1146 REM USANDO: N VOLTE L'INCREMENTO D2 PER SPOSTAMENTI
```
REM ORIZZONTALI E VERTICALI E M-N VOLTE L'INCREMENTO REM Dl PER SPOSTAMENTI DIAGONALI, DISTRIBUITI IL PIU' REM UNIFORMEMENTE POSSIBILE FOR I = 1 TO M f'LOT A,B LET S=S+N lF S<M THEN GOTO 1230 LET S=S--M LET  $A=A+D1X$ LET B=B+DlY REM SPOSTAMENTO DIAGONALE GOTO 1250 LET A=A+D2X LET B=B+D2Y REM SPOSTAMENTO ORIZZONTALE O VERTICALE 1250 NEXT I **1260 RETURN** 

5.20. FAST E SLOW

Lo ZX81 *ha* due comandi che mancano anche sullo ZX80-Nuova ROM; essi sono:

FAST e SLOW

<sup>e</sup>sono disponibili sulla tastiera.

Questo calcolatore ha la possibilita' di funzionare con due diverse velocita'. Al momento dell'accensione esso si trova nel modo SLOW e, in tale modo, la velocita' di calcolo e' minore, ma lo schermo resta sempre attivo e non spariscono i suoi contenuti, come succede nello ZX80 e nello ZX80-Nuova ROM. Infatti questi due calcolatori possono funzionare sempre e solo in modo FAST.

Il modo SLOW e' l'ideale per fare della grafica, mentre se si devono fare lunghi calcoli e' megli passare nel modo FAST.

Il passaggio *da* un modo all'altro si ottiene molto semplicemente, sia in modo immediato che differito scrivendo <sup>o</sup>FAST o SLOW.

Potete provare *ad* introdurre in un qualunque programma il comando FAST, farlo girare, <sup>e</sup>poi modificare il comando in SLOW e farlo girare *un* altra volta e vedrete la differenza. Il comando di cambio velocita' puo' anche essere dato in modo immediato prima di fare girare il programma.

In fase caricamento programmi da tastiera si consiglia di lavorare in modo FAST. Provate con *un* program1na che super<sup>i</sup> le 22 linee e vi renderete conto del perche' di questo consiglio.

#### CAPITOLO 6

## e o M E o E R A R E

6.1. LE SEGNALAZIONI SUL VIDEO

Sullo schermo si hanno due indicatori. Uno *e'* il CURSORE DELLO SCHERMO *<sup>e</sup>*l'altro il PUNTATORE DI LINEA. Essi sono du• quadratini neri, nei quali appaiono i caratteri in bianco,  $r^{\prime}$  in campo inverso.

Sullo schermo si possono avere 24 linee di ciascuna, ma le due linee in basso sono riservata:- ai comandi. 32 caratteri

Il calcolatore puo' funzionare in due modi:

- . sotto controllo del sistema:
- sotto controllo d•l programma.

Dopo l'accensione e la sintonizzazione sul cursore nell'angolo in basso *a* sinistra compare K a indicare che il calcolatore *e'* sotto controllo del sistema *e* puo' accettar• solo comandi (parole chiave usate con la giusta sintassi>. Dopo aver caricato un programma e fatta partire l'esecuzione dello stesso il calcolatore lavora sotto controllo del<br>programma e restituisce il controllo al sistema o guando il programma *e* restituisca:- il controllo al sista:-ma o quando il programma *e'* terminato o quando si incontra uno STOP o .<br>quando si ha una segnalazione di errore. Se si lavora in<br>modo immediato, dono l'esecuzione di poni istruzione il modo imM•diato, dopo l'•secuzion• di ogni istruzione il calcolatore torna sotto controllo del sistema.

Vediamo ora i possibili cont•nuti d•l cursore quando il calcolatore si trova sotto controllo del sistema. La lettera che compare nel cursore influenza l'interpretazione che il sistema da' alla pressione dei tasti consentendo di usare lo stesso tasto per scopi molteplici.

I contenuti del cursore possono essere:

- . K se in attesa di comando;
- . L se in attesa di carattere:
- F (solo per ZX81 e ZX80-Nuova ROM) in attesa di<br>funzione:
- . G (solo per ZX81 e ZX80-Nuova ROM) in attesa di carattere grafico o di carattere in campo in= verso.

Gli stati K ed L non possono essere determinati dall'utente, mentre lo stato F si produce con la pressione contemporanea di SHIFT e FUNCTION e resta attivo solo per la pressione del tasto successivo. La lettera G compare se si<br>premono contemporaneamente SHIFT e GRAPHICS , resta attiva premono contemporaneamente SHIFT e GRAPHICS , resta attiva<br>fino a quando si premono di nuovo contemporaneamente, questi fino a quando si premono di nuovo contemporaneamente questi due tasti e consente di selezionare:

• un carattere in campo inverso premendo il relativo tasto;

un caratter• grafico premendo il relativo tasto contemporaneamente allo SHIFT.

Non•' corr•tto passare allo stato G s• il cursor• si trovava in attesa di comandi, stato K. Il sistema accetta lo stato G, ma poi non accetta la linea di programma e errore. E' corretto passare allo stato G se si *era* nello stato L.

Durante il caricamento di linee di programma o di comandi in modo immediato, se si commettono degli errori il cursore:<br>si sdoccia in due cursori, con iS crima dell'errore, ed l si sdoppia in due cursori, con S prima dell'errore *ed* <sup>L</sup> dopo. Una linea con errori non viene accettata alla<br>pressione-del-tasto-NEW-LINE. Per-correggere-gli errori si pressione del tasto NEW LINE. Per correggere gli puo' spostare il cursore verso destra o sinistra servendosi dei due tasti appositi (SHIFT  $e$  8 - SHIFT  $e$  5)  $e$  si cancellare gli errori usando SHIFT *e* RUBOUT. Le linee di programma si formano nella parte bassa dello salgono quando vengono accettate.

Durante l'esecuzione di un programma il cursore dello schermo segnala l'attesa di INPUT in questo modo:

• nello ZX80 sal•ndo alla posizione libera d•llo schermo e sdoppiandosi in due cursori con L a sinistra ed S a destra se attende dati numerici o L tra apici se in attesa di stringa;<br>Physical de ZX80-Nuova ROM restando nell'angolo a .

• nello ZX81 • ZX80-Nuova ROM restando nell'angolo *<sup>a</sup>*sinistra in basso e mostrando L se in attesa di nurneri ,,. "L" se in attesa di stringa.

Il puntatore di linea contiene sempre il carattere maggiore (>); esso puo' essere spostato in giu' e in su<br>usando i relativi tasti (SHIFT e 6 - SHIFT e 7). Il usando i relativi tasti  $(SHIFT e 6 - SHIFT e 7)$ . puntatore di linea compare sul video quando si fa accettare la prima linea di programma; esso punta sempre l'ultima linea di programma introdotta.

Sullo ZX80 il tasto HOME (SHIFT e 9) agisce sul puntatore<br>- linea facendolo salire alla linea 0. Dal momento, che, la di linea facendolo salire alla linea O. Dal momento che la<br>linea zero non esiste sullo schermo, usando HOME il linea zero non esiste sullo schermo, usando HOME puntatore di linea svanisce; per farlo ricomparire basta usar• il tasto freccia-giu' <SHIFT *e* 6).

ouando si usa il comando LIST ed appare il programma sullo chermo il puntatore di linea non e' presente; se si usa il<br>tasto freccia-giu' esso ricompare.

# 6 .2. IMMISSIONE DI UN PROGRAMMA

Prima di scrivere un nuovo programma premere il tasto NEW *<sup>e</sup>*poi NEW LINE per azzerare la memoria. Il cursore dello schermo si pone al valore K.

Le linee di programma si scrivono usando i tasti appropriati *e* si vedono formare nella parte bassa dello schermo; il cursore segue la scrittura della linea, cambiando di stato *e* segnalando eventuali errori. Quando la linea e' completa il tasto NEW LINE la fa accettare solo non ei sono errori formali; se <mark>ci sono errori la linea</mark><br>wimane nella parte bassa dello schermo. In questo caso si .<br><sub>mima</sub>ne nella parte bassa dello schermo. In questo caso si<br><sub>muove</sub> opportunamente il cursore e si cancellano -oli -errori muove opportunamente il cursore e si cancellano gli usando il tasto RUBOUT CSHIFT e O>. Si deve tener presente che RUBOUT cancella quello che *e'* scritto *a* sinistra del cursore; se si cancella un carattere inormale, viene<br>cancellato-un-solo-carattere, se si cancella una parola cancellato un solo carattere, se si cancella *una* parola chiave, essa vi•n• completamente cancellata.

Se si vuole inserire un carattere, basta usare il tasto appropriato ed il carattere viene inserito a sinistra del<br>cursore spostando tutta la linea verso destra. Lo cursore spostando tutta la linea spostamento e' di *una* posizione per inserimento di caratteri normali, di tutte le posizioni necessarie per inserimento di paralo:· chiave.

Quando la linea•' tutta corretta essa viene accettata premendo NEW LINE e passa nella parte alta dello nella posizione che le compete in base al numero di linea, con il puntatore di linea posizionato subito dopo il numero di linea. Se nella lista del programma esisteva gia' una linea con lo stesso numero della nuova, la vecchia linea viene cancellata ed al suo posto va la nuova.

Una linea di programma gia' accettata puo' necessitare di correzioni per errori logici o di simboli creati dal<br>programmatore e non contrastanti con la sintassi del programmatore e non contrastanti con la sintassi linguaggio. In tale caso si puo' procedere cosi':

• si sposta il puntatore di linea alla linea voluta usando i due tasti SHIFT *e* 6 o SHIFT *e* <sup>71</sup>

si usa il tasto EDIT, questo *fa* comparire la linea

. spostando il cursore dello schermo per mezzo dei tasti

SHIFT *e* 5 o SHIFT *e* 8, usando SHIFT *e* 0 (RUBOUT) *ed* i tasti appropriati, si modifica la lin•a; • premendo NEW LINE la linea modificata va *a* sostituire la v•cchia nella lista d•l programma.

Questa procedura di EDIT puo' esser• utilmente impiegata numero di linea, o, comunque, abbastanza simili tra loro.

Quando il programma supera le 22 linee sullo schermo, ad ogni nuova linea aggiunta si ha la perdita apparente delle primere din memoria. Per far comparire la lista dall'inizio basta usar• il tasto LIST. Ou•sto comando•' descritto n•l paragrafo 5.5.; si ricorda che con LIST si ha la lista<br>dall'inizio per le linee che entrano nello schermo, mentre dall<sup>7</sup>inizio per le linee che entrano nello schermo,<br>con LIST n, si ha la lista dalla linea n in avanti.

Se si desidera cancellare una linea di programma, si deve scrivere il numero della linea e subito dopo premere NEW LINE. Se si scrive il num•ro d•lla linea seguito *da* uno o piu' spazi • poi NEW LINE, la vecchia linea vien• sostituita dalla nuova, contenente solo il numero di linea e<br>questa non disturba durante durante l'esecuzione del questa non disturba durante durante l'esecuzione programma.

## 6.3. ESECUZIONE DI UN PROGRAMMA

Per mandare in esecuzione un programma si usa il tasto RUN. L'effetto di RUN e' quello di azzerare tutte le<br>variabili del programma e di farne partire l'esecuzione dal variabili del programma e di farne partire l'esecuzione numero di linea minor•.

Qualora si desideri far partire un programma dalla linea N, azzerando prima l• variabili, si scrive RUN N.

senza azzerare le variabili si deve scrivere: GOTO N, dove N •' il num•ro o d•lla prima linea d•l programma o d•lla lin•a dalla quale si vuole partire.

N•llo ZX80, n•llo ZX80-Nuova ROM• n•llo ZX81 in stato FAST mentriva lavorations in programma la scheps in stato en scheps in stato sconting in stato si usa lo ZX81 in stato si usa lo ZX81 in stato si usa lo ZX81 in stato si usa lo ZX81 in stato si u SLOW si ha la persistenza delle scritte sul video, calcolatore lavora piu' lentamente.

Il programma non puo' •ss•r• int•rrotto quando •' in attesa di INPUT. N•l paragrafo 6.1. •' d•scritto il comportamento del cursore quando il calcolatore *e'* in attesa di dati. Se si ha un errore nei dati, appare la segnalazione di errore. In questo caso si puo' ripartire dal punto voluto

con GOTO N. sullo schermo restano tutti i dati prodotti dalle istruzioni PRINT.

Alla conclusione del programma o ad una sua possibil• interruzione si ha la segnalazione di errore, che potrebbe anch• non essere un •rrore, nell'angolo in basso a sinistra dello schermo• vi•n• indicato anche il numero della linea di programma •seguita per ultima.

La segnalazione degli errori ha il seguente formato: n/m,<br>dove:

 $n =$ numero dell'errore;

m = num•ro di lin•a d•l programma.

Quando il programma ha, per una qualunque ragione, restituito il controllo al sistema, se nello ZX80 si un qualunque tasto riappare la lista del programma. Se nel programma sono stati inseriti degli STOP, per continuare<br>basta usare il tasto CONT. Solo che annena si tocca CONT .<br>basta usare il tasto CONT. Solo che appena si tocca CONT<br>nello ZX80 riappare la lista del programma. premendolo nello ZXSO riappare la lista del programma, premendolo<br>un'altra volta compare la parola CONTINUE e premendo un'altra volta compare la parola CONTINUE e NEW LINE il programma prosegu• dalla istruzion• dopo lo STOP. E' cosi' andato perso il precedente contenuto dello schermo, ma non sono andati persi i risultati precedenti che<br>sono rimasti in memoria. Dopo uno STOP si puo' anche pros•guire con GOTO n, pero' anche in questo caso appena si tocca un qualunque tasto ricompare la lista, con GOTO n si prosegue, ma vanno persi i precedenti contenuti del video.

Nello ZX81 e nello ZX80-Nuova ROM non si ha questo inconveniente che la pressione di un tasto fa riapparire la<br>lista del programma. Per avere la lista del programma si lista del programma. Per avere la lista del programma deve usare il comando LIST.

Se mentre e' presente un programma in memoria si •seguono delle istruzioni in modo immediato, il programma non viene<br>disturbato. Naturalmente se si usano delle istruzioni di disturbato. Naturalm•nte se si usano delle istruzioni di ass•gnazione CLET> possono ess•re modificati i valori di variabili gia' utilizzate influenzare i risultati finali.

E' molto comodo usare delle PRINT in modo immediato agli STOP programmati nei programmi in fase di prova. Anzi, se un programma e' complicato, e' buona norma inserire un certo numero di STOP nei punti chiave e poi toglierli dopo la prova definitiva.

Durante le prove dei programmi possono verificarsi situazioni di emergenza; per esempio, avere un ciclo quale non si esce, come il seguente: dell• dal

91

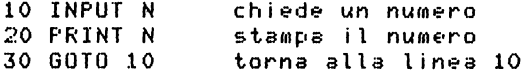

In questo caso, se si risponde con lettere invece che con cifre alla richiesta di dato il calcolatore s i  $f$ erma segnalando errore.

Se invece il programma ha un ciclo errato dal quale non si per uscine esce piu', ma non ci sono istruzioni INPUT, si nuo' usare il tasto BREAK. Questo interomne l'esecuzione del programma e provoca uno STOP forzato. Si puo' continuare l'esecuzione con CONT.

Il tasto BREAK non ha effetto se il calcolatore e 1 i n attesa di INPUT. mentre ha effetto durante l'uso del nastro e della stampante. Il sistema al termine dell'esecuzione di una linea di programma esamina il buffer della tastiera per vedere se e' stato premuto un tasto; se questo e' BREAK  $\ddot{1}$ programma si interrompe.

In caso di emergenza totale, cioe' quando non si sa niu' cosa fare, si puo' spegnere il calcolatore. Si ricordi pero' che spegnendo il calcolatore si perde il contenuto  $d = 11a$ RAM.

## 6.4. MEMORIZZAZIONE DI UN PROGRAMMA SU NASTRO

Per il calcolatore ZX80 si deve procedere cosi':

. mettere il registratore in grado di registrare la voce con i collegamenti al calcolatore staccati;

. avviare il registratore:

, registrare parlando il nome del programma e fermare il registratore:

. inserire il collegamento MIC (o REC) tra calcolatore e registratore:

. riavviare il registratore;

. premere subito sulla tastiera SAVE e NEW LINE.

A questo punto lo schermo si oscura, si vedono comparire delle righe orizzontali ed alla fine ricompare la lista del programma; attendere 10 secondi e fermare il registratore.

Se il registratore ha il controllo del livello di registrazione, e' bene assicurarsi l'apposito tramite indicatore che il segnale sia registrato ad un livello sufficientemente alto.

Assicurarsi che il registratore sia in buone condizioni di funzionamento.

Su.  $\boldsymbol{u}$ nn stesso nastro possono essere registrati piu'

programmi, ma si deve fare attenzion• *a* non sovrapporli. La ricerca va poi fatta in base al nome registrato *a* voce.

p<sub>er il calcolatore ZX81 e ZX80-Nuova ROM si deve proceder<mark>e</mark></sub>  $cos i$ :

inserire il collegamento MIC Co REC> tra calcolatore *<sup>e</sup>*registratore; • avviare il registratore;

. scrivere subito sulla tastiera: SAVE *e* premere NEW LINE.

A questo punto succedono le stesse cose dette sopra. auando compare O/O in basso *a* sinistra, attender• 10 secondi e fermare il registratore.

Valgono le stesse osservazioni fatte sopra riguardo al redistratore.

Su uno stesso nastro possono essere registrati piu' programmi, senza sovrapporli; la ricerca viene fatta in base al nome del programma registrato prima del programma stesso.

6.5. CARICAMENTO DI UN PROGRAMMA DA NASTRO

Per il calcolatore ZX80 procedere cosi':

staccare i collegamenti calcolatore registratore;

• cercare sul nastro con l'audio il nome del programma; dopo la frase si sente un BRRR ••• • poi sil•nzio;

fermare il registratore appena inizia il silenzio;

. inserire il collegamento EAR (o MONITOR) tra registratore *e* calcolatore;

• riavviare il nastro *e* premere subito LOAD *e* poi NEW LINE;

• lo schermo diventa grigio *e* poi appare la lista del programma;

• fermare il registratore.

Tenere ascolto. basso il volume del registratore in f<mark>ase d</mark>i oia alzarlo in fase di caricamento programma.

Per il calcolatore ZX81 • ZXSO-Nuova ROM procedere cosi':

inserire il collegamento EAR (o MONITOR) <mark>tra</mark> calcolatore e registratore;

• scrivere subito:

• o LOAD "" (""significa stringa nulla>; E·d in questo caso viene caricato il primo programma incontrato sul nastro;

o LOAD "nome-programma"<mark>,</mark> ed in questo caso viene cercato *e* caricato il programma avente il nome richiesto.

Il nome di un programma non puo' Il volume del registratore sufficientemente alto. superare 127 caratteri. *deve* essere mantenuto

# U T I L I z z o D E L L A M E M O R I A

## 7.1. LA MEMORIA RAM E LA MEMORIA ROM

La memoria e' formata da elementi *a* due stati, se uno stato viene rappresentato da 0 e l'altro ragionare in termini di aritmetica binaria. da 1 si puo'

La memoria dei calcolatori SINCLAIR *e'* formata da elementi raggruppati 8 *a* 8. Il gruppo di 8 elementi il nome di BYTE, *ed* ogni elemento prende il nome di BIT da Binary digIT. questi prende

La grandezza della memoria si misura in byte. Il calcolatore standard ha la memoria RAM di lK byte. K ha il valore convenzionale di 1024, quindi la memoria RAM standard *e'* di 1024 byte, cioe' 1024 gruppi di 8 bit.

Ogni byte e' indirizzabile singolarmente. La memoria RAM comincia all'indirizzo 16384, *e,* se•' di 1 solo K, termina all'indirizzo 17407. Se si aggiunge la memoria addiziomnal• di 3K, gli indirizzi della RAM vanno da 16384 a 20479. Se, invece si aggiunge la memoria addizionale di 16K, ed allora viene escluso Jl K standard, gli indirizzi vanno da 16384 a 32767.

Ogni byte puo' contenere un numero che al massimo •' formato da 8 cifre 1 consecutive, tale numero corrisponde a 255 nel sistema di numerazione decimale.

Un qualunque numero decimale, per esempio: 7645, si puo' scrivere cosi':

7645 = 7\*10\*\*3 + 6\*10\*\*2 + 4\*10\*\*1 + 5\*10\*\*0 cioe': 7645 7000 + 600 + 40 + 5

Analogamente se si considera il numero del sistema binario: 11111111, si vede che esso si puo' scrivere:

 $11111111 = 1*2**7 + 1*2**6 + 1*2**5 + 1*2**4 + 1*2**3 +$ 1\*2\*\*2 + 1\*2\*\*1 + 1\*2\*\*0

95

Per non confondere tra loro numeri appartenenti *a* sistemi di numerazione diversi, essi si possono parentesi riportando in basso *a* destra la base del sistema di numerazione usato.

Nell'aritmetica binaria si fanno regolarmente calcoli; le regole base sono:

 $1+1=0$  con riporto di 1 e  $1+0=1$ .

Dal momento che i numeri binari sono difficilmente leggibili, si usa interpretarti come appartenenti al sistema esadec <sup>i</sup> male, di base 16, raggruppando i bit 4 *a* 4, infatti 2 elevato a 4 da' 16.

In tale modo un byte risulta formato da 2 cifre esadecimali, di piu' facile lettura. Nel sistema esadecimale<br>sono necessari 16 simboli diversi per rappresentare i numeri; era ovvio sceglier• le cifre da O *a 9* •poi le prime <sup>6</sup>lettere dell'alfabeto da A ad F. Cosi' A corrisponde a <sup>10</sup> decimale, B *a* 11, C *a* 12, *D a* 13, E *a* 14 ed F *a* 15. 11 byte che contiene 255 in decimale puo' essere letto come FF in base 16 e come 11111111 in base 2.

Nei calcolatori SINCLAIR i numeri interi sono memorizzati in due byte consecutivi, con le cifre meno significative nel primo byte e le piu' significative nel secondo. L'indirizzo del numero e' pero' quello del primo byte, avente lindirizzo<br>ceri, Cosi', per esempio, se all'indirizzo 16000 e' pari. Cosi', per esempio, se all'indirizzo 16000 •' memorizzato il numero 3427 si ha:

- . nel bute 16000 la parte meno significativa e cioe' 0110 0011;
- . nel bute 16001 la parte piu' significativa e cioe' 0000 1101;

leggendoli in esadecimale il contenuto di 16000 e' 63 e quello di 16001 e' OD.

Usando la funzione Basic PEEK per leggere i 2 byte per essenso is cannibus nosta come per reggere della gove per proc E•dere cosi ' :

10 LET A = PEEK(16000)  $20$  LET B = FEEK(16001) 30 LET *N* = B \* 256 + A 40 PF:INT *N* 

I numeri interi positivi hanno il primo bit del byte<br>gnificativo a zero. I numeri interi - negativi significativo a zero. I numeri interi memorizzati nella forma del complemento a 2 e quindi il primo bit del byte piu' signifjcativo *a* 1. piu' sono hanno

I numeri decimali <notazione esponenziale) sono registrati con il valore assoluto della mantissa; il primo bit del byte piu' alto e' a 0 per i numeri positivi e ad 1<br>per i numeri negativi. sempre

La memoria ROM dello ZX80 e' di 4K ed occupa i byte da O <sup>a</sup> 4095; la *Nuova* ROM e la ROM dello ZX81 e' di SK ed occupa i byte da O a 8191. Dal momento che la RAM inizia al byte 16384 si hanno ancora, nel primo caso 12K e nel secondo SK disponibili per future espansioni.

Nella memoria ROM sono stabilmente memorizzati i programmi che costituiscono il Sistema Operativo e l'Interprete Basic. L'utente non puo' scrivere nella ROM e non possono scrivere nella ROM neanche i programmi di sistema. Per questa ragione e' necessario che *una* parte della memoria RAM sia *a* disposizione del sistema per la memorizzazione delle variabili necessarie alla gestione.

## 7.2. LA PAGINA ZERO DELLA RAM

Si chiama "pagina zero", perche' e' la prima parte della F~AM; i suoi indirizzi iniziano a 16384.

Si riportano separatamente le m<mark>a</mark>ppe della memoria per le due configurazioni dei calcolatori. Nella Appendice e. sono descritte le variabili della pagina zero.

## MAPPA MEMORIA ZX80

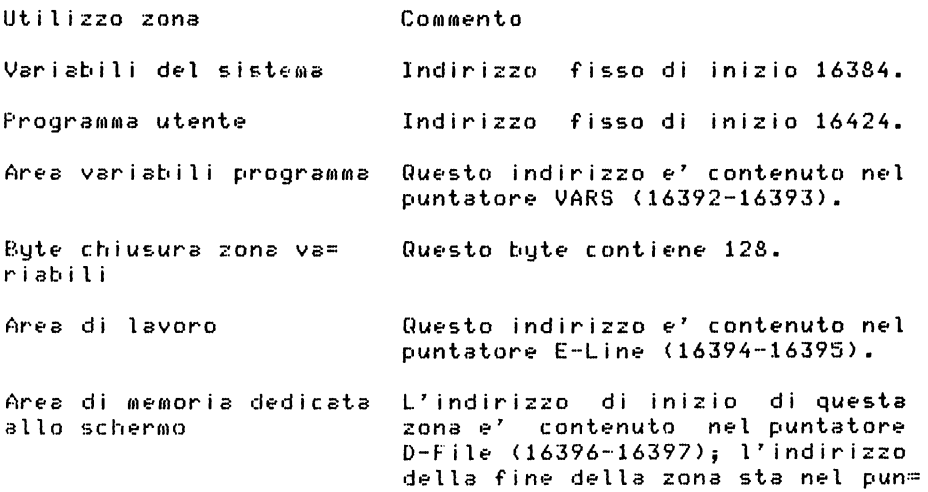

 $tatore$   $DF-END$   $(16400-16401)$ . N•l puntator• DF-EA <16398-16399) si ha inv•c• 1' indirizzo di inizio della parte bassa dello schermo. quella dove si formano i comandi. Area di memoria residua L'indirizzo finale di questa zona viene indicato come RAMTOP. Area STACK Questa zona inizia all'ultimo in= dirizzo 17407 e si incrementa per indirizzi decrescenti.Il suo primo indirizzo disponibile *e'* puntato *da* SP, registro dello ZX80.

La prima zona "variabili d•l sistema" *e'* formata da 40 byte, si veda l'Appendice B per la descrizione contenuti. A questa zona appartengono i diversi puntatori citati nella tabella di cui sopra. Il metodo dei puntatori alle diverse zone della memoria consente di sfruttare al massimo, *a* seconda delle necessita', la *capacita'* d•lla m•moria. E' •vidente eh• i puntatori devono avere *una* localizzazione fissa.

La zona programma inizia sempre all'indirizzo 16424 • termina prima della zona variabili. Subito dopo inizia la *zona* variabili, il *cui* indirizzo <variabilE· in dipendenza della lunghezza d•l programma) e' contenuto nel puntatore VARS. La zona delle variabili •' chiusa da *un* byte contenente 128 in decimale, 80 in esadecimale e 10000000 in binario.

La zona di lavoro, il *cui* indirizzo di inizio si trova in E-Line viene usata dal sistema per diverse esigenze. La zona di memoria destinata al video non ha dimensioni fisse, cioe' non-e' "mappata in memoria", essa ha al minimo dimensione di 25 byte contenenti il carattere NEW LINE (76 in base sedici). Il primo e l'ultimo byte sono sempre a NEW LINE, tra questi vi sono 24 linee da 0 a 32 caratteri ciascuna. Tale zona prende anche il nome di "display file".

Il registro SP del sistema punta all'area STACK, che inizia dal fondo della memoria ed e' gestita per indirizzi decrescenti. Tale area viene usata in base al principio -che<br>l'ultimo dato depositato e' il primo ad uscire e serve -come l'ultimo dato depositato e' il primo ad uscire *e* serve come memoria di lavoro per quelle operazioni per le quali questo tipo di gestione ha un significato logico.

Se *un* programma e' troppo lungo, la zona dedicata al video diminuisce e si nota che lo schermo non puo' essere utilizzato tutto. Se si arriva *ad* occupar• anche la zona dedicata alla STACK area si ha una segnalazione di errore.
## MAPPA MEMORIA ZX81 E ZX80-NUOVA ROM

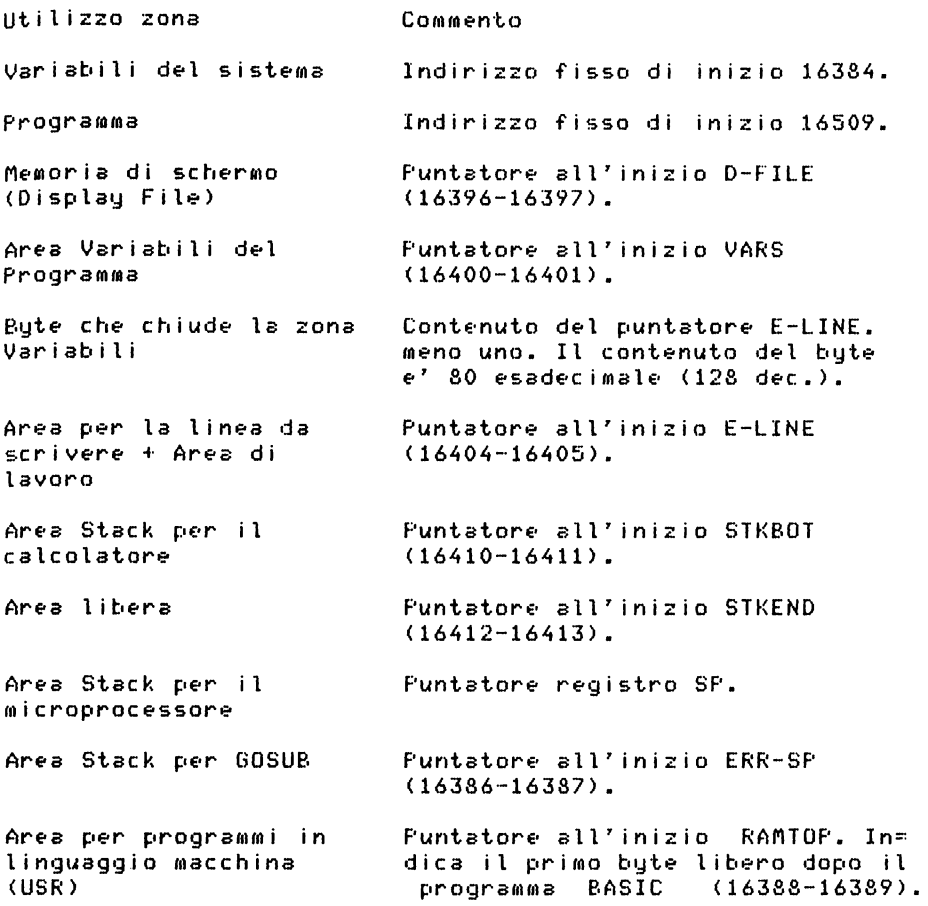

I primi 125 byte della memoria. RAM: sono lutilizzati dal<br>stema, nell'Appendice B e' riportata, la descrizione, dei sistema, nell'Appendice B e' riportata la descrizione contenuti.

Al momento dell'accensione del calcolatore RAMTOP contiene l'indirizzo del primo byte non esistente nella memoria. Se si vogliono introdurre delle routine in linguaggio macchina, accessibili con il comando USR, si puo' modificare con una POKE il contenuto di RAMTOP •caricar• 1• routine *a* partire dall'indirizzo contenuto in RAMTOP. Il vantaggio di questa procedura•' *che* il comando NEW non tocca l• posizioni di memoria oltre il contenuto di RAMTOP, lo svantaggio e' che

il contenuto di questo ultimo pezzo di memoria non viene salvato sul nastro quando si memorizza il programma in BASIC<br>con il comando SAVE. Inoltre il programma BASIC non con il comando SAVE. Inoltre il programma BASIC int&rf&risc• con la zona di m•moria eh• inizia all'indirizzo contenuto in RAMTOP.

La m•moria di schermo inizia dopo il programma all'indirizzo contenuto in D-FILE. La memoria di schermo puo' contenere 24 linee, ciascuna di 32 caratteri + il carattere NEW LINE. A seconda delle dimensioni della RAM del calcolatore il sistema riserva per lo schermo *una* zona completa, eia•' di 24•33 caratt•ri, o una zona di dim•nsioni minori. Se, tenendo conto del valore contenuto in RAMTOP, si ha *a* disposizione poca memoria il sistema ass•gna alla memoria di schermo le dimensioni minime di 25 caratteri essi alla partenza del sist•ma o per effetto del comando CLS sono 25 caratteri NEW LINE. Inserendo la RAM aggiuntiva di 16K la memoria di schermo e' completamente mappata.

E-LINE contiene l'indirizzo di inizio della part• di memoria dove:

- si sta scrivendo: un comando, una lin•a di programma o un dato di INPUT
- e' disponibile una parte di memoria per lavorare.

STKBOT contiene l'indirizzo di inizio dell'area usata per calcoli, mentre il registro SP punta all'area stack usata dal microprocessore ZXSO.

## 7.3. COME SONO MEMORIZZATI I PROGRAMMI

Nello ZX80 le linee di programma sono memorizzate cosi':

Primo byte Secondo byt• Byte segu•nti Testo della linea. Ultimo byte Byte piu' significativo del numero di linea. Bute meno significativo del numero di linea. NEW LINE (76 esadecimale, 118 decimale).

Si noti che il num•ro della linea e' memorizzato ponendo a sinistra il byte piu' significativo ed *a* destra il meno significativo, in modo contrario al comportamento abituale<br>dello ZX80. Dato che sono ammessi numeri di linea da 1 a dello ZX80. Dato che sono ammessi numeri di linea da 9999, si vede subito che il byte piu' significativo di tali num•ri ha i primi 2 bit di sinistra uguali *a* zero. Com• si vedra' n•i prossimi paragrafi, le variabili sono rappresentate in modo da non avere mai i primi 2 bit a zero; quindi 1' incontrare dopo il carattere NEW LINE, che chiude sempre una istruzione, un byte con in primi due bit non uguali *a* 00, s•gnala che il programma e' t•rminato. Comunque la zona inizio variabili •' rilevabile dal puntatore VARS.

Nel testo della linea le parole chiave ed i <sub>ling</sub>uaggio occupano sempre un solo byte ciascuno, le  $_{\rm cost}$ anti ed i nomi simbolici inventati dal programmatore sono registrati carattere per carattere. simboli del<br>ascuno, le

Nello ZX81 e nello ZX80-Nuova ROM le linee di programma sono memorizzate cosi':

Primo bute Byte piu' significativo del<br>numero di linea. Secondo bute Bute meno significativo del numero di linea. Terzo e quarto byte Lunghezza in byte dell'istruzione + 1 per il byte con NEW LINE. Bytes successivi Istruzione. Ultimo byte NEW LINE corrispondente a 01110110 in binario C76 in esadecimale e  $118$  in decimale).

7.4. COME SONO MEMORIZZATI I DATI

Nello ZX80 i dati sono memorizzati secondo le modalita' descritte nel seguito.

MEMORIZZAZIONE DELLE VARIABILI

Le variabili hanno tutte nomi simbolici che iniziano con una lettera, i codici rappresentativi delle lettere vanno *da*  38 *a* 63 in decimale e quindi *da* 26 *a* 3F in esadecimale. Tutte le lettere hanno in conseguenza un codice di 6 bit ed il primo bit e' sempre 1. Come si vede dagli schemi<br>riportati, il sistema-gioca sui primi bit delle lettere riportati, il sistema gioca sui primi aggiungendone altri, i primi due, ed eventualmente azzerando il terzo, per distinguere tra loro i diversi tipi di variabili che tratta.

VARIABILE NUMERICA CON NOME DI UNA SOLA LETTERA

Primo byte 011 + altri 5 bit codice lettera. Secondo byte Byte meno significativo numero. Terzo byte Byte piu' significativo numero. Per ogni variabile di questo tipo sono occupati 3 byte. Le variabili numeriche dello ZX80 riguardano solo numeri interi in valore assoluto minori o uguali *a* 32767.

# VARIABILE NUMERICA CON NOME LUNGO

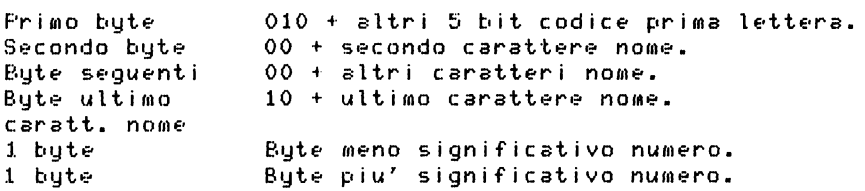

## VARIABILE STRINGA

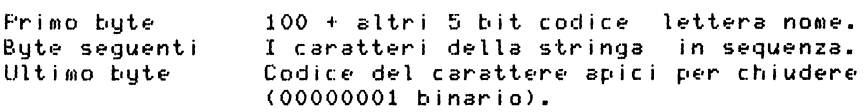

### VARIABILE NUMERICA CON INDICE

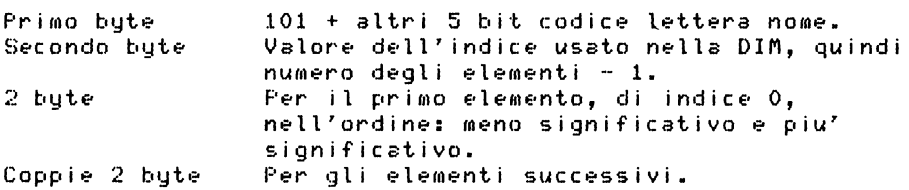

### VARIABILE DI CONTROLLO PER I CICLI FOR/NEXT

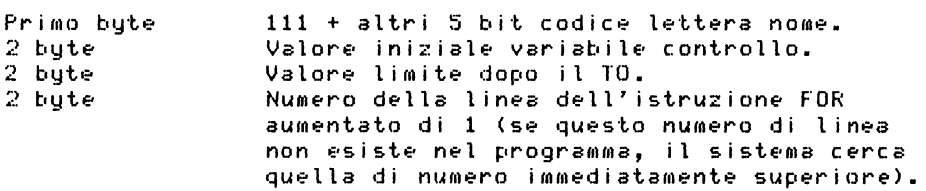

Nello ZXSl e nello ZXSO-Nuova ROM le variabili sono memorizzate come viene descritto nel seguito.

Le variabili del BASIC hanno tutte nomi simbolici che iniziano con una lettera, i codici ASCII delle lettere sono compresi tra 38 e 63 < tra 26 e 3F in esadecimale> e quindi hanno un codice con solo 6 bit significativi, il primo dei quali *a* sinistra e' sempre 1. Come si puo' osservare negli schemi che seguono il sistema gioca sui primi bit del carattere del nome per distinguere tra loro i diversi tipi di variabili ed inoltre, in alcuni casi, anche sui primi bit

dei caratteri successivi. VARIABILE NUMERICA CON NOME DI UNA SOLA LETTERA Primo byte Secondo byte 4 byte O 1 1 + altri 5 bit codice lettera. Caratteristica del numero<br>(esponente). Mantissa del numero con segno. Per ogni variabile di questo tipo sono occupati 6 byte. VARIABILE NUMERICA CON NOME LUNGO Primo byte Secondo byte 1 O 1 + altri 5 bit codice prima lettera. O O + secondo carattere nome. Ultimo byte nome 5 byte 1 O + ultimo carattere nome. Valore del numero <1 byte per esponente + 4 byte per mantissa>. Per ogni variabile di questo tipo sono occupati 5 byte + 1 byte per ogni carattere del nome. VARIABILI NUMERICHE CON INDICE Primo byte Secondo e terzo 1 O O + ultimi 5 bit codice lettera avendo sostituito il primo bit 1 dello stesso codice con O. Numero bute occupati =  $(5 + n$ umero ele= menti +  $(2 \times$  numero-dimensioni) + 1). Uuarto byte Numero delle dimensioni. 2 byte per ogni dimens. 5 byte per ogni elem. Valore della dimensione. Si ha *una* coppia di byte per ogni dimensione. Valore dell'elemento: esponente *e*  mantissa. L'ordine degli elementi e' quello che si ottiene facendo variare piu' rapidamente gli indici piu' *a* destra *<sup>e</sup>* muovendosi verso sinistra. Esempi: A<2,3) viene disposto in memoria cosi':  $A(1,1), A(1,2), A(1,3), A(2,1), A(2,2), A(2,3)$ 

B(2,3,4) viene disposto in memoria cosi':

 $B(1,1,1), B(1,1,2), B(1,1,3), B(1,1,4), B(1,2,1), B(1,2,2), \ldots$ • • • • • • • • • • • • • • • • • • • • • B<2,3,3) ,B<2,3,4>

VARIABILI DI CONTROLLO PER I CICLI FOR-NEXT

Ou&st• variabili possono av•r• il nom• formato da *una* sola lettera.

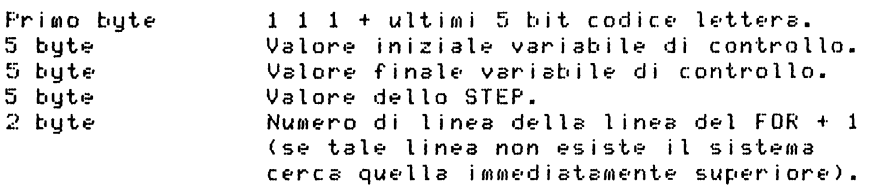

VARIABILI STRINGA

Queste variabili possono avere- il nome formato da *una* sola  $lettera + il carattere$ \$.

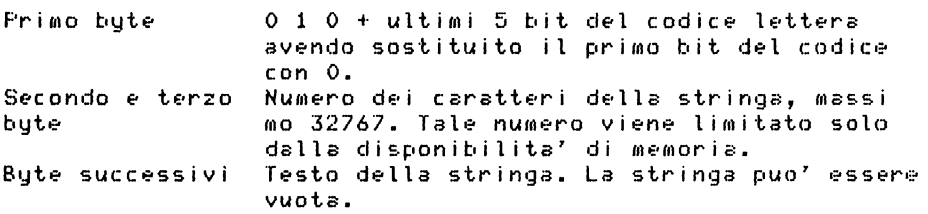

# VARIABILI STRINGA CON INDICE

Queste variabili possono avere il nome formato *da una* sola uueste variabili possono avere il nome formato da "una" sola<br>lettera + il carattere \$. Il numero delle "dimensioni" e' a<br>piacere, ma ogni elemento deve avere la stessa dimensione.

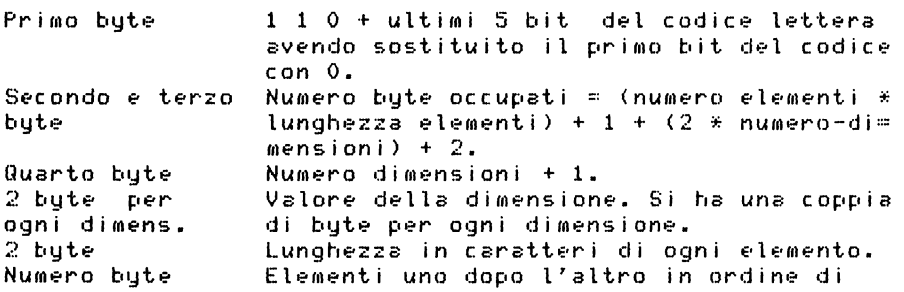

<sub>nece</sub>ssario per lindice facendo variare piu'rapidamente<br><sub>O</sub>gni elemento l'indice piu'a destra.

# 7.5. COME SONO MEMORIZZATI I CARATTERI FER IL VIDEO

sono memorizzati tutti i caratteri Nella memoria ROM stampabili dedicando ad ogni carattere 8 bute, cioe' ogni carattere e' rappresentato in una matrice di punti 8 per 8. 11 carattere e' letteralmente disegnato usando i bit 1 in un campo tutto di bit 0. Vediamo il disegno della lettera A:

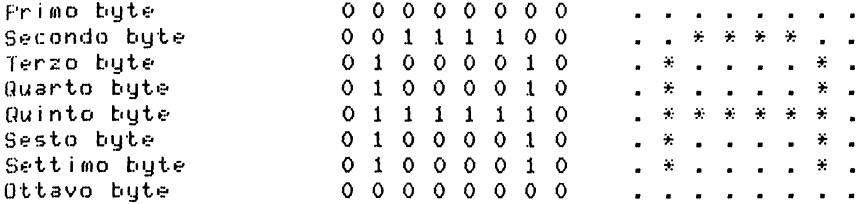

Dato che riferendosi a 0 e 1 non si vede bene il carattere si e' riportato vicino un disegno ottenuto sostituendo  $a110$ zero il punto e all'uno l'asterisco.

Quando il carattere viene stampato il sistema, usando una routine the fa parte del Sistema Operativo e si trova in ROM, riporta sul video proprio un punto (pixel) al posto dei bit 1 presenti nella matrice del carattere.

Nello ZX80 la mappa dei caratteri inizia all'indirizzo 3584, nello ZX81 e nello ZX80-Nuova ROM essa iniz<br>all'indirizzo-7680. Spostandosi nella mappa-con-passo-8, inizia  $\mathbf{R}$ bute per volta, si trovano tutti i caratteri. Per trovare la rappresentazione di un carattere di codice X, chiamando B l'indirizzo di inizio della mappa dei caratteri, e usando un indice I che parte da 0 e arriva a 7. si procede cosi':

Indirizzo primo bute  $(I=0) = B + X * B + I$ Indirizzo secondo bute  $(I=1) = B + X * B + I$ Indirizzo ottavo bute  $(I=7) = B + X * B + I$ 

La tabella dei caratteri occupa 512 byte e quindi (512/8=64) puo' contenere solo 64 caratteri; questi sono i 64 caratteri stampabili, il cui codice va da 0 a  $63.$  $\mathbf{I}$ caratteri in campo inverso si ottengono invertendo il significato degli zeri e degli uno; il loro codice e' uguale a quello del carattere diretto aumentato di 128.

Si puo' usare la mappa dei caratteri per ottenere sul video dei caratteri ingranditi. Si puo' cioe' sfruttare la rappresentazione di ogni carattere come maschera per andare a stampare, per esempio, lo spazio in campo inverso, nella maschera compare 1 e lo spazio dove compare O. In tale modo si ottiene un ingrandimento di 8 volte del carattere<mark>.</mark><br>Se si vuole ingrandire di piu' si puo' anche farlo, <sub>ma</sub> Se si vuole ingrandire di piu' si puo' anche farlo, ma esiste *una* limitazione dovuta alle dimensioni del video.

Nel Capitolo 9 sono riportati dei programmi - che ingradiscono i caratteri.

## 7.6. ALCUNI CONSIGLI PER PROGRAMMARE BENE

Se si vuole programmare in modo ottimale *un* calcolatore relativamente piccolo come il SINCLAIR, si devono avere presenti *due* aspetti del problemai il primo riguarda l'occupazione della memoria, il secondo la velocita• esecutiva dei programmi. Le considerazioni da fare dipendono.<br>anche dalla memoria disponibile.. Se, si, ha, 1, solo, K, di. anche dalla memoria disponibile. Se si Ka 1 solo K di memoria, e' evidente che la cosa piu' importante *e'*  risparmiarla anche a scapito della velocita•.

Nel paragrafo 7.3 viene descritto come sono memorizzate le linee di programma e nel paragrafo 7.4. viene descritta la reale occupazione di memoria da parte dei dati nei due calcolatori. Si possono fare alcune considerazioni.

## CALCOLATORE ZX80

Nello ZX80, che tratta solo numeri interi, questi occupano relativamente poco spazio, 3 byte, se il nome e' di una sola lettera. Analogamente le variabili intere con indice<br>occupano-2 bute-per-elemento,-piu'-1 bute per il numero occupano 2 byte per elemento, piu' 1 byte per il degli elementi diminuito di 1, piu' 1 byte per il nome. Le stringhe invece occupano tanti byte quanti sono i caratteri piu' 2 (1 per il nome ed 1 per la chiusura della stringa, infatti non c'e' il contatore per il numero degli elementi>. *Da* quanto detto si *deduce* che conviene tenere memorizzati i numeri in variabili numerichei infatti *un* numero di 5 cifre trasformato in stringa occupa 7 byte contro i 3 necessari per il numero.

Si deve tener presente che le stringhe vengono definite quando ricevono *una* assegnazione di contenuto e l'occupazione di memoria dipende dal numero dei caratteri. Se in *un* programma si ha una istruzione del tipo:

10 INPUT A\$

•si torna piu' volte a questa stessa istruzione, ogni volta

che A\$ riceve un contenuto essa cambia di posto in memoria, anche se non cambia il numero dei caratteri. Ogni volta che 12 stringa cambia di posto il buco lasciato libero viene rioccupato spostando in su tutte le altre variabili e questo naturalmente rallenta i tempi di esecuzione. Si provi il sequente programma:

```
10 LET A$ = "TRE"20 LET B$ = "SEC"30 FRINT "SCRIVI 3 CARATTERI"
 40 INPUT CS
50 LET N = 3560 LET D$ = "TAPPO"
70 GO SUB 200
80 PRINT "SCRIVI 4 CARATTERI"
 90 INPUT CS
100 LET N = 36110 GOSUB 200
120 STOP
200 LET M = 256 \times \text{PEEK}(16393) + \text{PEEK}(16392)210 LET N = M + N220 FOR K = M TO N
230 PRINT PEEK(K);" ";
240 NEXT K
245 PRINT
250 RETURN
```
si vedra' che la stringa C\$ viene creata una seconda volta alla linea 90, essa e' anche piu' lunga della precedente. I contenuti del video, se si risponde "ABC" alla prima richiesta di INPUT e "ABCD" alla seconda, con la mecessaria interpretazione sono:

134 57 55 42  $\mathbf{1}$  $E$  $\mathbf{u}$ A\$  $T$ R. 135 56 42 40  $\mathbf{1}$  $\mathbf{u}$  $S^{\perp}$  $E$  $\mathbb{C}$ **E.S** 38 39 40 136  $\mathbf{1}$ C\$  $A$  $B \mathbf{C}$  $\ddot{\phantom{a}}$ 115  $31$ 65 N.  $(N + M)$  corrispondente al numero 35+16636 16636 e' il contenuto del puntatore VARS 137 57 38 53 53 52  $\mathbf{1}$  $\ddot{\phantom{a}}$ D\$  $T$  $\mathbf{A}$ P. P.  $\mathbf{0}$ 114 252 64 (M) corrispondente al numero 16636 m,

240 K **128 25 65**  25 65 31 65 221 0<br>valore limite numero linea attuale K 31 65  $K$   $(N+M)$ fine zona variabili 134 57 55<br>A\$T R  $\begin{array}{cccc} 55 & 42 & 1 \\ R & E & \end{array}$  $A$$ 135 56 42 40 1<br>B\$ S E C "  $B$  \$  $115$   $32$   $65$ <br>N  $(N+M)$ della FOR + 1 *N* <N+M> corrisponde al numero 36+16636 16636 e' i 1 contenuto di VARS 137 57 38 53 53 52 1<br>D\$ T A P P O "  $P$   $P$   $Q$ 114 **252** 64 M <M> corrispondente al numero 16636 240 20 65 32 65 221 o valore limite numero<mark>linea</mark><br>attuale K della-FOR-+: ttuale K della<mark>FOR + 1</mark><br>K (N+M)  $(N+M)$ 136 38 39 40 41 1<br>C\$ A B C D 1"  $CS$  A B C D  $\lambda$  II 128 fine zona variabili

Come si puo' vedere la variabile C\$ *ha* cambiato posto, cioe' e' stata cancellata la precedente variabile C\$, tutte le altre variabili sono state spostate all'indietro e la nuova C\$ •' stata messa in coda. L• variabili numeriche hanno invece conservato la loro posizione rispetto alle altre. Se provate *a* far girare il pr•c•dente programma di nuovo e rispondete alla richiesta di 4 caratteri ancora con 3, v•drete che la variabil• C\$ cambia ancora di posto, questo significa che le stringhe vengono sempre cancellate e riscritte anche se mantengono lo stesso numero di caratteri.

Per rendersi conto dell'occupazione di spazio da parte del programma si puo' fare la prova seguente, dopo aver premuto NEW e NEW LINE:

10 LET  $A = 1257$ 

20 LET  $B = A$ 30 FOR K = 16424 TO 16474 40 FRINT PEEK(K):" ": 50 NEXT K <sub>no</sub>j dare RUN; si vedranno sul video i contenuti dei primi 51 hute della memoria. Essi, con la relativa interpretazione,  $enno:$  $\alpha$ 10 240 3.8. 227 29. 30 33 35 118 LFT.  $2^{\circ}$ numero A.  $=$  $\mathbf{1}$  $\mathbb{R}$  $\overline{7}$ NEW LINE linea  $\Omega$ . 20 240 39 227 38 118 numero LET<sub>1</sub> 8  $\mathbf{r}$  $A$ NEW LINE lines 30 235 48  $227 -$ 29  $34 -$ 32. 30  $32 \Omega$  $214 -$ 29 numero FOR 1  $K \epsilon$  $\overline{4}$  $\overline{2}$  $4 T<sub>0</sub>$  $\blacksquare$  $\mathbf{1}$  $\mathbf{1}$ linea 32 35 32 34 118 NEW LINE 6  $\mathbf{4}$  $\mathbf{7}$  $4 \Omega$ 40 244 53 42 42 -48 218 48 217 215  $\mathbf{1}$ numero PRINT P  $E$  $E$  $\ddot{\phantom{a}}$ K.  $\left($ - K  $\lambda$  $\ddot{\bullet}$ lines. 215 118  $\mathbf{1}$  $\mathbf{O}$ spazio " ; NEW LINE

 $\Omega$ 

spazio per segnalare la fine del programma.

Come si vede la seconda istruzione (LET  $B = A$ ) occupa meno spazio della prima (LET A = 1257), per questa ragione conviene definire le costanti una sola volta come variabili e poi usare le corrispondenti variabili nel corso del programma.

Nei precedenti programmi esemplificativi si e' usato PRINT PEEK(K) e non PRINT PEEK(CHR\$(K)) perche' alcuni caratteri ASCII non sono stampabili e quindi e' meglio riferirsi al codice numerico.

.<br>Possiamo iniziare facendo girare sul calcolatore con il<br>ovo Basic i due programmi discussi precedentemente per lo nuovo Basic i *due* programmi discussi precedentemente per lo ZX80, dopo aver fatto le necessarie modifiche.

Il primo programma e' diventato il seguente: 10 LET As  $=$  "TRE" 20 LET B\$ = "SEC" 30 FRINT "SCRIVI 3 CARATTERI" 40 INPUT C\$ 50 LET N = 56 60 LET 0\$ = "TAPPO" 70 GO sue. 200 80 PRINT "SCRIVI 4 CARATTERI" 90 INPUT C\$ 100 LET *N* = 57 110 Go sue. 200 120 STOP 200 LET  $M = 256*FEEK(16401) + FEEK(16400)$ 210 LET *N* = *N* + M 220 FOR K = M TO *N*  230 PRINT PEEK<K>;" "; **240 NEXT K** 245 PRINT 250 RETURN

infatti in questo caso le variabili numeriche sono piu<mark>'</mark><br>lunghe. la memorizzazione delle stringhe e' ottenuta in un lunghe, la memorizzazione delle stringhe e' ottenuta in *un*  altro modo ed i caratteri occupati diventano 56 nel primo caso *e* 57 nel secondo. Inoltre il puntatore VARS ha indirizzo 16400. I risultati ottenuti, con la relativa interpretazione. sono:

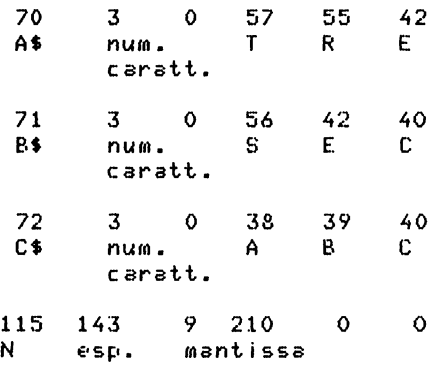

 $73$  $\mathbf{O}$ 57. 3.8 53. 53. 52 0\$ num. T. A. p. P.  $\sigma$ caratt.  $143 -$ 9 98  $\mathbf 0$  $\circ$ 114 esp. mantissa  $m$ 143  $9^{\circ}$ 180  $0$  143 9 210 0  $240 \mathbf{O}$  $\circ$ valore iniziale var. K valore limite per var. K K. 129 0  $\mathbf{O}$  $\mathbf 0$  $0$  221  $\ddot{\Omega}$ valore dello STEP numero linea FOR + 1 128. fine zona variabili

Lasciamo al lettore l'interpretazione della seconda parte dei risultati. Anche in questo caso la variabile C\$ e' stata spostata in memoria. L'occupazione di memoria da parte delle variabili numeriche e' un po' pesante. Il valore della caratteristica dei numeri (esponente), qui espresso come numero decimale si riferisce al numero dei bit da spostare a sinistra del punto decimale per ottenere il valore del numero, e che per l'esponente lo zero e' rappresentato  $dal$ numero 128.

Per fissare le stringhe in memoria si puo' dimensionarle senza attribuire loro indici, ma assegnando loro una lunghezza in caratteri. Per esempio: DIM A\$(7) fissa in memoria la stringa A\$ lunga 7 caratteri.

Per fare girare il secondo programma si deve modificare l'indirizzo del bute di inizio dei programmi che e' ora 16509. Il programma e' ora:

10 LET A = 1257 20 LET  $B = A$ 30 FOR K = 16509 TO 16589 40 PRINT PEEK(K):" ": 50 NEXT K

ed esso occupa piu' byte in memoria della versione precedente, infatti nel nuovo Basic le istruzioni occupano ciu' memoria. I risultati, con la relativa interpretazione, sono:

 $10<sub>1</sub>$ numero linea  $\mathbf{o}$ 14  $\mathbf{O}$ lunghezza in bute istruzione 241 38 20 29 30 33 35 LET.  $1$  $\overline{2}$  $5 \overline{z}$ A.  $\blacksquare$ 

126 139 29 32 o o numero 1247 in floating-point 118 NEW LINE O 20 numero linea  $5 -$ O lunghezza in byte istruzione 241 39 20 38 118 LET  $B = A$  NEW LINE o 30 numero<mark>linea</mark><br>27 - 0 lunghezza-in lunghezza in bute istruzione 235 48 20 29 34 33 28 37 FOR  $K = 1$  6  $5$  0 9 126 143 o 250 o o numero 16509 in floating-point 223 29 34 33 36 37 TO 1 6 5 8 9 126 143 1 136 o o numero 16589 in floating-point 118 NEW LINE O 40 numero linea 11 O lunghezza in byte istruzione 245 PRINT PEEK ( 211 16 48 17  $K =$ 0 50 numero linea ) 25 11 o 11 spazio " 3 O lunghezza in byte istruzione 243 48 118 NEXT K NEW LINE 118 NEW LINE di fine programma 25 118<br> **Fi** NEW LI NEW LINE

Come si vede, in questo caso l'occupazione di memoria che si ha incorporando direttamente nelle istruzioni dei numeri come costanti e' piuttosto pesante, infatti prima viene cons•rvato il nuwero cifra p•r cifra• poi, dopo il codice

126 di inizio "literal", si ha il nume•ro in floating-point.  $\tilde{11}$  sistema si comporta cosi' per evitare di dover convertire ogni volta nel numero floating-point *e* quindi si *guadagna* in velocita' a scapito dell'occupazione della memoria.

In ogni programma si deve decidere cosa conviene fare, se *una* costante e' *usata una* sola volta vale la pena di lasciarla nella istruzione che la *usa,* se *e'* usata piu' volte conviene definirla a parte *e* poi richiamarla con il ~.uo nome.

Ricordando che la condizione VERO corrisponde al valore 1 della variabile logica *e* che la condizione FALSO corrisponde sl valore O, potete avere *a* disposizione uno O o *un* 1 nel programma scrivendo:

LET  $A = X = X$ 

sempre che X sia *una* variabile *gia'* esistente nel programma, la precedente istruzione pone A=l1 se invece scrivete:

LET  $A = NOT X = X$ 

ottenete A=0.

Per valutare le differenze in tempi di esecuzione tra - i diversi modi di scrivere *un* programma potete fare le sequenti prove:

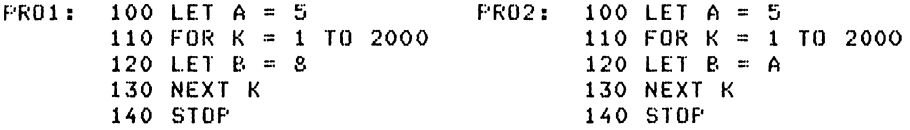

nei due programmi esiste solo *una* differenza nella istruzione 120. La differenza del tempo di esecuzione due istruzioni viene moltiplicata per 2000 eseguendo il ciclo FOR. Se misurate il tempo di esecuzione tra il RUN *<sup>e</sup>* lo STOP vedrete *una* piccola differenza.

Provate poi di nuovo i *due* programmi sostituendo in PR01 la linea 120 con la: 120 LET B = 1, e in PR02 la linea 120 con la: 120 LET B = A = A *e* calcolate le differenze *nei*  tempi di esecuzione.

Potete *fare una* ulteriore prova ponendo in PRO1: 120 LET  $B = 0$ e in PR02: 120 LET  $B = NOT A = A$ .

Da quanto visto fino ad ora risulta che i numeri occupano molto spazio in memoria e che quindi puo' consigliabile trovare degli accorgimenti di programmazione

che aiutino *<sup>a</sup>* risparmiare, magari *a* scapito della velocita•. suproniamo di avere bisogno di una tabella di dati numerici, contenente 10 elementi, e che i numeri siano al massimo di 3 c:ifro:·. Sarc:' necessario dimensionar• la tab•lla • poi riempirla con i numer<mark>i:</mark> 10 DIM T<lO> 20 LET  $T(1) = 123$ 30 LET  $T(2) = 90$ . . . . .  $\cdots$  $100$  LET  $T(10) = 567$ e questo pezzo di programma occupa parecchia memoria. P•ro' si puo' procedere anche cosi': 10 DIM T<10)  $20$  LET A\$ = "123090.............567" 30 FOR K = O TO 9 40 LET  $T(K+1) = VAL A*(K*3+1 T0 K*3+3)$ 50 NEXT K

```
60 L.ET A$ == 1111
```
e con questo pezzo di programma si ottiene di caricare numeri, preventivamente generati nella stringa A\$, negli elementi della tabella. L'istruzione 60 distrugg• la stringa oramai adoperata e libera la memoria occupata. Naturalmente per far girare il programma *una* s•conda volta si deve ricaricarlo da nastro in memoria o ricostruire in modo immediato la stringa A<mark>\$.</mark> Questo sistema funziona se si<br>memorizzano i numeri nella stringa tutti con lo stesso memorizzano i numeri nella stringa tutti con lo numero di cifre.

Per valutare i tempi di esecuzione si possono modificar• programmi PR01 e PR02 in questo modo:

- sostituire la linea 100 con: 100 LET A\$ = "234"<br>sostituire in PRO1 la linea 120 con: 120 LET B=234.
- sostituire in PROl la linea 120 con: 120 LET B=234 sostituire in PR02 la linea 120 con: 120 LET B=VAL A\$
- e provare i due programmi valutando i tempi.

N•ll'•s•mpio appena visto, coloro che conoscono il comando DATA, presente in altre implementazioni del Basic, avranno ritrovato *una* simulazione del medesimo, con la limitazione di avere sistemato nella stringa A\$ elementi tutti stessa lunghezza. Questo inconveniente puo' essere superato aggiungendo *un* carattere delimitatore tra gli elementi memorizzati sotto forma di stringa *e* scrivendo *un* programma di caricamento dalla tabella piu' complicato del precedente, eh• analizzi la presenza d•l carattere separatore per decidere la fine di ogni elemento.

per rendere piu' veloci i programmi e' buona norma sistemare i sottoprogrammi all'inizio del programma, infatti<br>:s presenza di un GOSUR il sistema ricercal dall'inizio, del in presenza di un GOSUB il sistema ricerca dall'inizio d programma il numero di linea voluto. Il programma puo' i nz i are e osi ':

10 GOTO 1000 e in 1000 inizia il programma principale

dopo la linea 10 vengono sistemati tutti i sottoprogrammi.

La tecnica dell'uso dei sottoprogrammi e' consigliabile sia per risparmiare memoria che per avere dei programmi<br>Facilmente leggibili, Naturalmente tutte le parti componenti  $\mu$ n programma dovrebbero essere precedute da una bella serie di REM con tutti il commenti esplicativi necessari; pero' cosi' si consuma tanta memoria! Si dovra' arrivare ad un comprofllesso con la capacita' di flleflloria •scrivere le note *<sup>a</sup>* parte nella documentazione del programma.

Per risparmiare memoria si puo' evitare di mettere in un programma le linee di assegnazione dei valori iniziali alle variabili (LET.....) e, dopo aver scritto il programma. caricare in modo immediato le variabili con i loro contenuti iniziali. Subito dopo il programma deve essere memorizzato su nastro; in tale modo i valori iniziali delle variabili<br>vanno a fare carte del crogramma. Si ha cero' parte del programma. Si ha l'inconveniente che questo programma non puo' essere mandato in esecuzione con RUN perche' verrebbero cancellati i contenuti delle variabili, ma deve essere mandato in esecuzione con GOTO N.

## 7.7. LA PRECISIONE NEI CALCOLI

Ogni calcolatore puo' trattare numeri di una limitata grandezza in dipendenza dalle sue caratteristiche. Lo ZX80 tratta solo numeri interi in valore assoluto minori di 32767. Lo ZX81 e lo ZX80-Nuova ROM possono trattare numeri interi o decimali in valore assoluto minori di 4294967295.

Le <mark>modalita' di sta</mark>mpa dei numeri possono mostrare meno e modolivo di sosmpo di numiti possono mon<br>cifre di quante realmente conservate in memoria.

Anche tenendo presente quanto detto, si possono avere<br>lle sorprese nei-calcoli, dato che i numeri non sono delle sorprese nei calcoli, dato che i numeri non trattati come decimali, ma vengono convertiti in binario.

Si possono fare delle prove; per esempio introdurre *un*  numero decimale in notazione decimale e lo stesso numero notazione esponenziale, e poi usando la PEEK andare *a* vedere- come *e'* stato memorizzato realmente. Esempio: 10 INPUT A 20 INFUT B 30 LET  $M = 256*PEEK(16401) + PEEK(16400)$ 40 FOR  $K = 1$  TO 12 50 PRINT PEEK(M+K-1):" ": 60 NEXT K

In questo programma si leggono A e B e si deve rispondere dando per A un numero in notazione decimale e per  $B - 10$ stesso numero in notazione esponenziale. M viene posta uguale all'indirizzo di inizio delle variabili (VARS) e con un ciclo vengono stampati i 12 bute delle variabili A e B.

Si riportano alcuni risultati ottenuti:

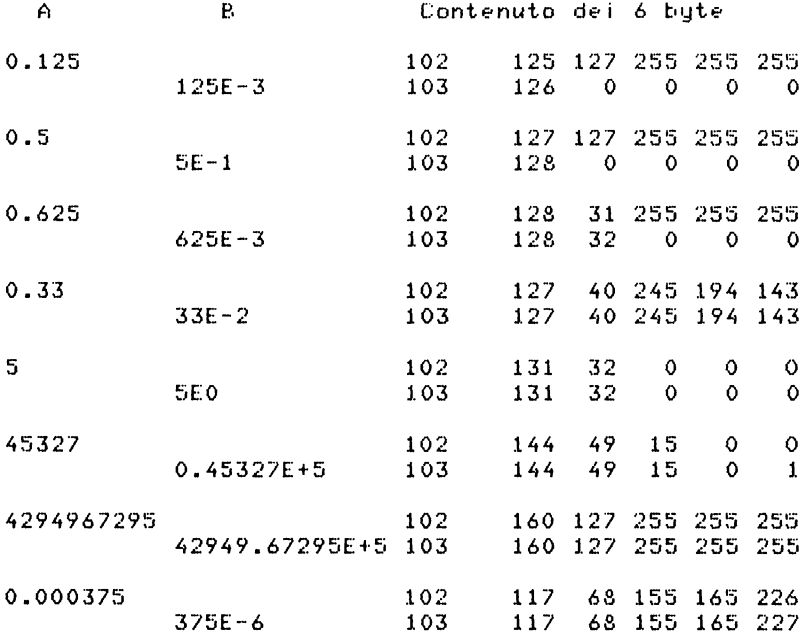

E' evidente che se al programma precedente si aggiunge un. controllo sull'uquaqlianza di A e B in alcuni casi si otterrebbe la non uquaglianza.

Da quanto visto ora si deduce che sarebbe sempre consigliabile introdurre i numeri decimali in notazione esponenziale.

# 7.8. LA MEMORIA DI SCHERMO

Nel paragrafo 7.2 si e' visto come, tramite i puntatori si <sub>nuo</sub>' risalire agli indirizzi della memoria di schermo. Nello ----<br>7X80 la memoria di schermo e' sempre di dimensioni variabili, anche se si aggiunge l'espansione RAM. Nello ZX81 e nello ZX80-Nuova ROM invece, se si aqqiunqe l'espansione di memoria da 16K, la memoria di schermo ha le dimensioni fisse di 793 bute (33x24+1) pero' si sposta nella memoria in dipendenza dalla lunghezza del programma.

Il programma che segue, riempie con lo spazio inverso (CHR\$(128)) le prime due righe del video, poi legge dal puntatore D-FILE l'indirizzo di inizio della memoria di<br>schermo e dal puntatore VARS l'indirizzo di inizio della zona variatili; la differenza dei due indirizzi da' la lunghezza della memoria di schermo (cioe' 793). Il programma stampa questi due indirizzi. Il contenuto di una parte della memoria di schermo viene memorizzato in un vettore A e po i viene stampato il valore del codice. Si vede 118 per  $\blacksquare$ NEW LINE iniziale, poi 32 volte 128, poi ancora 118 ed infine ancora 32 volte 128.

Nel caso specifico si poteva fare a meno di memorizzzare il contenuto della memoria di schermo in altra zona di memoria (vettore A), dato che lo schermo resta mezzo vuoto e non si rischia di cancellarlo. In altri casi questo metodo e' necessario perche' la memoria di schermo si modifica facilmente e si rischia di perdere il precedentil contenuti che si volevano analizzare.

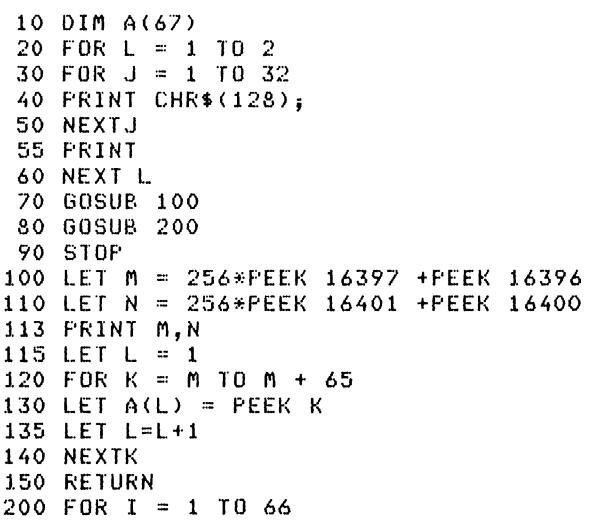

210 PRINT A(I);" "; 220 NEXT I 230 RETURN

N•l caso in questione, e cioe' quando la memoria di schermo e' completamente mappata in memoria, si possono fare delle FOKE negli indirizzi della memoria di schermo e si vedono comparire i r•lativi caratteri. Potete provare, partendo dall'indirizzo M che vedete stampato sul video, a mettere in diversi punti dello schermo dei caratteri usando le F'Of{E.

Qualora voleste *fare* lo stesso tipo di prova con il calcolatore senza l'espansione RAM avreste delle sorprese. cioe' non potete fare delle POKE nella memoria di schermo se essa non •' mappata in m•moria.

# IL LINGUAGGIO M A e e H I N A

### a.1. IL LINGUAGGIO DEL CALCOLATORE

Il linguaggio del calcolatore e' il linguaggio macchina. Nella Appendice F sono riportati: nella prima colonna le<br>istruzioni in linguaggio simbolico - Assembler - del linguaggio simbolico <sub>Mi</sub>croprocessore Z80, nella seconda il corrispondente codice<br><sub>Macc</sub>hina espresso in esadecimale, nella terza il macchina espresso in esadecimale, nella terza il<br><sub>c</sub>orrispondente-valore decimale e nella quarta un breve corrispondente valore decimale • nella quarta un breve commento. La prima colonna esprime in forma mnemonica le<br>jstruzioni per il calcolatore. Si potrebbe scrivere un istruzioni per il calcolatore. Si potr•bb• scrivere un programma usando le istruzioni simboliche assembler, ma poi sarebb• necessario un programma ass•mblator• p•r tradurle in codice macchina prima di poterle eseguire.

Per i calcolatori Sinclair noi possiamo scrivere programmi<br>Llinguaggio macchina, ma dobbiamo loggificarli lini codice in linguaggio macchina, ma dobbiamo codificarli in codice<br>macchina e caricarli nella memoria del calcolatore o in macchina e caricarli nella memoria codice decimale o in codice esadecimale, come vedremo nel prossimo paragrafo. Non disponiamo infatti di un programma assemblatore.

Non possiamo in questa sed• descrivere tutte le istruzioni disponibili; esse sono listate nella Appendice F con un<br>commento sicuramente non esauriente. Coloro che conoscono commento sicuramente non esauriente. Coloro che<br>gia' altri linguaggi di tipo: Assembler, potranno gia' altri linguaggi di tipo: Assembler: potranno: solo: con<br>pochi riferimenti riuscire: a scrivere: piccoli: programmi.<br>Coloro che non si sono mai occupati di linguaggi: di: questo Coloro che non si sono mai occupati di linguaggi tipo dovranno documentarsi su altri testi piu' completi. "Il<br>NANOBOOK = Z−80 − Vol.1 − Tecniche di programmazione", NANOBOOK Z-80 - Vol.1 - Tecniche di programmazione",<br>pubblicato dal Gruppo Editoriale Jackson, puo'essere utile pubblicato dal Gruppo Editoriale Jackson, puo' essere allo scopo.

Si ricordi che in linguaggio macchina si devono scrivere<br>tte le istruzioni elementari per ottenere una qualungue tutte le istruzioni elementari per ottenere una qualunque<br>operazione, i calcoli si svolgono in particolari registri operazione, i calcoli si svolgono in particolari chiarnati accumulatori. Le istruzioni sono di lunghezza variabilE< *e* possono occupare da uno *a* quattro byte.

Riportiamo un piccolo esempio di sottoprogramma che viene mandato in esecuzione da un programma Basic. Si tratta di 6 istruzioni che svolgono questo calcolo:

• viene caricato nell'accumulatore A un dato numerico, • precisamente quello che si trova nel secondo byte della prima istruzione;

. viene incrementato di 1 per due volte l'accumulatore A, e quindi in A si trova il numero precedentemente caricato  $+ 2:$ 

• viene memorizzato nel re•J i stro H il numero O e nel registro L il numero che e' .<br>nell'accumulatore.A:

. viene restituito il controllo al programma che ha mandato in esecuzione il sottoprogramma.

Riportiamo la codifica in esadecimale *e* decimale-: E• in e od i ce

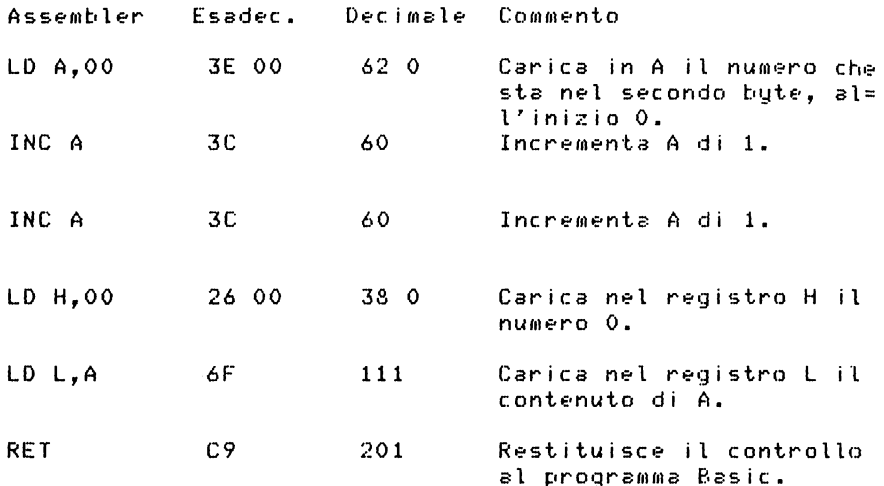

Questo programma occupa 8 byte. Il risultato del calcolo va messo nella coppia di registri HL perche' cosi' vuole il Sistema Operativo dello ZX80, quando si fa uso della funzione USR per mandare in esecuzione un programma in linguaggio macchina. Questo stesso programma, per essere usato sullo ZX81 e sullo ZX80-Nuova ROM, deve essere modificato perche' in questo caso il risultato deve trovarsi nella coppia di registri BC. Si devono fare le seguenti 1nod i f i che:

LD H,OO diventa LD B,OO <in codice 06 00 o 6 O> LD L,A diventa LD C, A (in codice 4F o 79)

SupponiaMo di voler caricare il programma in memoria *<sup>a</sup>* partire dal byte 17000; i contenuti dei byte, in decimale,

<sub>ner</sub> le due versioni del Basic devono essere:

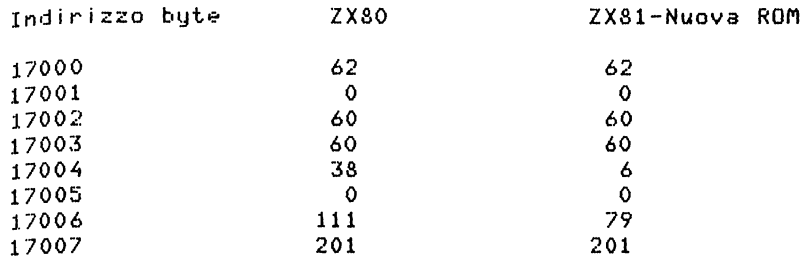

Oovra' essere cura del programMa Basic andare *a*  byte 17001, prima di chiamare il<br>linguaggio-macchina-con-USR,-il numero N sottoprogramma in linguaggio macchina con USR. il numero al quale vuole aggiungere 2. Tale numero N, dovendo stare in un byte d•v• essere al massimo 255.

## 8.2. COLLEGAMENTI CON IL BASIC

Si hanno 3 possibili punti di collegamento:

.1) Istruzione: POKE n,m. Essa ci permette di scrivere nel bute di indirizzo n il valore m.

.2) Funzione: PEEK (n), senza parentesi con il nuovo Basic. Essa ci permette di leggere il contenuto del byte di indirizzo n •

.3) Funzione USR (n), senza parentesi con il nuovo Basic. Essa ci permette di andare ad eseguire una sequenza di istruzioni in linguaggio macchina, memorizzate *a* partire dal byte di indirizzo n. Questa funzione fornisce in una coppia di registri il risultato del calcolo s• per effetto di questo il valore dei medesimi registri e' stato modificato, oppure fornisce il valore n. La coppia di registri e' HL per lo ZXSO e BC per lo ZX81 e lo ZXSO-Nuova ROM.Esempio:

### LET X=USR(17000)

pone X•al valore di HL o di BC oppure X=17000.

Non e' detto che il programma Basic possa usufruire solo del risultato proveniente dalla citata coppia di registri.<br>Il programma in codice macchina puo' trasferire in zone prefissate di memoria dei dati ed il programma Basic puo' andarli a prendere usando la funzione PEEK.

Quando il programma Basic chiama la funzione USR il

sistema pone nel registro IY il numero esadecimale  $4000$ (corrispondente a 16384 in decimale). Questo puo' essera utile per leggere le variabili del sistema facendo uso della istruzioni che accettano l'indirizzamento con (IY+disp). Ricordate che sullo ZX81 funzionante in modo SLOW non si devono usare nei programmi in linguaggio macchina i registri IX e A' (registro alternativo).

# 8.3. COME ST CARTCA TL CODICE MACCHINA

Vediamo come si puo' caricare in memoria il programma esempio del paragrafo 8.1., inserendolo in un programma Basic. Oppure...., si riferisce alla Nuova ROM.

Un primo modo, molto semplice, ma noioso se il codice macchina e' lungo, e' il sequente:

10 REM PROVA ISTRUZIONI IN LINGUAGGIO MACCHINA 20 REM SEQUENZA CARICAMENTO A PARTIRE DAL BYTE 17000 30 REM DEL PROGRAMMA IN LINGUAGGIO MACCHINA 40 POKE 17000.62 50 POKE 17001.0 60 POKE 17002,60 70 FOKE 17003.60 80 FOKE 17004,38 oppure 80 FOKE 17004,6 90 POKE 17005.0 100 FOKE 17006,111 oppure 100 FOKE 17006,79 110 POKE 17007,201 115 REM CHIEDE IL NUMERO INIZIALE 120 PRINT "SCRIVI UN NUMERO N <= 253" 125 INPUT N 130 IF N > 253 THEN GOTO 120 135 REM STAMPA VALORE INIZIALE NUMERO 140 PRINT "VALORE INIZIALE  $N = "i N$ 145 REM SCRIVE IN 17001 IN NUMERO N 150 FOKE 17001.N 155 REM VA AD ESEGUIRE ROUTINE IN CODICE MACCHINA 160 LET  $X = USR(17000)$  oppure 160 LET  $X = USR 17000$ 165 REM STAMPA IL VALORE CALCOLATO CHE STA IN X 170 PRINT "VALORE FINALE N =";X 180 STOP

Il programma chiede all'utente un numero minore o uguale a 253 e lo scrive in 17001 e poi va ad eseguire la routine che aggiunge 2 ad N. Il programma in linguaggio macchina e' caricato con una serie di POKE, nelle quali  $e^r$ esplicitamente scritto il numero decimale da caricare nel byte.

In questo stesso programma si potrebbe apportare la seguente modifica:

• scrivere la linea 01 REM 062000060060038000111201 per lo ZX80 o la linea 01 REM 062000060060006000079201 per lo  $7X81$  e  $2X80-Nuova$   $ROM$ ;

• cancellare l• linee da 40 a 110;

scrivere le seguenti linee:

40 LET A=16427 oppure 40 LET A=16513 45 LET M=17000 55 LET Y=PEEK(A+1)-28 60 LET Z=PEEK<A+2>-28 65 LET x~X\*lOO+Y\*lO+Z 70 POKE M,X 75 IF X=201 THEN GOTO 115 80 LET A=A+3 85 LET M~M+l 90 GOTO 50

alla 40 si pone A al valore del primo carattere dopo la REM della linea 01; nello ZX80 i programmi iniziano *a* 16424 *e*  01REM occupa 3 byte, nell'altro sistema i programmi iniziano a 16509 • OlREM occupa 4 byte, da cui i due indirizzi citati. Nella REM della linea 01 si sono portati tutti i<br>contenuti per i byte del programma a 3 cifre decimali citati. Nella REM della linea O1 si -sono -portati -tutti -i<br>contenuti per i -byte -del -programma -a -3 cifre -decimali aggiungendo zeri non significativi, cosi' procedendo di tre cifre per volta si hanno i valori giusti. Mi rappresenta<br>l'indirizzo dove iniziare a caricare il programma in l'indirizzo dove iniziare a caricare il programma memoria. E' necessario togliere 28 ad ogni cifra prelevata dalla REM perche' i codici numerici ASCII iniziano da 28 per lo zero• poi il numero deve essere ricostruito usando le opportune potenze di 10. La sequenza di caricamento termina quando si •' caricato l'ultimo codice, che in questo caso e' 201.

Questo puo' essere un utile esempio per caricare sequenze abbastanza lunghe, qualora il programma in codice macchina sia in valori decimali. L'esempio deve essere adattato particolari esigenze del programma da caricare. Invece di chiedersi se l'ultimo codice caricato e' 201, istituire *un* contatore dicendo al programma inizialmente quanti byte dovevano essere caricati.

Si puo' usare un metodo analogo fornendo la stringa da caricare in codice esadecimale (in tale caso ogni byte viene caricato con 2 caratteri) ed usando le istruzioni seguenti, che riportiamo separatamente per i due Sistemi.

Nel programma esempio cancellare le istruzioni da 40 a

110. Per lo ZX80 procedere cosi':

- scrivere: 01 LET 5\$="3E003C3C26006FC9"
- . scrivere: 35 LET M = 17000 40 LET X=CODE(5\$) 45 IF X=l THEN GOTO 115 50 LET 5\$ = TL\$(S\$) 55 LET Y = CODE(5\$) 60 POKE M,16•1X-28>+Y-28 65 LET S\$ = TL\$<S\$> 70 LET M=M+l 75 GOTO 40

la stringa 5\$ contiene il programma in esadecimale. M punta al primo byte dove caricare il programma. La 40 estrae primo codice della stringa S\$; se esso e' 1 significa che la stringa e' terminata ll=codice degli apici). In 50 la stringa 5\$ viene privata del suo primo carattere. In 55 viene calcolato Y, codice del secondo carattere. In 60 viene scritto *un* byte di programma. In 65 viene privata S\$ del suo primo carattere. In 70 viene incrementato M e poi si torna al ciclo di caricamento in 40.

Usando lo stesso criterio per lo ZX81 e ZXSO-Nuova ROM si deve procedere cosi:

- scrivere: 01 LET SS="3E003C3C06004FC9"
- . scrivere: 35 LET M =17000 40 LET X=CODE 5\$ 45 IF X=ll THEN GOTO 115 50 LET 5\$=5\$12 TO> 55 LET Y=CODE 5\$ 60 POKE M,16•1X-28>+Y-28 65 LET 5\$=5\$12 TO> 70 LET M=M+l 75 GOTO 40
	- oppure: 35 LET M=: 17000 40 FOR K=l TO LEN 5\$ 5TEP 2 45 LET X=CODE <5\$CK TO>> 50 LET Y=CODE IS\$(K+1 TQ)) 55 POKE M.16\*(X-28)+Y-28 60 LET M=M+l 65 NEXT K

Si puo' caricare un programma in codice macchina usando il programma che segue, valido per lo ZX80, e, con le modifiche, anche per il nuovo Basic.

```
10 CLS
20 FRINT "INDIRIZZO INIZIO"
30 INPUT A
35 LET S=A
40 PRINT "PREMI NEW-LINE PER INIZIARE"
50 INPUT AS
51 CLS
55 LET I=1
60 FRINT "LOC.
                 HEX DEC"
70 PRINT
80 PRINT A.
90 INPUT B$
100 PRINT B$.
105 IF B$="" THEN GOTO 300
106 IF B$="R" THEN GOTO 200
110 LET H=CODE(B$)-28
120 LET B$=TL$ (B$)130 LET L=CODE(B$)-28
140 LET T=16*H+L
150 PRINT T
160 POKE A.T
170 LET A=A+1180 LET I = I + 1190 IF I>19 THEN GOTO 50
199 GOTO 80
200 CLS
220 PRINT "INIZIO VERIFICA ?"
230 INPUT B
235 IF B=0 THEN GOTO 300
240 CLS
241 LET I=1
242 PRINT "LOC. HEX DEC"
245 PRINT
246 FRINT B.
250 LET G=PEEK(B)
255 LET H=G/16+28
258 LET L=G-(H-28)*16
260 FRINT CHR$(H); CHR$(L+28). G
265 INPUT A$
270 IF A$ = "" THEN GOTO 295
280 IF A$ ="K" THEN GOTO 300
282 PRINT CHR$(137);B.
285 LET A=B
290 GOTO 90
295 LET B=B+1
296 LET I = I + 1297 IF I > 19 THEN GOTO 240
299 GOTO 246
300 FRINT "NEW-LINE PER PARTIRE"
310 INPUT A$
320 IF NOT AS="" THEN STOP
999 LET K=USR(S)
```
Il programma chiede un indirizzo iniziale da dove partire a memorizzare il codice macchina, e chiede di premere NEW-LINE per iniziare. Poi chiede il contenuto del byte in esadecimale, se si risponde solo con NEW - LINE *va* alla linea 300 e chiede di premere NEW-LINE per andare ad eseguire il programma; se si risponde con un altro carattere si ha uno STOP. Se al contenuto del byte si risponde con R, allora il programma prosegue dalla parte di verifica alla linea 200. Oui viene chiesto se si vuole la verifica. Se la risposta e' zero va ancora a 300, se no inizia la verifica caricato. Dopo aver listato *una* riga chiede un carattere, se si risponde NEW-LINE prosegue la lista, se si risponde K va *a* 300, se si risponde con un altro carattere si puo• correggere il contenuto dell'ultimo byte listato.

Il vantaggio di questo programma e' che consente di caricare il codice macchina in esadecimale, *e* che si puo• ottenere la lista anche in decimale, ma non e' molto utile per inserire tale codice in un programma, dato che esso va<br>ricaricato digitandolo ogni volta. Puo' essere utile per fare un po' di esperienza in codice macchina aggiungendo poche frasi Basic in modo da poter effettuare delle prove.

La linea 999 puo' essere sostituita aggiungendo le frasi Basic necessarie.

# 8.4. ALCUNI ESEMPI IN LINGUAGGIO MACCHINA

### ESEMPI PER LO ZX80

Seguono due sottoprogrammi in linguaggio macchina per ottenere sullo ZXSO lo scrolling nelle due direzioni.

Per poter provare il primo programma dovete riempire 22 linee dello schermo con 32 caratteri. Il numero di caratteri occupati nel display file per le prime 22 linee sara'  $22*(32+1)=726$ , infatti in egni linea dopo i 32 caratteri ha un carattere NEW-LINE. Ricordate che le ultime 2 linee dello schermo sono *a* disposizione del sistema. Con questo programma perdete l'ultima linea del video *e* potete andare *<sup>a</sup>* sostituire il contenuto della prima linea che e' doppia. Segue la codifica del programma in assembler ed in codice macchina:

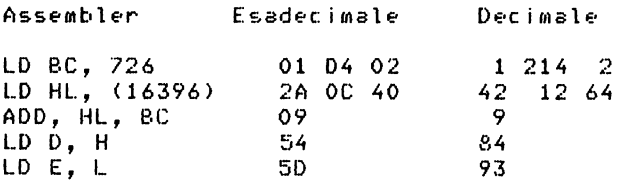

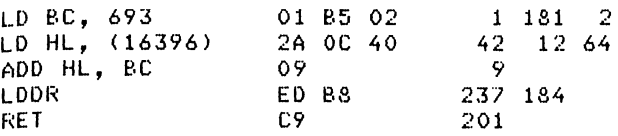

. La prima istruzione: LD BC.726 carica nel registro BC il numero dei caratteri che compongono le prime 2 linee del video •

. La seconda istruzione: LD HL. registro HL di 2 byte il contenuto del puntatore (16396 *e* 16397) alla memoria di schermo, quindi l'indirizzo di inizio della memoria di schermo • (16396) carica nel

. L'istruzione: ADD HL, BC calcola in HL l'indirizzo dell'ultimo bute delle 22 linee della memoria di schermo.

. Per l'istruzione LDDR occorre avere l'indirizzo che si<br>a in HL nei -registri -DE. Questo -trasferimento -viene trova in HL nei registri DE. Questo trasferimento )<br>fatto dalla coppia di istruzioni: LD D.L e LD E.L.

fatto dalla coppia di istruzioni: LO O,L •LO E,L • • Per procurarsi l'indirizzo dell'ultimo carattere della ventunesima riga si usano le 3 istruzioni: LD BC,693 - LD HL. (16396) - ADD HL. BC. 693=33\*21 e' lo spostamento dall'inizio della memoria di tale carattere. La linea 22 *va*  persa dato che il contenuto dello schermo si sposta verso il basso. Gu•sto indirizzo si trova in HL •

• L'istruzione LDDR trasferisce il contenuto dell'indirizzo che sta in HL nell'indirizzo che sta in DE, poi decrementa HL *e* DE di 1 *e* decrementa anche BC di 1, fino *<sup>a</sup>*quando BC diventa zero. In tale modo v•ngono traslati i 693 caratteri in giu' sul video di una linea. La prima linea<br>dello schermo rimane non modificata e potete andarne a dello schermo rimane non modificata e potete modificar• il contenuto usando la POKE, no la PRINT.

f'er eh i *amar* E· il programma, si dev• mE·mor i zzarE·, pE•r esempio a partire da 20000, e poi farlo eseguire scrivendo, per esempio, LET X=USR<20000>. X deve essere stata definita prima nel programma Basic.

Se invece volete far muovere il contenuto dello schermo verso l'alto (scrolling normale> potete usar• il programma che segue:

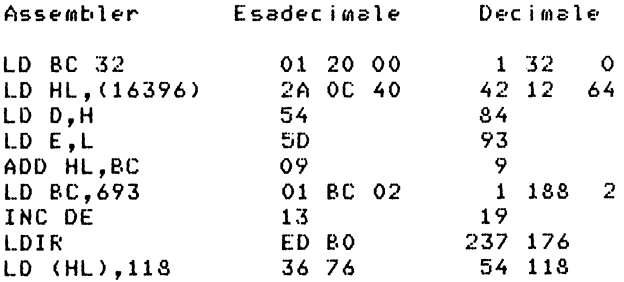

il difetto e' che muovendosi in su il contenuto del video si sposta in su anche il cursore.

Nell'•sempio che s•gue viene utilizzata la routin• di stampa del sistema operativo (che inizia all'indirizzo 1376)<br>chiamandola tramite la locazione 1824. Con questa -chiamata chiamandola tramite la locazione 1824. Con questa chiamata ottiene di andare alla routine di stampa in 1376<br>andole il-codice-del-carattere-da-stampare-nel-registro passandole il codice del carattere da stampare nel A. La stampa avviene senza errore solo se lo schermo non e' pieno. Inoltre viene sistemato il riferimento alla posizione<br>attuale nel video. Prima, di, chiamare, la routine, tramite attuale nel video. Prima di chiamare la routine l'indirizzo 1824, si deve chiamare la routine di definizione della posizione attuale del cursore all'indirizzo 1760. indirizzi citati sono decimali.

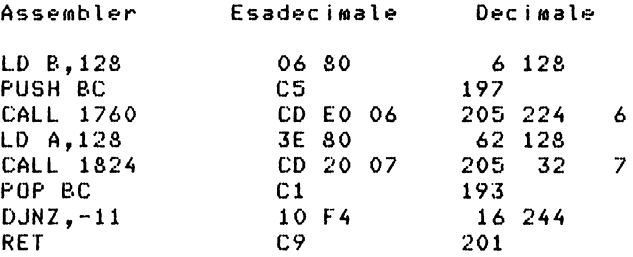

Le istruzioni seguenti servono per caricare in HL il contenuto del byte 16421, il quale contiene la posizione corrente (da 23 a O> della linea sulla quale sta il cursore sullo schermo in fase di stampa. Segue un programma esempio, nel quale si usano queste istruzioni.

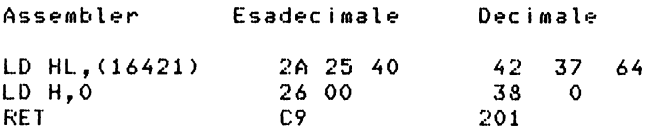

Caricando in HL il contenuto del byte 16421 (si pone a 0 il registro H dato che si tratta di un solo byte) si ottiene<br>in HL il numero corrispondente alla posizione attuale, della in HL il numero corrispondente alla posizione attuale linea sullo schermo. Il byte 16421 cambia di valore solo<br>dopo che sulla linea attuale e' stato stampato almeno un dopo che sulla linea attuale e' stato stampato almeno un<br>carattere. Nel programma esempio nelle linee da 1 a 6 carattere. Nel programma es•mpio nelle linee da 1 *a* 6 vengono caricate le 3 istruzioni in partire *da* 30000 (si suppone di lavorare con espansione *<sup>a</sup>* 16K); poi da 10 a 80 vengono stampati 3 numeri su ogni linea

<sub>e que</sub>sti numeri sono ottenuti con USR(30000) e auindi racoresentano il contenuto attuale del bute 16421. Dalla <sub>cir</sub>ova si vede che il primo dei numeri della linea si riferisce alla posizione della linea precedente. Da 100 a 150 invece si stampa un solo valore per linea e si vede che l'unico numero stampato e' il contenuto del byte 16421 riferito alla posizione della linea precedente. Seque la codifica del programma.

1 POKE 30000.42 2 POKE 30001,37 3 FOKE 30002.64 4 POKE 30003,38 5 POKE 30004,0 6 POKE 30005.201 10 PRINT 20 FOR I=0 TO 20 30 FOR K=1 TO 3 40 PRINT USR(30000). 50 NEXT K 60 PRINT 70 NEXT I 80 STOP 100 FRINT 110 FOR I=0 TO 20 120 PRINT USR(30000) 130 NEXT I 140 STOP

Potete provare ad aggiungere la linea:

25 PRINT I;" ";

vedrete che in questo caso i 3 numeri sulla linea sono uquali. Il programma si ferma allo STOP 80 e dovete premere 2 volte CONT e poi NEW LINE per prosequire.

ESEMPIO PER LO ZX80, PER LO ZX81 E LO ZX80-NUOVA ROM

Questi programmi servono per rinumerare da 100 con passo 10 le linee di un programma Basic, senza tener conto delle destinazioni dei GOTO/GOSUB (vedi paragrafo 9.23.). Per la vecchia ROM:

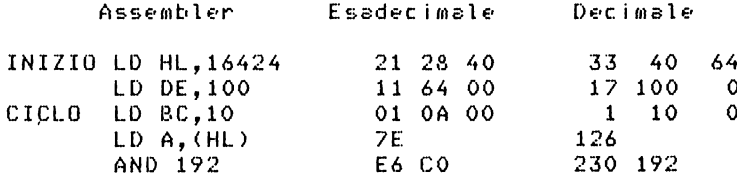

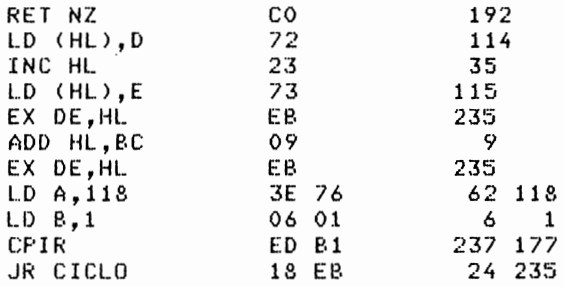

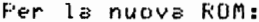

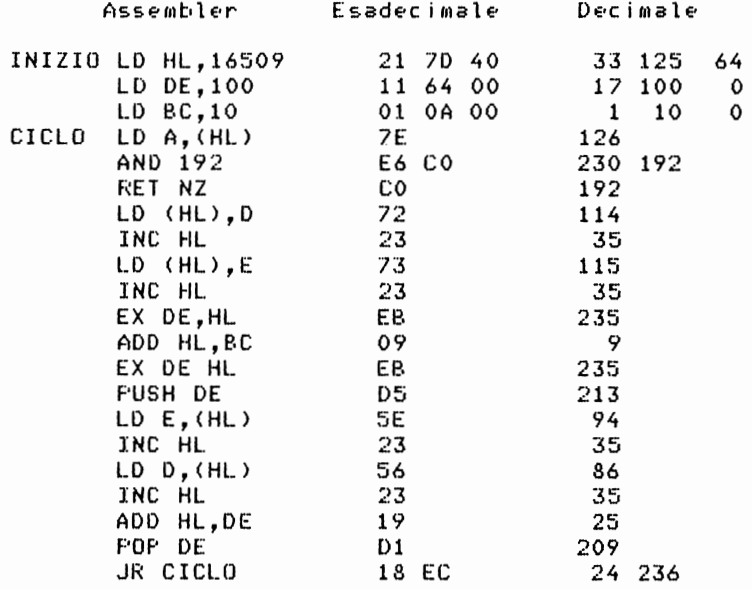

Potete servirvi degli indirizzi delle routine del Sistema Operativo, contenute nelle Appendici G e H per scrivere piccoli programmi che le mandino in esecuzione ed<br>impadronirvi di molte caratteristiche del sistema.

### CAPITOLO 9

- E S E **M P** I **O** I
- F· **R** O G R **A M M** 1

### 9.1. CONVERSIONE PROGRAMMI TRA I DIVERSI CALCOLATORI

N•i paragrafi seguenti sono riportati alcuni •s•mpi di programmi per i calcolatori Sinclair. Dove e• significativo si riportano le modifiche da operare p•r pot•r far girare il programma sui diversi modelli. Si deve tener presente che,<br>pur trattandosi - sempre - di - Basic. - tra - le - diverse pur trattandosi sempre di Basic, tra le diverse<br>implementazioni-del-linguaggio esistono delle differenze. implementazioni del linguaggio esistono delle diff<br>Nel paragrafo 2.11. vengono elencate le differenze Nel paragrafo 2.11. vengono elencate le differenze tra i calcolatori Sinclair e rispetto al Basic standard. Potete, con un po' di pazienza e di pratica, adattar• al vostro calcolatore anche programmi scritti per altre macchine; si<br>deve solo cercare di individuare quali sono le differenze deve solo cercare di individuare quali sono le tra le due implementazioni del linguaggio.

Passando dalla vecchia ROM alla nuova ROM e' sparita la funzione TL\$; nel paragrafo 9.6 troverete modifica di un programma.

Nella nuova ROM esistono dell• operazioni in piu' rispetto allo ZX80 ed alcune istruzioni si comportano in modo diverso <RND, operatori logici>, anche per questo trov•rete d•gli esempi.<br>- Si ricorda che sullo ZX81 e - ZX80-Nuova - ROM - non

Si ricorda che sullo ZX81 e ZX80-Nuova ROM non possono essere caricati nastri registrati con lo ZX80 e viceversa. Se si vogliono recuperare dei programmi, si deve ripartire dal listato.<br>Nella nuova

ROM le variabili numeriche occupano piu' spazio; per questo un programma che sta in 1K con la vecchia<br>ROM puo' non entrare in 1K con la nuova ROM. Nella nuova ROM puo' non entrare in 1K con la nuova ROM. Nella nuova ROM l'utilizzo della memoria e' diverso: se programmi si contano i byte a partire dall'inizio di una REM o di *una* PRINT si devono rifare i conti.

Nella nuova ROM per contare intervalli di tempo si ha l'istruzione PAUSE; PAUSE 50 tiene fermo lo schermo secondo, PAUSE 25 per m•zzo secondo.

Nella nuova ROM si ha liberta' di movimento sullo schermo. Le divisioni nei programmi v•cchia ROM danno risultati interi; nella nuova ROM per ottenere lo stesso risultato deve usare la funzione INT.

Lo ZX80 lavora solo con numeri interi, con quest<sub>o</sub><br>ogramma-si-ottiene il-risultato di una divisione con 3 programma si ottiene il risultato di una divisione d•cimali. Ovviam•nt• non ha s•nso trasformare il programma per la nuova ROM. ClK>.

Analisi del problema:

.a) Vengono richiesti il dividendo e il divisore.<br>.b) La variabile X contiene il dividendo e la variabile y

il divisore.<br>.c) Viene calcolata la parte intera Z del quoziente.

.c) Viene calcolata la parte intera Z del quoziente.<br>.d) Viene calcolato il resto R1. Il primo decimale D1 e' ottenuto moltiplicando il resto R1 er 10 e poi dividendolo per Y •

• e> Viene calcolato il nuovo resto R2. Il secondo decimale D2 e' ottenuto moltiplicando il resto R2 per -10 e.<br>dividendo poi per 10.

• f> Viene calcolato il nuovo resto R3. Il terzo decimale D3 vien• ottenuto moltiplicando il r•sto R3 per 10 • poi

.g) Si stampa il risultato Z. D1 D2 D3.

Codifica del programma:

```
10 REM DIVISIONE CON TRE DECIMALI 
 15 PRINT "DIVISIONE CON TRE DECIMALI" 
 20 FRINT "DIVIDENDO = ?"
 30 INPUT X 
 40 FRINT "DIVISORE = 2<sup>u</sup>50 INPUT y 
 60 LET Z=X/Y 
70 LET R1 = X - Z + Y80 LET Dl = 10 * Rl/Y 
90 LET R2 = 10 * R1 - D1 * Y
100 LET D2 = 10 * R2/Y110 LET R3 = 10 * R2 - D2 * Y
120 LET D3 = 10 * R3/Y130 FRINT "RISULTATO:";Z;".";D1;D2;D3
```
Il programma che segue calcola invece la division• tra due interi con il numero N di decimali desiderato.

Analisi del problema:

• .a) Si richiede il numero di decimali desiderato e si<br>memorizza in D. .b) Si richiede il dividendo e si memorizza in R.<br>.c) Si pone K = R, cioe' K contiene il dividendo. • c > Si pon• K = R, Ci Oo?' K conti•n• i l divido:-ndo. • d) Si richi•dE- i 1 div i sorE· e si memorizza in y.

e) Si calcola Z = R/Y, Z e' la parte intera del.<br>quoziente; si calcola R = R - Z \* Y, cioe' si sostituisce al dividendo iniziale il primo resto trovato.

• f) Si scrive la prima parte del risultato senza andare *<sup>a</sup>*capo •

.g) Si inizia il ciclo di calcolo per i D decimali.

 $-h$ ) Si calcola Z = 10 \* R/Y cioe' si moltiplica il resto per 10 e poi si divide per il divisore: si calcola il nuovo resto *e* si sostituisce in R al vecchio •

.i) Si stampa Z, cifra decimale calcolata.

• l> Se il ciclo non *e'* finito si torna al punto h) dopo aver incrementato la variabile J che controlla il ciclo.

Diagramma *a* blocchi:

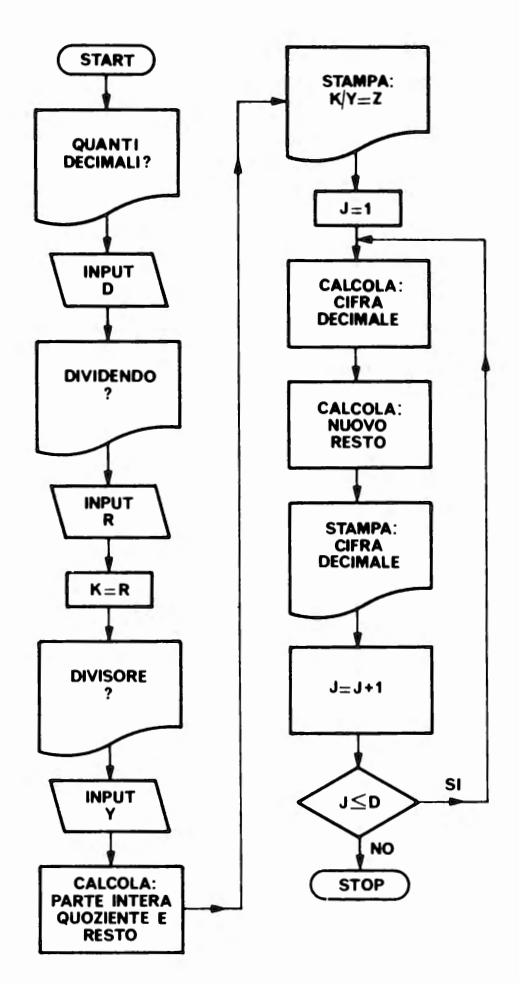

```
10 REM DIVISIONE AD ALTA PRECISIONE 
 15 PRINT "DIVISIONE AD ALTA PRECISIONE" 
 20 FRINT "QUANTI DECIMALI ?"
 30 INPUT D 
 40 FRINT "DIVIDENDO ?"<br>50 INPUT R
 55 LET K = R60 PRINT "DIVISORE ?"
 70 INPUT y 
 80 LET Z = R/Y90 LET R = R - Z + Y95 PRINT 
100 FRINT K: "I" : Y : "=" " " " " " " "110 FOR J = 1 TO D
120 LET Z = 10 * R/Y130 LET R = 10 * R - Z * Y140 FRINT Z:
150 NEXT j
```
# 9.3. CALCOLO RADICE UUADRATA

Questo programma serve per calcolare la radice quadrata di un numero sullo ZX80; il risultato viene dato segnalando i due interi tra i quali *e'* compresa la radice CE•rcata. (lf().

Analisi del problema:

.a> Viene richiesto il numero *e* memorizzato in X • • b) Viene inizializzata al valore zero la variabile J, tale variabile viene poi incrementata di 1 ad ogni ciclo per trovare la radice di X.

 $\bullet$ c) Inizia il calcolo ciclico: si calcola K = J \* J.<br> $\bullet$ d) Si calcola D = X - K.

• d> Si calcola O = X - K • • e) Se D = O si stampa J, radice di X *e* si va allo STOf' •

• f> Se O risulta minore di zero allora non esiste *una*  radice intera esatta, si stampa che la radice *e'* compresa tra J - 1 e J *e* si va allo STOP •

• .g) Se D non risulta minore di zero, si incrementa J di 1.<br>e si torna al punto c).

. h) Si ferma il programma.
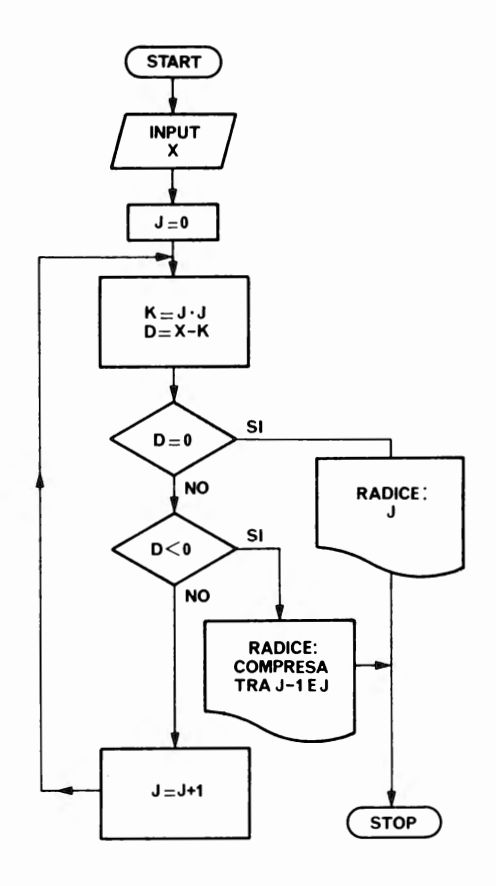

Codifica del programma:

```
10 REM CALCOLO RADICE QUADRATA
15 PRINT "CALCOLO RADICE QUADRATA"
20 FRINT "SCRIVI IL NUMERO"
30 INPUT X
40 LET J = 050 LET K = J * J60 LET D = X - K70 IF D = 0 THEN GO TO 110
80 IF D < 0 THEN GO TO 130
90 LET J = J + 1100 GD TO 50
110 PRINT "RADICE ";J
120 60 10 140
```
130 PRINT "RADICE COMPRESA TRA ";<J--1>;" E ";J 140 STOP

Non ha senso trasformare il programma per la nuova ROM, dal momento che si puo' estrarre la radice quadrata da qualunque numero con il seguente semplice programma:

> 10 REM CALCOLO RADICE QUADRATA X 20 PRINT "SCRIVI UN NUMERO X" 30 INPUT X 40 f'RINT "LA RADICE CWADRATA DI ";X;" E' ";SORX 50 STOP

9.4. LANCIO DEI DADI

Questo prograMma simula il lancio di un dado sfruttando la funzione RND.

Versione valida sullo ZX80.

Analisi del problema:

*.a>* Si preparano delle stringhe contenenti i caratteri grafici necessari per poter evidenziare i dadi set.ermo •

• bi Si inizia la sequenza di ricerca di un numero pseudo $r$ andom  $\leq$  – 6.

--… . ...<br>.c) A seconda del numero si salta al pezzo di programma et.e disegna il dado usc i to *e* poi si torna sempre al punto d) •

• d> Si chiede di premere NEW LINE per lanciare ancora, si analizza il tasto premuto e se e' NEW LINE si torna al punto b) dopo aver azzerato lo schermo, se non si vuole piu' lanciare si preme un qualunque altro tasto ed il programma ~-i f€·rr11a.

Codifica del programma:

15 PRINT "LANCIO DEI DADI"  $20$  LET A\$ = ". 30 LET  $B$ \$ = " 30 LET  $B\$  = " . "<br>40 LET  $C\$  = " ."<br>50 JET  $D\$  = " " 50 LET  $D\$  = ".  $\frac{1}{2}$ 60 LET  $E$ \$ = " 120 LET  $X = RND (6)$ 135 FRINT 136 PRINT 140 IF  $X = 1$  THEN GO TO 200

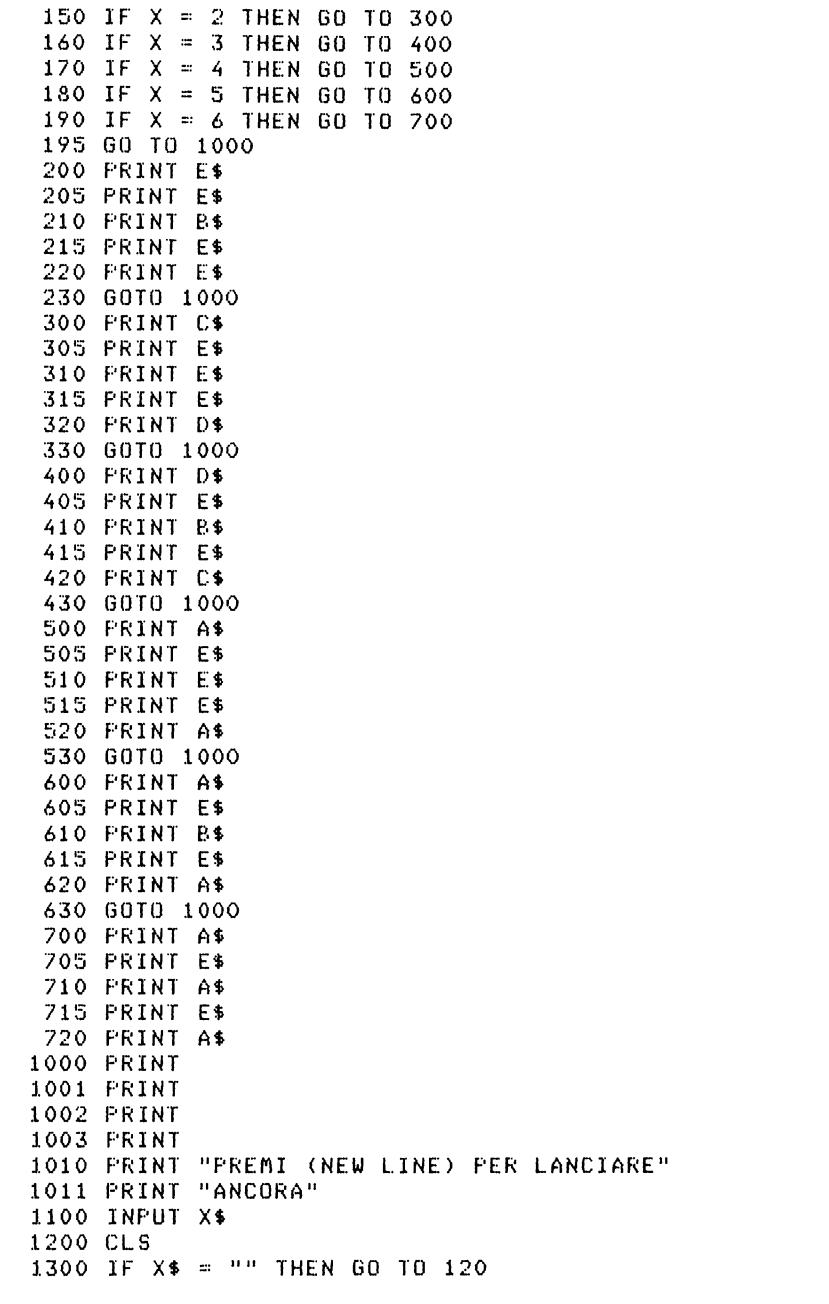

Per far funzionare il programma sullo ZX81 o ZX80-Nuova

ROM si deve solo modificare l'istruzione 120:

120 LET  $X = INT(1 + 6 * RND)$ 

infatti il numero a caso e' minone di 1 e quindi  $v_{\mathbf{a}}$ moltiplicato per 6 per ottenere il valore della faccia del dado.

Diagramma a blocchi:

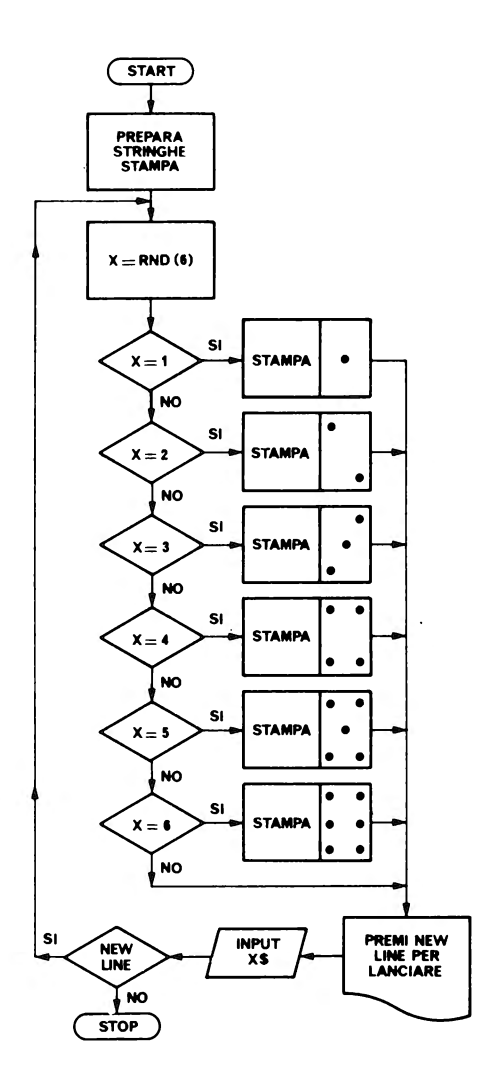

Questo program~a gira sui 3 calcolatori. ClK>. Esso simula il gioco degli Anelli Cin•si, vedi figura che segue.

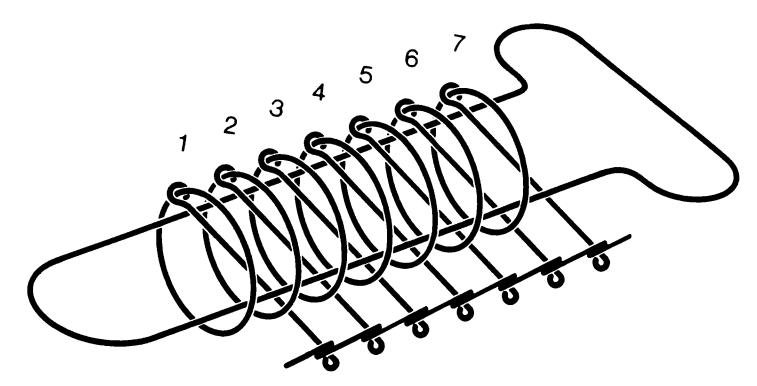

Il gioco consiste nel riuscire *a* togliere il statilito di anelli, rispettando le seguenti regole: numP.ro

.a) Si puo' muovere un anello per volta.

.a) Si puo' muovere un anello per volta.<br>.b) Il primo anello puo' essere tolto in qualsiasi momento •

• c> L'anello di posto I <I>l> puo' •ssere tolto o messo se *e* solo se:

- tutti gli anelli fino al posto I-2 sono stati tolti;
- l'anello di posto I-1 e' al suo posto;
- gli anelli di posto >I possono essere in qualunque stato.

Si dic• che un anello e' ON quando e' montato, che •' OFF quando *e'* smontato.

Il programma si articola in un gioco di chiamate *a* due sottoprogrammi interni che alternativamente si richiamano lo<br>richiamano se stessi. Si ha come output l'elenco delle mosse da fare. Per togliere il settimo anello, le mosse sono molte e non sono cont•nute tutt• nello sch•rmo, e' n•c•ssario ricorrere al tasto CONT per vederle tutte.

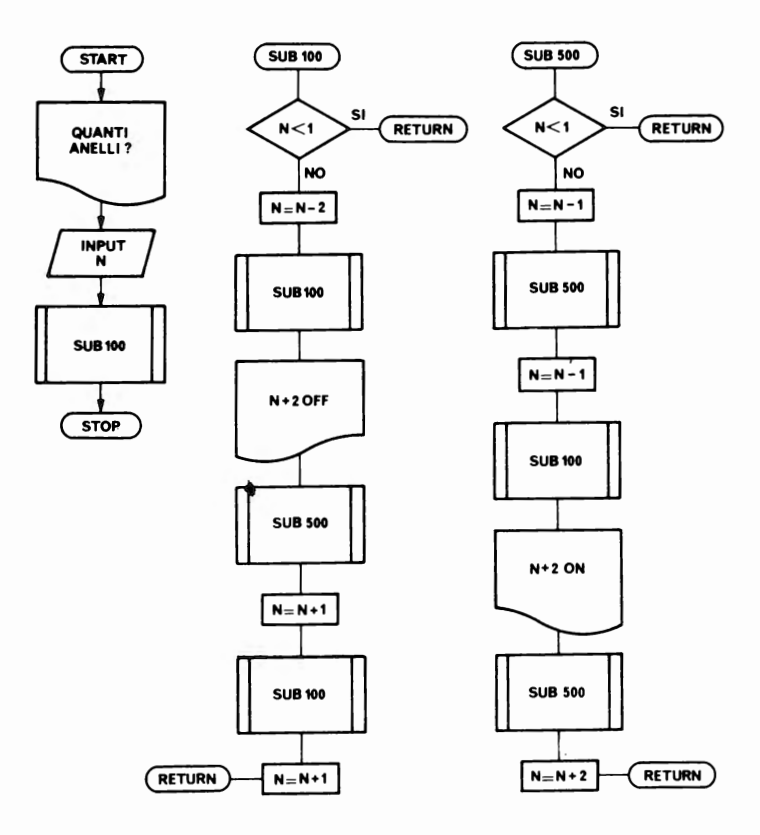

Codifica del programma:

```
10 
REM ANELLI CINESI 
 l5 
f'RINT "ANELLI CINESI" 
 20 
PRINT "QUANTI ANELLI VUOI TOGLIERE" 
 25 INPUT N
 30 
Go sue. 100 
 40 
STOP 
100 
IF N < 1 THEN RETURN 
120 
LET N = N ·- 2 
130 
GO SUB 100 
140 
f'RINT N + 2;"0FF", 
150 
GO sue. 500 
160 
LET N = N + 1 
170 
GO SUB 100 
180 LET N = N + 1
190 
RETURN 
500 
IF N < 1 THEN RETURN
```

```
520 LET N = N - 1530 GO SUB 500 
540 LET N = N - 1550 GO SUB 100 
560 f'RINT N + 2;"0N", 
570 GO SUB 500 
575 LET N = N + 2580 RETURN
```
#### 9.6. CARATTERI IN CAMPO INVERSO

Di questo programma si riporta la codifica per lo ZX80 • quella per lo ZX81 e ZX80-Nuova ROM. C1K>.

Analisi del problema:

*.a>* Viene richiesta una stringa alfanumerica e memorizzata in G\$ •

• b) Viene stampata la stringa letta •

• c) Inizia il ciclo di trasformazione dei caratteri componenti la stringa, tale ciclo termina quando si incontra la fine della stringa (stringa nulla, \$(1));ogni carattere viene decodificato, il codice viene modificato. aggiungendo 128 *e* cosi' diventa il carattere in campo inverso, poi viene riconvertito in stringa e stampato.

Codifica del programma per lo ZXSO:

```
10 REM PROVA CARATTERI 
11 REM IN CAMPO INVERSO 
15 PRINT "SCRIVI UN CARATTERE"
20 PRINT "0 ALCUNI CARATTERI" 
25 INPUT G$ 
30 PRINT "HAI SCRITTO:";G$ 
35 PRINT "RISCRIVO IN CAMPO INVERSO" 
40 LET X = \text{CODE}(G*)50 LET X = X + 12860 IF 6$ = CHR$C1> THEN GO TO 100 
70 PRINT CHR$CX>; 
80 LET 6$ = TL$(6$)
90 GO TO 40 
100 STOP
```
Codifica del programma per lo ZX81 e lo ZX80-Nuova ROM:

10 REM PROVA CARATTERI 11 REM IN CAMPO INVERSO 15 PRINT "SCRIVI UN CARATTERE" 20 FRINT "O ALCUNI CARATTERI" 25 INPUT G\$ 30 FRINT "HAI SCRITTO: ";G\$

```
35 PRINT "RISCRIVO IN CAMPO INVERSO"
 38 FOR K=1 TO LEN(G$)
 40 LET X=CODEG$
 50 LET X=X+128
60 IF G$ = CHR$1 THEN GO TO 100
70 FRINT CHR$X;
80 LET G$ = G$ (2 T0)90 NEXT K
100 STOP
```
Confrontando le due codifiche potete vedere come si possa fare a meno della TL\$ sfruttando le istruzioni di "slicing" e la funzione LEN.

Diagramma a blocchi:

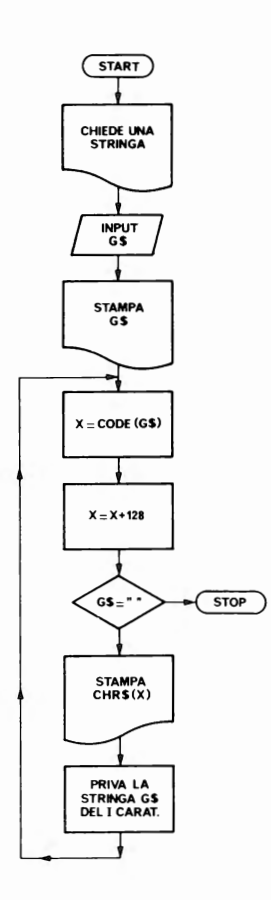

### 9.7. GRAFICO DI DUE FUNZIONI SULLO ZX80

Questo programma e' stato scritto per lo ZX80 (1K), con nochi cambiamenti nei codici dei caratteri grafici gira anche sullo ZX81 e ZX80-Nuova ROM. Con la ROM da 8K si  $0\,00'$ crogrammare piu' agevolmente il grafico di una funzione servendosi dei nuovi comandi disponibili.

Analisi del problema:

Le due funzioni sono  $Y = X e Z = 24 - X_i$  i valori di Z vengono stampati in nero e quelli Y in grigio. A seconda del valore della variabile J, che controlla il ciclo piu' interno, e dei valori Y e Z viene scelto il carattere da stampare scegliendo tra i sequenti:

. per la vecchia ROM: CHR\$(3). CHR\$(11). CHR\$(139).

. per la muova ROM: CHR\$(131). CHR\$(10). CHR\$(138).

Codifica per la vecchia ROM:

5 REM GRAFICI DI DUE FUNZIONI 10 LET  $X = 0$ 20 FRINT "GRAFICI DI DUE FUNZIONI" 30 PRINT " $X =$ " 40 FOR  $I = 1$  TO 21 50 LET  $Y = X$ 60 LET  $Z = 24 - X$ 70 PRINT X 80 FOR  $J = 1$  TO 20 85 IF  $J > Y$  AND  $J = Z$  THEN PRINT CHR\$(3): 90 IF J > Y AND J > Z THEN GO TO 135 95 IF  $J = Y$  and  $J > Z$  then print CHR\$(11); 100 IF  $J < Y$  AND  $J < Z$  THEN FRINT CHR\$(139); 110 IF  $J \leq Y$  AND  $J > Z$  THEN PRINT CHR\$(11); 115 IF  $J = Y$  AND  $J < Z$  THEN PRINT CHR\$(139); 120 IF  $J > Y$  AND  $J < Z$  THEN PRINT CHR\$(3); 125 IF  $J = Y$  AND  $J = Z$  THEN PRINT CHR\$(139): 130 NEXT J 135 PRINT 140 LET  $X = X + 1$ 150 NEXT I Codifica per la nuova ROM: Basta modificare: CHR\$(3) diventa CHR\$(131); CHR\$(11) "  $CHR$(10);$  $CHR$ \$(139) = " CHR\$(138).

9.8. TABULAZIONE E GRAFICO FUNZIONE SULLO ZX81 E SULLO ZX80-NU0VA ROM

Questo programma tabula una funzione e ne traccia il grafico nell'intervallo X1-X2 che gli viene fornito.<br>L'incremento usato e' uguale a 1. L'utente deve modificare la linea 110 del programma inserendo la formula che calcola la funzione di X. L'utente deve scrivere la formula in modo tale che usando l'incremento di una unita' abbia senso tracciare il grafico tra i due valori limite assegnati. Si ricordi che l'istruzione PLOT lavora su valori interi. (1K).

Codifica del programma:

10 FRINT "TABULAZIONE E GRAFICO FUNZIONE" 20 PRINT "VALORE MINIMO X?" 30 INFUT X1 40 FRINT "VALORE MASSIMO X?" 50 INPUT X2 60 CLS 70 LET Z=X2-X1 80 DIM Y(Z) 90 FOR X=X1 TO X2 100 SCROLL 110 LET Y(X) = ............................... 120 PRINT X.Y(X) 130 NEXT X 140 PAUSE 300 150 CLS 160 FOR X=X1 TO X2 170 PLOT X, Y(X) 180 NEXT X

Note al programma:

. La linea 110 va riscritta prima di dare il RUN del programma; si puo' scrivere per esempio:

110 LET  $Y(X) = X*X/100$ oppure 110 LET  $Y(X) = 6*SQR(X)$ oppure 110 LET  $Y(X) = 19 * C0S X$ <br>oppure 110 LET  $Y(X) = 3.5 * X * * 2$ 

naturalmente alla richiesta del minimo e del massimo per X si deve dare una risposta che abbia senso relativamente alla funzione da calcolare. Negli esempi di cui sopra potete provare tra 1 e 60.

. Nelle linee da 10 a 50 vengono chiesti e memorizzati i valori limite X1 e X2.

. La linea 60 pulisce lo schermo.

. La linea 70 calcola le dimensioni dei dati da

<sub>M</sub>emorizzare.<br> . La linea 80 dimensiona il vettore per memorizzare i<br>valori di Y. valori di Y • • Dalla linea 90 alla linea 130 viene tabulata la  $f_{\mu}$ nzione sul video e vengono memorizzati i valori. Dato lche:<br>-11a linea 100 si usa la istruzione SCROLL, se li risultati <sub>sono</sub> tanti si perdono i primi per effetto del movimento.<br>dello schermo. de 11 o se her1110 • • Alla linea 140 si ha *una* PAUSE per consentire di legger• i risultatii si puo' *aumentare* il tempo della *pausa*  modificando il 300 • • Alla linea 150 viene pulito lo schermo • . Dalla linea 160 alla linea 180 si ha il ciclo per

tracciare il grafico.

Sul calcolatore ZX81 il programma puo' essere provato sia in modo FAST che in modo SLOW.

## 9.9. CALCOLO MEDIA, VARIANZA E DEVIAZIONE STANDARD SULLO ZX81 E ZX80-NUOVA ROM

Questo programma consente di calcolare la media, la varianza• la deviazione standard di N dati, con N<=SO. L'utente deve fornire in INPUT i dati • la loro frequenza, nell'ordine: dato, frequenza. Il programma enumera sul video i dati forniti. Se l'utente si accorge di aver commesso un errore di dato puo' rispondere alla richiesta di dato con E (errore) ed il programma chiede nuovamente il dato e la<br>relativa frequenza. Per chiudere l'immissione di dati si relativa frequenza. Per chiudere l'immissione di dati si<br>deve rispondere con la lettera I (tappo). Se l'utente deve rispondere con la lettera I (tappo). Se l'utente<br>desidera immettere piu' di 50 dati, deve solo modificare la desidera immettere piu' di SO dati, deve solo modificare la linea 5 *e* porre la variabile N che serve per dimensionare due vettori X (per i dati> *e* F Cper le frequenze> al numero di elementi desiderato. Le formule di calcolo usate sono le seguenti:

Media = <Sommatoria X>l<Sommatoria F> Varianza = (Sommatoria X\*\*2)/(Sommatoria F) - Media\*\*2 Deviazione standard = Radice quadrata (Varianza)

Codifica programma:

S LET N = 50 6 DIM XCN> 7 DIM FCN> 10 PRINT "ARG.----DATO------FREUUENZA", 11 PRINT "==========================="

```
20 LET E = RND30 LET T = RND40 LET A = 050 LET B = 060 LET A = A + 170 LET B = B + 180 IF B > 19 THEN SCROLL
      90 PRINT A:
     100 INPUT X
     110 IF X = E THEN GOTO 200
     120 IF X = T THEN GOTO 260
     130 LET X(A) = X140 PRINT TAB 10;X;
     150 INFUT F(A)
     160 PRINT TAB 21.F(A)
     170 6010 60
     200 LET B = B + 1210 IF B > 19 THEN SCROLL
     220 PRINT TAB 0:"ARG. ?"
     230 INPUT A
     250 GO TO 70
     260 LET Z = 0270 LET A = 0280 LET B = 0290 FOR K = 1 TO N
     300 LET Z = Z + F(K)310 LET A = A + F(K)*X(K)
     320 LET B = B + F(K) * X(K) * X(K)330 NEXT K
     340 CLS
     350 PRINT AT 5, 0; "MEDIA=",,,A/Z,,,"VARIANZA=",,,
         B/Z - A*A/(Z*Z),,,"DEVIAZIONE STANDARD-",,
         SQR(B/Z - A*AZ(N*N))Elenco variabili usate nel programma:
 N numero massimo elementi trattato;
 X(N) vettore per i dati;
 F(X) vettore per le frequenze;
 E variabile come nome riferimento per errore;
I variabile come nome riferimento per tappo;
 A contatore dati;
 B contatore linee video:
X dato in ingresso;
 Z sommatoria frequenze e quindi conteggio numero
   totale dati:
 K variabile contatore del ciclo.
Note al programma:
  . Linee 5 - 7 inizializzazione
                                      numero letture e
```
dimensionamento vettori.

• Linea 10 stampa t•stata •

• Linee 20 - 30 cr•azione variabili di riferimento per errore e tappo; da notare l'uso particolare che si fa d queste variabili negli IF delle linee 110 e 120.

. Linee 40 - 50 inizializzazione contatori A e B.

• Linea 60 inizio ciclo per A.

Linea 70 inizio ciclo per B.

Linea 80 eventuale SCROLL del vid•o •

• Linea 90 stampa contatore letture

• Linee 100-130 lettura dato con controllo errore o tappo • memorizzazione.

Linee 140 - 160 lettura frequenza • completamento

linea video • • Linea 170 ritorna al ciclo di A.

Linee 180 - 250 se errore chiede *un* nuovo datoi attenzione, si puo' correggere l'ultimo dato introdotto. Se<br>si vuol correggere un dato precedente si puo', ma poi si si vuol correggere un dato precedente si puo', ma poi *deve* ridar• ancora errore *e* ridare l'argomento *da* cui proseguire •

• Linee 260 280 inizializzazione variabili per calcoli.

Linee 290 - 330 ciclo di calcolo •

• Linea 340 pulizia video •

• Linea 350 staMpa risultati, notare che l• espressioni vengono calcolate in fase di stampa.

Si *fa* notare che l'uso delle variabili E e T non e' proprio del Basic standard. Il sistema accetta come INPUT numerico nella variabile X (numerica) la risposta sotto forma di E o di T, mentre darebbe errore per un'altra lett•ra non gia' definita come variabile nel programma. *Se*  voi andate ad analizzar• il contenuto di X, dopo la risposta E, lo troverete identico al contenuto di E. Questo significa che il sistema, ricevuta la risposta E (o T chiaramente) va *a a* scandir• le variabili del programma• quando incontra E pone il suo contenuto in X. Da cui si ricava che le linee 20 • 30 avrebbero potuto essere anche diverse, come E ~ 1 *e* T = O o altro, basta che le variabili E• T siano inizializzate in qualche modo, cioe' incomincino ad esistere. Se non siete convinti potete provare questo semplicissimo programmino:

> 10 LET  $A = 1$ 20 INPUT X 30 IF  $X = A$  THEN PRINT "UGUALE AD A "; A, X 40 PRINT "ESEGUITO"

se rispondete con un qualunque numero alla richiesta di<br>INPUI vedrete sul video ESEGUITO: se invece rispondete con INPUT vedrete sul video ESEGUITO; se invece rispondete A, vedrete:

UGUALE AD A valore di A valore di X

e verificherete che i due valori sono uquali.

Si fa notare che anche lo ZX80 con la vecchia ROM ha lo stesso comportamento.

9.10. RISOLUZIONE EQUAZIONE IN X SULLO ZX81 E ZX80-NUOVA ROM

Con questo programma si puo' risolvere una equazione in x fornendola al programma come stringa in fase di utilizzo. Il programma richiede due numeri che l'utente **Densa**  $\leq i$ avvicinino alla soluzione e calcola l'errore fatto nella previsione. Viene sfruttata la capacita' della funzione VAL di operare su una stringa che rappresenta una espressione aritmetica. Nel rispondere con la stringa, questa va scritta usando gli stessi tasti che si userebbero per scrivere una linea di programma; cioe' una funzione non va scritta lettera per lettera, ma va usato il tasto apposito.

Codifica del programma:

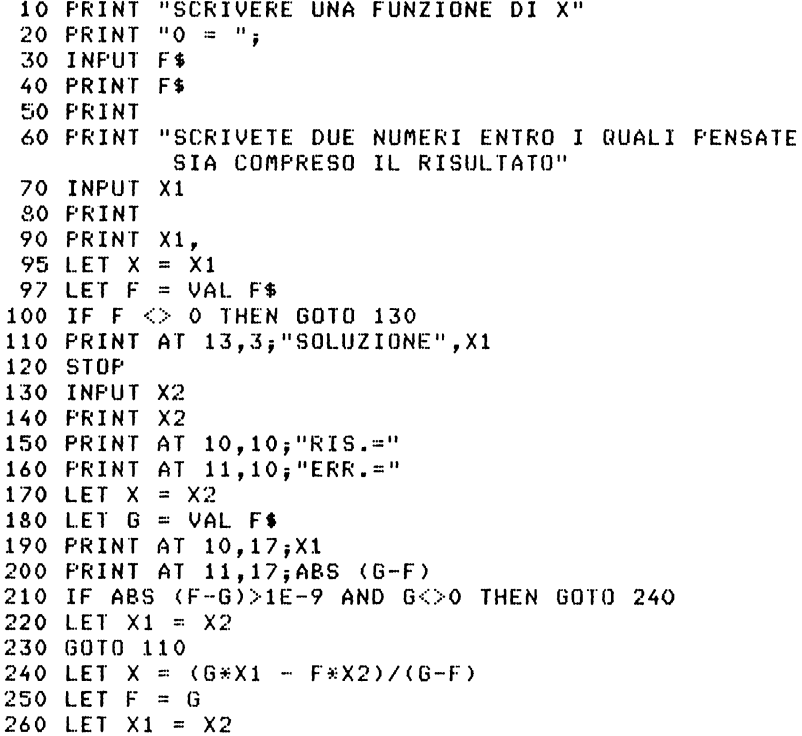

270 LET X2 = X 280 GOTO 180 Elenco variabili *usate* n•l programma: . F\$ stringa contenente l'equazione in X da risolvere.<br>. X1 – variabile – contenente – l'estremo – sinistro contenente – dell'intervallo per X • • X2 variabile contenent• l'•str•mo destro dell'intervallo per X. − . F variabile per calcolo funzione con X = X1 iniziale -o<br><sub>calc</sub>olato.  $\frac{1}{2}$ . G variabile per calcolo funzione con X = X2 iniziale o calcolato. calcolato • • X variabil• *usata* p•r il calcolo della funzion•. Note al programma: • Nell• lin•• da 10 *a* 50 viene richiesta la equazione *da*  calcolare. N•lla linea 60 vengono richi•sti *due* valori limiti Xl e X2.<br>Pelle linee da 70 a 90 viene letto e stampato X1. . . Nelle linee da 95 a 120 viene calcolata la funzione F<br>X = X1 e se la funzione risulta = 0 viene stampato il per X = X1 e se la funzione risulta = 0 viene stampato il<br>risultato finale per X = X1 ed il programma si ferma. Se risultato final• per X= Xl •d il programma si ferma. S• invece F risulta diversa da 0 il programma va a richiedere  $X2 -$ • N•lle lin•• da 130 *a* 140 viene letto e stampato X2. Le lin•• 150 • 160 preparano la stampa del risultato in base ai valori proposti e all'•rrore comm•sso • • Nelle linee 170 • 180 viene calcolata la funzione G p•r  $X = X2$ . . Nelle linee 190 e 200 vengono stampati i valori RIS. e ERR.. • La linea 210 controlla se il risultato•' accettabile: se si viene posto X1 = X2 e proposto tale risultato <br>SOLUZIONE ed il programma si ferma. • Se il risultato non e' accettabile viene calcolato un valore approssimato per X; viene posto  $F = 6$ , X1 = X2 e X2 = X e ricomincia il calcolo di G. Si fa notare che l'uso della funzione<sup>.</sup> VAL presentato in<br>esto programma non e' standard nelle, implementazioni, del questo programma non e' standard nelle implementazioni de<mark>l</mark><br>Basic ed arricchisce notevolmente le possibilita' del Basic ed arricchisce notevolmente le possibilita' linguaggio. Se non siete completamente convinti, provate *a* scrivere questo semplicissimo programmino e provatelo. 10 In Put X Input X Inc.

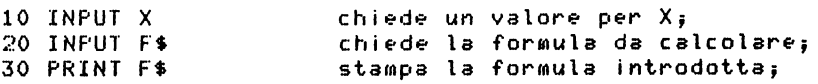

40 PRINT VAL F\$ stampa il valore calcolato; dopo il RUN del programma scrivete in modo immediato:

PRINT sequito dalla formula gia' introdotta;

confrontate con il risultato ottenuto precedentemente. Naturalmente la formula deve essere scritta usando la variabile X e sequendo la sintassi del Basic.

#### 9.11. PRONTEZZA DEI RIFLESSI

Di questo programma si riportano le due versioni valide sulle due ROM. (1K).

Analisi del problema:

.a) All'inizio viene creato un ciclo di attesa per rendere possibile l'operazione.

.t.) Vengono azzerati i 2 tutes che costituiscono il contatore dei fotogrammi del video.

.c) Viene richiesto di schiacciare NEW LINE.

.d) Viene memorizzata la risposta in C\$.

.e) Viene memorizzato il valore dei due byte  $de<sub>1</sub>$ contatore.

.f) Viene calcolato il valore del contatore; viene tolto 4 perche'si presuppone un ritardo di 80 millisecondi nell'arrivo della risposta. Viene stampato il tempo di risposta.

Codifica ner lo ZX80 vecchia ROM:

5 REM TEMPO DI RISPOSTA 10 FRINT "TEMPO DI RISPOSTA" 15 FOR I = 1 TO 20  $*$  RND(100) 20 NEXT I 30 POKE 16414,0 40 FOKE 16415.0 50 PRINT "SCHIACCIA (NEW LINE)" 60 INPIIT CS 70 LET A = PEEK(16414) 80 LET  $B = PEEK(16415)$ 90 FRINT "TUO TEMPO DI RISPOSTA: "; (B\*256+A-4)\*20; " MILLISECONDI"

Nella vecchia ROM l'indirizzo del contatore dei fotogrammi dello schermo e' 16414 (e quindi 16414/16415).

Codifica per lo ZX81 (modo FAST) e ZX80-Nuova ROM: 5 REM TEMPO DI RISPOSTA 10 FRINT "TEMPO DI RISPOSTA" 15 FOR  $I = 1$  TO 200 \* RND 20 NEXT I 30 POKE 16436,0 40 POKE 16437,0 50 PRINT "SCHIACCIA <BREAK>" 70 LET A = f'EEK 16436 80 LET B = PEEK 16437 90 FRINT "TUO TEMPO DI RISPOSTA: "; (B\*256+A-4)\*20; " MILLISECONDI"

Nella nuova ROM l'indirizzo del contatore dei fotogrammi dello schermo e' 16436 (e quindi 16436/16437). Il contatore dei fotogrammi d•llo sch•rmo vi•n• modificato anch• dalla istruzione PAUSE. Il contatore d•i fotogrammi d•llo sch•rmo vien• modificato se si invia un messaggio al video.

### 9.12. MORSI NEL FORMAGGIO

Gu•sto programma puo' girar• su amb•du• i calcolatori, pur di modificare l• line• 500 *e* 510 per lo ZX81 e ZX80-Nuova ROM.

Analisi del problema:

.a) All'inizio vengono riempiti di 1 A(10), B(10) e  $C(10)$ ; questi 3 vettori rappresentano le 3 righe che vengono via via disegnate sul video. In seguito viene analizzato ogni vettore e quindi ogni riga e, se l'elemento •' 1, vi•ne stampato un quadratino n•ro CCHR\$C128>>, mentr• se l 'elemento e' zero si *ha* uno spazio •

• b) Si analizza il v•ttore A e si stampa la prima riga • • c> Si analizza il v•ttore B e si stampa la seconda riga •

.d) Si analizza il vettore C e si stampa la terza riga.<br>.e) Viene chiesto di premere NEW LINE per mordere il

formaggio. Se si pr•me un altro tasto il programma *va* allo STOP. Se si preme NEW LINE si generano due pseudo-random I <= 10 e K <= 3; tali numeri sono le coordinate dell 'elemento da azzerare in uno dei tre vettori si torna quindi al ciclo di stampa b).

Codifica per lo ZX80:

5 REM MORSI NEL FORMAGGIO 10 PRINT "MORSI NEL FORMAGGIO" 1.2 PRINT

```
15 DIM A<lO> 
          20 DIM B<lO> 
          30 DIM C(10)
         100 FOR J = 1 TO 10
         110 LET A(J) = 1120 LET B(J) = 1130 LET C(J) = 1140 NEXT J 
         200 FOR J = 1 TO 10 
         205 IF NOT A(J) = 1 THEN GOTO 220 
         210 PRINT CHR$<128); 
         215 GOTO 230 
         220 PRINT " " 
         230 NEXT J 
         240 PRINT 
         300 FOR J = 1 TO 10 
         305 IF NOT B<J> = 1 THEN GOTO 320 
         310 f'RINT CHR$(128); 
         315 GOTO 330 
         320 FRINT " ":
         330 NEXT J 
         340 FRINT
         400 FOR J = 1 TO 10 
         405 IF NOT C(J) = 1 THEN GOTO 420
         410 PRINT CHR$(128>; 
         415 GOTO 430 
         420 PRINT " "; 
         430 NEXT J 
         440 PRINT 
         442 f'RINT"f'REMI <NEW LINE> f'ER MORDERE 
               IL FORMAGGIO" 
         450 INPUT Y$ 
         460 IF NOT Y$ = "" THEN GO TO 100
         470 CLS 
         500 LET I = RND(10)510 LET K = RND(3)520 IF K = 1 THEN LET A(I) = 0530 IF K = 2 THEN LET B(I) = 0540 IF K = 3 THEN LET C(I) = 0550 GOTO 200 
        1000 STOP 
  Codifica per lo ZX81 e lo ZX80-Nuova ROM:
  Modificare le due linee 500 e 510 cosi':
         500 LET I = INT(RND*10) + 1
         510 LET K = INT(RND*2) + 1Provate a far girare il programma sullo ZX81 nei due modi
FAST e SLOW.
```
# 0.13. INGRANDIMENTO CARATTERI

Per ingrandire i caratteri si possono usare le matrici 8x8 dei caratteri memorizzate in ROM. Per la vecchia ROM le matrici dei caratteri iniziano al byte 3584, mentre per la<br>nuova ROM iniziano al byte 7680. Dando un passo di 8 si hanno gli 8 byte che servono al sistema per visualizzare i caratteri sullo schermo. Tali matrici 8x8 possono essere usate come maschere di stampa per ottenere i caratteri ingranditi, facendo corrispondere, in base ad un modulo prefissato, ai bit 0 un certo numero di spazi ed ai bit 1 un carattere grafico ripetuto un certo numero di volte. Si riportano due programmi di ingrandimento, uno per la vecchia ROM ed uno per la nuova ROM.

Codifica di un programma per lo ZX80:

```
10 CLS
 15 PRINT " ***CARATTERI 8X8***"
 18 PRINT
 20 DIM P(7)
 25 FRINT "FER LA TAB. CODICI DARE UN COD.< O"
 27 PRINT
 30 PRINT"COD, CARATTERE >=0"
 40 INPUT X
 45 IF X<0 THEN GO TO 500
 50 FOR I = 0 TO 7
 60 LET P(I) = 2**(7-I)70 NEXT I
 90 FOR I = 0 TO 7
100 LET V = PEEK (3584 + I + 8*x)110 FOR K = 0 TO 7
120 LET G = (V \text{ AND } P(K)) > 0130 FRINT CHR$(-128*G):
140 NEXT K
150 PRINT
160 NEXT I
170 FRINT "ANCORA S/N?"
180 INPUT R$
190 IF R$ = "N" THEN STOP
200 GO TO 10
500 LET R=1505 CLS
510 FRINT " TABELLA CODICI"
520 PRINT
530 FRINT"-COD--CAR----COD--CAR--"
535 FOR K = 0 TO 31
540 FRINT " ";R+K,CHR$(R+K);" ";R+K+1," ";
          CHR$(R+K+1)545 LET K=K+1
```
**550 NEXT K** 560 FRINT "CAMBIO FAGINA (S/N)?" 570 INPUT R\$ 580 IF R\$="N" THEN GO TO 620 590 IF R=1 THEN GO TO 605 592 LET R=1 600 GO TO 505 605 LET R=33 610 GO TO 505 620 CLS 630 GO TO 15

Note al programma:

La routine che visualizza i caratteri va dalla linea 40 alla linea 160. Se si risponde con un numero minore di Zern si ottiene la tabella dei codici e dei caratteri. L'istruzione 120 da' come valori i numeri 0 e -1 a seconda che la condizione (V AND  $P(K)$ ) $>0$  sia falsa o vera.

Codifica di un programma per lo ZX81 e ZX80-Nuova ROM:

```
1 CLS5 \text{ LET} I = 010 PRINT"SCRIVI IL CODICE"
 20 PRINT"<=63 0 >=128 E <=191"
 30 INPUT X
 32 IF X>63 AND X<128 OR X>191 THEN GO TO 30
 33 PRINT AT 3.10.CHR$ 5.CHR$ X.CHR$ 133
 35 IF X<128 THEN 60 TO 50
 40 LET I = 145 LET X = X - 12850 FOR K=0 TO 7
 55 LET A$=""
 60 LET A=PEEK(7680+K+8*X)
 70 FOR V-0 TO 7
 75 LET R=A-INT(A/2)*2
 80 LET A$=CHR$(128*ABS(I-R))+A$
 85 LET A=INT(A/2)
 90 NEXT V
 92 PRINT AT K+3,1;A$
 93 PAUSE 20
 95 NEXT K
100 FRINT AT 21,0; "PREMI UN TASTO"
110 PAUSE 1000
120 CLS
122 RUN
```
Note al programma:

La routine di visualizzazione dei caratteri va dalla linea 33 alla linea 92.

## 9,14. COME RISOLVERE IL PROBLEMA DEI FILE DI DATI

Le due implementazioni del Basic disponibili sui<br>Acolatori-Sinclair-non-consentono-di-oestire-file-di-dati calcolatori Sinclair non consentono di gestire file di in modo diretto. E' pero' possibile organizzare programmi  $che$  incorporino dati, record con i relativi campi, in apposite variabili del programma stesso. Al momento del SAVE<br>del programma su cassetta. venoono salvate anche le programma su cassetta, vengono salvate anche le<br>bili-con i loro contenuti. Naturalmente dono aver variabili con i loro contenuti. Naturalmente dopo aver<br>asequito il·LOAD di un programma contenente dei dati non si eseguito il LOAD di un programma contenente dei dati non si puo' farlo partire con il comando RUN, ma si d•ve mandarlo .<br><sub>In e</sub>secuzione con GOTO N. Per non dimenticare di salvare il orogramma alla fine dell'esecuzione si puo' farlo terminare in modo opportuno *e* cioe' far comparire un messaggio che chieda di attaccare il registratore *e* di premert? un tasto quando si *e'* pronti, *e* porre come ultima istruzione logica del programma una SAVE.

Questo si realizza per lo ZX80 con *una* sequenza del tipo:

9000 PRINT "MONTA IL NASTRO E AVVIA IL REGISTRATORE" 9001 PRINT "QUANDO SEI PRONTO PREMI NEW LINE" 9002 INPUT A\$ 9003 SAVE

•per lo ZX81 *e* lo ZX80-Nuova ROM con *una* sequenza del tipo:

9000 PRINT "MONTA IL NASTRO E AVVIA IL REGISTRATORE" 9001 PRINT "QUANDO SEI PRONTO PREMI UN TASTO" 9002 IF INKEY\$ = "" THEN GOTO 9002 9003 SAVE "nome-programma"

Naturalmente la realizzazione di file di dati interni al programma *e'* piu' agevole nello ZX81 *e* ZX80-Nuova ROM dove sono disponibili le variabili stringa con indice, anche- *<sup>a</sup>*dimensioni multiple. La cosa *e'* pero' realizzabile anche nello ZX80.

Si potrebbe anche ovviare al problema della partenza del programma con GOTO invece che con RUN, ma bisognerebbe usare<br>Il sequente artificio, Fare iniziare il programma, con una il *seguente* artificio. Fare iniziare il programma con una serie di REM seguite da un numero fisso di caratteri, per<br>esempio 50 REM seguite da 40 lineette. Doni REM occupa lo esempio 50 REM seguite da 40 lineette. Ogni REM occupa lo stesso numero di caratteri in memoria e quindi l'indirizzo di partenza del programma si puo' andare *a* scrivert? con POKE *e* leggere con PEEK all'interno di ogni REM. Il programma va ugualmente salvato dopo elaborazione, ma puo' sempre essere mandato in esecuzione con RUN.

Segue un esempio di questa tecnica per lo ZX80. Per brevita' scriviamo solo 10 REM, seguite da 40 lineette ciascuna, quello che importa *e'* impadronirsi del metodo.

1 REM --- ------------------------------------ - 2 REM ---------------------------------------- 3 REM ------ --- -------------------- ----- ---- -- 4 REM ----- ------------------- ----------- - ---- 5 REM -------------------------------------- -- 6 REM --------- ---------------------- --------- 7 REM ---------------------------------------- 8 REM -------------------- ---- - - -------------- 9 REM ------------------------- - --------- ----- 10 REM ------ --------- - - ----------------------- 500 LET M 16424 510 LET  $N = 44$ 520 LET  $L = 3$ 525 LET  $C = 220$ 530 PRINT "SCRIVI IL DATO DA MEMORIZZARE" 540 INPUT A\$ 543 IF CODE(A\$) = 1 THEN GOTO 650 545 LET  $I = 0$ 550 FOR K=1 TO 10 560 LET P=<K - 1>•44+M+L 570 IF PEEK<P> = C THEN GOTO 770 580 NEXT K 590 PRINT "MANCA POSTO" 600 STOP 650 PRINT "TERMINATA MEMORIZZAZIONE" 660 PRINT "PREPARA REGISTRATORE E PREMI NEW LINE" 670 INPUT A\$ 690 SAVE 700 LET A=CODE<A\$) 710 IF A = 1 THEN RETURN 720 IF I = 40 THEN RETURN 730 POKE P+I,A 740 LET A\$ = Tl\$(A\$) 750 LET  $I = I + 1$ 760 GOTO 700 770 GOSUB 700 780 LET K = 10 790 NEXT K 800 GOTO 530 Variabili usate nel programma: . M contiene l'indirizzo inizio programma. • *H* contiene la lunghezza di ogni REM in byte <2 per numero linea, 1 per REM, 40 per lineette, 1 per fine istruzione>. L contiene la distanza della prima lineetta dall'inizio della istruzione REM.

. C contiene 220, codice della lineetta nella R<mark>EM.</mark>

A\$ contiene il dato da memorizzar• o il tasto premuto per i controlli.

. I e' il contatore dei caratteri che si possono memorizzare in ogni REM, al massimo 40;

• K *e'* la variabile di controllo d•l ciclo dell• 10 possibili m•morizzazioni.

rre memorrizozioni.<br>Pe' il puntatore all'inizio della prim<mark>a lineetta</mark>. nella prima REM libera.

A contiene il codice del carattere di A\$ da mo?morizzar•.

Note al programma:

• Le priMe 10 linee sono le REM di memorizzazion• • Da 500 *a* 525 sono inizializzate le variabili per gestire la memorizzazione.

• Da 530 *a* 543 chiede il datoi se esso e' la stringa

nulla *va* alla fas• di rimemorizzaziono? del programma • • Da 545 *a* 600 *cerca* il posto per me111orizzare nelle 10 REM, se lo trova va alla linea 770, se no segnala che non c'e' posto.<br>c'e' piu' posto.

 $\frac{1}{2}$  Da 650 a 690 prepara ed eseque la memorizzazione.

 $\overline{\phantom{a}}$  Da 700 a 760 si ha la routine di memorizzazione della stringa A\$ troncando i caratteri se superano i 40.

• Da 770 a 800 c'o?' \a proc•dura po?r andar• alla routin• di m•morizzazione s• *c'e'* posto libero n•ll• REM.

Questo vuole solo essere un esempio; per gestirsi una<br>ocedura, come agenda indirizzi o simili, si devono procedura, come agenda indirizzi o simili, si devono scriver• altri programmi basati sempr• su questa tecnica.

Se si desidera trasformare il programma pe~ ZX81 o ZX80-Nuova ROM, si d•vono modificare alcune costanti di gestione d•lle REM • modificare la routine di memorizzazione del dato da 700 a 760. Inoltre per la sistemazione del registratore si puo' usare la INKEY\$. Infatti con la nuova ROM il programma inizia *a* 16509, • la prima lin•etta nelle REM *e'* dopo 5 byte.

La t•cnica ora discussa *e'* poi la medesima suggerita nel Capitolo 8 per la memorizzazione di programmi in linguaggio macchina. Se il programma lo si *fa* iniziar•, invece che con delle REM, con delle PRINT "caratteri", si devono fare conti consid•rando i due byte in piu' per gli apici d•limitatori; pero' quando si da' il RUN al programma si ottiE·ne la lista di tutti i dati sul video e si puo' *avere*  una fermata per schermo pieno se le righe sono molte.

Anche sullo ZXSO si puo' fare uso di stringhe per memorizzare dati all'interno di un programma, ma si urta con nemorizzare dati all'interno di un programma, ma si urta con<br>la limitazione delle possibili 26 stringhe. Le stringhe possono •ss•re lungh• *a* piacer• • non devono essere tutt• lunghe uguali. Per trattare stringhe di lunghezza variabile diventa piu' complicata la programmazion•i si deve infatti definire un carattere delimitatore dei campi ed andarlo a<br>ricercare quando si prelevano i diversi campi. Inoltre la ricercar• quando si prel•vano i diversi campi. Inoltre \a scansion• d•ll• stringh• puo' •ss•r• *fatta* solo part•ndo dal primo caratter•.

Per poter trattare parecchi dati, qualunque sia il metodo seguito, e' necessario disporre della espansione di memoria. sia per lo ZX80, eh• p•r i mod•lli con Nuova ROM.

Inoltr• si raccomandano alcune *cautele* per non distruggere gli archivi. La prima regola•' di cons•rvare sempre almeno una copia del vecchio archivio ogni volta *che* si *fa* un aggiornamentoi cioe' di caMbiar• il nastro sul registratore • di apporvi *una* etichetta.

Quando si vuole gestire un archivio di .dati necessitano diversi programmi o *un* programma solo che *faccia* parecchie cose; le procedure necessarie sono le sequenti:

- creazione dell'archiviai
- aggiornamento dell'archivio: correzion• *datii*  aggiunta jatii
	-
	- cancellazione dati:
- eventuale ordinamento dei dati in base *ad una* chiave <l'archivio puo' ess•r• creato gia' con *un* ordine>i ric•rca sull'archivio.

N•l caso dei calcolatori Sinclair qualunqu• tipo di archivio viene gestito tutto in memoria, si ha cioe' tempo iniziale di caricamento dal nastro e poi la memoria e'<br>tutta accessibile inello stesso tempo. Naturalmente, se tutta accessibile nello stesso tempo. Naturalmente, se<br>l'archiviole' abbastanzalorande.cuo' essere importante il l'archivio e' abbastanza grande, puo' essere importante metodo di gestione *ai* fini del risparmio del tempo. *Pensate,*  per esempio, di aver memorizzato 2000 nomi, tutti lunghi uguale, in ordine alfabetico. Un programma eh• li analizzi partendo dal primo impiega piu' tempo di un programma che *faccia una* ricerca binaria, cioe' eh• consideri l'elemento mediano e proceda continuando a dimezzare la restringendo il campo di ricerca. Un'altra tecnica puo' esser• quella di affiancare all'archivio *una* tabella di indici che conservi i puntatori al primo elemento che inizia con *una* l•tt•ra dell'alfab•to.

Con la Nuova ROM il trattamento degli archivi di dati risulta piu' semplice; infatti si possono memorizzare i<br>diversi campi che costituiscono un record in una serie di diversi campi che costituiscono *un* record in *una* s•rie di vettori paralleli, aventi le stesse dimensioni.

Per *creare una* agenda di 100 indirizzi si possono definire

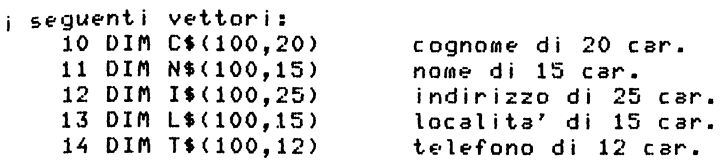

in ogni vettore a parita' di indice sono memorizzati i dati<br>della stessa persona. Se il programma di creazione del file della stessa persona. Se il programma di creazione del <sub>C</sub>hiede i nominativi in ordine alfabetico e controlla ogni<br><sub>'</sub>nominativo con quello ricevuto precedentemente, scartandolo nominativo con quello ricevuto precedentemente, scartandolo<br>∈e non e' in ordine, si ottiene una registrazione in ordine se non e' in ordine, si ottiene una registrazione in ordine<br>alfabetico, Naturalmente in questo caso la inserzione di alfabetico. Naturalmente in questo caso la insérzione di<br>nuovi nominativi comporta lo spostamento di tutti gli altri nuovi nominativi comporta lo spostamento di tutti gli per lib•rare spazio; *un* problema simil• si presenta con la cancellazione.

Riportiamo *un* esempio, ancora per lo ZX81 e ZX80-Nuova ROM, di memorizzazione di dati di lunghezza variabile che sfrutta la tecnica dei puntatori per reperire i dati. I dati sono memorizzati in una stringa unica D\$. la quale viene utilizzata con la tecnica dello "slicing". Tale stringa viene iniziamente dimensionata a N caratteri per fissarla in memoria e riempirla di spazi. Si usa un vettore <mark>F,</mark><br>dimensionato-a M+1 posizioni, per trattare M dati, E<sup>r</sup> dimensionato a **M+1** posizioni, per responsabilita' dell'utente dare per *N* ed M dei valori congruenti.

```
10 PRINT"SCRIVI DIMENSIONE STRINGA OS" 
 15 INPUT N 
 20 PRINT"SCRIVI QUANTI DATI" 
25 INPUT M 
 30 DIM Df<N> 
40 DIM P<M+l> 
50 LET K= 1 
55 PRINT"SCRIVI M PAROLE" 
60 FOR I=l TO M 
65 FRINT TAB 5:1:") ";
70 INPUT A$ 
 75 IF A$ =""THEN GO TO 70 
80 LET P<I>=K 
 85 LET L=LEN(A$)
90 LET 0$<KTOK+L-1>=A$ 
 95 LET K=K+L
100 PRINT A$ 
105 NEXT I 
110 LET P(I)=K115 PAUSE 200 
120 POKE 16437,255 
140 CLS 
145 PRINT AT 10,0;"SCRIVI NUMERO DEL DATO, O PER USCIRE"
```
150 INPUT X 155 IF X=O THEN STOP 160 IF X<O OR X>M THEN GOTO 150 165 CLS 170 PRINT AT 10,7;"NUMERO DATO ";X 175 PRINT AT 12,14;"DATO" 180 PRINT Al 14,C31+PCX>-P<X+1))/2;D\$CPCX>TOPCX+1l-ll 185 GOTO 115 Variabili usate nel programma: *N* dimensioni stringa D\$ in caratteri;

. K puntatore all'inizio dato entro la stringa;<br>. I contatore ciclo memorizzazione dati;

- D\$ stringa per i dati di *N* caratt•ri; P vettore dei puntatori ai dati;
- 
- A\$ stringa per leggere il dato;<br>• L lunghezza dato letto;<br>• X numero dato da listare.
- 
- 

Note al programma:

• Da 10 *a* 40 vengono precisate le dimensioni dei dati •

• *Da* 50 *a* 105 v•ngono letti • memorizzati i dati aggiornando i puntatori nel vettore P. *Da* notare l'uso dello

. Nella 110 viene memorizzato il tappo nella posizione in piu' del vettore dei puntatori •

• Da 115 a 140 si ha la pausa, poi il ripristino necessario p•r il modo FAST dello ZX81 e lo ZX80-Nuova ROM, •la pulizia dello schermo •

• *Da* 145 *a* 185 si *ha* la richiesta di dato e la stampa sullo schermo del dato; se  $X = 0$  il programma termina. Nella linea 180 si *usa una* formuletta per fare apparir• il dato centrato sul video.

Dall'esempio precedente potete ricavare delle idee per vostri programmi.

## 9.15. IL GIOCO DELLE SFERE SU ZX81 E ZX80-Nuova ROM

Questo gioco consiste nell'indovinare il volume di una sfera, dato il suo diametro, con *una* approssimazione di piu' o meno 0.5.

All'inizio viene chiesto al giocatore di quante cifre si compone il numero che rappresenta il diametro della sfera<br>(per risposta 2, potra' venire proposto come diametro un (per risposta 2, potra' venire proposto come numero int•ro da O *a* 99). Il programma •videnzia sul vid•o il numero delle cifre del diametro, disegna la sfera e scrive la misura del diametro. Poi viene richiesta la misura del volume della sfera. Se il giocatore risponde in modo esatto il programma lo conferma, altrimenti viene mostrato qual• avrebbe dovuto essere la risposta. Per continuare *<sup>a</sup>* giocare si deve rispondere con s, per fermare il programma  $\tilde{c}$ on qualunque altro tasto, sempre seguito da NEW LINE.

```
Codifica del programma:
```

```
10 RAND 
20 CL.S 
30 PRINT "NUMERO CIFRE ?"
40 INPUT A 
~iO SCROLL 
60 PRINT AT O,O;"NUMERO CIFRE ";A 
70 FOR N=O TO 20 
80 PLOT 5+4*SIN(N*PI/10), 10+4*COS(N*PI/10)
90 NEXT N 
100 PRINT AT 20,0;"IL DIAMETRO MISURA" 
110 LET B=INT(RND*10**A)
120 PRINT B 
140 PRINT "VOLUME DELLA SFERA ?" 
150 INPUT C 
160 SCROLL 
170 SCROLL 
175 LET V = PI*B**3/6
180 IF ABS(C-V) = .5 THEN FRINT C<sub>s</sub>" risulta errato"
190 SCROLL 
200 SCROLL. 
210 FRINT INT(V + .5);" RISULTATO ESATTO"
230 INPUT A$ 
240 IF A$ = "S" THEN RUN
```
Variabili usate nel programma:

- A numero massimo di cifre del diametro •
- B diametro proposto dal programma •
- . e volume sfera proposto dal giocatore •
- V volume sfera calcolato dal programma •
- N variabile controllo ciclo disegno sfera •
- A\$ risposta giocatore.

Note al programma:

• *Da* 10 *a* 20 si predispone la partenza per estrarre numeri *a* caso <sup>e</sup>si pulisce lo schermo • • Da 30 *a* 50 viene chiesto il numero delle cifre per il diametro • • La 60 scrive in alto *a* sinistra il livello delle cifre.

• *Da* 70 *a* 90 viene disegnata la sfera • • *Da* 100 *a* 120 viene estratto *a* caso il diametro nell'ambito del livello di cifre scelto.<br>• Da 140 a 170 viene richiesto il volume al giocatore . • *Da* 140 *a* 170 viene rictiiesto il vo\uMe al giocatore *e* memorizzata la risposta *e* preparato spazio sul video • • A 175 viene calcolato il volume V • • *Da* 180 *a* 210 si ha il controllo della risposta del

giocatore *e* la stampa dei risultati • . *Da* 230 *a* 240 si ha il colloquio per decidere se continuare il gioco.

Provate il programma anche in modo SLOW sullo ZX81.

9.16. L'ANIMAZIONE DELLE FIGURE SULLO ZX81

Quando lo ZX81 funziona in modo SLOW si *e'* nelle condizioni ideali per realizzare l'animazione delle figure<br>sullo schermo. Infatti lo schermo non viene cancellato sullo schermo. Infatti lo schermo non viene cancellato<br>mentre il calcolatore lavora. L'animazione si ottiene mentre il calcolatore lavora. L'animazione si ottiene<br>spostando-una figura in diverse posizioni del video e spostando una figura in diverse posizioni facendola permanere in ogni posizione per un certo tempo. Variando il tempo si ottiene *una* maggiore o minore velocita' del movimento.

Lo spostamento delle figure si ottiene con la funzione AT o con i comandi PLOT *e* UNPLOT. La funzione AT consente di scrivere qualunque *carattere* in *una* delle posizioni dello schermo con risoluzione pari alle carattere. Il comando PLOT aumenta la risoluzione *e* consente di scrivere un quadratino nero pari ad un quarto del cursore in una posizione delle 64 colonne *e* 44 righe dello schermo <raddoppiando il numero delle colonne *e* delle righe>. Per il comando PLOT la posizione di coordinate O,O si trova nell'angolo in basso *a* sinistra dello schermo; l'asse delle X *e'* orizzontale *e* quella delle Y verticale. Per la funzione AT la posizione di coordinate O,O si trova nell'angolo in alto *a* sinistra del video; l'asse delle X *e'* verticale orientata verso il basso *e* l'asse delle Y *e'* orizzontale orientata verso destra. Si ha cioe', rispetto alla PLOT uno spostamento dell'origine degli assi ed *una* rotazione di 90 •;:,rad i.

Con il programma che segue, usando i comandi PLOT *e*  UNPLOT, si ottiene di vedere muovere il quadratino nero lungo i bordi del video in senso antiorario.

3 PRINT"SCRIVI IL TEMPO DEL MOVIMENTO" 5 INPUT N 7 CLS 10 LET Y=O

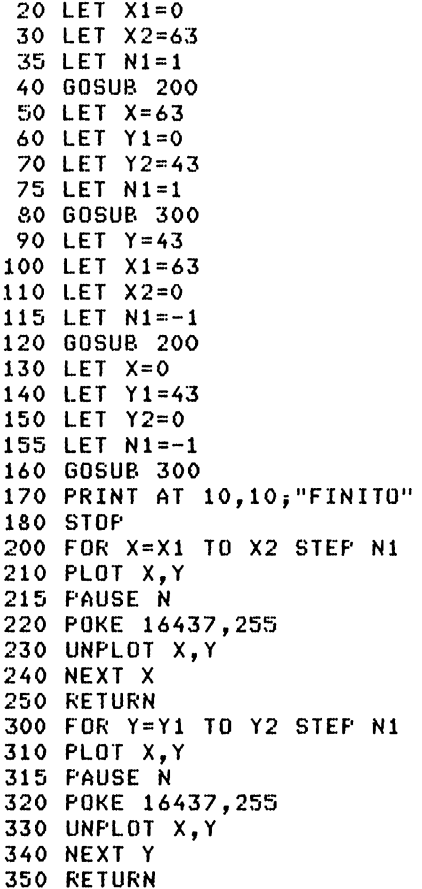

Note al programma:

• Si usano due sottoprogrammi, 200 *e* 300, per ottenere il movimento orizzontale o verticale. All'inizio viene chiesto l'intervallo N per la pausa; provate con diversi valori di N. La linea 320 non sarebbe necessaria per lo ZX81 in modo SLOW, mentre diventa necessaria in modo FAST.

Si possono far muovere oggetti come nel programma che *segue,* usando la tecnica di cancellare con UNPLOT solo *una*  parte dell'oggetto.

3 FRINT"SCRIVI IL TEMPO DEL MOVIMENTO" INPUT N l.O FOR X=O TO 61

15 PLOT X,O 20 f'LOT X+1,0 25 PLOT X+2,0  $30$   $FLOT$   $X+1,1$ 35 PAUSE *N*  40 POKE 16437,255 45 UNPLOT X,O 50 UNFLOT X+1.1 55 NEXT X

Note al programma:

• All'inizio viene chiesto N, il tempo della pausa. Viene fabbricato un oggetto nell'angolo sinistro in basso dello schermo e lo si fa muovere fino all'angolo destro in basso.

Per far muovere gli oggetti a comando si possono usare fer far muovere gli oggetti a comando si possono lusare i<br>1955 tasti di comando dei cursori dello schermo (SHIFT + 5<br>1967 cursore a sinistra. SHIFT +8 cursore a destra. SHIFT + cursore a sinistra, SHIFT +8 cursore a destra, SHIFT +  $6$ puntatore linea in basso, SHIFT + 7 puntatore linea in alto> sfruttando la funzione INKEY\$. Non si usano quei tasti perche' agiscono direttamente sul Yideo, ma solo perche' sono mnemonici per l'utente in quanto riportano le frecce relative ai 4 tipi di movimento possibili; il programma<br>modifica le coordinate della posizione del video della posizione del controllando il tasto premuto.

Nel programma che segue *e'* riportato *un* esempio di questa tecnica.

10 LET X=10 20 LET Y=15 30 LET A\$=CHR\$ 8 40 IF INKEH **="5"** THEN LET Y=Y-1 50 IF IN•{EY\$ **="611** THEN LET X=X+l 60 IF INKEY\$ **="7"** THEN LET X=X-1 70 IF INKEY\$ **=11811** THEN LET Y=Y+l 80 PRINT AT X,Y;A\$ 90 GOTO 40

Il carattere grafico viene solo spostato, ma non si cancella il precedente.

Riportiamo un semplice gioco che sfrutta le capacita' grafiche sopra esaminate. Le regole sono le seguenti: mentre *ad* interYalli di tempo prefissati *una* barrettina Yerticale chiara si muove lungo la striscia nera tracciata sotto le<br>caselle dei numeri da 1 a 9 il oiocatore deve premere il caselle dei numeri da 1 a 9 il giocatore deve premere tasto del numero sotto il quale essa passa. Se il momento della pressione del tasto coincide con il passaggio della

```
barrettina il giocatore ha colpito e guadagna un punto. La 
\epsiloncansione della striscia viene fatta 10 volte.
    5 LET S$=CHR$128+CHR$128+CHR$128 
    7 LET T$=CHR$128+CHR$128 
   10 LET K = 020 PRINT 
   25 f'RINTS$;"1";T$;"2";T$;"3";T$;"4";T$;"5"; 
  26 PRINTT$;"6";T$;"7";T$;"8";T$;"9";S$ 
   30 f'IUNT AT 4,0;"SEI A" 
  40 PRINT AT 4,22;"COLPITO" 
   45 FRINT AT 4,10; "INIZIA
                                \mathbf{H}50 FOR I=l TO 10 
   60 LET f'=O 
   65 PRINT AT 3,0;S$;S$;S$;S$;S$;S$;S$;S$;S$;S$ 
  '10 PRINT AT 4,6;I;TAB 10;" 
   75 f'RINT AT 3,f';CHR$128;CHR$5 
   80 LET N=CODE INKEY$-28
   85 IF N<1 OR N>9 THEN GO TO 130 
   90 PRINT AT 3,N•3;CHR$151 
   95 IF N*3<>P+1 THEN GOTO 125
  100 PRINT AT 4, 12; "COLPITO" 
  110 LET K=K+1
  115 PRINT AT 4,JO;K 
  120 GO TO 140 
  125 IF INKEY$<>"" THEN GOTO 125
  130 LET f'=f'i-1 
  135 IF P<>J1 THEN GOTO 75 
  140 f'AUSE 250 
  150 NEXT I 
  155 f'RINT AT 4,10;"FINE GIOCO" 
 Variabili usate nel programma:
    • S$ per contenere 3 spazi • 
    • T$ per contenere 2 spazi • 
    • K per contare i punti del giocatore • 
    • I per controllare il ciclo delle 10 scansioni • 
    . N per calcolare il tasto premuto.
    • P per contare gli spostamenti della barretta. 
 Note al programma: 
    • Non e' significativo usare il programma in modo FAST • 
    • Nelle linee 5 e '1 si preparano delle variabili 
contenenti spazi; si poteva ottenere lo stesso
usando gli spazi inversi tra apici invece di CHR$128 • 
    • La 10 azzera il contatore K dei colpi andati a segno. 
    Dalla 20 alla 40 viene preparato il tracciato del 
9ioco sul video • 
    • Nella 45 viene avvisato il giocatore che inizia il 
•,;!i oco.
```
Dalla 50 alla 150 c'•' il ciclo di 10 scansioni della serie di numeri. Nella 60 viene posto *a* zero il contatore p delle 31 posizioni della striscia nera che viene percorsa dalla barretta verticale (CHR\$ 5). Nella 65 viene tracciata la striscia nera sotto le caselle dei numeri. Nella 75 viene posizionata la barretta sulla striscia in base al valore di P. Nella 80 vien• posto N al codic• del tasto schiacciato 281 questo per ottenere dai tasti numerici le cifre da 1 *<sup>a</sup>* 91 se non *e'* stato pr•muto alcun tasto N •' fuori dall'intervallo 1 - 9. Se N e' fuori dall'intervallo 1 - 9<br>la 85 manda alla 130. dove P viene incrementato di 1. Alla la 85 manda alla 130, dove P viene incrementato di 1. Alla<br>135 viene analizzato P. se non e'uguale a 31 si torna alla 135 viene analizzato P, se non e' uguale *a* 31 si torna alla 75 • la barr•ttina prosegue il suo cammino, se P = 31 si ha con la 140 una pausa; al termine della pausa con la 150 NEXT<br>I si torna alla 60 se non e' terminato il ciclo di 10 I si torna alla 60 se non e' terminato il ciclo di 10<br>scansioni, altrimenti il gioco termina con la linea 155, Se scansioni, altrimenti il gioco termina con la linea 155. alla 85 N viene trovato dentro l'intervallo, alla 90 viene stampato un asterisco in campo inverso CCHR\$ 151> in corrispondenza del numero giocato. Alla 95 viene analizzata la posizione dove e' stato messo l'asterisco confrontandola con il valore attuale del contatore di posizione P; se si ha coincidenze: il giocatore ha colpito• guadagna 1 punto e questo viene segnalato dalla 100 alla 115, dopo di che si va alla pausa della 140. Cioe' il giocatore puo' colpire una sola volta durante una scansione. Se alla 95 risulta che il giocatore non ha colpito si va alla 125 dove con l'uso della INKEY\$ viene scartata un'altra eventuale pressione di tasto e poi viene incrementato P alla 130.

## 9.17. LO ZX81 DISEGNA

Potete ottenere dei disegni apportando poche modifiche ai<br>imi due programmi esempio del precedente paragrafo. Nel primi due programmi esempio del precedente paragrafo. primo cancellate le linee: 215, 220, 230, 315, 320, 330 e poi provat• il programma. Vedrete un bordo nero attorno al video. Se nel secondo togliete le linee: 35, 40, 45, 50 *<sup>e</sup>* provate vedr•t• *un* disegno.

Provate i programmi sia nel modo FAST che nel modo SLOW.

Proviamo ora *a* dis•gnare *un* c•rchio forn•ndo il c•ntro ed il raggio.

 f'RINT "SCRIVI COORDINATE A E B DEL CENTRO" PRINT "E IL RAGGIO R" 20 Cl.S 25 PRINT "CENTRO: A = INPUT A INPUT B f'RINT AT O,l2jAjAT 0,25jB  $P_1 = "$ 

```
39 FRINT "RAGGIO="
   40 INPUT R
   45 PRINT AT 1.8:R
   50 FOR K=0 TO 360
   55 LET Z=K*PI/180
   60 PLOT A+R*COS Z.B+R*SIN Z
   65 NEXT K
 Note al programma:
    . Non vengono controllati i valori per la congruenza con
le dimensioni del video.
    . Si usano le formule: X=A+R*COS Z e Y=B+R*SIN Z.
    . Il disegno si sviluppa lentamente perche' il
calcolatore impiega un po' di tempo nel calcolo delle
funzioni trigonometriche.
 Per disegnare una parabola con la concavita' rivolta verso
il basso potete provare questo programma:
    100 FOR X=0 TO 63
   105 LET Y=INT((2.52-0.04*X)*X)
    110 FLOT X.Y
   115 NEXT XFer diseanare una ellisse:
    100 PRINT "SCRIVI I PARAMETRI A E B DELLA ELLISSE"
    105 PRINT "A = ":
    110 INPUT A
    115 PRINT A_i" B = "i120 INPUT B
    125 PRINT B
    127 CLS
    130 FOR K=0 TO 360
    135 LET Z=K*PI/180
    140 PLOT A*(1+COS Z).B*(1+SIN Z)
    145 NEXT K
provate dando per A e B diversi valori come: (2,21),
(20, 20), (30.20).
  Segue un programma che genera disegni casuali usando un
carattere scelto dall'utente:
     3 FRINT "SCRIVI IL TEMPO BASE"
     5 INPUT T
    10 PRINT AT 5.8: "DISEGNI CASUALI"
    15 PRINT AT 10,0; "SCRIVI IL CARATTERE CHE VUOI USARE"
```

```
20 INPUT A$ 
25 CLS 
30 FOR I = 1 TO 600 
35 LET X=INT(RND*11)+140 LET Y=INT<RND*16>+1 
45 PRINT AT X,Y;A$ 
50 f'AUSE T 
55 PRINT AT 22-X,Y;A$ 
60 f'AUSE T 
65 PRINT AT X,32-Y;A$ 
70 PAUSE T 
75 f'RINT AT 22-X,32-Y;A$ 
80 PAUSE 3*T
85 LET X=INT<RND*11)+1 
90 LET Y=INT<RND*16)+1 
 95 PRINT AT X,Y;"*" 
100 PAUSE T/6 
105 f'RINT AT 22-X,Y;"*" 
110 PAUSE T/6 
115 FRINT AT X.32-Y:"*"
120 PAUSE T/6 
125 PRINT AT 22-X,32-Y;"*" 
130 PAUSE T/6 
135 IF RN0>.4THEN GOTO 85 
140 NEXT I 
145 PAUSE 12*T 
150 CLS 
155 RUN
```
Variabili usate nel programma:

- T tempo base per le pause •
- A\$ carattere per disegnare.
- I variabile di controllo del ciclo •
- X e Y coordinate del punto dove disegnare.

Note al programma:

• Dalla 3 alla 25 viene chiesto il tempo base T per le pause, il carattere da usare nel disegno *e* viene pulito lo schermo •

• *Dalla* 30 alla 140 si ha il ciclo di disegno, qui programmato 600 volte. La X • la Y, coordinate del punto dove disegnare il carattere scelto, vengono calcolate usando la RND in modo *che* sia X<=12 e Y<=17 per il primo carattere, poi ne vengono disegnati altri 3 in posizioni simmetriche. Tra il disegno di un carattere ed il successivo si ha una pausa. Dopo una pausa tripla delle precedenti vengono.<br>disegnati con lo stesso-metodo 4 asterischi. solo che la disegnati con lo stesso metodo 4 asterischi, solo che la pausa tra l'uno e l'altro e' piu' breve. Si ottiene gradevole disegno sul video, sempre diverso, dato che viene sfruttata la RND. La linea 135 analizza un numero *a* caso <sup>e</sup>

se esso *e'* < 0.4 torna *a* disegnare asterischi *invece* del carattere di A\$.

• Terminato il ciclo si ha *una* pausa piuttusto lunga, poi vien• pulito il video *ed* il programma ricomincia, infatti la linE•a 155 rida' il RUN.

Potete modificar• il numero 600 in uno minore per non far• durare troppo il programma *e* potete modificare il tempo base <sup>y</sup>per ottenere un effetto diverso.

#### 9.18. ANIMAZIONE E DISEGNI PER LO ZXSO-NUOVA ROM

Lo ZX80-Nuova ROM differisce dallo ZX81 per il fatto eh• il tasto FAST *e* il tasto SLOW non sono attivi da tastiera. Questo comporta che se si vuole ottenere l'animazione delle figure si deve ricorrere *a* qualche artificio di programmazione tipo ZX80 per ottenere la miglior persistenza delle immagini sullo schermo. 11 comportamento di questo calcolatore *e'* assolutamente *uguale* a quell~ dello ZX81 funzionante in modo FAST. Potete provar• *a* trasformare i programmi di animazione dello ZXSO, con le dovute modifiche, per lo ZX80-Nuova ROM.

Ricordate *che* s• *usate* il comando PAUSE, dovete farlo seguire da POKE 16437,255.

Per quanto riguarda i disegni valgono le stesse osservazioni fatte a proposito d•ll'animazione.

#### 9.19. IL GIOCO DELLA SPIRALE SULLO ZX80

*Questo* programma puo' essere provato sullo ZX80 con lK di memoria. 11 gioco consiste nel muoversi all'interno dei corridoi della spirale, arrivando nel piu' breve tempo<br>cossibile al-centro. Il centro e' l'ultimo quadratino nero possibile al centro. Il centro e' l'ultimo quadratino nero<br>dove termina il bordo della spirale, nella, posizione dove termina il bordo della spirale nella centrale. I bordi della spirale sono ottenuti usando il carattere CHR\$(128), che e<sup>7</sup> lo spazio in campo inverso, mentre i corridoi sono ottenuti con lo spazio. La pedina del giocatore *e'* contraddistinta dal segno +. Il giocatore deve muoversi senza andare sui bordi, se ci va deve tornare nel<br>Corridoio facendo la mossa inversa alla precedente. Per corridoio facendo la mossa inversa alla precedente. muovere la pedina il giocatore deve usare i quattro tasti che recano le frecce di movimento cursore; in tale mòdo ha<br>un riferimento mnemonico, alle mosse, che, vuole, fare. Il un riferimento mnemonico alle mosse che vuole fare. significato dei tasti e' il seguente:

- 
- 5-freccia *a* sinistra, per andare *a* sinistraJ 6-freccia in basso, per andare verso il basSOJ

. 7-freccia in alto, per andare verso l'alto;

. 8-freccia a destra. per andare a destra.

Il giocatore puo' muovere quando appare il<br>sdoppiato con LS per richiesta di INPUT numerico  $i<sub>l</sub>$ Cursore sotto il punteggio attuale. Il punteggio parte da un valore  $altn$ (9999) e viene scalato in base al tempo che il giocatore impiega per ogni mossa. Il tempo impiegato per ogni mossa viene calcolato in tase al contatore dei fotogrammi dello schermn.

La codifica del programma e' la sequente:

```
3 LFT F$=CHR$(128)
  5 LET PS=CHR$(19)
 10 PRINT " SPIRALE "
 20 POKE 16421.24
 30 PRINT
 40 PRINT E$;E$;E$;E$;E$;E$;E$;E$;E$;E$;E$;E$
 50 PRINT E$:P$:E$:"8 spazi"
 60 FRINT E$:"1 spazio";E$:"1 spazio";E$;E$;E$;E$;E$;
          "1 spazio";E$
 70 PRINT E$:"1 spazio";E$:"1 spazio";E$;"3 spazi";E$;
          "1 spazio":E$
 80 PRINT E$;"1 spazio";E$;"1 spazio";E$;"1 spazio";E$;
          "1 spazio":E$;"1 spazio";E$
 90 PRINT E$:"1 spazio";E$:"1 spazio";E$;E$;E$;
          "1 spazio":E$;"1 spazio";E$
95 FRINT E$:"1 spazio";E$;"5 spazi";E$;"1 spazio";E$
100 PRINT E$;"1 spazio";E$;E$;E$;E$;E$;E$;E$;"1 spazio";
          E$
110 PRINT E$:"9 spazi":E$
120 PRINT E$:E$:E$:E$:E$:E$;E$;E$;E$;E$;E$;E$
130 PRINT
140 PRINT "TUO PUNTEGGIO 9999"
150 POKE 16414,0
160 POKE 16415.0
170 LET X=26
180 LET A=0
190 IF A=66 THEN GOTO 530
200 INPUT N
210 IF N=5 THEN LET Y=X-1220 IF N=6 THEN LET Y=X+12230 IF N=7 THEN LET Y=X-12240 IF N=8 THEN LET Y=X+1250 IF A AND Y-A THEN GOTO 430
260 IF A THEN GOTO 350
270 LET U=X
280 LET V=0
290 GOSUB 510
300 IF PEEK(PEEK(16396)+PEEK(16397)*256+Y)-128 THEN
    GOTO 390
310 LET A=X
```
```
320 LET U=Y 
   330 LET V=147 
   335 GOSUB 510 
   340 GOTO 420 
   350 LET A=O 
   360 LET U=X 
   370 LET V=128 
   380 GOSUB 510 
   390 LET U=Y 
   400 LET V=19 
   410 GOSUB 510 
   420 LET X=Y 
   430 LET S$=STR$C9999-PEEK<16414>-PEEK<16415>•256> 
   440 FOR J=l TO 4 
   450 LET U=147+J 
   460 LET V=CODECS$) 
   470 GOSUB 510 
   480 LET S$=TL$CS$> 
   490 NEXT J 
   500 GOTO 190 
   510 POKE PEEKC16396)+PEEK<16397>•256 + U,V 
   520 RETURN 
   530 PRINT 
   540 PRINT "FINE GIOCO" 
  Variabili usate nel programma: 
    E = CHR$(128) spazio in campo inverso.
    P = CHR$(19) segno +, pedina giocatore.
    • X posizione della pedina rispetto all'inizio della 
        memoria di schermo • 
    • A valore per il controllo della posizione finale • 
    • Y posizione della pedina rispetto all'inizio della 
        memoria di schermo in base all'ultima mossa • 
    \blacksquare N valore della mossa (5,6,7,8).
    • V codice ASCII del carattere da scrivere sul video • 
    • U spostamento dall'inizio della memoria di schermo 
        per andare a segnare la mossa • 
    • 5$ stringa contenente il punteggio aggiornato • 
    • J variatdle di controllo del ciclo di aggiornamento 
        del punteggio.
    • I 2 byte 16397 e 16396 contengono l'indirizzo di 
inizio della memoria di schermo; in dipendenza dalle 
tecniche di programmazione usate, tale indirizzo resta 
costante durante l'esecuzione del programma • 
    • I 2 byte 16414 e 16415 contengono il numero dei 
fotogrammi dello schermo; essi vengono azzerati all'inizio 
del gioco • 
    . Il byte 16421 contiene la posizione di riga del<br>ore: esso viene-oosto alla linea-24. cioe' la prima al
cursore; esso viene posto alla linea 24, cioe' la prima
di sopra del video.
```
Note al programma:

*Da* 10 *<sup>a</sup>*140 viene disegnata sul video la spirale e viene lasciato il cursore prima del video (linea 24>.

*Da* 150 *a* 160 si azzer~no byte del contatore fotogrammi.

• *Da* 170 *a* 180 si inizializzano le variabili •

• La 190 controlla se il gioco *e'* finito •

• *Da* 200 *a* 260 si *ha* la richiesta della ~ossa • il controllo della stessa. Vengono calcolate le coordinate della mossa ed eseguito il sottoprograroma di aggiornamento del punteggio •

. *Da* 270 *a* 290 viene cancellata la vecchia mossa •

• La 300 controlla se la posizione raggiunta *e'* di bordo. Se non lo e' il programma prosegue dalla 390 •

• Da 310 *a* 340 evidenzia un + in campo inverso sulla posizione di bordo raggiunta • prosegue da 420 • • *Da* 350 *a* 380 ripulisce il bordo dalla mossa errata • • *Da* 390 *a* 410 viene segnata la mossa es•tta •

• A 420 viene aggiornato X, variabile di posizione pedina •

• Da 430 a 500 viene aggiornato il punteggio lavorando sulla stringa. 11 tempo viene calcolato in base al contatore dei fotogrammi. Il programma prosegue da 190.

• *Da* 510 *a* 520 viene scritto il carattere V nella posizion• U d•l video •

• *Da* 530 *<sup>a</sup>*540 viene segnalata la fin• del gioco • • Si raccomanda di scrivere il programma con cura onde evitare di dimenticare qualche spazio essenziale; essi stati indicati segnando un numero seguito dalla parola spazio tra apici.

Provate *a* modificare il programma per pot•rlo usare sugli altri modelli Sinclair.

9.20. FACCIAMO CENTRO SULLO ZX81 E ZXSO-NUOVA ROM

In questo paragrafo sono riportati 2 programmi, il secondo •' un ampliamento del primo.

Il primo programma consiste nel centrare un canestro con *una* pallina. La pallina inizialmente si trova in alto *a*  sinistra *e* si muove verso il basso potendo fare 11 movimenti di lunghezza crescente. Essa inizialmente non ha movimenti orizzontali e quindi la sua velocita' nella direzione orizzontale *e'* nulla. Il giocatore puo' premere il tasto 8 per imprimere *una* velocita' di spostam•nto orizzontale alla pallina da sinistra a destra, egli deve controbilanciare gli spostamenti verticali per fare arrivare

la pallina nel canestro che si trova in basso. La posizione del canestro in basso e' casuale, ma esso rimane fermo durante il gioco. L'impulso di spostamento orizzontale<br>dipende dal numero delle pressioni sul tasto 8 e dal tempo della pressione; se l'impulso e' esagerato un "OOPS" segnala eh• il giocatore e' uscito dallo schermo. Se il canestro (rappresentato da "(-)" ) viene centrato si vede comparire *un"\*\** WOW \*\*"di incoraggiarno?nto. Il programma si compone di 8 parti: • 1) Posizionamento del canestro • • 21 Disegno della pallina • • 3) Eventuale modifica impulso orizzontale • • 4) Calcolo nuova posizione pallina • . 5) Se la pallina non e' arrivata in fondo allo schermo in basso ed e' ancora visibile ritorno al punto 2). 6) Se la pallina ha fatto centro messaggio "\*\* WOW  $4.4^{+0}$ . . 7) Se la pallina e' sparita messaggio "OOPS". 8) Richiesta di premere un tasto per ricominciare. La codifica del programma e' la seguente: 5 CLS 10 LET P=INT<RND\*26l+5 20 PRINT Al 21,P-1;"(-)" 30 LET P=P\*2 40 LET  $X=0$ 50 PAUSE 20 60 POKE 16437,255 90 LET T=O 200 FDR Y=O TO 11  $210$  IF INKEY\$="8" THEN LET T=T+1 220 LET X=X+T 230 IF X>63 THEN GOTO 400 240 PLOT X,39-32\*CY/10)\*\*2  $250$  IF INKEY\$="8" THEN LET T=T+1 255 PAUSE 20 258 POKE 16437,255 260 NEXT Y 300 IF ABS(P-X)<=2 THEN FRINT AT 11.15:"\*\* WOW \*\*" 310 PRINT AT 0.0: "PREMI UN TASTO" 315 PAUSE 4E4 320 POKE 16437,255 330 RUN L100 PRINT AT 18,6;"00PS" 410 GOTO 310 Variabili usate nel programma:

• P posizione del carattero? centrale do?l canestro.

• X ascissa della pallina <scostamento dall'estremo . I velocita' orizzontale della pallina. • Y contatore di ciclo, *va* da O *a* 11. Note al programma: • La 5 pulisce lo schermo • • *Da* 10 *a* 20 disegno can•stro • • La 30 moltiplica P•2i si ricorda che la larghezza di un "pixel" e' la meta' di quella di un carattere. • La 40 inizializza l'ascissa della pallina . • La 200 inizia il ciclo per•( da O *a* 11. • La 210 controlla se il tasto 8 *e'* premutoi se si con T=T+1 incrementa la velocita' orizzontale della pallina. • Da 220 *a* 230 calcola la nuova ascissa della pallina • se essa e' <sup>&</sup>gt;63 *va* alla 400 • • La 240 disegna la pallina • • La 250 come la 210 • • Da 255 a 258 *pausa* per cons•ntire la visualizzazione • • La 260 rimanda *a* 210 se il ciclo di K •' terminato • • Alla 300 la pallina •' arrivata al livello del canestro, se la sua distanza dal centro del canestrp e' < =<br>2 si ha il messaggio WOW. 2 si ha il messaggio WOW • • *Da* 310 a 320 *crea una pausa* in att•sa che sia premuto *un* tasto. La 330 *fa* ripartir• il programma. . Da 400 a 410 scrive il messaggio OOPS e poi torna alla linea 310. Se desiderate rendere piu' difficile il gioco potete sostituire nella linea  $300$  il  $\leq 2$  con  $\leq 1$ .

Il secondo programma consiste nel far cader• *un*  paracadutista su una zona assegnata. L'analogia con il programma precedente •' •vidente, solo che questa volta non si fa uso della istruzione PLOT e non si lascia *una* scia.

Per ottener• *una* maggior• stabilita' dell'immagine si *fa*  uso della PRINT AT.

Nel listato le lin•• da 10 *a* 16 definiscono dell• stringhe contenenti i caratteri grafici necessari per disegnare il paracadutista. Volendo quest• lin•• possono essere omesse • si devono pr>?parare allo? lin>?e da 30 *a* 36 d>?lle stringhe contenenti 8 spazi ciascuna e poi usando i relativi tasti andarci *a* disegnar• dentro. Si riporta il contenuto delle linee da 30 *a* 36 ed anche da 320 *a* 330 ottenute in questo modo *e* listate con la stampante del Sinclair.

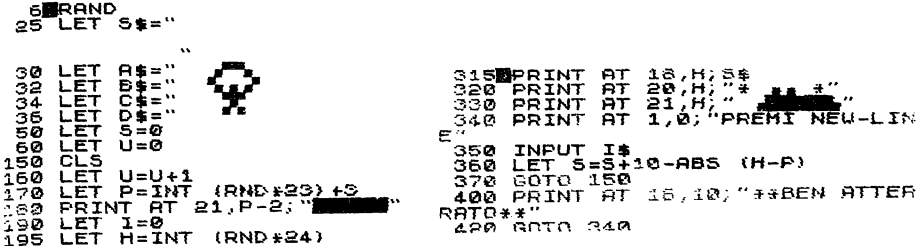

Il gioco consiste nel guidare il paracadutista sulla **ciattaforma** di atterraggio utilizzandi 5 tasti i. (spostamento a sinistra) e 8 (spostamento a destra) che. lο fanno spostare di 2 pixel e quindi di  $11$ un carattere. povero paracadutista cade per effetto  $del$ la gravita' ed inoltre casualmente tira vento e questo influisce sul suo movimento. Il vento ha una direzione indicata dal simbolo "<" o ">" in alto sullo schermo.

E' consigliabile sullo ZX81 provare il programma in FAST e poi in SLOW.

La codifica del programma e' la seguente:

```
5 CLS
 10 LET T$=CHR$(135)
11 LET US=CHRS(3)
12 LET V$=CHR$(134)
13 LET W$=CHR$(1)
14 LET X$=CHR$(132)
15 LET Y$=CHR$(128)
16 LET Z$=CHR$(0)
25 LET S$="64 spazi"
30 LET A$=Z$+Z$+T$+U$+V$+Z$+Z$+Z$
32 LET B$=Z$+Z$+V$+T$+T$+W$+Z$+Z$
34 LET C$=Z$+Z$+Z$+X$+W$+Z$+Z$+Z$
36 LET D$=Z$+Z$+Z$+W$+W$+Z$+Z$+Z$
50 LET S=0
60 LET U=0
150 CLS
160 LET U=U+1
170 LET P=INT(RND*23)+3
180 PRINT AT 21, P-2; Y$+Y$+Y$+Y$+Y$
```

```
190 LET I=0
    195 LET H=10
    200 LET Y=0
    206 IF I>2 THEN PRINT AT I-2.H.S$
    208 LET V=SGN(1-RND*2)
    209 FRINT AT 0,0; "VENTO:"; CHR$(19-(V=1));
              Z$+Z$, "PUNTI:"; S, "GIOCO:"; U
    210 FRINT AT I-1, H; "8 spezi"
    212 PRINT AT I.H.A$.
    215 FRINT TAB H.B$.
    220 PRINT TAB H.C.
    225 FRINT TAB H.B$.
    228 LET H=H+V
    230 IF INKEY$="5" THEN LET H=H-1
    234 IF INKEY *= "8" THEN LET H=H+1
    236 IF H>24 THEN LET H=24
    238 IF H<0 THEN LET H=0
    240 LET I = 16*(Y/15)**2245 IF Y=17 THEN GOTO 300
    250 LET Y=Y+1260 PAUSE 30
    265 FOKE 16437,255
    270 GOTO 206
    300 IF ABS(H-P+2)<3 THEN GOTO 400
    315 PRINT AT 18, H; S$
    320 FRINT AT 20.H. "* "+1$+1$+" *"
    330 PRINT AT 21.H.Z$+T$+Y$+Y$+Y$+CHR$(130)
    340 FRINT AT 1.0. "FREMI NEW LINE"
    350 INPUT I$
    360 LET S=S+10-ABS(H-P)
    370 GOTO 150
    400 FRINT AT 16, 10; "** BEN ATTERRATO**"
    420 GOTO 350
  Variabili usate nel programma:
    . T$, U$, V$, W$, X$, Y$, Z$, stringhe contenenti
caratteri necessari per disegnare.
    . S$ stringa usata per pulire lo schermo al di sopra del
paracadutista.
    . A$, B$, C$, D$, stringhe usate per disegnare il
paracadutista.
    . S punteggio.
    . U numero partita (GIOCO).
    . P posizione carattere centrale piattaforma.
    . I altezza paracadutista (parte piu' alta).
    . H ascissa del paracadutista (primo carattere).
    . Y contatore: 17 significa paracadutista a livello
terra.
    . V direzione vento.
    . I$ stringa di INPUT per far ripartire il programma.
```
Not• al programma:

• Da 50 *a* 60 azzeramento contatore U e punteggio S .

• *Da* 150 *a* 200 viene pulito il video, e' calcolata in modo random la posizione della piattaforma ed •ssa viene disegnata, le variabili di controllo vengono azzerate •

• La 206 ripulisce due linee sopra il paracadutista se la sua distanza dall'alto supera 2 •

• La 208 calcola la direzione d•l vento •

• *Da* 209 *a* 225 stampa l'intestazione dello schermo • disegna il paracadutista •

• Da 228 a 238 modifica l'ascissa del paracadutista in dipendenza dal vento e dall'INPUT da tastiera ed anche dalla distanza dal bordo dello schermo •

. La 240 calcola l'altezza del paracadutista con una formula diversa da quella usata nel precedente programma dato che si usa PRIN! invece di PLOT.

 $\blacksquare$  La 245 salta e 300 se il paracadutista ha toccatto terra •

• La 250 incr•m•nta il contator• V.

*Da* 260 *a* 270 si ha una pausa e poi va *a* 206 •

• La 300 manda alla linea 400 s• il paracadutista e' sopra la pedana.

• Da 315 *a* 330 disegna il paracadutista rotto.

Da 340 *a* 370 aspetta NEW LINE per partire, calcola il punteggio e va alla linea 150.

• Da 400 *a* 420 scrive il messaggio di f•lic• att•rraggio e salta alla linea 340.

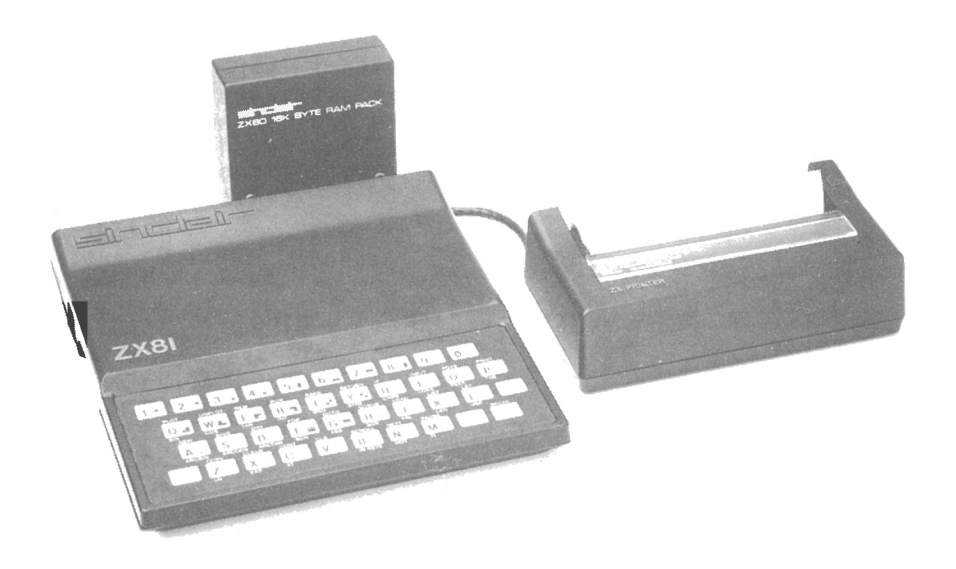

## 9.21. AGENDA TELEFONICA SULLO ZXSO, ZX81 E ZX80-NUOVA ROM

Il programma che segue e' scritto per lo ZX80 e serve per gestire una agenda telefonica registrando nomi e *numeri* di telefono all'interno del programma. E' possibile creare  $\frac{1}{e_X}$ novo l'agenda, aggiornarla, listarla. I nominativi non sono mantenuti a priori in ordine alfabetico, volendo possono essere ordinati. Fornendo il nome si ottiene il numero di telefono.

Alla fine del paragrafo sono segnalate le variazioni per far girare il programma sugli altri due calcolatori.

Nell'esempio si e' predisposto spazio per 200 indirizzi, volendo si puo' anche aumentare questo numero compatibilmente con le dimensioni della memoria. Il compatibilmente con le dimensioni della memoria. Il<br>programma e' valido per il calcolatore fornito di espansione RAM di 16K. Per ogni nome e indirizzo sono necessari 40 byte, 28 per il nome e 12 per il telefono, ma *a* questi bisogna aggiungerne altri 6, 2 per il numero di linea della istruzione dove sta memorizzato il dato, 1 per la parola chiave PRINT, 2 per gli apici delimitatori del dato *e* 1 per il NEW LINE di chiusura. Quindi per ogni elemento dell'agenda servono 46 byte. Per 200 elementi servono 9200 byte <200•46=9200). Il programma inizia con *una* istruzione PRINT per mezzo della quale si puo' stampare il numero degli indirizzi presenti, tale numero sta nella variabile M, posta in fase di azzeramento al valore O *e* aggiornata in fase di inserimento o concellazione. Seguono poi 200 linee di PRINT seguite *da* 40 lineette tra apici; esse servono per memorizzare gli elementi dell'agenda. Vengono usati 28 caratteri per il nome e 12 caratteri per il telefono completando eventualmente con spazi le due zone.

L 'utE·nte puo' inizi al 111E•nte usare *un* numero mi nor E• di 200 *e*  scrivere meno PRINT per memorizzare. La linea 390 assegna ad N il valore 200; tale costante puo' essere modificata secondo le proprie esigenze.

*Segue* la codifica del programma:

1 PRINT "SONO PRESENTI ";STR\$CM>;" NOMINATIVI" ') 2 PRINT 3 FRINT "40 lineette" 4 PRINT "40 lineette" 5 PRINT "40 1 i nee-tte" . . . . . *.*<br>. . . . . . 201 PRINT "40 lineette" 202 PRINT "40 lineette" ~~03 Gosue. 280

204 6010 400 280 REM ROUTINE ATTESA PER VISIONE 283 PRINT "PREMI NEW LINE PER CONTINUARE" 285 INPUT AS **290 RETURN** 300 REM ROUTINE RICERCA POSTO NOME 305 FOR K=1 TO N 306 LET L=(K-1)\*46+P2 307 IF PEEK(L)=128 THEN GOTO 310 308 NEXT K 309 STOP 310 RETURN 320 REM ROUTINE RICERCA NOME UGUALE B\$  $321$  LET  $I = P2$ 323 FOR K=1 TO N 324 LET B\$=A\$  $325$  FOR  $L=0$  TO 27 326 IF CODE(B\$)=1 THEN GOTO 350 327 IF PEEK(I+L)=CODE(B\$) THEN GOTO 330 328 GOTO 335 330 LET B\$=TL\$(B\$) 331 NEXT L 332 LET W=0 333 RETURN 335 LET  $I = I + 46$ **340 NEXT K** 345 LET W=1 347 RETURN 350 FOR L=L TO 27 353 IF PEEK(I+L)=0 THEN GOTO 360 355 6010 335 360 NEXT L 365 GOTO 332 370 REM ROUTINE SCRITTURA K1+1 CARATTERI 375 FOR K=0 TO K1 377 IF CODE (A\$)=1 THEN GOTO 385 379 POKE L+K.CODE(A\$) 380 LET A\$=TL\$(A\$) 382 NEXT K 383 RETURN 385 FOR K=K TO K1 387 POKE L+K.0 **388 NEXT K** 389 GOTO 383 390 REM PROGRAMMA PRINCIPALE 392 LET N=200 395 REM P2 PUNTA A PRIMO ELEMENTO 398 LET P2=16474 400 CLS 405 PRINT "\*\*\*AGENDA TELEFONICA\*\*\*" 410 PRINT 420 FRINT "RISPONDI: 0 FER AZZERARE AGENDA"

```
1 PER INSERIRE"<br>2 PER CANCELLARE"<br>3 PER RICERCARE"<br>4 PER LISTARE"
 430 PRINT "
440 PRINT "
 450 PRINT "
460 PRINT "
 465 PRINT "
                      5 PER ORDINARE"
467 PRINT "
                      9 PER USCIRE"
 470 INPUT A
475 IF A = 9 THEN GOTO 5000
 480 IF A > 5 OR A < 0 THEN GOTO 400
490 GOTO (A+1)*500
 500 REM AZZERAMENTO
503 CLS
 505 PRINT "AZZERAMENTO"
507 PRINT "VUOI VERAMENTE AZZERARE ?"
 508 INPUT AS
 509 IF NOT A$="SI" THEN GOTO 400
 510 LET M=0
 515 LET I=P2
 520 FOR K= 1 TO N
 530 FOR L= I TO I+39
 540 POKE L.128
 550 NEXT L
 560 LET I = I + 46570 NEXT K
 580 FRINT "TERMINATO AZZERAMENTO"
585 GOSUB 280
590 6010 400
1000 REM INSERIMENTO
1003 CLS
1005 FRINT "INSERIMENTO"
1010 PRINT "PER TERMINARE RISPONDI NEW LINE"
1025 IF M=N THEN GOTO 1110
1030 PRINT "NOME"
1040 INPUT A$
1050 IF A$="" THEN GOTO 400
1060 GOSUR 300
1065 LET M=M+1
1070 LET K1 = 271075 GOSUB 370
1077 LET L=L+28
1080 PRINT "TELEFONO"
1085 INPUT A$
1090 LET K1=11
1095 GOSUB 370
1100 60T0 1003
1110 PRINT "FINITO POSTO"
1115 GOSUB 280
1125 GOTO 400
1500 REM CANCELLAZIONE
1503 CLS
1505 FRINT "PER TERMINARE RISPONDI NEW LINE"
1510 PRINT "NOME DA CANCELLARE"
```
1515 INPUT A\$ 1520 IF A\$="" 'FHEN GOTO 400 1530 LET W=0 1535 GOSUB 320 1540 IF NOT W=O THEN GOTO 1570 1545 FOR K=O TO 39 1550 POKE I+K,128 **1555 NEXT K** 1560 LET M=M-1 1565 GOTO 1503 1570 PRINT "NON TROVATO NOME ";A\$ 1572 GOSUB 280 1575 GOTO 1503 2000 REM RICERCA NOMI 2010 CLS 2015 f'RINT "RICERCA NOMI" 2017 PRINT "PER USCIRE RISPONDI NEW LINE" 2020 f'RINT "NOME DA RICERCARE" 2025 INPUT A\$ 2030 IF A\$=•"" THEN GOTO 400 2040 LET W=O 2045 GOSUB 320 2050 IF NOT W=O THEN GOTO 2150 2055 PRINT "TELEFONO: "; 2060 FOR K=O TO 11 2065 LET L=PEEK<I+K+28> 2070 IF L=O THEN GOTO 2085 2075 PRINT L-28: 2080 NEXT K 2085 PRINT 2090 GOTO 2010 2150 FRINT "NON TROVATO NOME ":A\$ 2153 GOSUB 280 2155 GOTO 2010 2500 REM LISTA RUBRICA 2510 FRINT "LISTA RUBRICA" 2520 GOTO 1 3000 REM ORDINAMENTO NOMI 3003 PRINT "ORDINAMENTO NOMI" 3004 FRINT "ATTENDI CON PAZIENZA" 3005 GOSUB 280  $3007$  LET  $K1=N-1$ 3010 LET W=O 3015 FOR K=1 TO K1  $3020$  LET  $L=(K-1)*46+P2$ 3025 FOR J=O TO 27 3026 IF f'EEK<L+J><PEEK<L+J+46) THEN GOTO 3030 3027 IF PEEK<L+J>>PEEK<L+J+46> THEN GOTO 3100 3029 NEXT J 3030 NEXT K 3035 IF W=O THEN GOTO 3200  $3040$  LET  $K1 = K1 - 1$ 

3050 IF K1=0 THEN GOTO 3200 3060 6010 3010 3100 LET W=1 3110 FOR J=0 TO 39  $3115$  LET A=PEEK(L+J) 3120 POKE L+J. PEEK(L+J+46) 3125 POKE L+J+46.A 3130 NEXT J 3135 60TO 3030 3200 PRINT "FINITO ORDINAMENTO" 3205 GOSUB 280 3210 6010 400 5000 PRINT "FINE LAVORO" 5010 PRINT "PREPARA NASTRO PER REGISTRARE LA RUBRICA" 5015 PRINT "REGISTRA A VOCE IL NOME" 5020 PRINT "QUANDO SEI PRONTO PREMI NEW LINE" 5025 INPUT A\$ 5030 SAVE Variabili usate nel programma: . M numero nomi presenti nell'agenda, inizia a zero  $1a$ prima volta che si usa il programma e viene mantenuto aggiornato. . N numero indirizzi possibili, massimo 200;  $e^r$ inizializzato alla linea 392. . I variabile di comodo. . A variabile di comodo . A\$ variabile per INPUT. . B\$ variabile stringa di comodo. . K e J variabili controllo cicli. . L variabile di controllo cicli e variabile di comodo. . P2 puntatore al primo carattere del primo elemento<br>agenda in linea 2 programma. Esso e' uguale a 16474, infatti il programma inizia in 16424, la linea 1 e' lunga 42 byte, la 2 e' lunga 4 byte e nella 3 prima del primo carattere dopo gli apici ci sono 4 byte (16424+42+4+4=16474). . W variabile usata come flag, se 0 ha un significato se 1 un altro. . Ki variabile di comodo. Note al programma: . Il programma deve essere fatto partire con 60TO 390. Appare il Menu' e cipe': **\*\*\*AGENDA TELEFONICA\*\*\*** Rispondi: 0 PER AZZERARE AGENDA 1 PER INSERIRE

2 PER CANCELLARE 3 PER RICERCARE 4 PER LISTARE 5 PER ORDINARE 9 PER USCIRE

l'ut•nte deve sc•gli•r• cosa vuol• far•, *ma* la prima volta deve rispondere con O perche' la zona di memorizzazione dei dati dev• ess•re riempita con spazi inv•rsi, codic• 128, altrimenti il programma non funziona bene. Qualora in seguito si scelga ancora l'opzione O si perde tutta l'agenda •

• La 1 serve per stampar• il num•ro di •lementi presenti nell'agenda, dopo STR\$ tra parentesi si trova M, che e' la variabile dov• sta memorizzato il numero d•gli elementi presenti •

• L• lin•• da 3 a 202 servono per t•n•re memorizzati dati dell'agenda, essi sono inizialmente formati da 40 spazi. La routine di azz•ramento pon• in ogni PRINT tra apici 40 spazi inversi, codice 128. In tale modo in fase ordinamento le linee non usate restano in fondo • i gli di

• La 203 rimanda al Menu' iniziale, infatti la parte di programma da 1 *a* 203 vi•ne percorsa se si sceglie l'opzione 4 per listare •

• *Da* 280 *a* 290 si *ha* la routine di *attesa* NEW LINE eh• consente la visione dei messaggi; essa viene richiamata diversi punti del programma. L'utente per prosequire deve premere NEW LINE •

• *Da* 300 *a* 310 si ha la routine per cercare *una* riga libera nell'agenda, riga libera significa iniziante con per memorizzare un nuovo nome. Da questa routine si esce<br>sicuramente con esito positivo. dato che non si entra se sicuramente con •sito positivo, dato che non si •ntra se  $M=N$ .

• Da 320 a 365 si *ha* la routine per trovar• nome uguale alla stringa B\$. Si entra con W=O, se la ricerca *e'* stata positiva, si •sce con W=O • con I che punta alla posizion• del primo carattere del nome. Se la ricerca`<br>negativa si esce con W=1.

. Da 370 a 389 si ha la routine che scrive in memoria K1+1 caratteri a partire dalla posizione L.

• A 390 inizia il programma principale e fino a 398 si ha l'inizializzazione di Ne di P2. Ricordate che M viene

inizializzato la prima volta dalla parte azz•ram•nto . • *Da* 400 *a* 490 si ha la presentazione del Menu' e la sc•lta della part• da eseguire in base alla risposta dell'utente. Le risposte possibili sono 0,1,2,3,4,5 e 9 •

• RISPOSTA O. *Da* 500 *a* 590 si ha il ri•mpim•nto dell'agenda con spazi inversi e l'inizializzazione zero.

.<br>. RISPOSTA 1. Da 1000 a 1125 si ha l'inserimento dei dati nell'agenda. Il dato viene inserito nel primo posto libero trovato. Se non c'e' piu' posto viene segnalat<sub>o.</sub><br>Vengono usate le routine a 300 e a 370.

• RISPOSTA 2. Da 1500 *a* 1575 si ha la usa la routine *a* 320. Dove si cancella si mettono spazi . RISPOSTA 2. Da 1500 a 1575 si ha la cancellazione, si

inversi.<br>• • RISPOSTA 3. Da 2000 a 2155 si ha la ricerca dei nomi e .<br>la stampa del telefono. Se non trova il nome lo segnala. Usa la routine *a* 320 •

• RISPOSTA 4. Da 2500 a 2520 si lista la rubrica. Quando lo schermo e' pieno si deve premere 2 volte CONT.

RISPOSTA 5. Da 3000 *a* 3210 si ha l'ordinamento dei

nomi<mark>.</mark><br>Para 1. RISPOSTA 9. Da 5000 a 5030 si ha il colloquio per . . memorizzare su nastro la nuova versione della rubrica insieme al programma. Se la rubrica e' stata usata solo per consultazione si esce con BREAK.

Per poter usare questo programma sullo ZX81 e ZX80-Nuova ROM si devono modificare:

il valore del puntatore f'2 nella linea 398 facendo i conti bene dato che le istruzioni sono piu' lunghe ed il programma inizia piu' avanti in memoria <P2=16562>;

• il valore 46 da aggiungere per passare da *una* linea all'altra viene aumentato per le ragioni di cui sopra. Tale numero va modificato nelle linee 306, 335, 560, 3020, 3026, 3027, 3120, 3125;

• la routine che inizia *a* 320 dato che non si ha piu' disponibile la TL\$ (326 IF CODE (B\$)=11 THEN GOTO 350, LET B\$=B\$(2 TO>, 377 IF CODE<A\$>=11 THEN GOTO 385, 380 LET A\$=A\$(2 TO» 330

• la routine che inizia *a* 370 per la stessa ragione;

• la linea 5015 sparisce e la linea 5030 diventa SAVE "RUBRICA".

Per contare quanti byte sono lunghe le istruzioni, nel nostro caso basta scrivere le seguenti istruzioni, per il nuovo Basic:

```
1 f'RINT "SONO PRESENTI ";STR$<M>;" NOMINATIVI" 
2 PRINT 
3 PRINT "40 lineette"
50 FOR K = 16509 TO 16609 
60 PRINT PEEK(K);" ";
70 NEXT K
```
sullo schermo appaiono i contenuti di 101 byte *a* partire da 16509, primo byte per il programma, si cerca il codice della prima lineetta dopo l'apice della linea 3 e si contano byte fino alla lineetta; questo numero aggiunto *a* 16509 da' il valore del puntatore P2.

Ovviamente su questi calcolatori sarebbe meglio impostare

il programma usando, come suggerito nel paragrafo 9.14. le atringhe dimensionate per tenere memorizzati i dati. Puo' assere un utile esercizio realizzare un programma simile a auesto, usando la tecnica delle stringhe con indice.

9.22. ANIMAZIONE DELLE FIGURE SULLO ZX80

Lo ZX80 e' organizzato in modo che guando lavora il calcolatore non vengono inviati fotogrammi allo schermo e nuindi l'immagine scompare. Per poter ottenere il movimento delle fiqure si deve intervenire con una routine in linguaggio macchina che stabilizzi l'immagine sullo schermo in modo tale che si abbia l'impressione del movimento pur non essendo il quadro completamente persistente.

Nel programma che segue si fa rimbalzare una pallina chiara in un riguadro scuro disegnato sulle prime 22 linee dello schermo usando 31 colonne.

La codifica del programma e' la sequente:

```
1 LET D=0
 2 LET U=05 LET GG=33
 6 LET DX=17 LET DY=1
10 LET A=20270
12 LET Y=115 LET X=120 LET S = A30 LET M$="CDE006CDC205012001D9CDC2051803CDAD01060810
            FE2A1E4023221E407CDE00C823DBFE3E3832234006
            5E10FED3FE3EEC06192A0C40CBFCCDAD013EF5042B
            F0352318CA"
40 LET H=CODE(M$)
50 IF H=1 THEN GOTO 200
60 LET M$=TL$(M$)
70 LET L=CODE(M$)
80 POKE A.16*(H-28)+L-28
90 LET M$=TL$(M$)
100 LET A=A+1110 6010 40
200 CLS
205 LET C=16414208 LET R=900
209 LET T=235
210 FOR K=0 TO 21
212 PRINT " ":
213 FOR J=1 TO 31
215 PRINT CHR$(128);
```

```
217 NEXT J
218 FRINT
219 NEXT K
220 \text{ LET} I = 0225 LET D=PEEK(16397)*256+PEEK(16396)
230 LET D=D+2250 POKE D+GG*Y+X.180
255 GOSUB R
260 POKE D+GG*Y+X.128
265 GOSUB R
275 LET X=X+DX
280 IF X=30 OR X=0 THEN LET DX=-DX
285 LET Y=Y+DY
290 IF Y=21 OR Y=0 THEN LET DY=-DY
300 GOTO 250
900 FOKE C.T
910 POKE C+1,255
930 LET U=USR(S)
940 RETURN
```
La stringa M\$ corrisponde al programma in linguaggio macchina che seque ed e' codificato in esadecimale. Nella codifica Assembler sono stati usati numeri esadecimali.

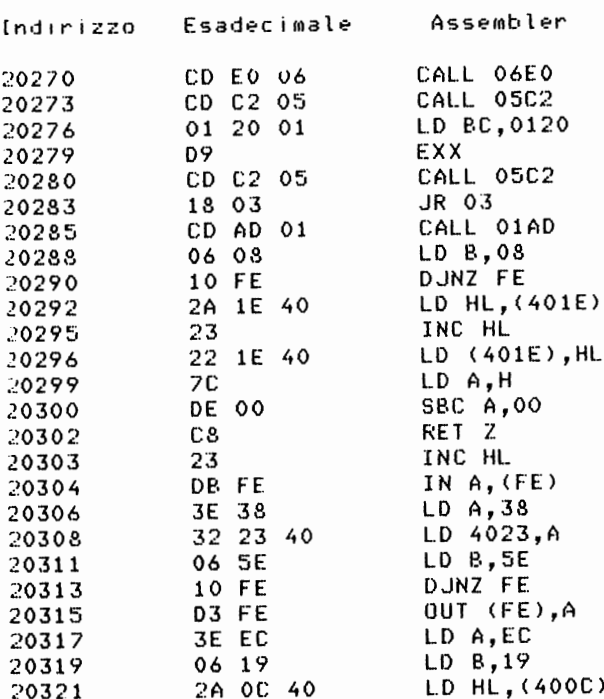

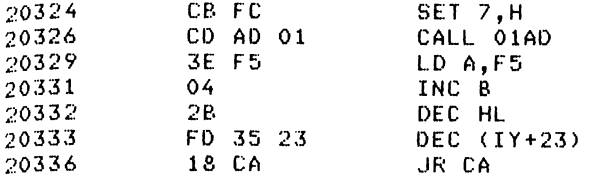

Variabili usate nel programma:

D indirizzo iniziale DISPLAY-FILE.

. U variabile di comodo per la funzione USR.

GG avanzamento Y.

DX incremento p•r X.

DY incremento p•r Y.

X e Y coordinate posizione sul video: X si riferisce alle colonne e Y alle righe.

• A locazione di partenza <20270> e puntatore per memorizzare il programma in linguaggio macchiña contenuto in M\$ .

• S indirizzo per la funzione USR •

• M\$ stringa cont•n•nte la codifica •sadecimale del programma in codice macchina.

• H • L variabili di comodo •

• C indirizzo contatore fotogrammi dello schermo. Il contatore dei fotogrammi viene usato come timer.

. R indirizzo del sottoprogramma che crea una pausa.<br>. T tempo per la pausa, viene usato anche nel orogramma

. T tempo per la pausa, viene usato anche nel programma<br>inouaggio macchina prelevando il valore del contatore in linguaggio macchina prelevando il valore del dei fotogrammi.

Note al programma:

• Le linee 10 e da 20 *a* 110 caricano il programma in linguaggio macchina scritto in codice esadecimale. Esse possono essere utilizzate in qualunque programma per lo stesso scopo; basta modificare A per definire l'indirizzo di<br>inizio della memorizzazione del codice macchina, e il inizio della memorizzazion• del codice macchina, e il contenuto di M\$.<br>Le variabili

• Le variabili usate nel programma sono tutte predefinite prima di usare la routine che disegna sul video, per evitare di spostare il display file. Da 210 *a* 219 viene disegnato un rettangolo nero (spazi inversi) di 22x31 posizioni •

• Da 250 *a* 300 viene disegnata la pallina *<una* O in campo inverso>, cancellandola dalla prec•dente posizion•. Il tempo di permanenza dell'immagine dipende *da* T.

*Da* 900 a 910 viene pr•parato il contator• dei fotogrammi dello schermo in modo che contenga un<br>negativo che dioende dal valore di T.

. La linea 930 chiama la routine in linguaggio macchina.

• Il byte 16420 contiene la coordinata X della colonna della posizione attuale sul video partendo dal valore 33 *<sup>a</sup>*sinistra *e* arrivando *a* 2 *a* destra. Il byte 16421 contiene la coordinata Y della riga della posizione<sup>"</sup> attuale "sul" vid<br>partendo dal valore 23 in alto ed arrivando al valore "O partendo dal valore 23 in alto ed arrivando al valore  $\sim 0$  in basso •

. A 20270 si ha la chiamata alla routine che fornisce la posizione corrente sul video.<br>• A 20273 si ha la

chiamata alla routine di completamento del display file.

• Da 20276 *a* 20280 sistema i registri B' e C' *e* chiama

ancora la routine di completamento del display file • • *Da* 20283 *a* 20290 invia *un* fotogramma al video *e crea*  una pausa •

• *Da* 20292 *a* 20296 incrementa il contatore dei

fotogrammi • • Da 20299 *a* 20302 se il contatore si e' azzerato ritorna al Basic •

• *Da* 20303 *a* 20315 *manda* segnali al sistema *e crea una*  attesa per sincronizzare il video •

• *Da* 20317 *a* 20326 prepara HL *e* manda *un* fotogramma al video •

• *Da* 20329 *a* 20336 prepara B *e* HL *e* poi torna 20285.

In realta' con questo programma non si riesce ad ottenere *una* buona stabilita' di:·llo schermo; si puo' ~·rovare *<sup>a</sup>* modificare T per vedere se la situazione migliora.

Per ottenere una buona stabilita' si dovrebbel programmare<br>mpletamente in linguaggio macchina senzal tornarel mai lal completamente in linguaggio macchina senza tornare mai Basi c.

## 9.23. RINUMERAZIONE LINEE PROGRAMMA BASIC SULLO ZX80

Il problema della rinumerazione delle linee di *un*  programma Basic sarebbe semplice se non ci fossero le<br>istruzioni GOTO e-GOSUB. Un programma di rinumerazione ben istruzioni GOTO *e* GOSUB. Un programma di rinumerazione ben fatto deve sistemare anche i richiami ai numeri di linea presenti nelle istruzioni. Una complicazione deriva dal fatto che, mentre il numero di linea, di inizio linea programma, *e'* memorizzato in due byte con la parte intera del numero di linea diviso 256 nel primo byte *e* con il resto della precedente divisione nel secondo byte (in tale modo tutti i numeri da 1 a 9999 occupano lo stesso spazio), i numeri di linea dopo i GOTO/GOSUB sono memorizzati carattere per carattere. Per quest'ultima ragione per passare *da*  numero linea 10 *a* numero linea 150 occorre un byte in piu'. Questo byte in piu' (e potrebbe essere anche in puo' trovare spostando il la' Co in qua') tutta la parte restante del programma. Infatti, mentre lavorando sotto sistema le modifiche al programma comportano automaticamente (cioe' senza che l'utente se ne accorga) lo spostamento delle linee di programma in memoria per guadagnare o perdere<br>spazio, lavorando sotto programma questo non avviene. spazio, lavorando sotto programma questo non Bisogna tenere presente che quando il programma si sposta in memoria si spostano anche le altre *aree,* zona variabili, memoria di schermo,ecc., • quindi cambiano gli indirizzi contenuti nei puntatori.

L'argomento della rinuroerazione delle linee programma puo' servire di spunto per riflettere sul di un modo nel quale lavora il sistema Basic • quindi vale la occupars•ne. pena di

Nel primo esempio eh• segue vien• rinumerato un programma segnalando al video dove e come correggere i richiami interni manualmente. Nel secondo esempio viene suggerito com• ottener• da programma anch• qu•sto lavoro.

## PRIMO ESEMPIO.

Per poter eseguire correttamente il lavoro si deve scandir• il programma• pr•parar• una tab•lla dei GOTO *<sup>e</sup>* GOSUB presenti, memorizzando:

. il numero di linea del GOTO o GOSUB;

il numero di linea a cui manda il GOTO o il GOSUBi

lasciando libero lo spazio per pot•r memorizzar• nuovo numero di linea da sostituire al vecchio, i 1

lasciando lib•ro lo spazio p•r pot•r m•morizzar• *nuova* destinazione dopo il GOTO/GOSUBJ occorre quindi *una* tabellina di 4 elementi per ogni la

GOTO/GOSUB da sistemare.

Durante la prima scansione, che ha luogo solo se *N* •' diverso da zero, il programma Basic non viene modificato in memoria. La tabellina dei GOTO/GOSUB deve avere delle dimensioni che sono richieste all'inizio della rinumerazione. Con questo numero, *N,* viene dimensionato un vettore con 4\*N+4 elementi.

Dopo si ha il ciclo di rinumerazione di 10 in 10 *e,* per ogni linea rinumerata, se il num•ro *Ne'* diverso da zero, si va *a* completare la tabellina nelle due caselle lasciate libere. Alla fine della rinumerazione viene evidenziata sul video la tabellina per poter apportare manualmente modifiche necessarie.

Ricordiamo che il programma inizia al byte 16424, che ogni istruzione inizia con due byte contenenti il numero di linea, che ogni istruzione termina con 118, che i numeri linea dopo il GOTO o il GOSUB sono memorizzati carattere per carattere, che il codice del GOTO•' 236 e che il codice del GOSUB e' 251.

Il programma di rinumerazione viene scritto partendo dal numero di linea 9000 e viene mandato in esecuzione con RUN www.community.community.community.community.community.community.community.community.community.community.community.com minori di 9000.

Codifica del programma:

```
9000 REM RINUMERAZIONE 
9005 CLR 
9010 LET T1=16424 
9015 PRINT "QUANTI GOTO/GOSUB" 
9020 INPUT N 
9025 IF N=O THEN GOTO 9135 
9030 DIM T(4*N+4)
9035 LET J=l 
9040 LET K=T1
9045 LET T2=PEEKCK>•256+PEEKCK+1) 
9050 IF T2=9000 THEN GOTO 9135 
9055 LET K=K+2
9060 IF PEEKCK>=236 OR PEEKCK>=251 THEN GOTO 9080 
9065 IF PEEKCK>=118 THEN GOTO 9110 
9070 LET K=K+1
9075 GOTO 9060 
9080 LET T(J)=T2
9085 LET K=K+l 
9090 LET T3=PEEK(K)
9095 IF T3 <28 OR T3>37 THEN GOTO 9120 
9100 LET T(J+1)=T(J+1)*10+T3-28
9105 GOTO 9085 
9110 LET K=K+1
9115 GOTO 9045
9120 LET J=J+4 
9125 IF J>4*N THEN GOTO 9135
9130 GOTO 9065 
9135 LET T4=0
9140 LET K=T1
9145 LET T4=T4+10 
9150 LET T2=PEEKCK>•256+PEEKCK+1) 
9155 IF T2=9000 THEN GOTO 9235 
9160 POKE K,T4/256 
9165 POKE K+l, T4-CT4/256>•256 
9170 IF N=O THEN GOTO 9205 
9175 LET J=l 
9180 IF T(J+1)=T2 THEN LET T(J+3)=T49185 IF T(J)=T2 THEN LET T(J+2)=T4
9190 LET J=J+4
9195 IF J>N•4 THEN GOTO 9205 
9200 GOTO 9180 
9205 LET K=K+2 
9210 IF PEEKCK>=118 THEN GOTO 9225 
9215 LET K=K+l 
9220 GOTO 9210
```
9225 LET K=K+1 9230 GOTO 9145 9235 IF N=O THEN GOTO 9275 9240 PRINT "MODIFICARE LE SEGUENTI LINEE" 9245 FRINT "VECCHIA", "DES.", " NUOVA", "DEST." 9250 LET J=l 9255 PRINT TCJ>,T<J+1>,TCJ+2>,TCJ+3) 9260 LETJ=J+4 9265 IF J > 4\*N THEN STOF' 9270 GOTO 9255 9275 FRINT "FINE" Variabili usate nel programma: *N* per il numero dei GOTO e GOSUB da modificare; • T<N•4+4) tabella GOTO/GOSUB; • TC1> numero vecchio linea; • TC2> numero vecchio destinazione GOTO/GOSUB; • 1<3> numero nuovo della linea; • T<4> numero nuovo della destinazione GOTO/GOSUB; • J variabile controllo ciclo; . K variabile controllo ciclo;<br>. T1 indirizzo inizio programma (16424); • 11 indirizzo inizio programma <16424>; • T2 numero vecchio di linea; • T3 cifra del numero linea dopo GOTO/GOSUB; • T4 numero di linea dopo GOTO/GOSUB;

*Note* al programma:

• *Da* 9000 *a* 9020 vengono azzerate le variabili, inizializzato Tl *e* viene chiesto quanti GOTO *e* GOSUB ci sono

.<br>La linea 9025 fa saltare la preparazione della tabellina dei GOTO/GOSUB se N=O

• *Da* 9030 *a* 9130 viene scandito il programma *e* vien• riempita la tabella dei GOTO/GOSUB nella prima *e* seconda posizione;

• *Da* 9135 *a* 9230 viene rinumerato il programma *e* se *N*  diverso da zero completata la tabellina dei GOTO/GOSUB nella<br>terza e quarta posizione;

. La linea 9235 fa saltare la stampa della tabella se N=O *e* manda al messaggio finale in 9275

*Da* 9240 *a* 9270 viene stampata la tabellina delle modifiche da fare manualmente.

*Se* si desidera memorizzare su nastro il programma modificato, si deve cancellare il programma di rinumerazion• da 9000 a 9275.

In questo caso il programma si compone delle sequenti parti :

• *a>* scansione del programma per riempire la tabellina dei GOTO/GOSUB, sempre che l'utente dica che essi sono presenti, la tabellina di memorizzazione deve contenere: -il num•ro v•cchio d•lla lin•a d•l GOTO/GOSUB, -il numero vecchio di lin•a dopo il GOTO/GOSUB, -il num•ro nuovo della lin•a d•l GOTO/GOSUB, -la nuova destinazione del GOTO/GOSUB;

.b) rinumerazione del programma con completamento tabellina GOTO/GOSUB, se N diverso da zero;<br>tabellina GOTO/GOSUB, se N diverso da zero;

• e> se N div•rso da z•ro, sist•mazion• d•ll• destinazioni dei GOTO/GOSUB spostando la parte restante del programma in giu' o in su' *a* s•conda d•i casi. Solo eh• quest'ultimo lavoro presenta una certa complessita'. Infatti se noi ci mettiamo a spostare il programma che precede la linea 9000 in memoria andiamo ad invadere la linea 9000 se il programma si allunga e creiamo dei bute senza senso esso si accorcia. Per ovviare all' <sup>i</sup> nconveniente si dovrebbe far• iniziare il programma di rinum•razion• con *una* lin•a 9000 formata da 9000 REM e poi, per es•mpio, 50 P. Tale linea serve com• polmone p•r ricuperar• d•i byt•. All'inizio della sistemazione dei GOTO/GOSUB si dovrebbe calcolare in<br>base alla tabellina che reca i vecchi numeri di linea di base alla tabellina che reca i vecchi numeri di linea destinazione ed i nuovi di quanti byte in giu' o in su e' lo spostamento. Se lo spostamento e' in giu' si deve spostare 9000 e REM di quei byte, diminuendo cosi' i 50 f, ma<br>lasciando una istruzione Basic valida. Poi si puo' lasciando una istruzione Basic valida. Poi si tranquillamente procedere allo spostamento del programma in base alla sistemazione dei numeri di linea. Alla fine tutto<br>e' a posto, Se invece il programma si accorcia, prima si e' a posto. Se invece il programma si accorcia, prima deve procedere alla sistemazione del programma e poi andare *<sup>a</sup>*spostare 9000 e REM all'indietro aggiungendo d•i P. Naturalmente il numero dei P usati nella prima istruzione deve essere sufficiente a coprire le necessita'.

In realta' il contenuto di questo paragrafo non presenta una grande utilita' pratica per sistemi come i nostri Sinclair dove non esiste ancora la possibilita' di fondere fil• di programmi. Stando cosi' le cos• *un* programma di utilita• come qu•llo della rinum•razion• div•nta *un* po' pesante da riscrivere ogni volta che serve, per aggiungerlo<br>al proprio programma da rinumerare. L'interesse del al proprio programma da rinumerare. L'interesse paragrafo sta invece nell'essersi soffermati su argomenti che lasciano intravedere come lavora l'interprete Basic.

Questi eseMpi non sono Molto seMplici, ma puo' essere *un*  buon esercizio di prograMmazione capire come funzionano. Con le necessarie modifiche essere usati anche per lo ZX81 *<sup>e</sup>* ZX80-Nuova ROM. Nel Capitolo 8 *e'* riportato *un*  eseMpio di rinumerazione per il nuovo Basic in linguaggio macchina. Con le necessarie modifiche questi programmi possono

9.24. USO DELLA FUNZIONE INKEY\$

Ouesta funzione prende il carattere disponibile alla tastiera quando il pro9raMMa la esegue. Esempio:

10 IF INKEY\$ =  $"$  Then GOTO 10 20 FRINT "NO STRINGA NULLA"

se *date* il RUN *a* questo piccolo pro9ramma, vedete subito sul  $video:$ 

NO STRINGA NULLA

infatti quando viene eseguita la 10 sulla tastiera permane il NEW LINE che voi avete premuto dopo RUN. Il pro9ramma parte priMa che voi togliete il dito dalla tastiera *e* quindi viene sentito un NEW LINE che non *e'* la stringa nulla ed il programMa prosegue.

Provate a scrivere:

10 IF INKEY\$  $\langle$ > "" THEN GOTO 10  $20$  IF INKEY\$ = "" THEN GOTO 20 30 f'RINT "NO STRINGA NULLA"

se date il RUN non vedete caratteri sullo schermo; se premete *un* qualunque tasto vedrete la scritta NO STRINGA NULLA. Infatti la linea 10 blocca l'effetto temporale del tasto NEW LINE *e* la linea 20 crea l'attesa fino *a* quando premete un qualunque tasto.

Potete fare la seguente prova:

10 DIM A\$(50)  $20$  FOR  $K = 1$  TO 50 30 LET A\$<K>==INKEY\$ 40 NEXT K 50 FOR K=l TO 50 50 FER R-1 15 50<br>60 FRINT CODE A\$(K);" "; 70 NEXT K 75 f'RINT 80 STOP

date il RUN al programma e subito dopo il NEW LINE premete a caso qualche tasto cercando di essere veloci. I vostri tasti vengono memorizzati nella tabella A\$ e il ciclo di stampa va ne mostra il codice. All'inizio vedrete un certo numero di 118; il loro numero dipende dal tempo di permanenza del vostro dito sul tasto del NEW LINE. Probabilmente dono vedrete qualche zero, codice della stringa nulla, e poi tra altri gruppi di zeri il codice ripetuto dei tasti premuti.

Provate per esempio:

10 FOR K=1 TO 10 20 NEXT K 30 IF INKEY\$ = "" THEN 30 40 PRINT "NO STRINGA NULLA".

vedrete che funziona cioe' non appare la scritta fino a quando non premete un tasto. Infatti il ciclo 10/20 ha esaurito l'effetto temporale del NEW LINE usato dopo RUN. Se diminuite il numero limite nel FOR e passate da 10 a 3 non funziona; evidentemente 3 non basta.

## APPENDICE A

## e ,..~ **A T** T E R I

## [) <sup>E</sup>**L** s s **T** E **M A**

Riportiamo "TABELLA 1" dei caratteri del sistema. Per ogni codice sono elencati:<br>... nelle 2 colonne

nelle 2 2 colonne ZX81 il carattere<br>ZX80 e 2X81 il carattere corrispondente nei due calcolatori o un riferimento .<br>note:

. il corrispondente codice esadecimale.

Nella colonna "caratteri o note" si rimanda alle note con \*n>. In questa stessa colonna sono elencate anche le parole chiave *e* le funzioni del linguaggio BASIC, infatti anche questi elemementi sono codificati con un carattere ASCII.

Nella Tabella 1 si usano le seguenti abbreviazioni: crs. sta per cursore; inv. sta per campo inverso.

Si ricorda che ogni carattere e' memorizzato in un byte (8 bit) e che un byte puo' contenere un numero decimale compreso tra 0 e 255 (e quindi un numero esadecimale compreso tra 0 e FF).

Come si vede nella Tabella 1 non tutte le configurazioni di bit corrispondono a caratteri stampabili.

Nella Appendice F e' riportata la codifica del linguaggio macchina, e, ovviamente, anche in questa i codici vanno da O<br>a 255 (da O a FF in esadecimale). Quando il calcolatore lavora in BASIC l'interpretazione dei codici e' quella riportata in Tabella 1, mentre quando il calcolatore lavora in linguaggio macchina l'interpretazione e' quella riportata nella Appendice F.

10 INPUT X 15 IF X=O THEN GOTO 30  $20$   $F$ RINT  $CHR$ \$ $(X)$ 25 GOTO 10 30 STOf'

si puo' stampare il carattere o la parola corrispondente al codice X. Per i caratteri contrassegnati da  $\pm 3$ ) si ottiens il simbolo ? (punto interrogativo).

Con il programma: 10 INPUT X

Con il programma:

15 INPUT y 20 FOR  $K = X$  TO Y 25 PRINT CHR\$(K), 30 NEXT K 40 STOP

si possono stampare i caratteri che hanno il codice compreso tra X *e* Y.

Significato delle note:

• 1) Sono disponibili 22 caratteri grafici: lo spazio (CHR\$(0)) e lo spazio inverso (quadratino nero, CHR\$(128)) hanno la stessa codifica nei due calcolatori; caratteri grafici no. Segue la "TABELLA 2" dei caratteri grafici *e* la loro codifica. gli altri

2> Nei due calccilatori CHR\$(12> rappresenta il carattere lira (L maiuscola tagliata) e CHR\$(140) lo stesso carattere in campo inverso •

• 3) Sono configurazioni di carattere non *usate,* se si tenta di stamparli con CHR\$<X> si ottiene il punto interrogativo •

• 4) Questo carattere "", rappresenta gli apici da introdurre nelle stringhe. Esso non va usato come stringa nulla, anche se si e' tentati di farlo. La stringa nulla si ottien• battendo 2 volte gli apici.

Seguono le due tabelle.

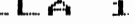

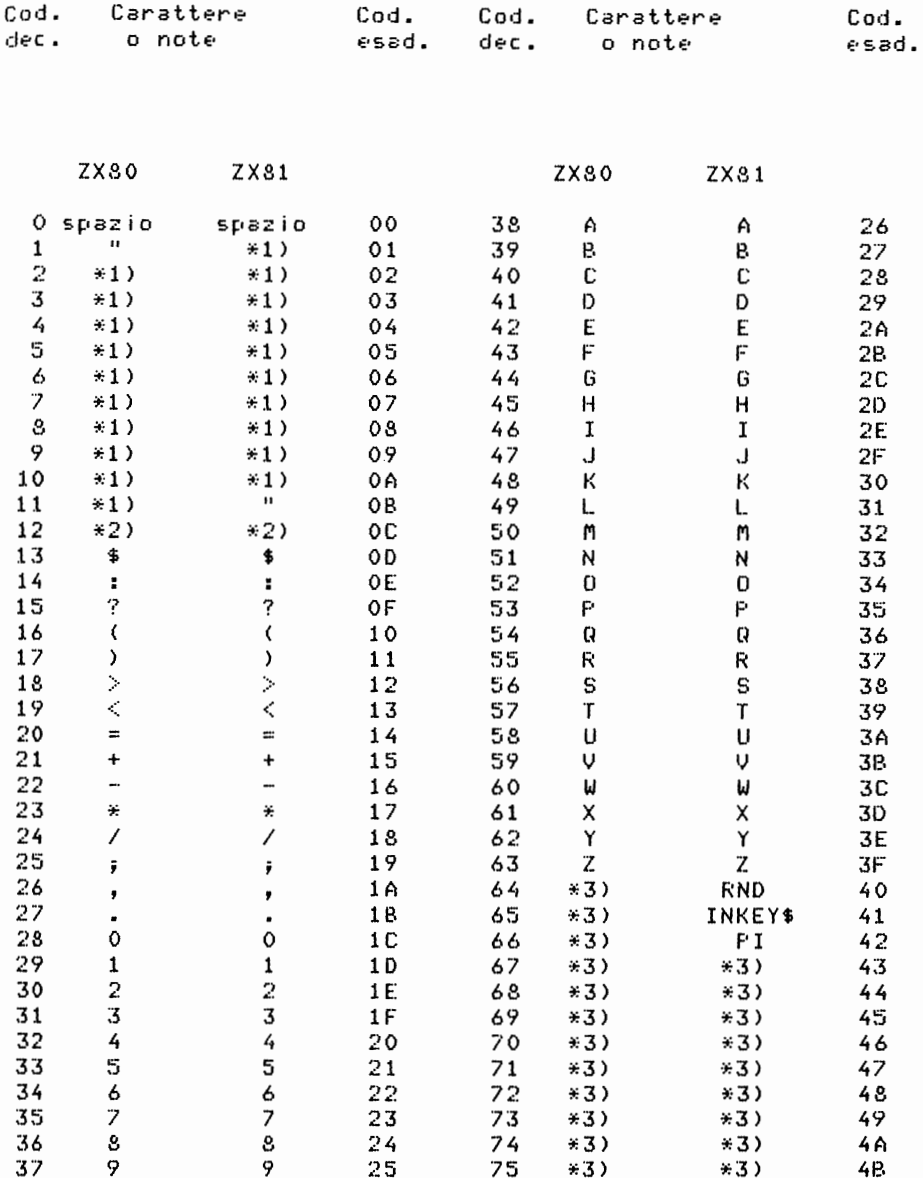

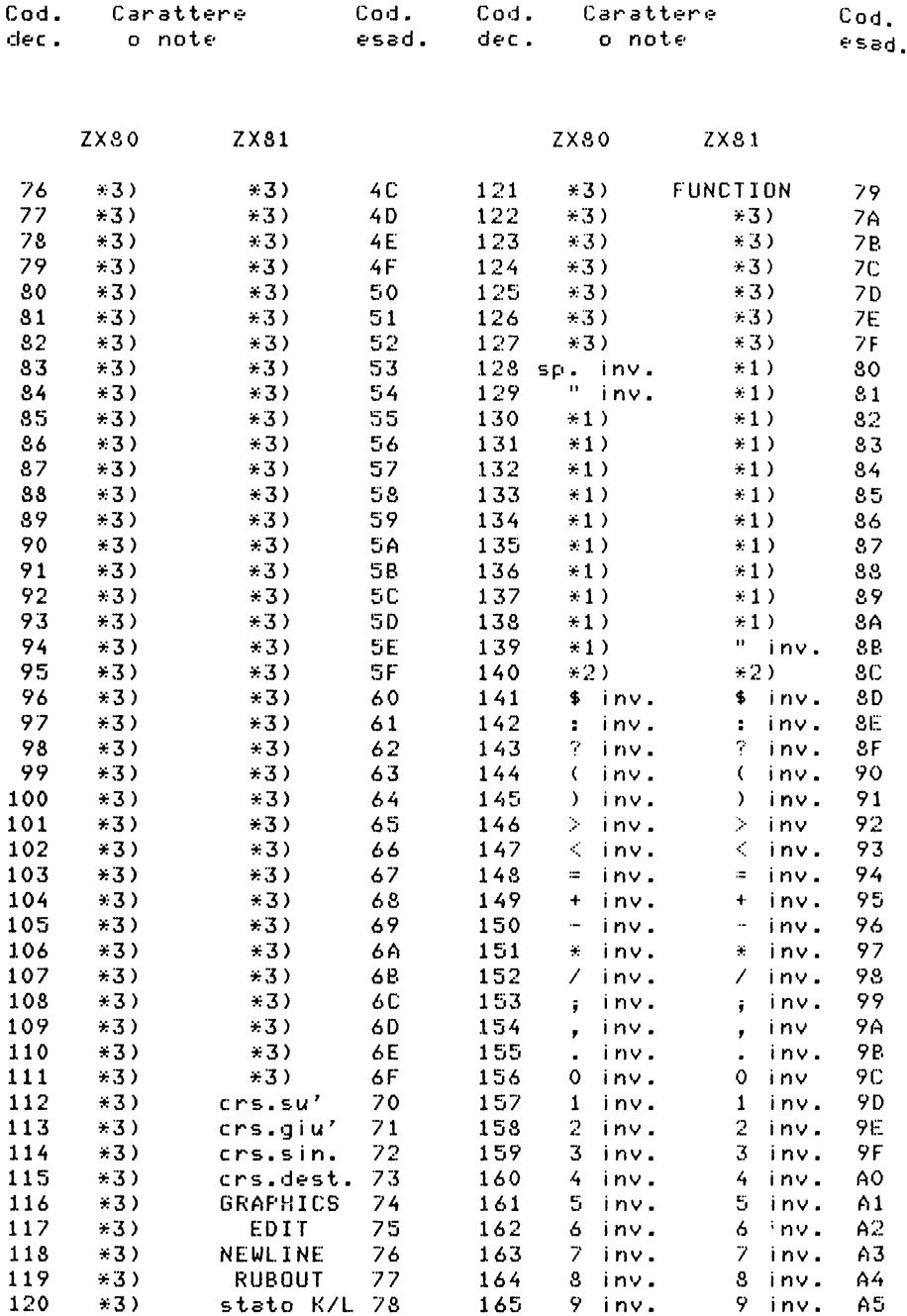

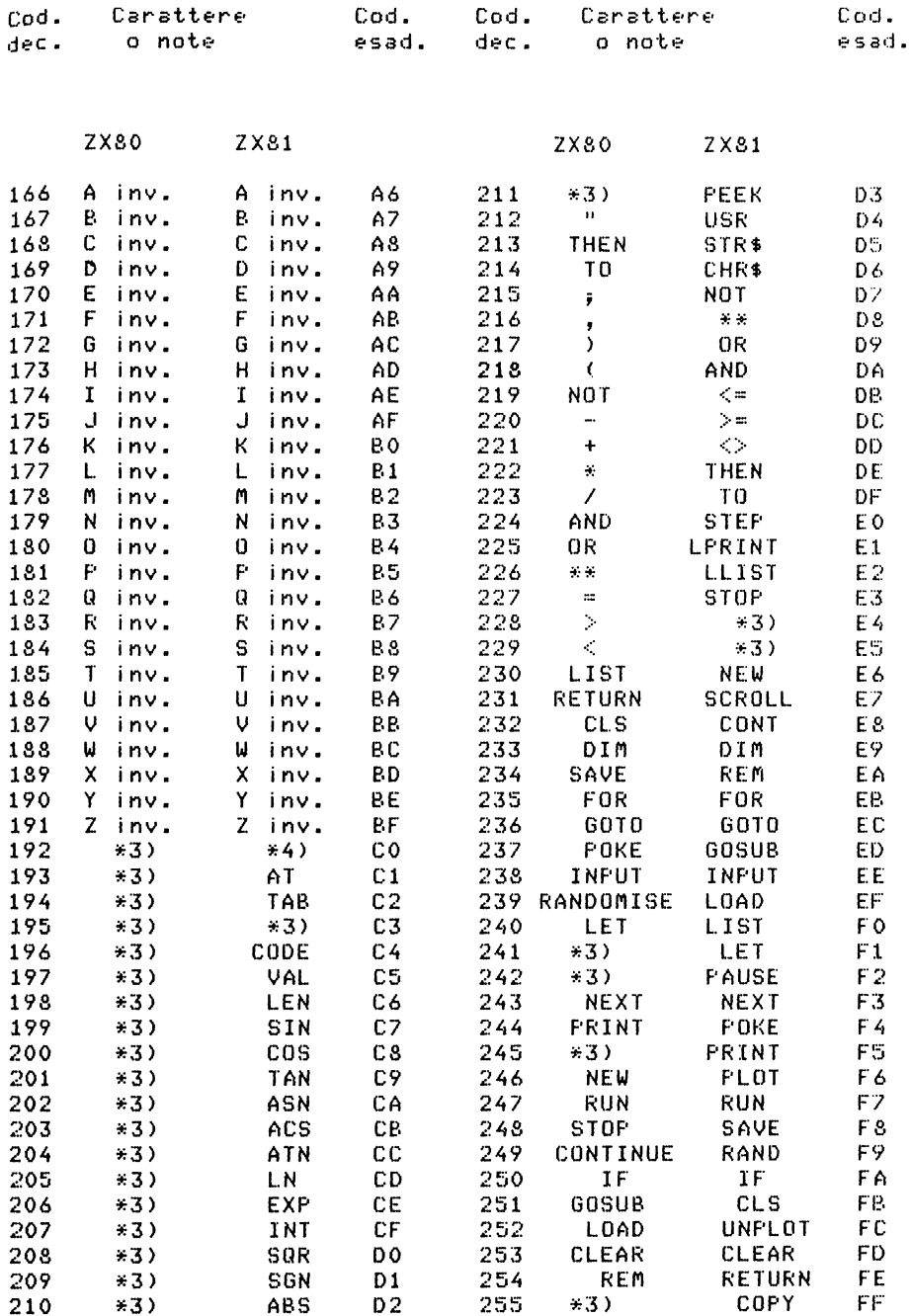

# TABELLA<sub>2</sub>

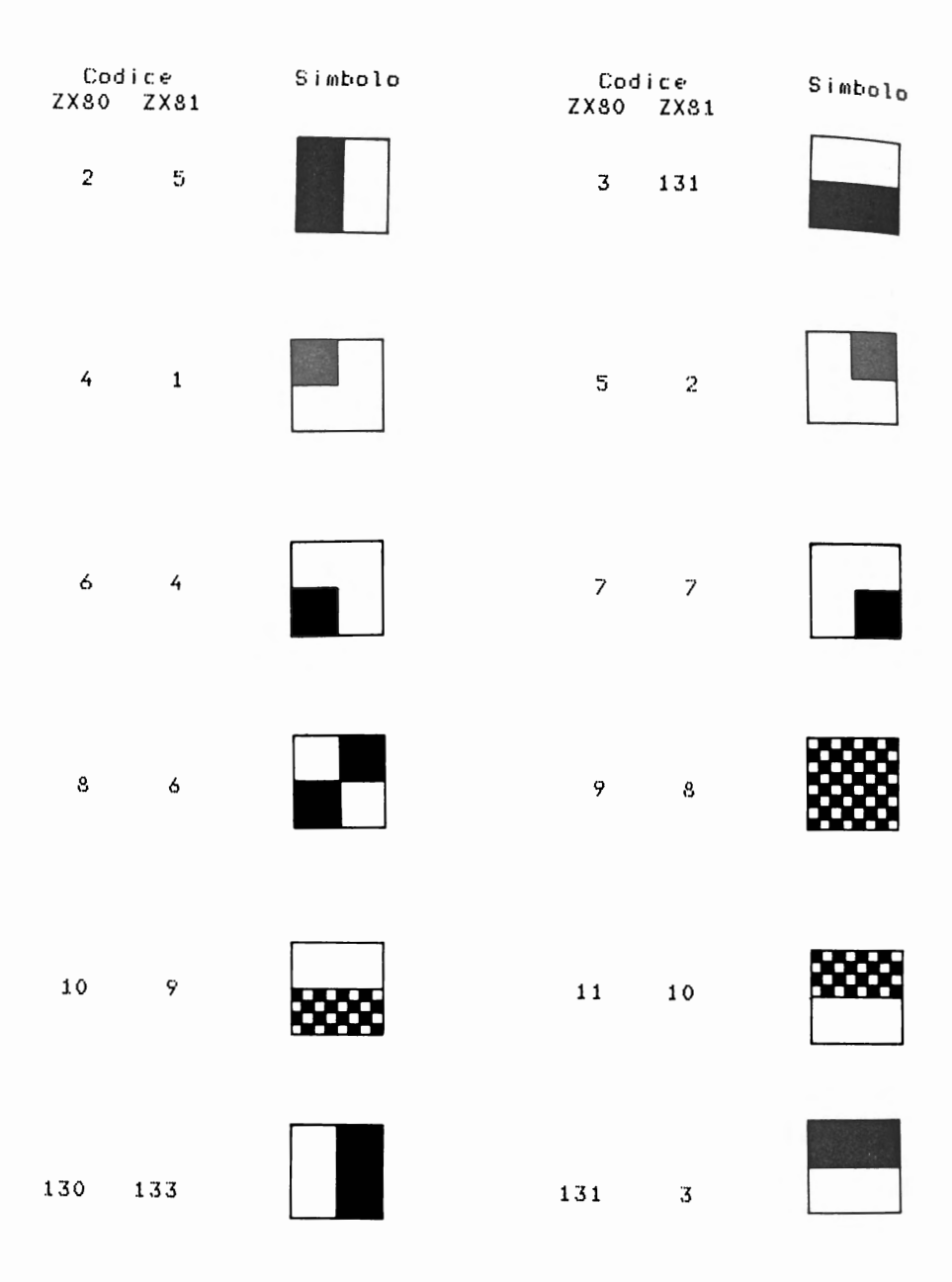

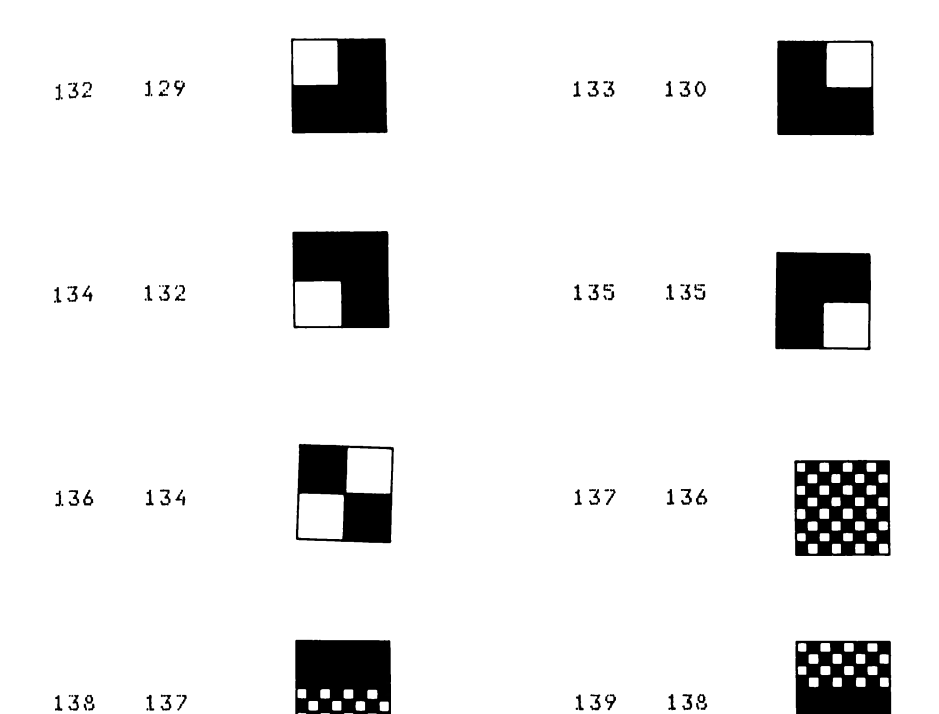

Nello ZX80 i caratteri grafici si ottengono premendo i relativi tasti insieme allo SHIFT. Nello ZX81 e ZX890-Nuova ROM i caratteri grafici si ottengono posto aver il cursore nello stato G (con SHIFT e GRAPHICS) usando  $\mathbf{i}$ relativi tasti insieme allo SHIFT.

Per espandere i codici dei caratteri delle parole chiave del Basic il sistema si serve di una tabella memorizzata in ROM.

## APPENDICE B

### VAR T.  $\bullet$ e.  $\mathbf{T} = \mathbf{I}$  $\mathbf{T}$

#### **D**  $E L$ 53. T. 59.  $\mathbf{T}$  $\mathbf{F}$ m.  $\mathcal{L}_{\mathcal{A}}$

VARIABILI DEL SISTEMA PER LO 7X80

Il contenuto dei primi 40 bute della RAM e' quello spiegato qui di sequito. Alcune variabili occupano un bute. altre due. Con le istruzioni POKE e PEEK si possono scrivere e leggere queste variabili. Se le variabili sono di 1 bute non ci sono problemi. Se le variabili sono di due bute per scrivere una variabile di valore V all'indirizzo n si deve procedere cosi':

POKE n+1, INT(V/256) si scrive la parte intera di V/256 POKE n.V-256\*INT(V/256) si scrive il resto della divisione precedente

Analogamente per conoscere il valore V di una variabile di 2 byte di indirizzo n, si deve procedere cosi: FEEK(n) + PEEK(n+1)\*256, se si e' sicuri che la variabile e' positiva. Se la variabile puo' essere negativa si deve invece procedere cosi':

LET MSB =  $PEEK(n+1)$ IF MSR > 127 THEN LET MSR = MSR - 256 LET  $U = PEEK(n) + MSB + 256$ .

Nella tabella che seque valgono queste convenzioni:

- $\mathsf{X}$ significa che la variabile non puo'essere modificata, se lo si fa il sistema si blocca:
- si puo' anche modificare la variabile dato che il N sistema la rigenera;

1 o 2 a indicare se occupa 1 o 2 bute:

a indicare variabile non segnata, cioe' da 0 a 65535,  $\mathbf{H}$ il BASIC tratta questa variabile considerando i va= lori da 32768 a 65535 come valori da -32768 a -1.

Note Indirizzi Commenti

- 1 16384 contiene il numero dell'errore accaduto -1 normalmente contiene 255. Se capita un er rore di supero di capacita', codice 6, essa contiene 5. Se si ha *una* POKE per scriverci qualcosa si devono usare solo i numeri 255 oppure tra O *e* 8. Se si scrive POKE16384,8 si ha STOP,infatti 8+1=9 codice dello STOP.
- X1 16385 flag usati dal sistema, cioe' indicatori i nh·rn i.
- 2 16386 numero di linea in esecuzione. POKE non ha effetto a meno che non sia nell'ultima li= nea del programma.
- N2 16388 posizione in RAM (zona video) del cursore K o L dello schermo.
- 2 16390 numero della linea alla quale si trova il puntatore di linea.
- X2 16392 VARS si veda Cap. 7.
- X2 16394 E-LINE si veda Cap. 7.
- X2 16396 O-FILE si veda Cap. 7.
- X2 16398 DF-EA ssi veda il Cap. 7.
- X2 16400 DF-END si veda Cap. 7.
- Xl 16402 numero di linee della parte bassa dello schermo, inclusa la linea in bianco che se= para le due parti.
- 2 16403 numero do?lla linea che appare per prima sullo schermo. Viene modificato da LIST e quando lo schermo elimina le prime linee.
- $\overline{2}$ 16405 indirizzo di quello che precede il cursore marcatore di errore S.
- $\overline{c}$ 16407 numero della linea alla quale *fa* saltare CONTINUE.
- N<sub>1</sub> 16409 flag usati dal sistema per controllare la sintassi delle frasi.
- N2 16410 indirizzo del prossimo elemento nella ta= bella della sintassi.

Note Indirizzi Commenti

posto in 16412.

- U2 16412 punto di partenza per il generatore dei *nu=*  meri random. Viene modificato da RANDOMISE ed aggiornato ogni volta che si usa RND.
- U2 16414 numero dei fotogrammi dello schermo dal mo= mento dell' accensione dello ZX80. Piu' esattamente il resto quando questo e' divi= so per 65535. Quando si ha *una* immagine sullo schermo, questo contatore e' incre= mentato 50 volte al secondo nella versione UK e 60 volte al secondo nella versione US.
- N2 16416 indirizzo del primo carattere del nome del= la prima variabile in frasi LET,INPUT,FOR, NEXT,DIM.
- N2 16418 valore dell'ultima espressione o variabile.
- Xl 16420 posizione nella linea attuale del prossimo carattere da scrivere sullo schermo, dove 33 significa ultima *a* sinistra, 32 la se= conda da sinistra, 2 l'ultima *a* destra, 1 prima colonna della prossima linea perche' la linea attuale e' piena, O prima colonna nella prossima linea perche' *e'* arrivato il segnale di fine linea <dopo *una* PRINT che non termina con virgola o con punto *e* vir= gola>. Si ha 33 se lo schermo e' vuoto, per esempio dopo un CLS.
- Xl 16421 posizione della linea attuale sullo schermo  $23$  significa linea in alto,  $22$  seconda li= nea, ecc.
- X2 16422 indirizzo del carattere dopo la parentesi chiusa in PEEK oppure del NEW LINE alla fi= ne della frase POKE.

.<br>NOTA: Si segnala l'algoritmo usato per generare i numeri pseudo-random. Sian il valore contenuto in 16412; se n=O si pone n=65536. Si calcola il resto m di (n\*77) / 65537 pone m=O. Il risultato di RNO<x> *e'* X \* , se ro=65536 si ro/65536. m viene

205

## VARIABILI DEL SISTEMA PER LO ZX81

La memoria RAM del sistema inizia con l'indirizzo 16384. I primi 125 byte della RAM sono usati dal sist•ma per scopi particolari, la zona utente inizia all'indirizzo 16509. Nella tabella che segue sono descritte le "Variabili del<br>Sistema", alcune di esse occupano 1 bute, altre 2 bute, Se Sistema", alcune di esse occupano 1 bute, altre 2 bute. Se la variabile occupa 2 byt• •ssa •' indirizzata dal byte con indirizzo minore <contrariamente *a* quanto si sarebbe portati a pensare) e questo e' il meno significativo. Per dell• istruzioni PEEK *e* POKE si possono leggere • scr i vere (se•' consentito> queste variabili. Si ricorda che, se la variabile occupa 2 byte, per scrivere un valore V in essa si deve procedere cosi':

POKE n+1,INT(V/256) POKE n,V-256\*INTCV/256> si scrive il r•sto d•lla divisione si scrive la parte intera di V/256 precedente

Analogamente per ottenere il valore V di occupante due byte (di indirizzo n e n+1) si deve procedere cosi': una variabile

 $FEEK$  n + 256\* $FEEK(n+1)$ 

s• si e' sicuri che la variabile •' positiva; altrimenti per ottenere un valore V corretto si deve procedere cosi':

LET MSB=PEEKCn+1> IF MSB  $> 127$  THEN LET MSB = MSB -256 LET  $U =$  PEEK n + MSB $\neq$ 256

Nella tabella vien• dato un nome mnemonico ad ogni variabile del sistema solo per comodita' di riferimento, tali nomi<br>ovviamente non possono essere usati nei programmi BASIC. Le ovviamente non possono essere usati nei programmi BASIC. Le variabili d•l sistema sono acc•ssibili solo tramit• ÷ comandi POKE • PEEK. Nella colonna "Note" della tabella possono comparire delle lettere maiuscole aventi il seguente significato:

X la variabile non puo' essere modificata;

*N* la variabile puo' •ssere modificata s•nza danno;

S la variabile vien• conservata quando si usa il comando SAVE.

Inoltre, nella stessa colonna, compare un numero che indica quanti byte sono usati per la variabile o la zona di memoria identificata.
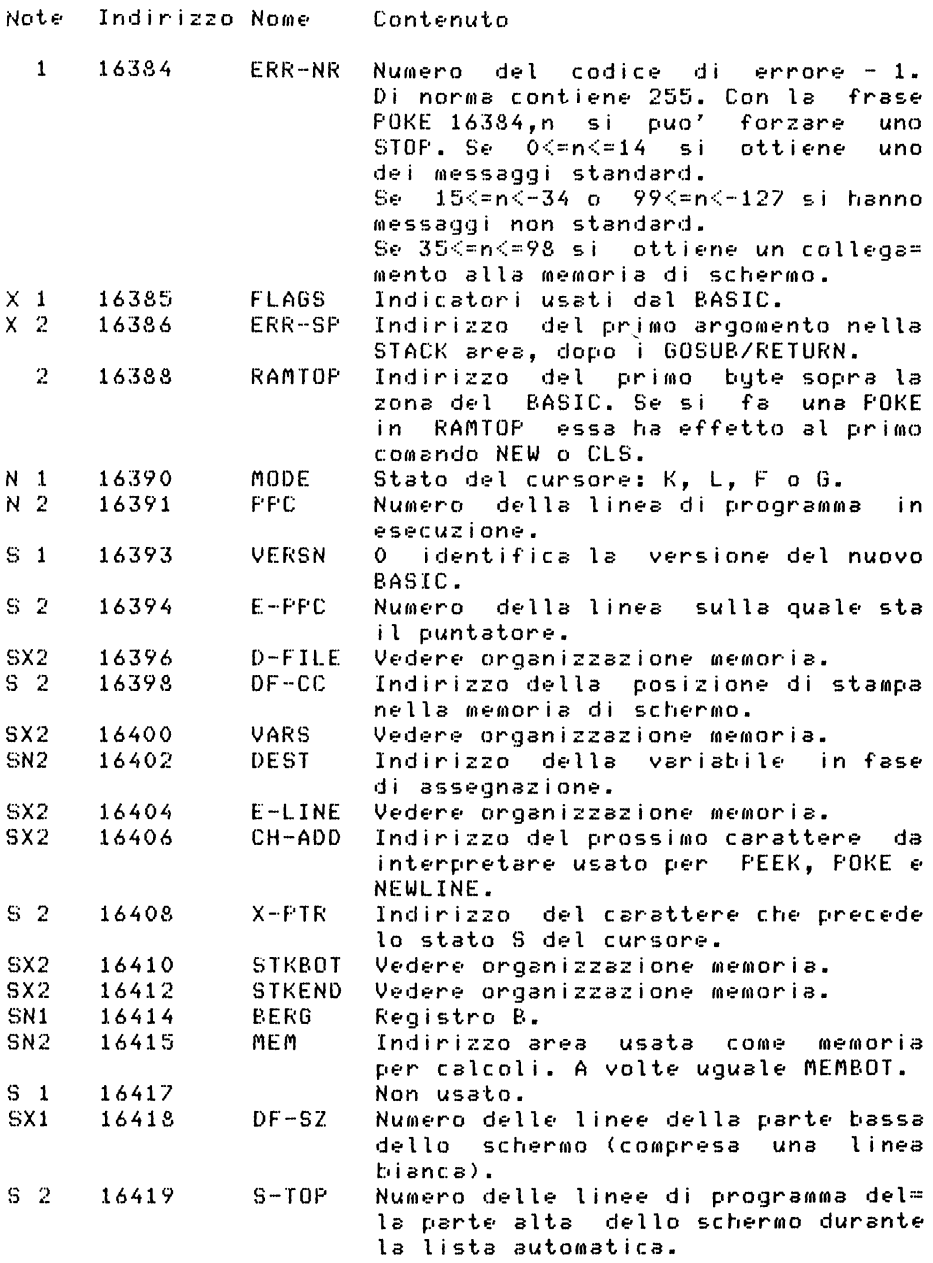

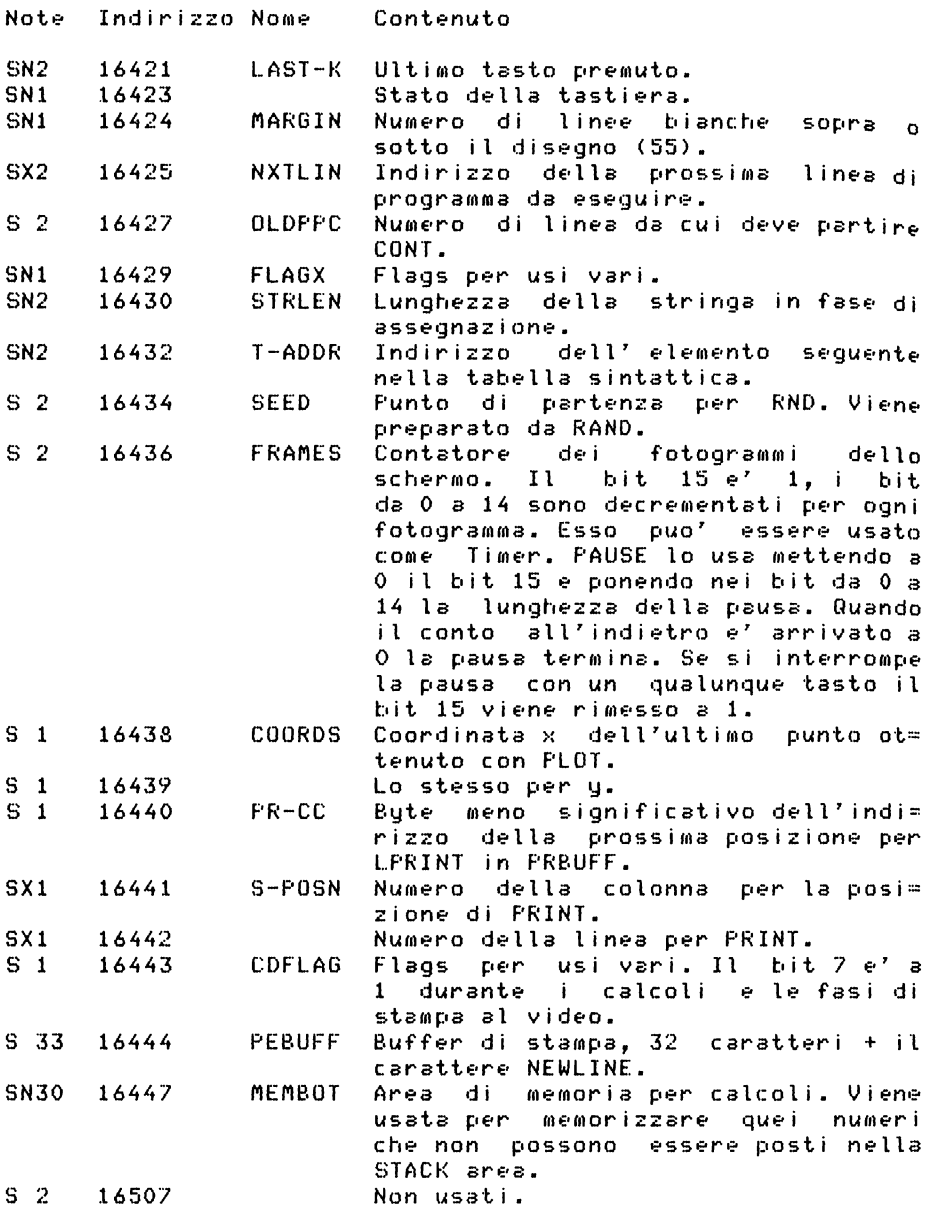

#### APPENDICE C

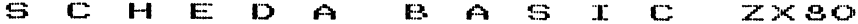

#### VARIABILI: Intere: primo carattere alfabetico, caratteri succes= sivi o cifre o lettere senza spazi, contenuto numeri interi compresi tra -32768 e +32767.

Stringhe: nome formato da una lettera seguita da \$(dol= laro), non c'e' limite al numero dei caratte= ri contenuti.

#### Intere: numeri compresi tra -32768 e +32767.

Stringhe: delimitate dagli apici, lunghezza a piacere, possono contenere qualunque carattere salvo ali apici.

#### VARIABILI CON

COSTANTI:

#### TND TCF: Intere: nome formato da una sola lettera, un solo in≕ dice e come indice una espressione intera.

VARIABILI DI CONTROLLO: Intere: nome formato da una sola lettera.

**ESPRESSIONI** ARITMETICHE: Operatori

aritmetici: \*\* (elevato a) - (unitario) \* prodotto / divisione  $+$  somma (somma e sottrazione non hanno - sottrazione ordine di precedenza tra loro) Uso delle parentesi ordine di valutazione da sinistra a destra con la precedenza con la quale sono stati li= stati gli operatori.

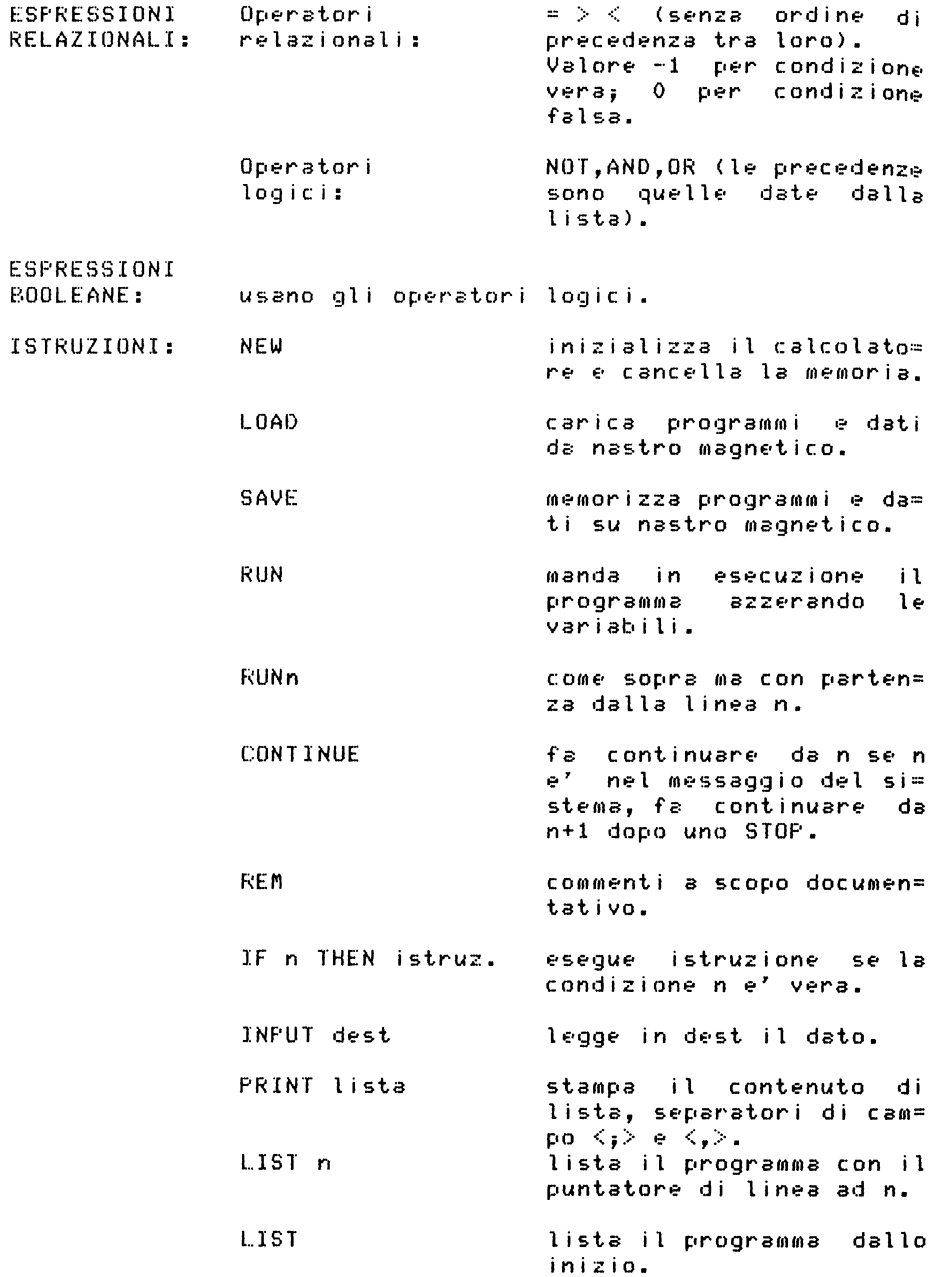

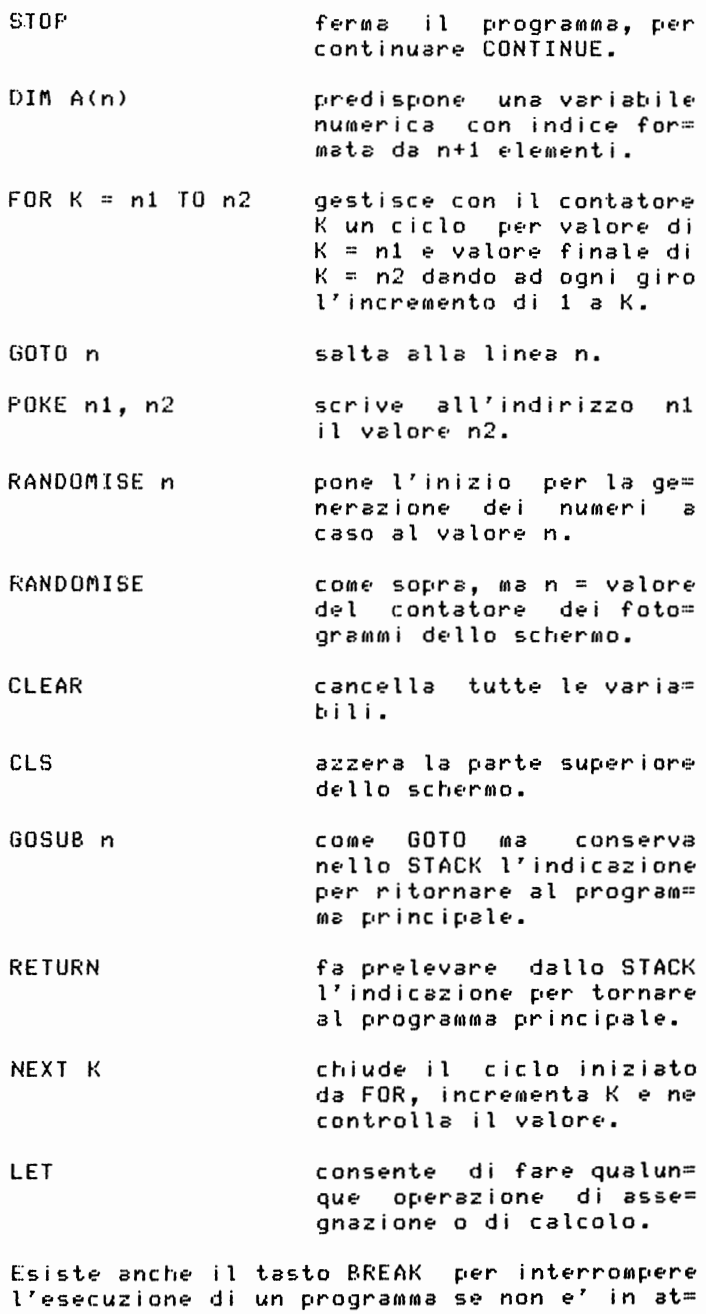

**211** 

### FUNZIONI IMPLEMENTATE: RND(m)

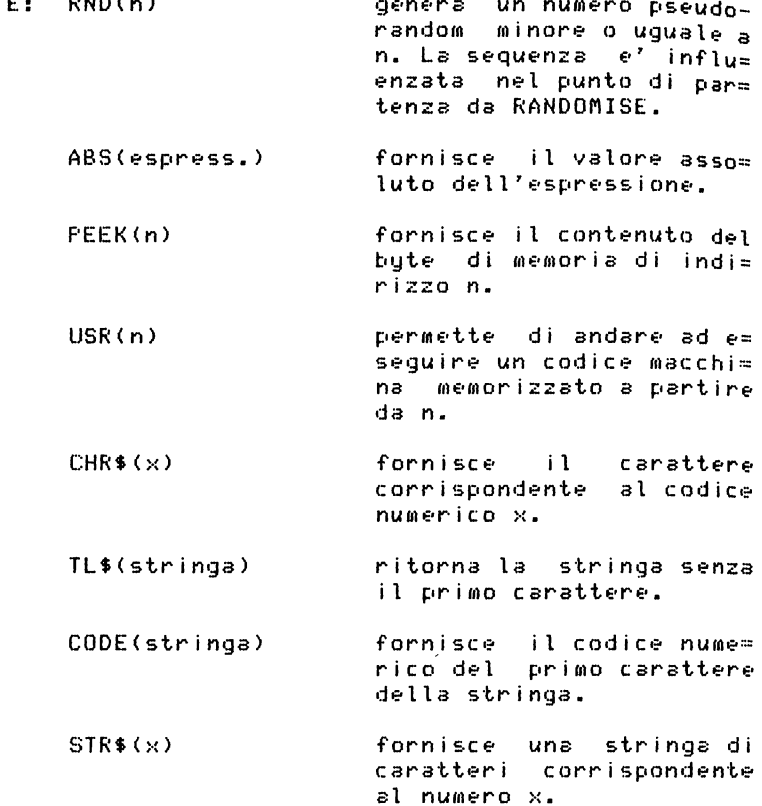

#### APPENDICE D

# SCHEDA BASIC NUOVA ROM E ZX81

**UARTABILI.** 

- Numeriche Nome: primo carattere alfabetico, altri cifre o lettere o spazi, quanti si vuole. Numeri interi e decimali con precisione tra 9 e 10 cifre e grandezza compresa tra 10 ele= vato a  $-39$  e 10 elevato a  $+38$ .
- Nome formato da una lettera seguita da \$. Non Stringhe esiste limite al numero dei caratteri.

#### COSTANTI.

- Numeriche Stesse possibilita' che per i contenuti  $de1 =$ le variabili numeriche.
- Stringhe Delimitate da apici, lunghezza a piacere, possono contenere qualunque carattere salvo gli apici. La stringa nulla e' "". Per otte= nere gli apici stampabili all'interno di una stringa si deve usare il carattere "doppio apice" o CHR\$(192).

### VARIABILI CON INDICE.

- Numeriche Nome formato da una sola lettera, indici multipli, contenuti come per le variabili numeriche semplici. Si puo' usare lo stesso nome gia' usato per una variabile semplice.
- Stringhe Nome formato da una lettera sequita da \$, indici multipli, contenuti come per le stringhe semplici, tutti gli elementi devono avere lo stesso numero di caratteri. nome usato per una stringa con indici  $11$ non puo' essere usato per una stringa senza indici.

possono essere costanti, variabili numeriche o Gli indici espressioni numeriche e vengono arrotondati all'intero piu' prossimo.

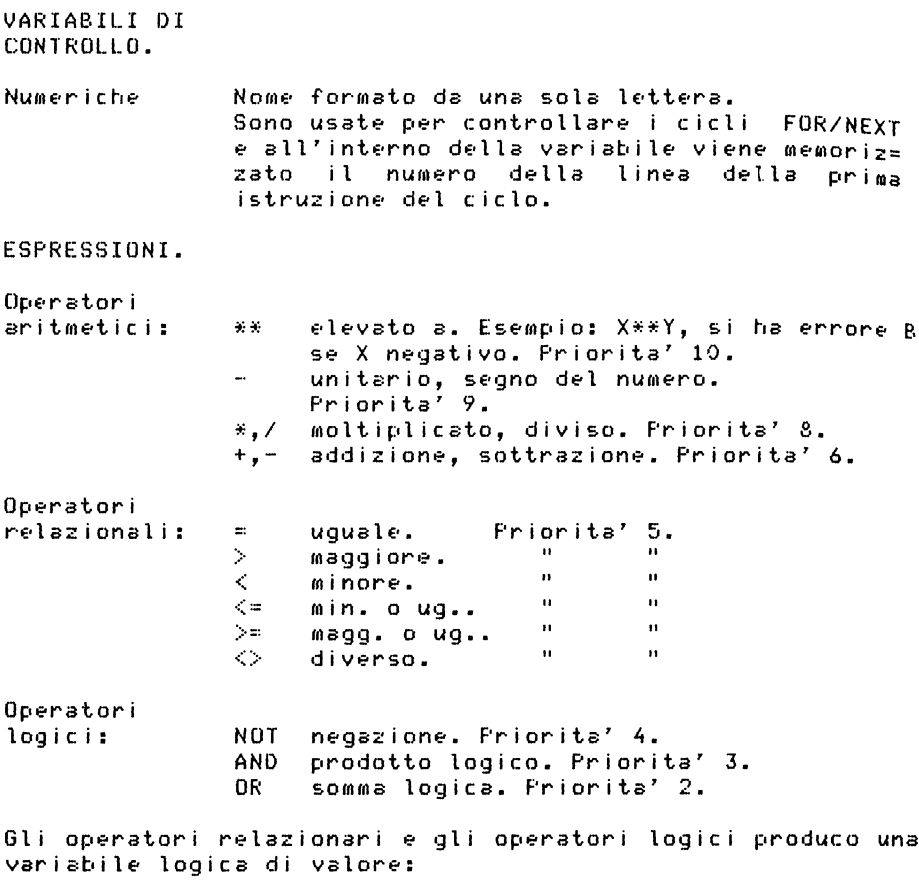

1 se condizione vera; O se condizione falsa.

Le espressioni logiche e relazionali possono far parte di espressioni aritmetiche, ad esse viene sostituito il valore della variabile logica. Le espressioni vengono valutate da sinistra a destra tenendo conto delle parentesi e delle priorita'.

FRASI BASIC.

Nella descrizione delle frasi si usano le seguenti convenzioni: *<sup>a</sup>*rappresenta *una* singola lettera; v rappresenta una variabile;<br>x.y.z rappresentano espressioni ; x,y,z rappresentano espressioni numeriche; rappresentano espressioni numeriche arrotondate all'intero piu' vicino; *e* rappresenta *una* espressione; frappresenta una espressione stringa<sub>i</sub><br>strappresenta una frase BASIC. s rappresenta *una* frase BASIC.

Ricordiamo che:

- $\ddot{\phantom{0}}$ Si possono usare dovunque espressioni, salvo che per i numeri di linea del programma.
- Tutte le frasi possono essere usate sia in modo im= mediato che differito (anche se questo puo' non avere molto significato in alcuni casi) salvo *la* INPUT che puo' solo essere usata in modo differito.

Comandi Commento

- CLEAR. .<br>Cancella tutte le variabili liberando lo spazio che occupavano.
- CL.S Pulisce lo schermo, cioe' pone spazi nella memoria di schermo.
- CONT Se il codice di errore  $e'$  p/q e q  $\Diamond$  0, CONT fa eseguire un: GOTO q se p<>9 GOTO q+l se p=9.
- COF'Y *Manda* sulla stampante, se collegata, una copia dello schermo. Se la stampante non e' collegata non *ha alcun* effetto.
- DIMaCnl, •• ,nk> Cancella *una* variabile con indice di nome *"a"* e la ridefinisce. Non da' errore di ridi= mensionamento. Tutti gli elementi vengono inizializzati *a* O. Errore 4 se *manca* spazio. Puo' esistere una variabile singola di nome<br>"a".
- DIMa\$Cn1,.,nk> Cancella *una* variabile stringa con indice avente lo stesso nome e *la* ridefinisce. L'ultimo dato in parentesi non e' *una*  dimensione, ma *la* lunghezza di ogni elemento in caratteri. Tutti gli elementi vengono inizializzati con il carattere spazio. Errore 4 se *manca* spazio. Non puo' esistere *una*

 $FORa = xT0u$ Significa: FORa=xTOuSTEP1.

- FOR a=>: TOyS TEf' z Cancella, se esiste, la variabile singola di nome "a" e crea una variabile di control= lo di nome "a", x e'il valore iniziale di a. y e' il valore finale-di a, z e' l'incre= mento da usare ad ogni ciclo. L'indirizzo della prima istruzione del ciclo e' quello della linea dopo il FOR se lavora in modo differito, della linea precedente il FOR se lavora in modo immediato. Se x>y e z>=0 oppure se x<y e z<=0 salta alla linea del NEXTa. Errore 4 se manca spazio per la variabile di controllo.
- GOSUBn Pone il numero della linea del GOSUB nella Stack *area e* poi salta alla linea n. Errore 4 se non trova il relativo RETURN.
- GOTOn Salta alla linea n, se la linea n manca, salta alla prima linea con numero  $> n$ .
- IFxTHENs Se la condizione x *e' vera* (variabile logica *uguali? a* 1> o?seguo? l'istruzione s, altrimo?nti proseque dalla linea sequente.
- INPUTv Si ferma in attesa di dati con il cursore *a* L per dati numerici *e ad* L tra apici per stringhe. Se si risponde premendo il tasto STOP e si e' in attesa di numeri il program= ma si ferma con o?rrore O. *Se* si risponde con il tasto STOf' all'attesa di stringa *viene*  registrata la parola STOP. Se si usa in modo immediato si ha errore 8. I dati ricevuti in INPUT non restano sul video.
- **LETv=e** La parola chiave LET *e'* obbligatoria. Una variabile singola non e' definita fino <sup>a</sup> quando non compare in *una* LET a sinistra di un = o in una frase INPUT. Se *v e'* una variabile stringa con indice o una porzione di stringa Csliced>, cioe' *una* variabile stringa di dimensioni predeterminate, *vengo=*  no troncati a destra i caratteri eccedenti o aggiunti spazi di riempimento.
- LIST Corrisponde a LISTO.
- LISTn Lista il programma sul *video a* partire dalla linea n. Errore 4 o 5 se la lista non entra nel lo sche•rmo.

 $1.1S$ Corrisponde a LLISTO. Come LIST, ma la lista va alla stampante, se **LISTn** la stampante non e' collegata non agisce. Se si usa BREAK da' errore D. a nabe Centa un programma di nome fisuli nastro e lo carica in memoria insteme alle sue variabili. SE f e' la stringa nulla, carica il primo

programma che trova sul rastro. Se si preme BREAK o se si ha un errore sul nastro si ha:

1) se non e' ancora stato letto un programma si ferma con errore D;

2) se e' stato letto un pezzo di programma eseque automaticamente un NEW.

- LPRINT... Come il comando FRINT, ma invia i dati alla stampante. Viene inviata una linea quando: 1) si passa da una linea alla sequente: 2) un comando non termina con "," o ";"; 3) una , o un TAB richiede una nuova linea. 4) alla fine del programma rimane qualcosa da stampare. Il comando AT ha significato solo riguardo al numero di colonna. Se si preme BREAK da' errore D. Effetto nullo senza la stampante.
- NE M Cancella il programma e le variabili, ma non tocca la parte di memoria dopo l'indirizzo contenuto in RAMIOP.
- **NEXT<sub>a</sub>** 1) Cenca la variabile di controllo a; 2) Aggiunge alla variabile lo STEP; 3)  $S\overline{e}$   $STE\overline{P}$  = 0  $\overline{e}$  a) traite of se STEP<=0 e a< limite salta alla prima linea del ciclo. Errore 1 se a non e' una variabile di controllo. Errore 2 se la variabile a non esiste del tutto.
- Sospende il lavoro per una durata pari al= PAUSEn l'emissione di n fotogrammi (50 fotogram= mi al secondo) o fino a quando viene premuto un qualunque tasto. Se non e' 0<=n<=65535 si ha errore B. Se n>=32767 si puo' interrompere la pausa solo premendo un tasto.

Scrive il puntino di coordinate m.n e sposta FLOTm.n la posizione di stampa dopo il puntino.  $0 \leq m \leq 63$  e  $0 \leq m \leq 43$ , altrimenti errore B.

Scrive il valore n nel byte m. Deve essere: POKEm.n

O<=m<=65535 *e* -255<=n<=255, altrimenti si ha errore B.

- FRINT.... I "..." stanno per la lista di elementi da stampare. Gli elementi possono essere sepa= rati da"," o da";". Il";" non modifica la posizion• (1i stampa, mentre la "," sposta la posizione di stampa di 16 posizioni almeno, cioe' fa posizionare o in colonna O o in co= lonns 16. Se la lista di stampa non termina con "," o ";" la posizion• di stampa si sposta all'inizio della linea seguente. Gli elementi da stampare possono essere:<br>1) stringa nulla e quindi niente;
	- 2) *una* •spr•ssion• ~umerica. Vi•ne stampato il segno meno se il valore e' negativo. Se il valore assoluto del numero da stam= pare e'  $\left(=(10\%)(-5)\right)$  o  $\left(=(10\%)(13)\right)$  esso viene stampato usando la notazione •spo= nenziale. La mantissa viene stampata con al massimo 8 cifre ed il punto decimale dopo la prima. L'esponente viene dopo E, il segno ed e' formato da 1 o 2 cifre. Se il numero e' compreso nell'intervallo esso viene stampato con la consueta no= tazione decimale e con al massimo 8 cifre significative.
	- 3) una espressione stringa. Le parole chiave del linguaggio vengono espanse, il carat= tere "quote image" viene stampato come un doppio apice. I caratteri che non hanno corrispond•nza in stampa vengono stampati come punti interrogativi.
	- 4) ATm,n. Essa agisce sulla posizione di stampa, la linea vien• contata *a* partire dall'alto, la colonna a partire da sini= stra. Dev• •ssere: O<=m<=21, altrimenti si ha errore 5, ma se m=22 o m~23 errore Bi O<=n <= Jl, altrimenti errore B.
	- 5> TABn. Si considera n modulo 32. Viene mo= dificata la posizion• di stampa sulla stessa linea, a meno che questo non com= porti spostamenti all'indietro, nel qual caso si passs sulla prossima linea. Deve essere O<=n<=255, altrimenti errore B.

Se si hanno solo 3K o meno di memoria si *ha*  errore 4 (OUT OF MEMORY).

Errore 5 significa che lo schermo e' pieno. In questi *du•* casi CONT consente di procedere dopo aver svuotato lo schermo.

RAND Corrisponde *a* RANDO.

- F~ANDn Inizializza la variabile, chiamata SEED, che il sistema *usa* per generare i numeri pseudo random con la funzione RND. Se n <> O viene posta SEED=ni se n=O viene posta SEED *uguale*  al valore di un'altra variabile del sistema, chiamata FRAMES, ed e' il contatore dei fotogrammi dello schermo. Si ha errore B se n non e' compreso nell'intervallo 0-65535.
- REM... Serve per i commenti, "..." puo' contenere qualunque carattere meno NEWLINE.
- **RETURN** Pr eleva *un* numero di linea dall'area STACK dei GOSUB *e* salta *a* quella liriea. Si ha errore 7 se l'area stack e' vuota.
- RUN FWNn Corrisponde *a* RUNO. Esegue *un* CLEAR auto111atico e *fa* saltare alla linea n. Se non si vule il CLEAR si deve usare GOTOn.
- SAVE  $f$ Meroorizza *un* programroa e le sue variabili sul nastro con il nome f. Non si puo' usare SAVE ali' int•rno di *un* sottoprogramma. Si ha errore F se f e' la stringa nulla.
- SCROLL. Fa scorrere lo schermo di *una* linea v•rso l'alto, perdendo la linea piu' in alto e liberandone *una* in basso. La linea liberata contiene come primo carattere NEWLINE.
- STOP Fa fermare il programma con codice di errore 9. CONT *fa* proseguire dalla linea seguente.
- TO *Questa* parola chiave *fa*  part• del coroando FOR/NEXT e viene usata in questo modo per ottenere le substringhe. Si scrive f(m TO n) per indicare quella parte di stringa f eh• e' coropresa tra il carattere di posto m *e* quello di posto n. I due numeri med n devono essere positivi altrimenti si ha errore 3. Si espongono con degli esempi i casi possibili: "BELLO"( T05) *da'* "BELLO" "BELL0"<2TO ) da' "ELLO" "BELLO"< TO ) da' "BELLO" "BELL0"(2T02) da' "E" "BELLO"C3T08) da' errore "BELLO"(5T04) da' "" stringa nulla.
- UNPLOTm,n Agisce come PLOT, ma cancella il puntino.

#### FUNZIONI:

Per le funzioni che richiedono un argomento questo Dun? anche essere una espressione. Se l'argomento ∴e fil una. espressione esso deve essere racchiuso tra parentesi, se  $e^{\lambda}$ una costante o una variabile non e' necessario fare **usn** delle parentesi. L'operando viene indicato con x e s i specifica il tipo.

- Funz. Operando Risultato
- ARS. Valore assoluto. numero
- ACS. Arcocoseno in radianti. numero Ennone A se non e'  $-1\le x \le 1$ .
- Arcoseno in radianti. **ASN** numero. Ennone A se non e'  $-1$  $\le x \le 1$ .
- AT vedere comando FRINT.
- **ATN** numero Arcotangente in radianti.
- CHR<sup>\$</sup> Il carattere di codice x arrotondato all'in= numero l'intero piu' vicino. Errore B se non e'  $0 < x < 255$ .
- CODE. stringa Il codice del primo carattere di  $x$  o  $0$  se  $x$ e' la stringa nulla.
- cos: Coseno. L'operando deve essere in radianti. numero

EXP. numero Il numero "e" elevato a x.

- TNKFY\$ (nessun argomento) Legge dalla tastiera i 1 carattere corrispondente al tasto premuto con i 1. cursore nello stato L, se non si preme alcun tasto da' la stringa nulla.
- **TNT** Farte intera del numero troncato. numero
- **LEN** Lunghezza in caratteri della stringa. stringa
- IN. Logaritmo naturale (in base "e") di x. numero Errore A se  $x \le 0$ .
- NNT. vedere operatori logici.
- PEEK Il valore del bute di indirizzo x, arro= nukero tondato al piu' vicino intero. Errore B se

non e' 0<=x<=255.

- PI. (nessun argomento) Il valore di "pigreco". 3.14159265.
- **RND** (nessun argomento) Il prossimo numero della sequenza dei numeri pseudo random generati.<br>Il numero generato e' compreso tra 0 e 1.
- SGN numero. Seano del numero: -1.0.1.
- STN. numero Seno. L'operando deve essere in radianti.
- **SQR** numero Radice quadrata. Errore B se x<0.
- STR\$ numero La stringa di caratteri corrispondente alle cifre del numero con segno se negativo.
- TAB. vedere il comando FRINT.
- **TAN** numero Tangente. L'operando deve essere in radianti.
- USR. numero Va ad esequire il programma in codice mac= china memorizzato in x (arrotondato all'inte= ro piu' vicino). Al ritorno il risultato si trova nei registri BC. Errore B se non e'  $0 < n \times 465535$ .
- **VAL** Valuta x come espressione numerica. Errore C stringa se la stringa non e' numerica.

#### APPENDICE E

# ERRORI SEGNALATI DAL SISTEMA

#### ZX80

Il sistema segnala gli errori facendo apparire nella parte bassa dello scherroo *a* sinistra *un* codice nella forma n/ro dove : n=numero dell'errore m=numero di linea del programma *che* ha generato la segnalazione.

### TABELLA DEGLI ERRORI

Cod. Significato

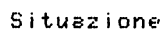

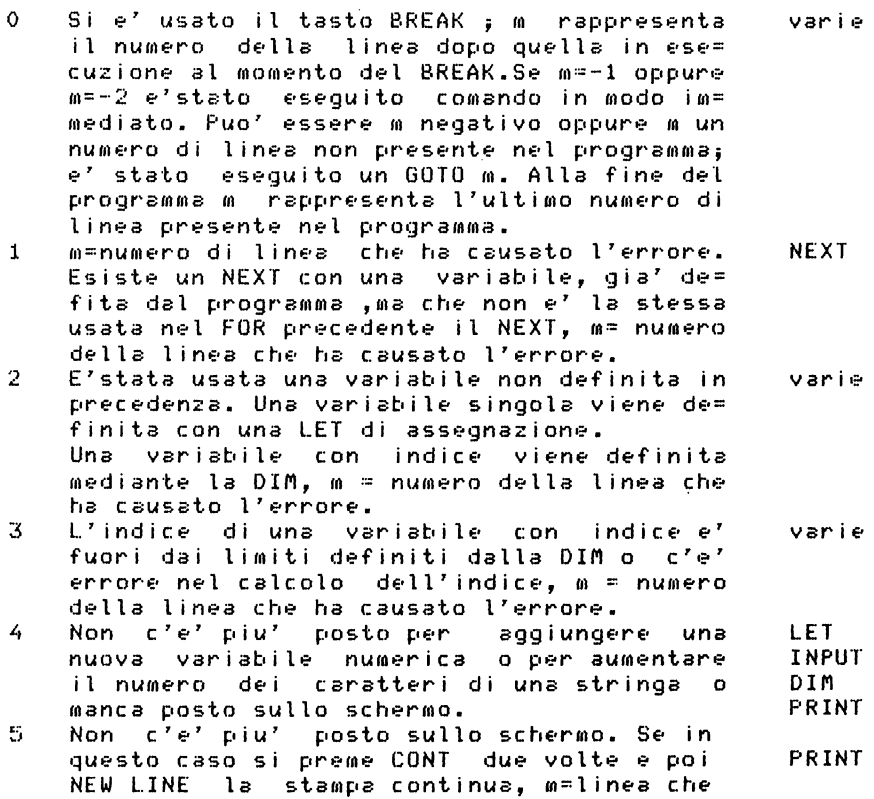

ha causato l'errore.

- 6 Si e' *avuto* supero di capacita' durante il calcolo, cioe' il risultato *e'* olinoro? di -32768 o maggiore di +32767. A volte si ha questo errore anche per risultato =-32768i m=numero di linea eh• ha *causato* l'errore. vari E·
- 7 Si e' incontrato un **RETURN** senza che sia stato preceduto da *un* GOSUB, m=-2. RETURN
- 8 Si *e'* tentato di usare l'istruzione INPUT in modo immediato. INPUT
- 9 m=numero di linea contenente il comando STOP. Usando CONT il programma continua dalla linea seguente la m. STOP

.<br>Dopo una segnalazione di errore da parte del sistema<mark>,</mark> a<br>conda dei casi si interverra' opportunamente, seconda dei casi si interverra' opportunamente. eventualmente modificando il programma.

### NUOVA ROM E ZX81

11 sistema al termine di ogni lavoro *e* quando incontra alcune istruzioni particolari segnala lo stato in cui si trova mediante *un* messaggio che appare nell'angolo in basso *<sup>a</sup>*sinistra dello schermo. Abitualmente questo messaggio viene chiamato "messaggio di errore", in realta' sarebbe piu' corretto chiamarlo "messaggio di stato", dato che quello che viene segnalato non sempre •' *un* errore.

Il messaggio si compone di due parti: n/m.

Dove:

- n •' il numero della linea dove si •' fermato il pro~ gram111a
- me' il numero distintivo del messaggio in esadecimale cioe' *un* numero da O *a* F.

### TABELLA DEI MESSAGGI

Cod. Significato Situazione Situazione Situazione Situazione Situazione Situazione Situazione Situazione Situa

- o Tutto •' andato bene oppure salto ad *una*  linea con numero maggiore di tutte quelle esistenti. Se si *usa* CONT in modo immediato il programma prosegue dalla linea n. Vari E·
- 1 La variabile di controllo non esiste, cioe' non •' stata citata nel FOR precedente il NEXT• ma esiste come variabile ordinaria. NEXT
- 2 Si e' usata una variabile che non era stata definita precedentemente. Se la variabile e' singola non c'e' stata una frase: LET var.= espressione o INPUT var.. Se la variabile e' con indice non c'e' la frase di dimensionamento DIM. Se *la* variabile e' di controllo, essa non stata citata nel FOR e non esiste-come<br>variabile-ordinaria. Varie
- 3 Indici fuori dal range stabilito. Se oltre ad essere fuori range l'indice e' negativo o >65535 si ha errore di codice B. Varia= bili con indice
- 4 *Manca* spazio in memoria. Il numero della linea nel messaggio puo' essere incompleto proprio *a causa* della *mancanza* di memoria. Si puo' avere un programma errsto che usa troppa memoria nell'area STACK. LET,INPUT, DIM,PRINT, LIST,PLOT, UNPLOT, FOR,GOSUB, calcolo di

funzioni complica= te.

- 5 Non si ha piu' spazio sul video. Se si usa PRINT,LIST CONT lo schermo si libera e il lsvoro puo' proseguire.
- 6 Supero di capacita' (overflow) durante un<br>un calcolo (risultato in valore assoluto  $> 10$ \*\*38). Calcoli
- $\overline{z}$ Incontra un RETURN, *ma* non c'e' stato prima un GOSUB. RETURN
- Si e' tentato di usare il comando INPUT in 8. INPUT modo immediato.
- 9 E' stato eseguito un comando STOP. Se si usa CONT il programma non riesegue la li= nea del comando STOP, ma prosegue. STOP
- A Argomento non valido nel calcolo di una SQR,LN, funzione. ASN,ACS.
- B Numero intero fuori dal range. Se il co= mando richiede un numero intero, esso decimale in questione all'intero-piu' vicino e in questo modo si esce dal range. RUN,RAND, POKE,DIM, GOTO,LIST, GOSUB, LLIST, PAUSE,

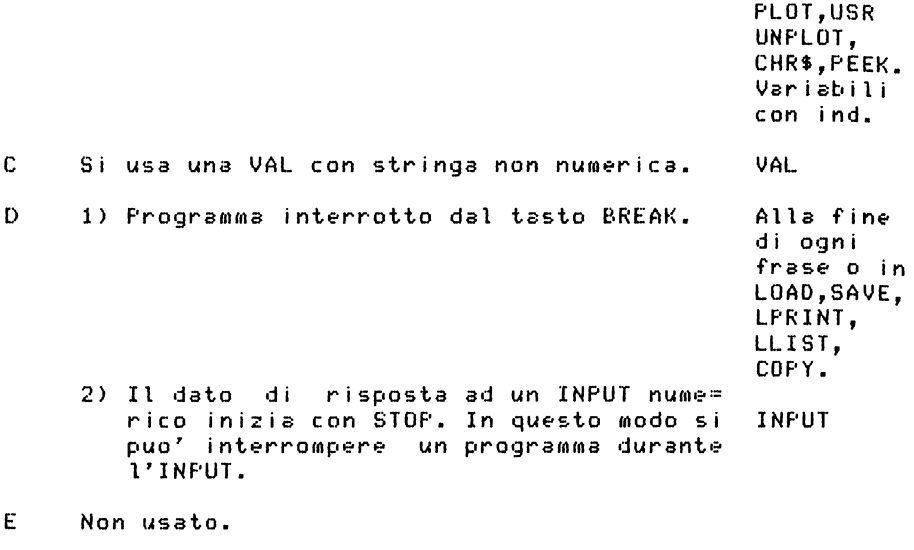

F Il nome del programma usato in SAVE e' la Il nome del programma usato in SAVE e' la SAVE<br>stringa nulla.

#### APPENDICE F

### IL LINGUAGGIO MACCHINA

Si riporta una tabella contenente le istruzioni in linquaggio macchina, la traduzione in esadecimale e decimale ed una breve spiegazione del significato di ogni istruzione. Si noti che i valori decimali vanno da 0 a 255 e quindi, cio' che, se si lavora in assoluto, viene interpretato come una istruzione in linguaggio macchina, se si lavora in Basic<br>ha un significato completamente diverso. Il contenuto dei byte e' il medesimo, ma quello che cambia e' la loro interpretazione.

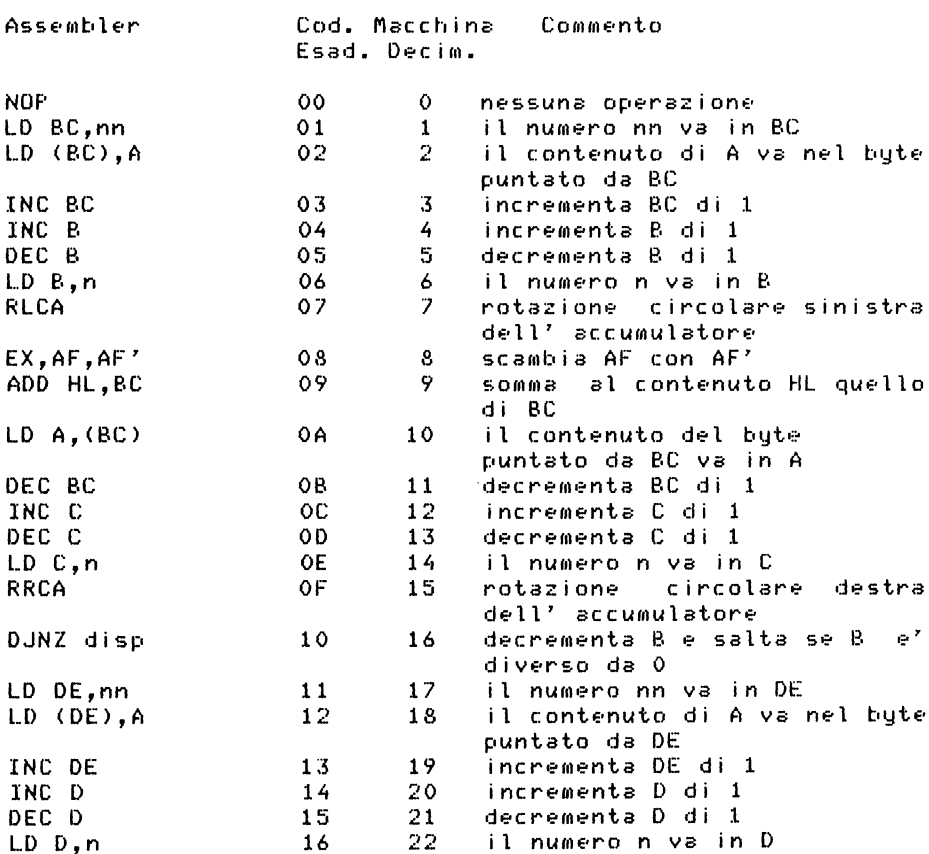

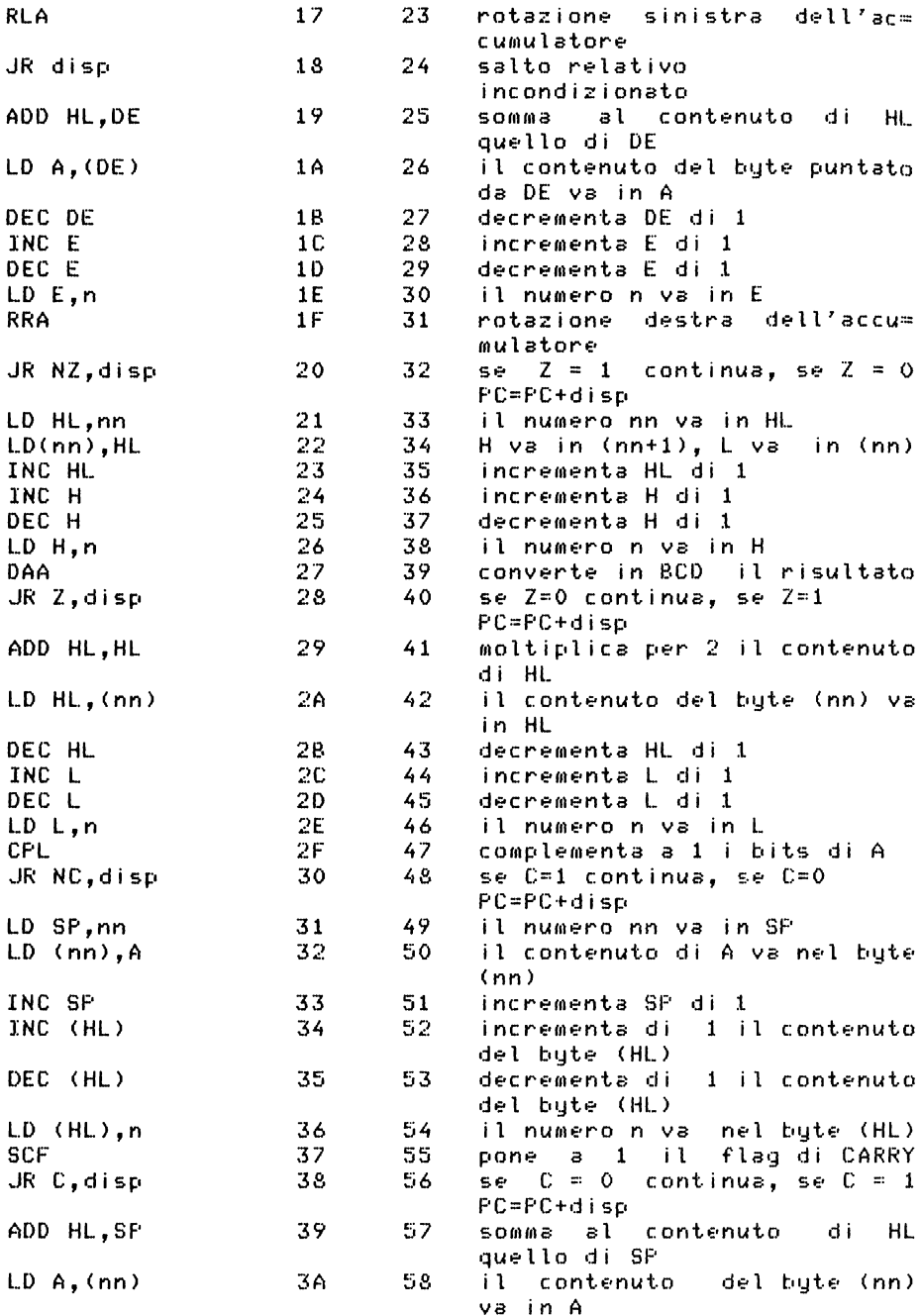

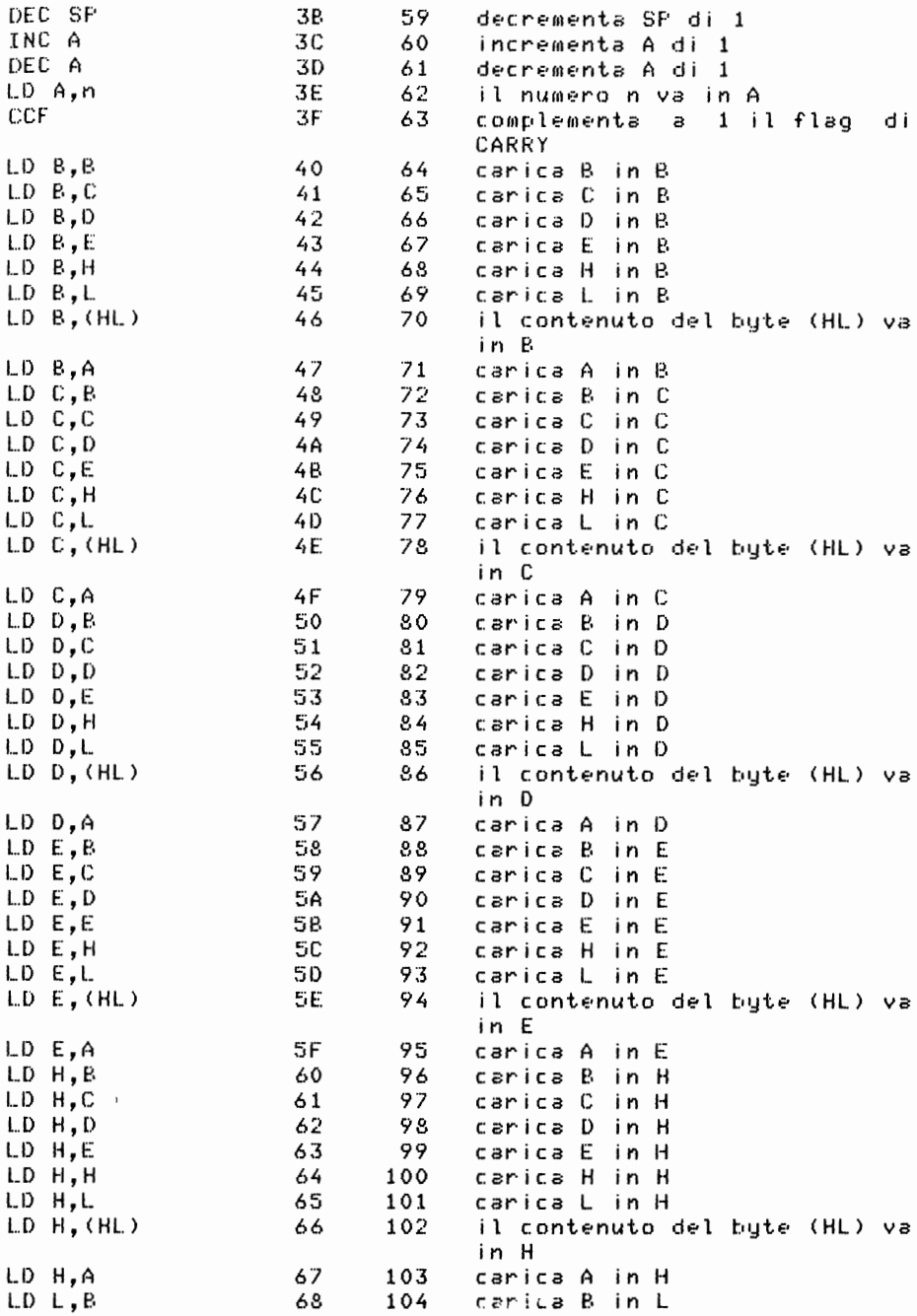

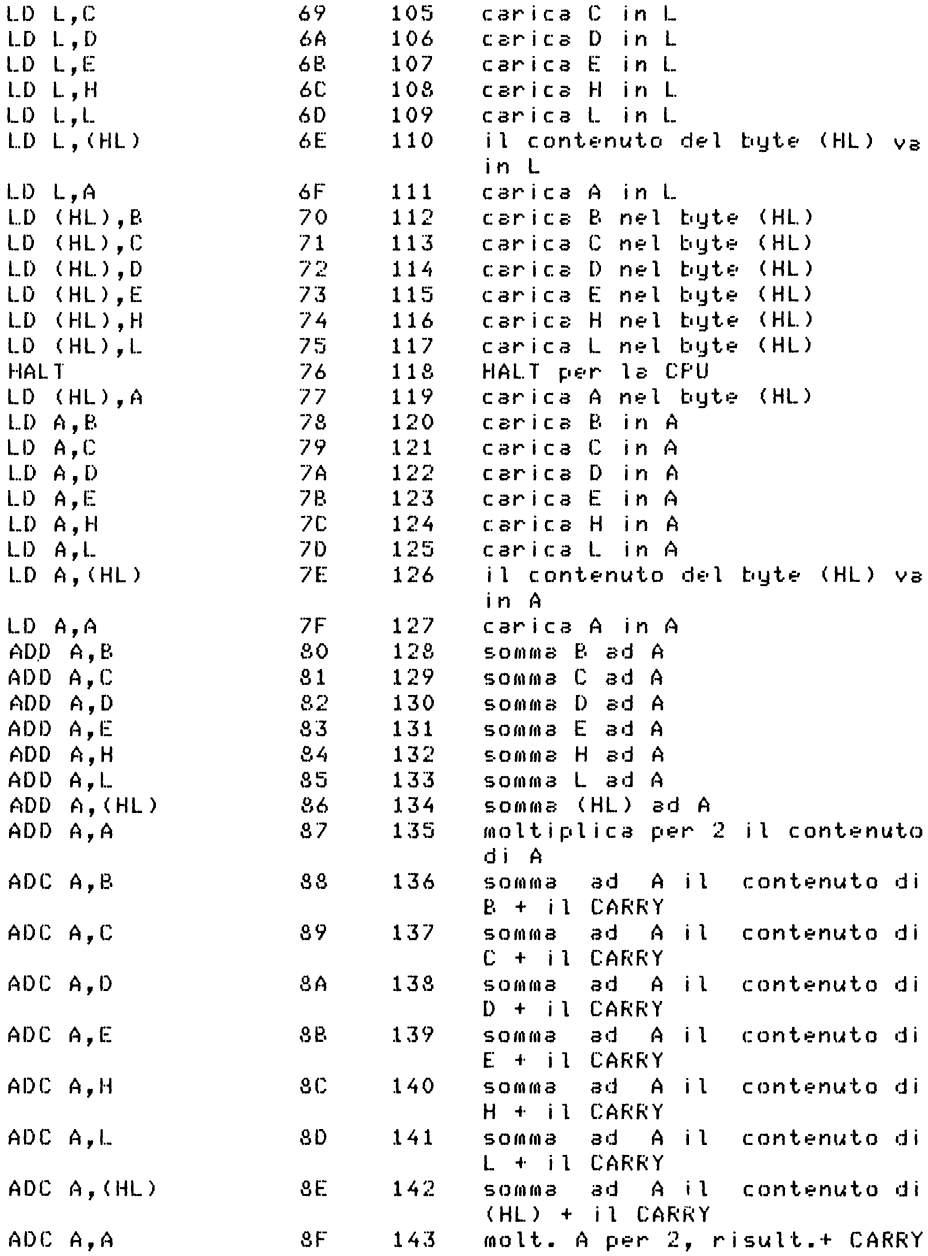

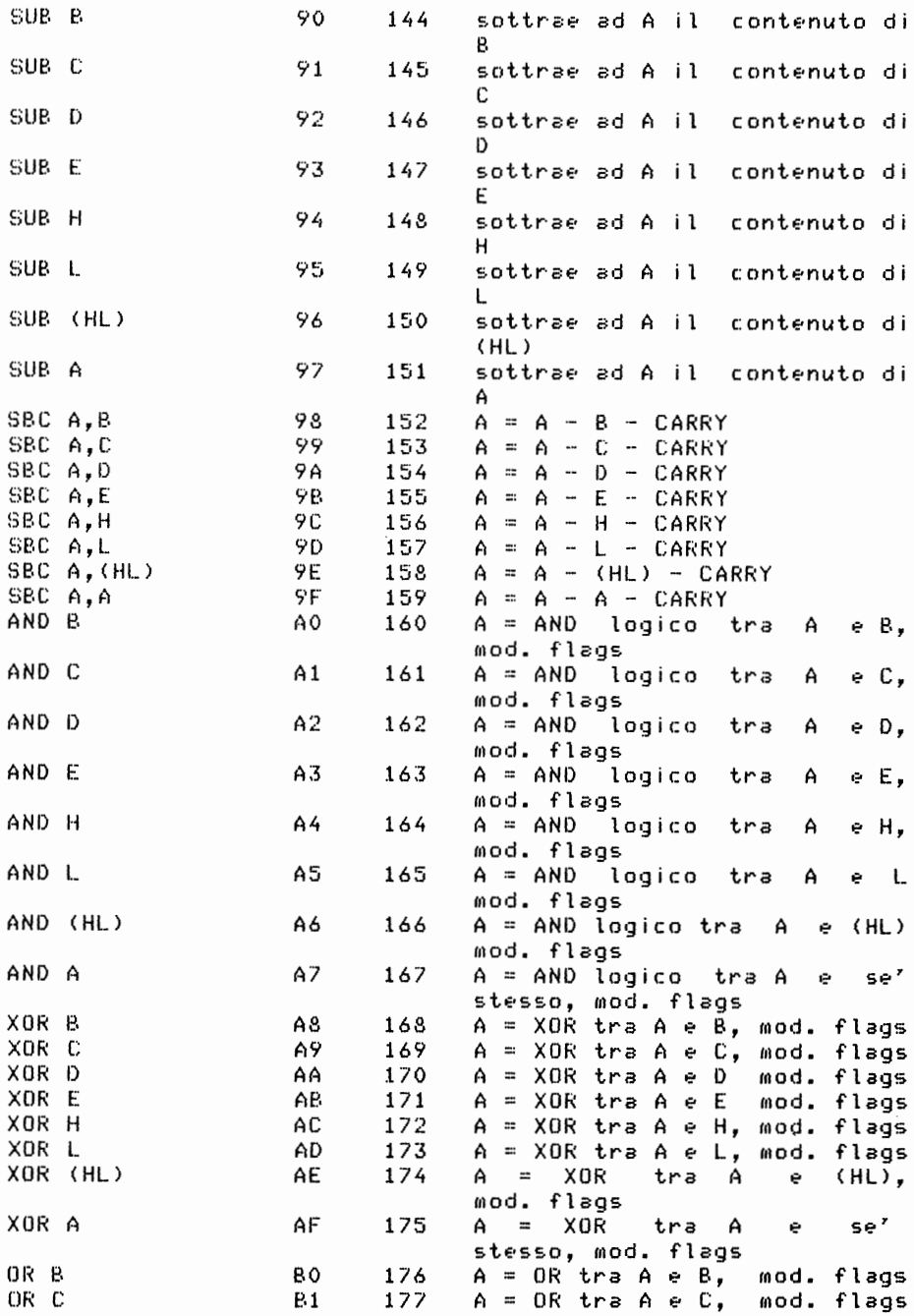

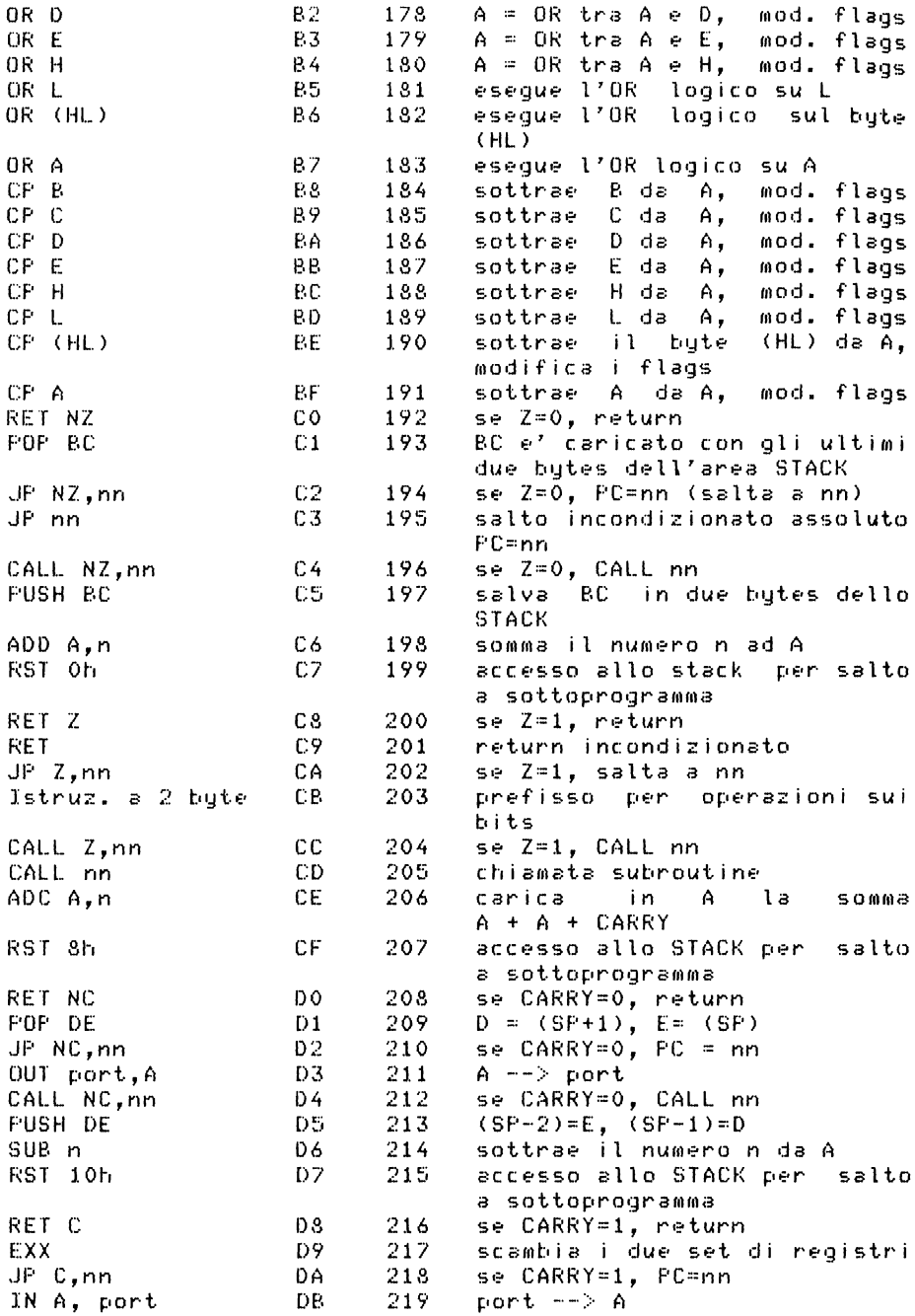

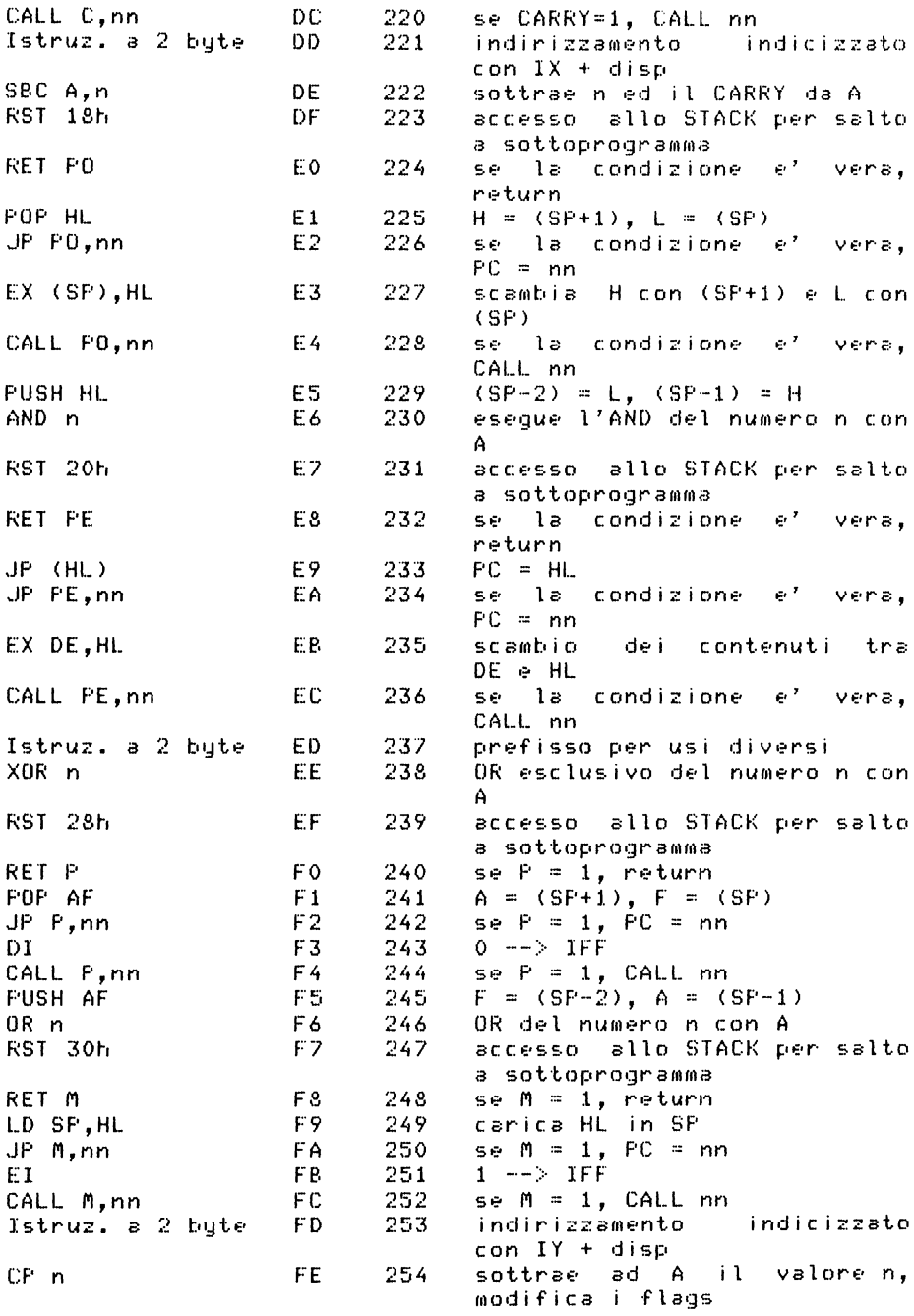

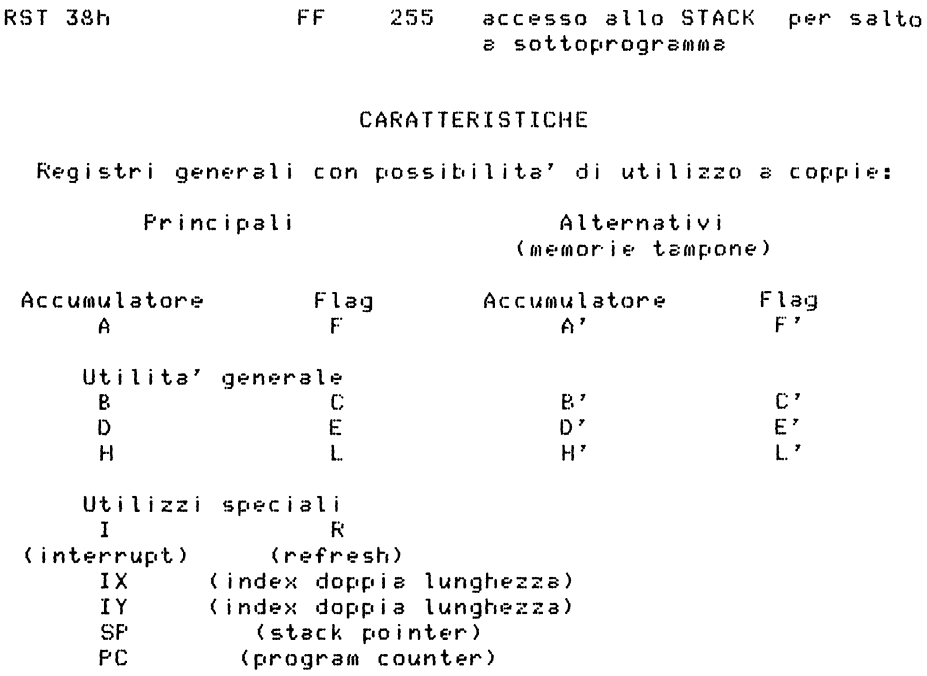

RST 38h

#### APPENDICE G

### IL SISTEMA OPERATIVO

### DELLO ZX80

Si possono andare a leggere in ROM le routine del sistema operativo, servendosi della funzione FEEK, Poi con pazienza si cerca di passare dai codici decimali letti a quelli esadecimali e poi da questi alle istruzioni in assembler. oppure si passa direttamente dalla codifica decimale  $alle$ istruzioni in assembler. Si potrebbe scrivere un programma "dissamblatore", cioe' programma che un – faccia automaticamente questo lavoro. Programmi di questo tipo esistono, non sono molto semplici da scrivere; essi devono essere corredati da una serie di tabelle che per ogni tino di codice operativo (le istruzioni iniziano tutte con  $\mathbf{i}$ codice operativo) permettano di risalire ai possibili operandi ed alla lunghezza della istruzione.

Riportiamo un programma che evidenzia al video i contenuti memoria, dopo aver chiesto all'utente zone di di un indirizzo di partenza minore di 4095, dato che il sistema occupa 4K di ROM.

Il programma scrive il contenuto di 16 locazioni partendo dall'indirizzo fornito, e per ogni locazione scrive: l'indirizzo, il valore ricavato con PEEK che e' decimale, il valore esadecimale calcolato e il carattere ottenuto con CHR\$. Quest'ultimo carattere puo' interessare quando si indaga sulle tabelle del Basic contenute in ROM.

```
10 GOTO 1000
100 FRINT "LISTA SISTEMA OPERATIVO"
110 PRINT
120 RETURN
200 PRINT "BYTE FEEK ESADEC. CHR$"
210 PRINT
220 FOR K=N TO N+15
230 LET X=PEEK(K)
240 LET Y=X/16
250 LET Z=X-Y*16
260 LET Y$=CHR$(Y+28)
270 LET Z$=CHR$(Z+28)
280 FRINT K,X,Y$; Z$, CHR$(X)290 NEXT K
295 RETURN
1000 GOSUB 100
```
1010 PRINT "DA OUALE BYTE '?" 1015 PRINT "SCRIVI 9999 PER USCIRE" 1020 INPUT *N*  1025 IF N=9999 THEN STOP 1030 IF N<O OR N>4095 THEN GOTO 1010 1040 CLS 1050 GOSUB 100 1060 GOSUB 200 1070 GOTO 1010

Il programma inizia in 1000 e la linea 10 manda a 1000. Seguono, da 100 *a* 120 il sottoprogramma per il titolo • da 200 a 295 il sottoprogramma per listare la memoria. Il programma chiede da quale byte partir•• lista 16 byte. Per uscire dare 9999.

Il siste~a operativo puo' essere diviso nelle seguenti parti:

.<br>Dal byte 0 al byte 1873 programmi di tastiera, schermo e registratore. registratore.<br>registratore.<br>al byte 1981 tabella principale dei gestione·

comandi Basic •

• Dal byte 1982 al byte 3583 interprete Basic.

usando 8 byte per ognuno dei 64 caratteri. . Dal bute 3584 al bute 4095 tabella dei caratteri

Nella prima parte (bute 0-1873) sono contenute le seguenti tabelle:

Dal byte 108 al byte 185 tabella dei valori corrispondenti ai tasti.

Dal byte 186 al byte 315 tabella delle parole (estensioni) dei tasti che corrispondono alle parole chiave del Basic. Ogni parola chiave termina con il suo carattere aumentato di 128 per segnalare la fin• della parola stessa. <sup>I</sup>codici ASCII di queste parole vanno da 230 a 254 •

• Dal byte 882 al byte 897 tabella che contiene gli indirizzi dei sottoprogrammi di gestione dei movimenti cursore. I byte sono usati a coppie per contener• questi indirizzi.

Provate *a* indagare sul contenuto di queste tabelle usando il programma precedente. Ouando volete analizzare la tabella che *va* da 186 a 315 e' meglio se aggiungete al programma la seguente istruzione:

235 IF X>127 THEN LET X=X-128

per eliminare il 128 sull'ultimo carattere delle parole chiave·.

fer ricostruire gli indirizzi contenuti nella terza tabella (882-887), dovete usare la formula: byte-alto \* 256 <sup>+</sup>byte- basso; essi risultano:

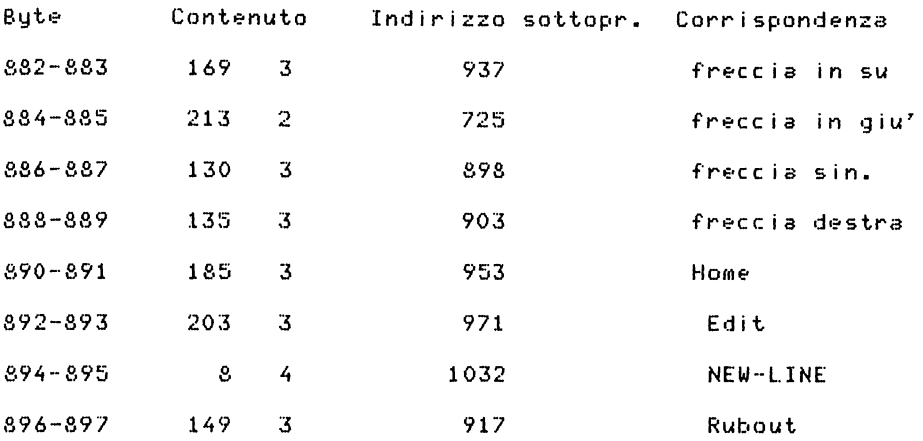

Altri indirizzi utili dei sottoprogrammi di questa parte del sistema operativo sono:

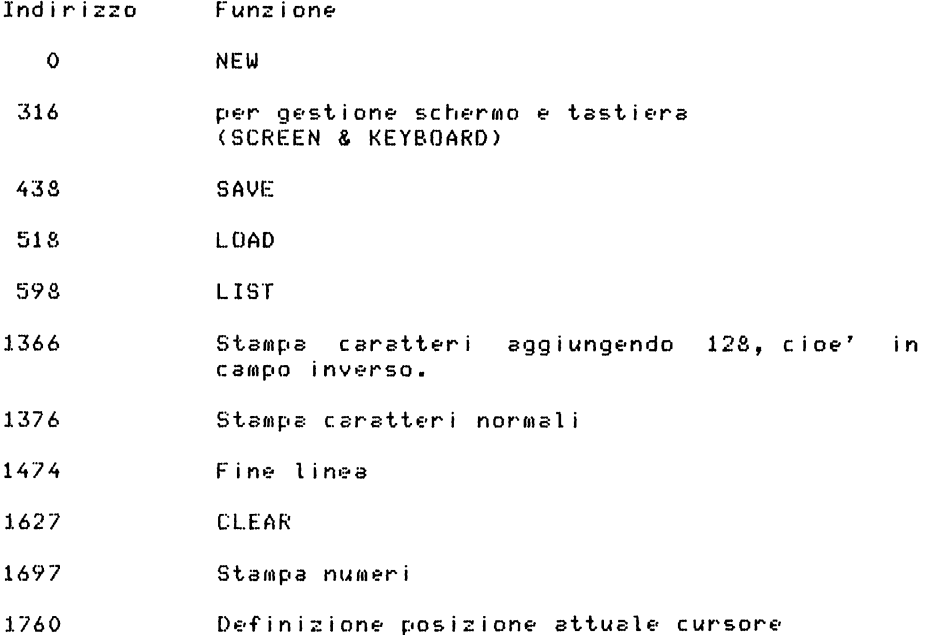

 $1852.$ Aggiornamento puntatori a riga *e* colonna video (16421, 16420)

1863 CLS

Bute Contenuto

Inoltre sono indirizzi utili i sequenti:

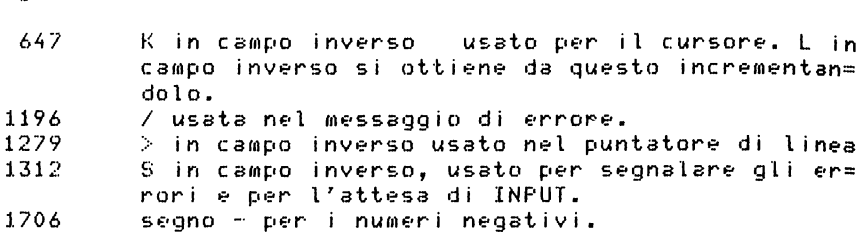

Nella parte dell'interprete Basic sono contenute le sequenti tabelle:

Da 2102 a 2108 tabella associata alla tabE'lla principale dei comandi Basic < 1874-1981> •

• Da 3008 a 3052 tabella per le funzioni che vengono richiamate usando i comandi scritti carattere per carattere, come- PEEK, CHR\$, ecc.; questi nomi hanno aggiunto il numero 192 al codice dell'ultimo carattere per segnare la fine della parola. Dopo ogni parola sono disponibili due- byte che danno l'indirizzo per il sottoprogramma relativo.

Da 3359 a 3384 tabella per gli operatori relazionali.

Si segnalano alcuni indirizzi utili di sottoprogrammi contenuti in questa parte:

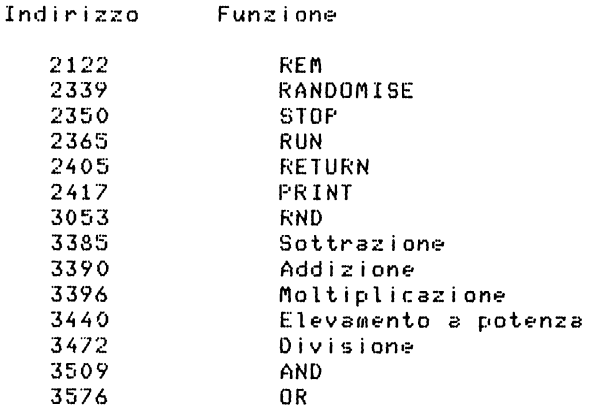

Una routine molto interessante e' quella che inizia *a* 316 *e* viene chiamata . *a* 319. Essa gestisce lo schermo e la tastiera. Per mantenere la visione sullo schermo esso deve essere rinfrescato ogni venticinquesimo di secondo, d'altra parte se la configurazione del video cambia troppo rapidamente essa non risulta visibile per l'occhio. Lo ZX80 non rimanda con continuita' fotogrammi al video, ma interrompe quando svolge altri compiti. La routine in questione svolge le seguenti operazioni:

.1) incrementa il contatore dei fotogrammi;

.2> scandisce la tastie•ra;

.3) trasferisce sul video il contenuto del display file. Quando si preme un tasto la routine esce al punto  $\tilde{2}$ ); il valore corrispondente al tasto premuto sta nei registri BC. La tastiera *e'* considerata divisa in 8 parti, considerando i tasti normali usati senza SHIFT; nel registro C sta *una*  configurazione di bit che da' notizia con *un* bit O della parte nella quale e' stato premuto *un* tasto. Se non e' stato premuto alcun tasto, e contiene tutti bit 1.

Divisione orizzontale tastiera contenuto registro C . No:-ssun tasto premuto 11111111 FF Parte O: z, X, e, V 11111110 FE Parte 1: A, S, D, F, G 11111101 FD<br>Parte 2: Q. W. E. R. T 11111011 FB Farte 2: 0, W, E, R, T 11111011 FB<br>Parte 3: 1. 2. 3. 4. 5 11110111 F7 Parte 3: 1, ,, "-r 3, 4, 1:: ,J 11110111 F? Parte 4: o, 9, 8, 7, 6 11101111 EF . Parte 5: P, o, I ' u, y 11011111 DF Parte 5: P, O, I, U, Y (11011111 DF)<br>Parte 6: NEW LINE, L, K, J, H (10111111 BF)<br>Parte 7: spazio... M. N. B (11111111 7F) . Parte 7: spazio, ., M, N, B

Nel registro B si ha invece notizia della sezione verticale alla quale appartiene il tasto considerando la seguente divisione, tenendo anche conto dello SHIFT.

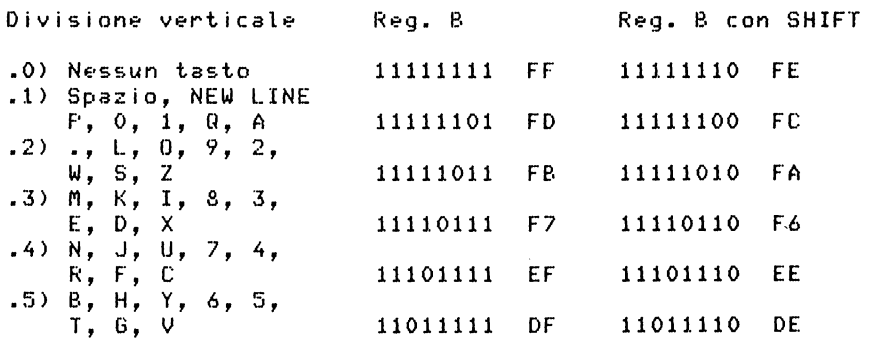

Provate il programma che segue, il quale pone l'indirizzo della routine di cui sopra (entrata 319 decimale e quindi 013F in esadecimale) in 30000, poi carica le istruzioni per trasferire il contenuto dei registri BC in HL. Date il RUN *<sup>a</sup>* questo programma, poi scrivete in modo immediato PRINT USR(30000) e subito dopo il NEW LINE premete un qualunque tasto. Vi?dreti? apparire nell'an9olo in alto *a* sinistra del video il contenuto di HL e quindi di BC in decimale.

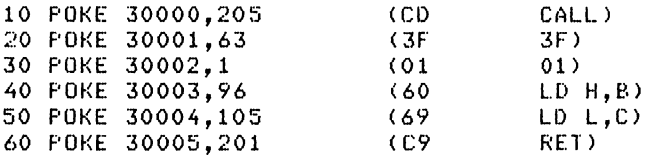

Quando premete NEW LINE dopo RUN il comando resta nella parte bassa del video ed il cursore segna L, premete il tasto voluto senza NEW LINE dopo.

Se premete 2 vedete apparire -1033, che corrisponde in ore primerit a creative pressore and a seguito dal valore esadecimale a FBF7, cioe<sup>7</sup> il valore di B seguito dal valore di C, ma attenzione al calcolo:

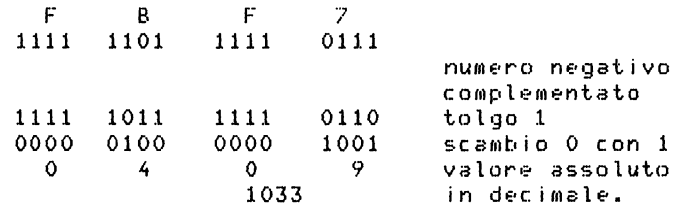

Il sistema sfrutta questa situazione dei registri BC per andare *a* ricercare nelle tabelle il codice del carattere.

Il display file viene ingrandito mentre il video si<br>empie. Alla-partenza-del-programma-Basic viene messo un riempie. Alla partenza del programma Basic viene m NEW LINE nella prima posizione <indirizzo contenuto in O-FILE>. Se il programma scrive qualcosa sul video il display file si ingrandisce; *una* f'RINT *a* vuoto fa ag9iungere un NEW LINE. PRINT "AB" fa aggiungere i due caratteri AB<sup>"</sup> *un* NEW LINE. Il display file deve essere completato quando per *una* qualunque ragione il sistema deve fare apparire il cursore. Le ragioni possono essere:

- esecuzione ultima linea del programmai
- STOP in programma;
- richiesta di INf'UTi
- lo schermo e' pieno;
- m e<nc *a* r1lE•roor i *a;*
- segnalazione di errore.

In questi casi il sistema completa il lavorando sui byte (16420, 16421) che danno la posizione corrente sul video. display file

# IL SISTEMA OPERATIVO DELLO

# ZX81 E ZX80-NUOVA ROM

Si riporta il listato della parte del Sistema Operativo, che si trova memorizzato in ROM dall'indirizzo 0 all'indirizzo 119 decimale. Nel listato si riportano gli indirizzi dei tute  $i<sub>n</sub>$ esadecimale, il codice macchina in esadecimale e le istruzioni in Assembler.

Da 120 a 203 si trova la tabella dei caratteri. Da 204 a 242 si trova la tabella dei tasti usati in stato F. Da 243 a 272 si trova la tabella dei tasti usati in stato G. Da 273 a 507 si trova la tabella della estensione delle parole chiave memorizzate con l'ultimo carattere invertito (+128).

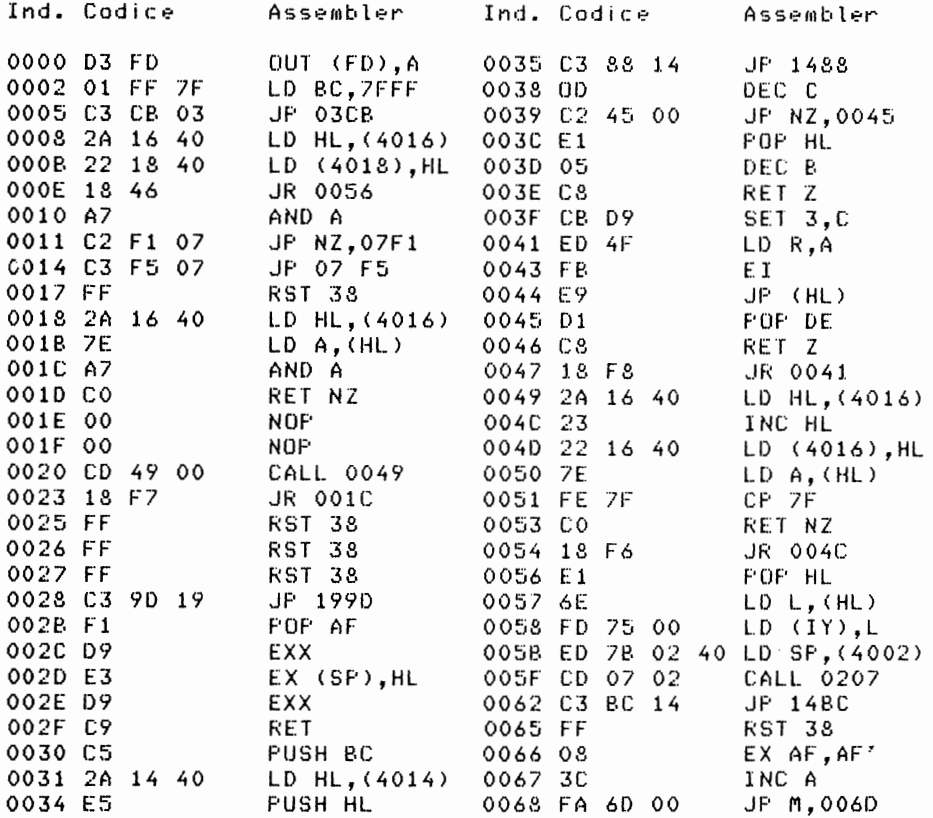

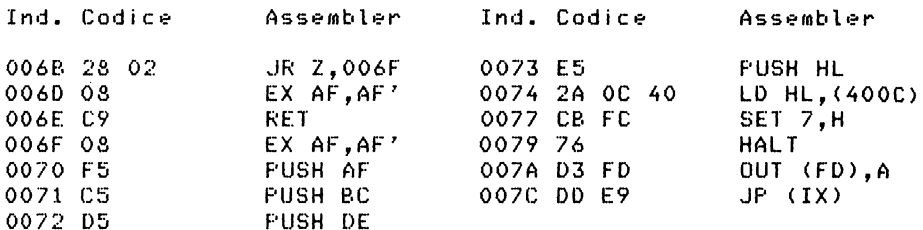

Frogramma per listare le tabelle. Il programma chiede l'indirizzo di inizio e l'indirizzo di fine zona da listare. Si ha la stampa di 16 righe, poi una pausa, che puo' essere interrotta dalla pressione di un qualunque tasto, e dopo la pulizia del video, vengono evidenziate altre 16 righe.

```
10 6010 1000
 100 FRINT "LISTA TABELLA"
110 PRINT
120 RETURN
200 FRINT "BYTE
                   ESADEC. CHR$"
210 PRINT
220 FOR K= N TO M STEP 16
230 FOR J= 0 T0 15
235 IF(K+J)>M THEN RETURN
240 LET X=PEEK(K+J)
250 LET H=INT(X/16)
260 LET L=X-H*16
270 FRINT K+J;TAB 7;CHR$(H+28);CHR$(L+28);TAB(17);CHR$ X
280 NEXT J
290 PAUSE 4000
300 NEXT K
310 RETURN
1000 CLS
1010 GOSUB 100
1020 PRINT "INDIRIZZO INIZIO: ";
1030 INPUT N
1035 PRINT N
1040 FRINT "INDIRIZZO FINE: ";
1050 INPUT M
1055 FRINT M
1060 IF N>0 AND M>0 AND M<8191 AND M>N THEN GOTO 1070
1065 6010 1000
1070 CLS
1075 GOSUB 100
1080 GOSUB 200
1090 STOP
```
Si segnalano alcuni indirizzi di particolare interesse situati nella prima parte del sistema operativo gia' listata.

. 0008 e' il punto di entrata della routine per il trattamento dell'errore. Viene chiamata con RST 0008, e dopo ci deve essere un bute con il codice dell'errore.

30000 RST 0008 CF 30001 NDP. 0D.

tratta l'errore D e quindi 13.

Esempio:

. 0010 e' il punto di entrata della routine per stampare un carattere. Viene chiamata con RST 0010. Prima di chiamare questa routine si deve porre nell'accumulatore il codice de li carattere da stampare. RST 0010 corrisponde al codice D7.

. 0018 e' il punto di entrata di una routine ben. raggiungere il carattere successivo in una linea di programma Basic. Si chiama con RST 0018 corrispondente al codice DF.

. 0020 e' il punto di entrata di un'altra routine simile alla precedente. Si chiama con RST 0020 corrispondente  $a<sub>1</sub>$ codice E7.

. 0028 e' il punto di entrata per la routine che svolge li calcoli dei numeri in forma esponenziale. Tale routine  $e^r$ situata a partire dall'indirizzo 1990. Si chiama con RST -0028 corrispondente al codice EF.

. 0030 e' il punto di entrata della routine che predispone un'area di BC spazi nella zona delle variabili. Si chiama con RST 0030 corrispondente al codice F7.

. 0038 e' il punto di entrata della routine di servizio degli interrupt che gestiscono le linee sullo schermo. Si. chiama con RST 0038 corrispondente al codice FF.

. 0066 e' il punto di entrata della routine che serve NMI (interrupt non mascherabile) e manda fotogrammi al video dopo un interrupt non mascherabile quando il calcolatore funziona in modo SLOW.

Nelle pagine sequenti si riporta la lista del Sistema Operativo dall'indirizzo 508 all'indirizzo 3112 decimale.

Dall'indirizzo 3113 (0029 esadecimale) all'indirizzo 3257 OCB9 esadecimale) si trova la tabella della sintassi del linguaggio. In essa una prima parte e' costituita dai puntatori alla seconda parte e per ogni comando si trovano gli indirizzi delle relative routine. Tale tabella puo' essere listata con il programma precedentemente riportato. In quel programma si possono sostituire i comandi di PRINT delle tabelle con dei comandi LPRINT se si dispone della stampante.

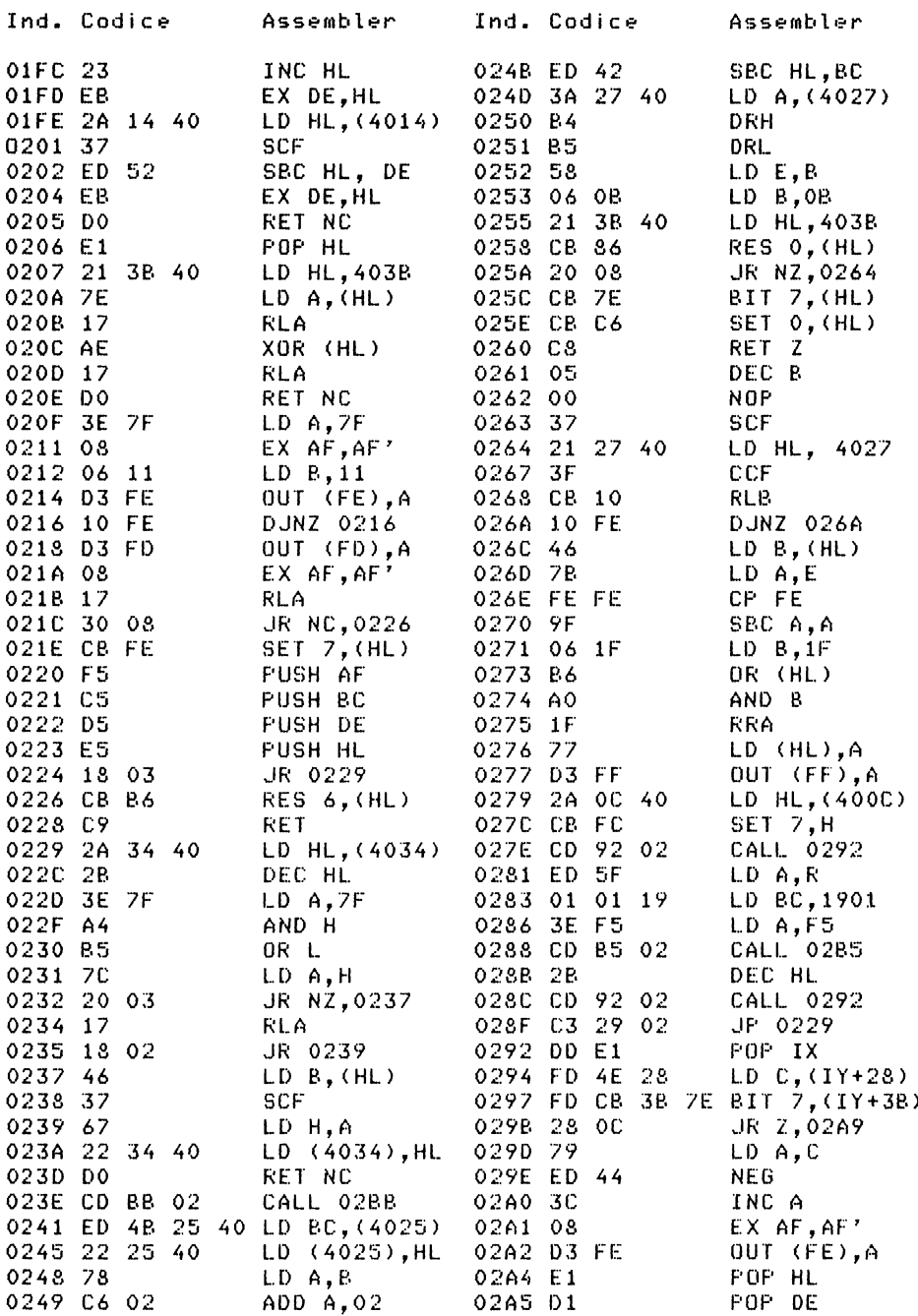

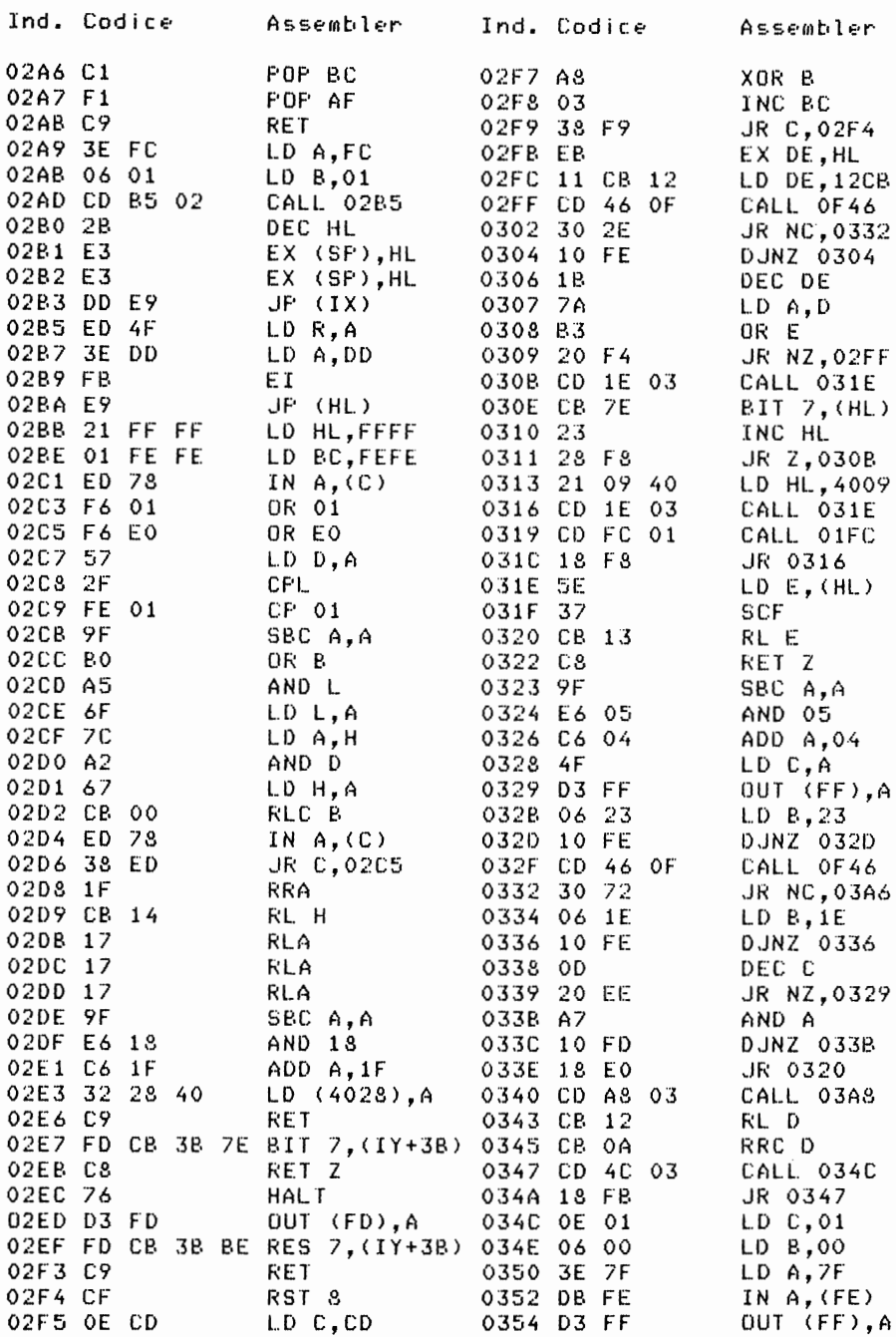

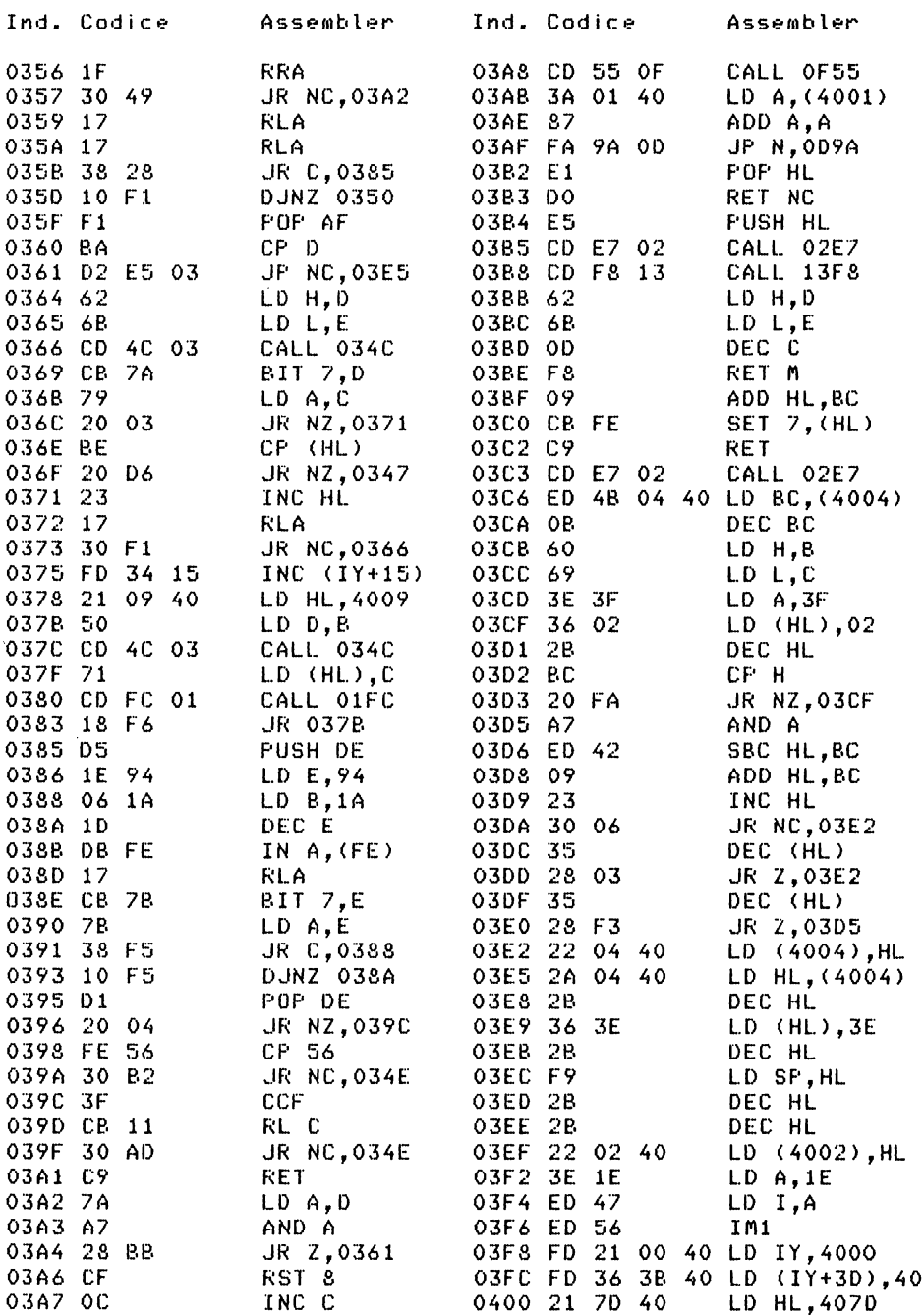

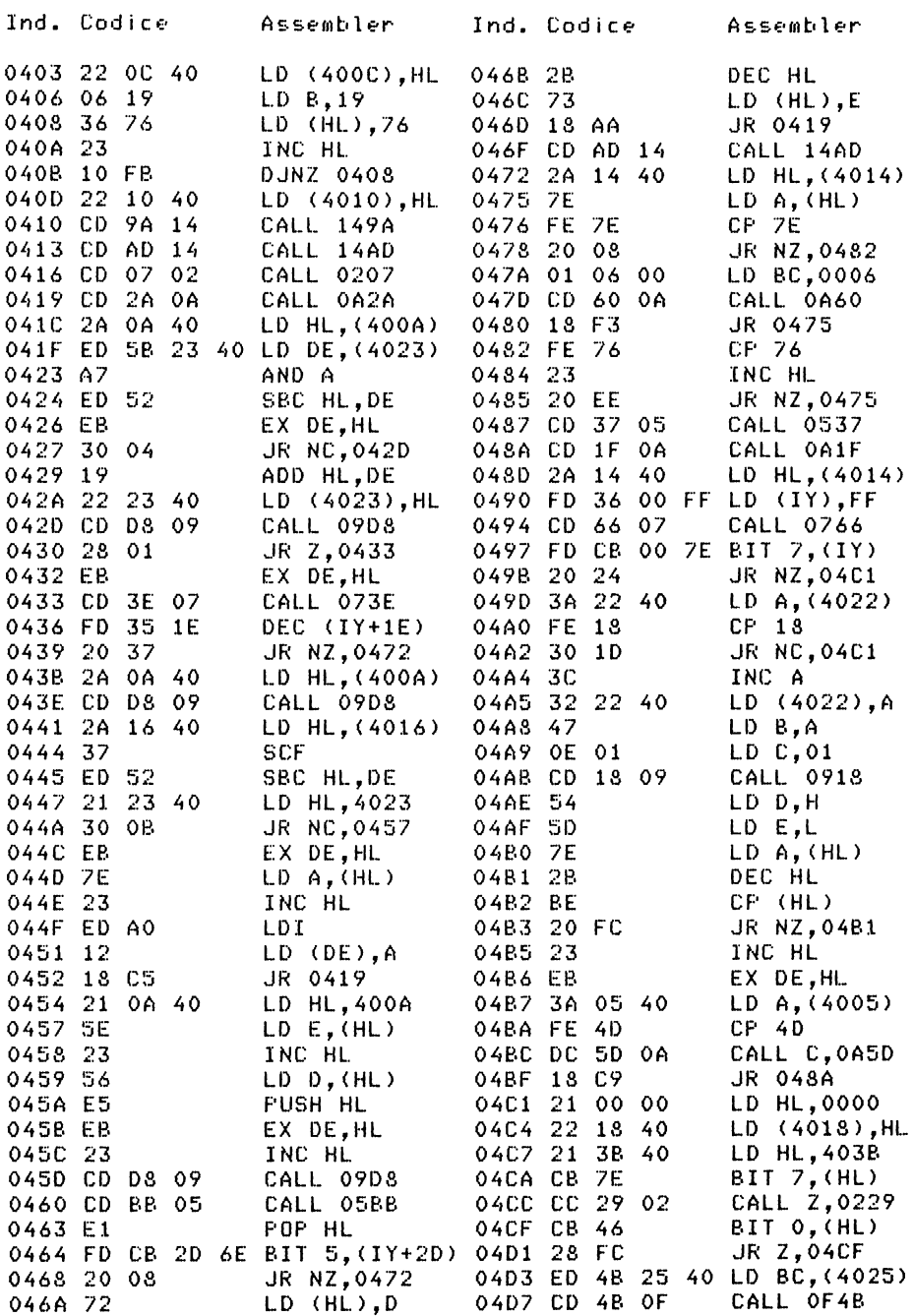

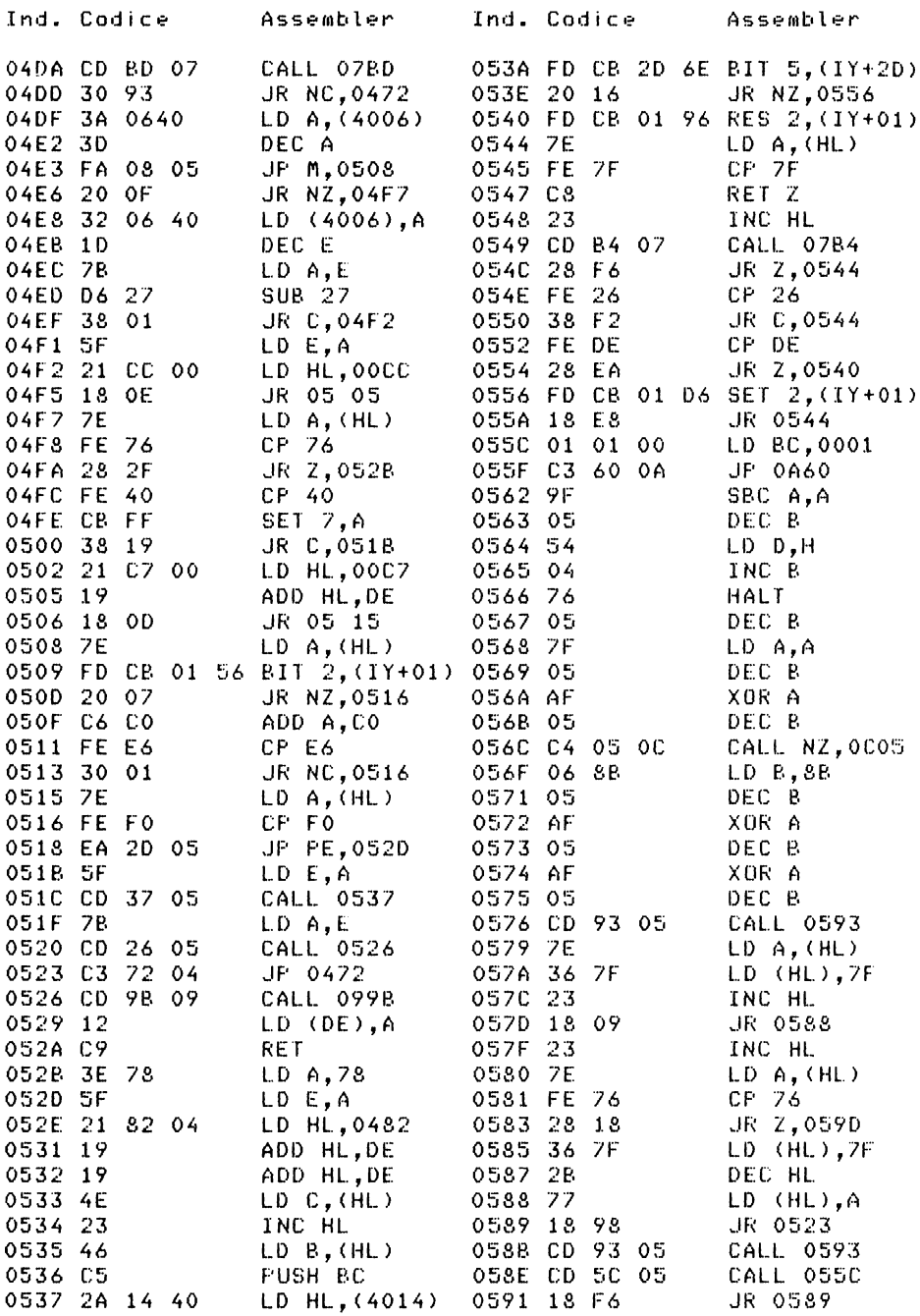

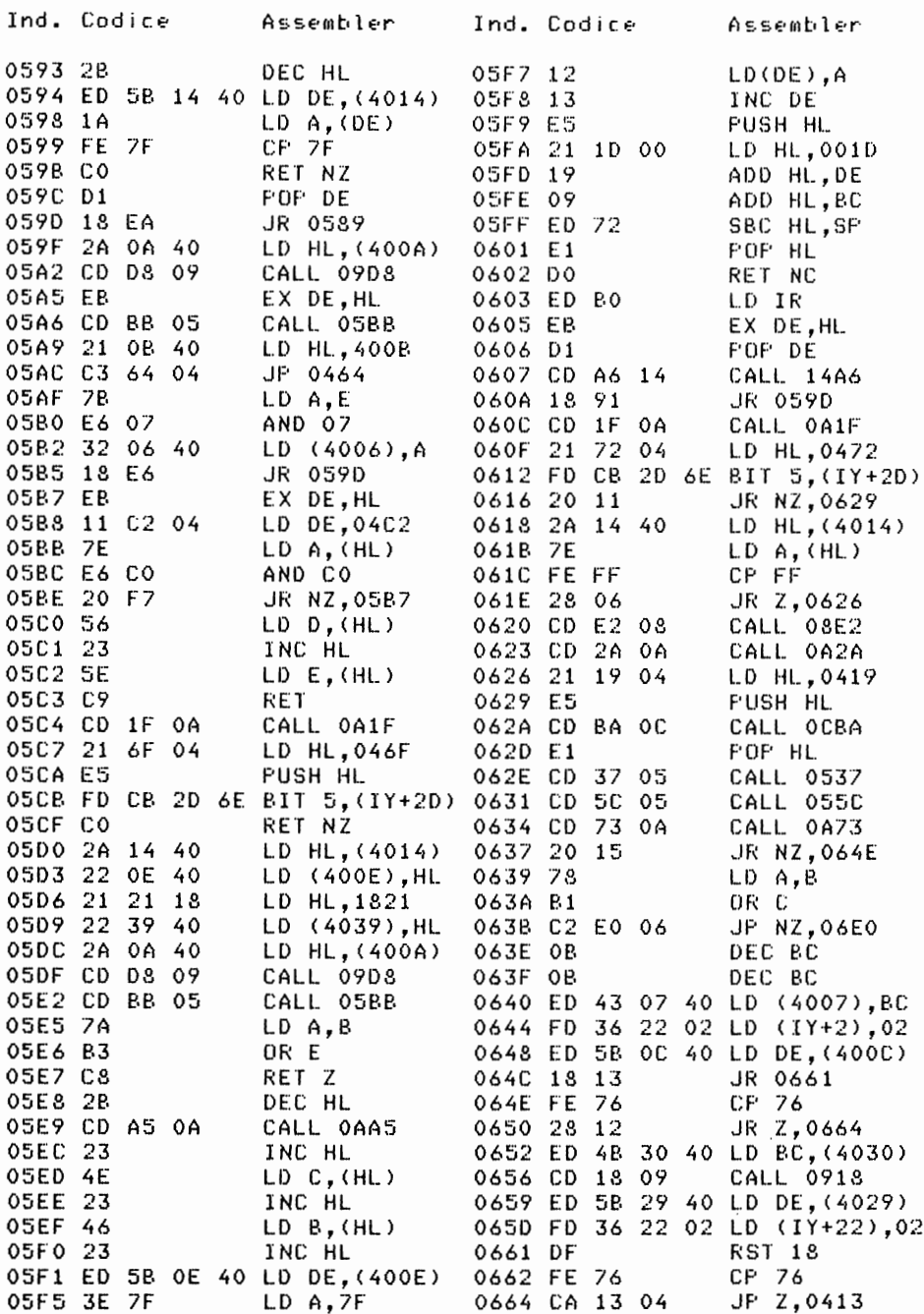

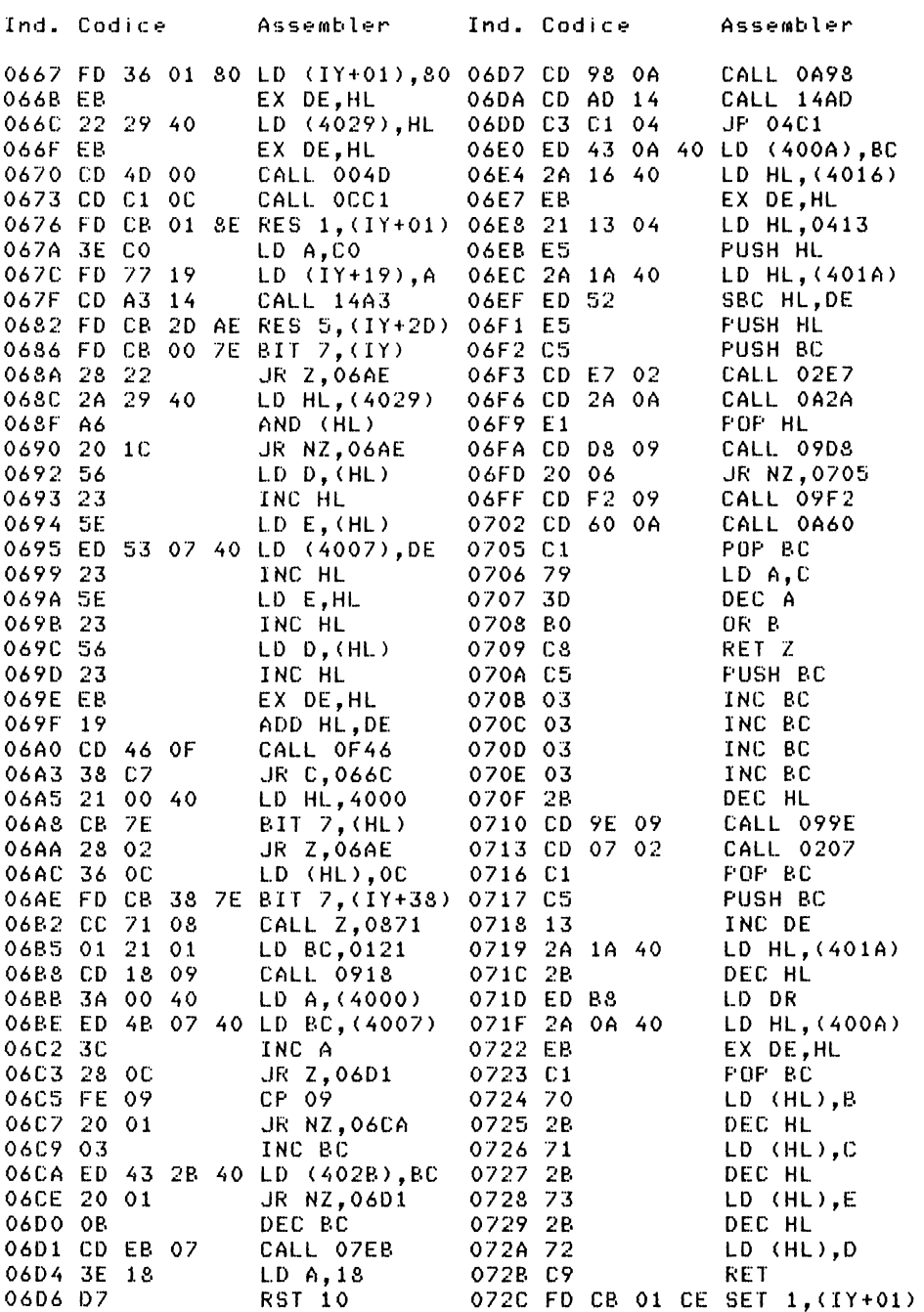

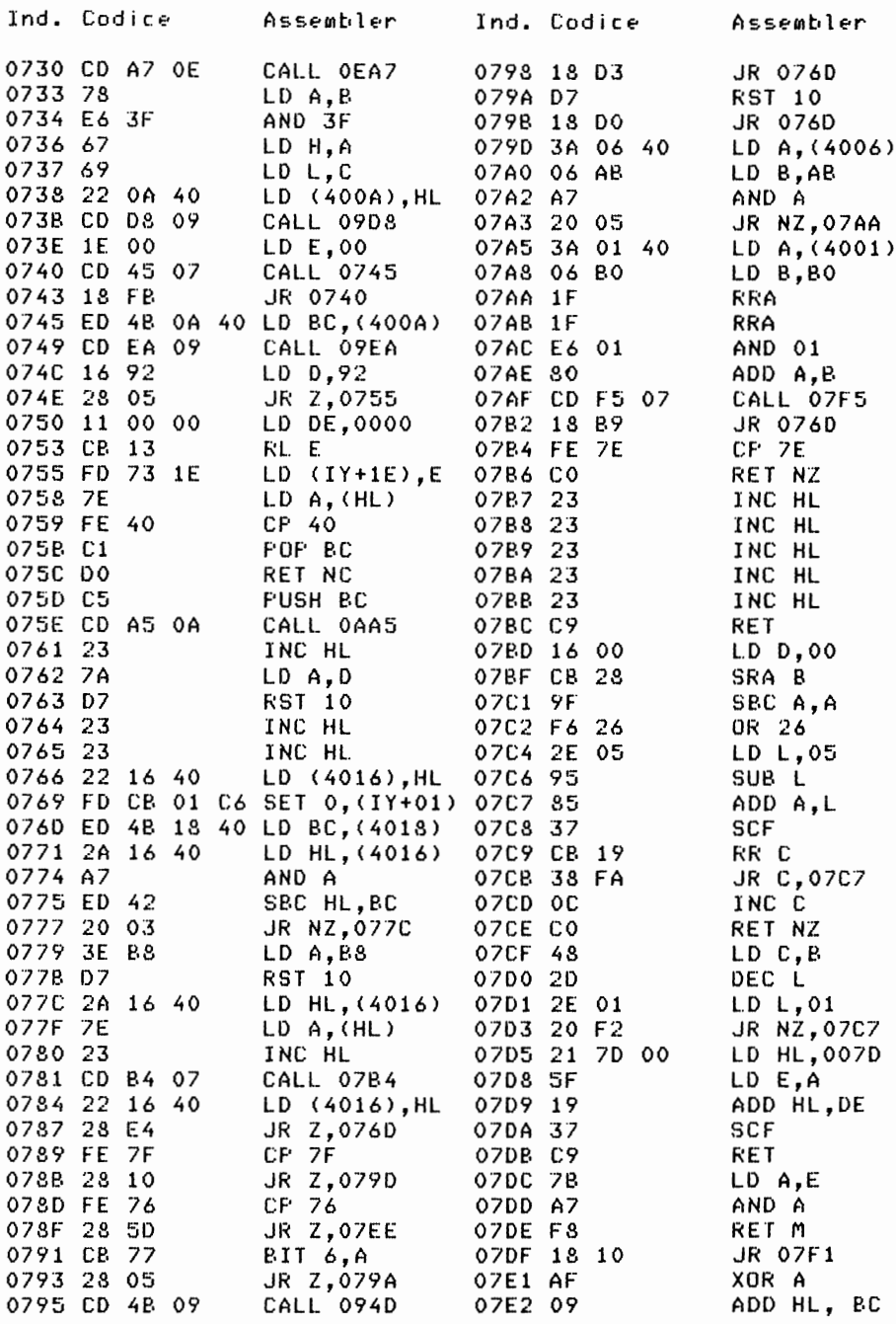

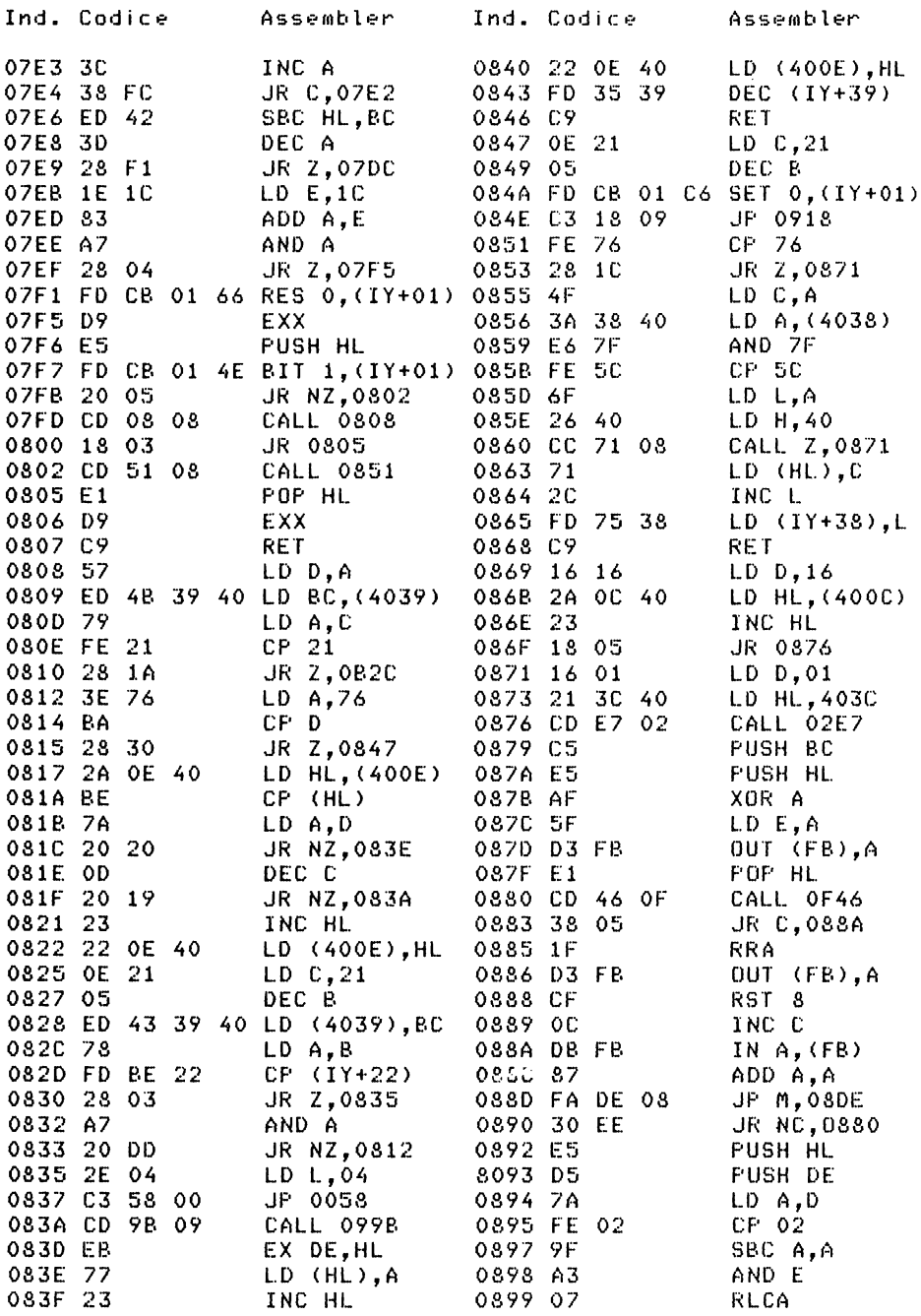

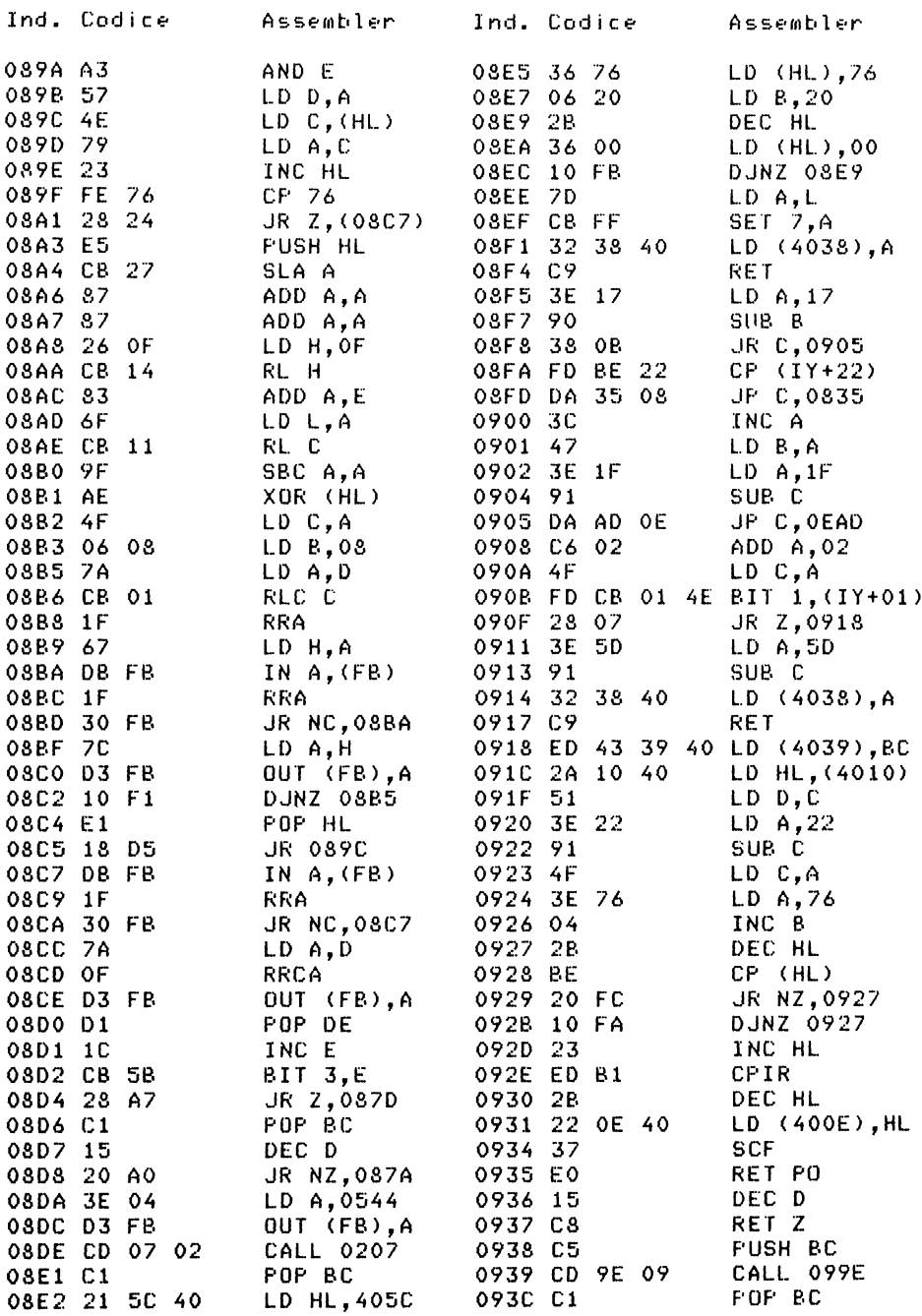

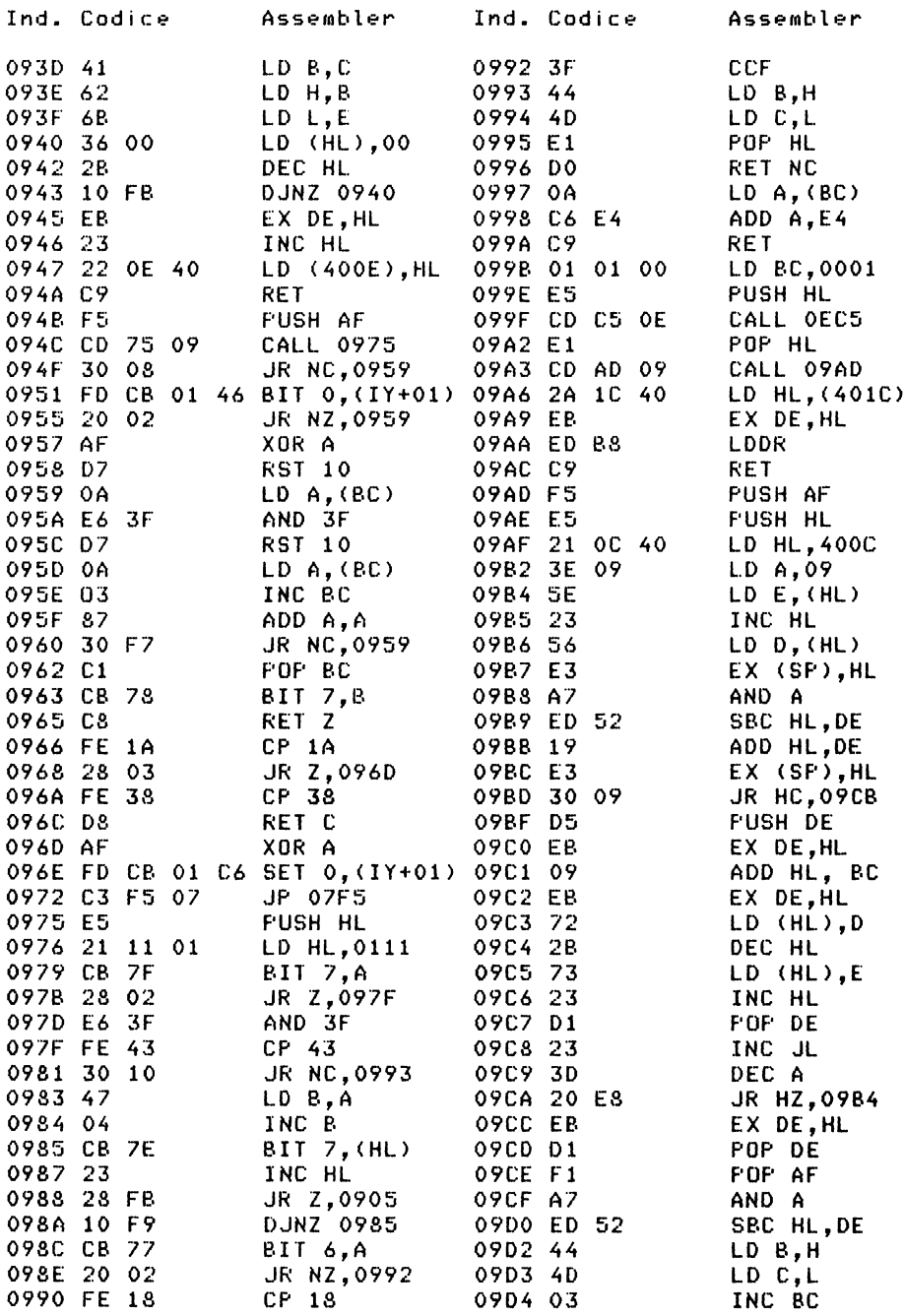

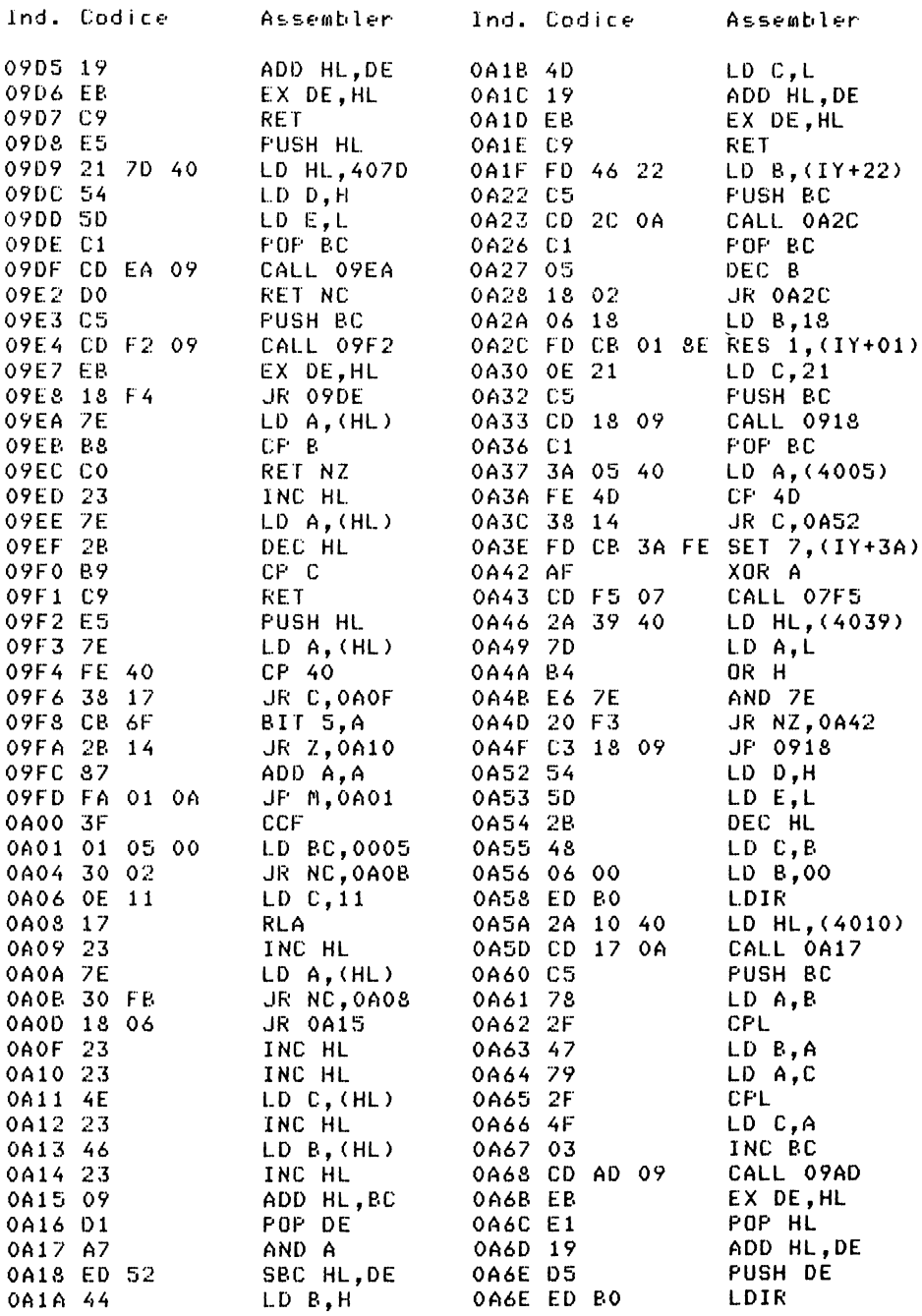

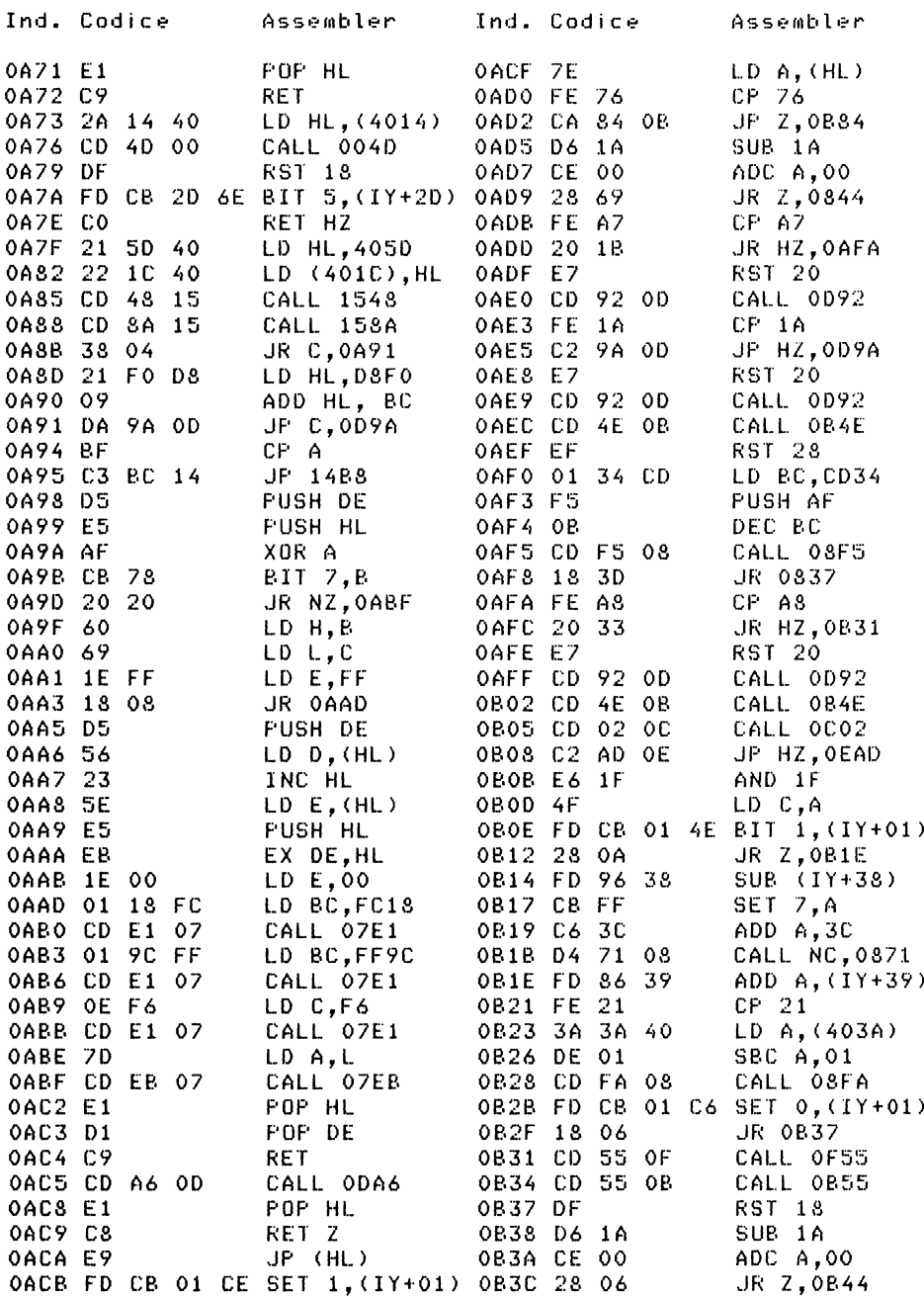

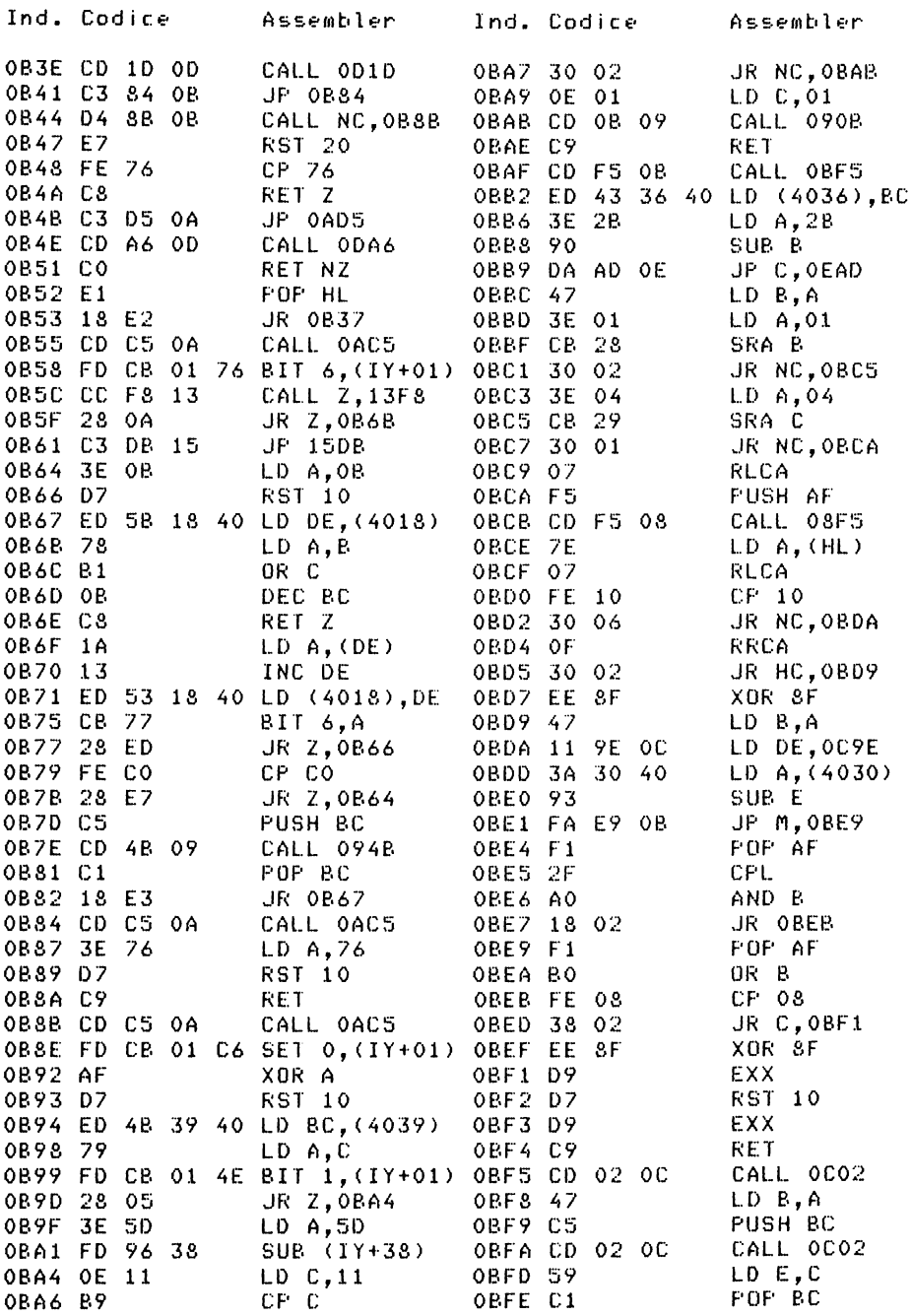

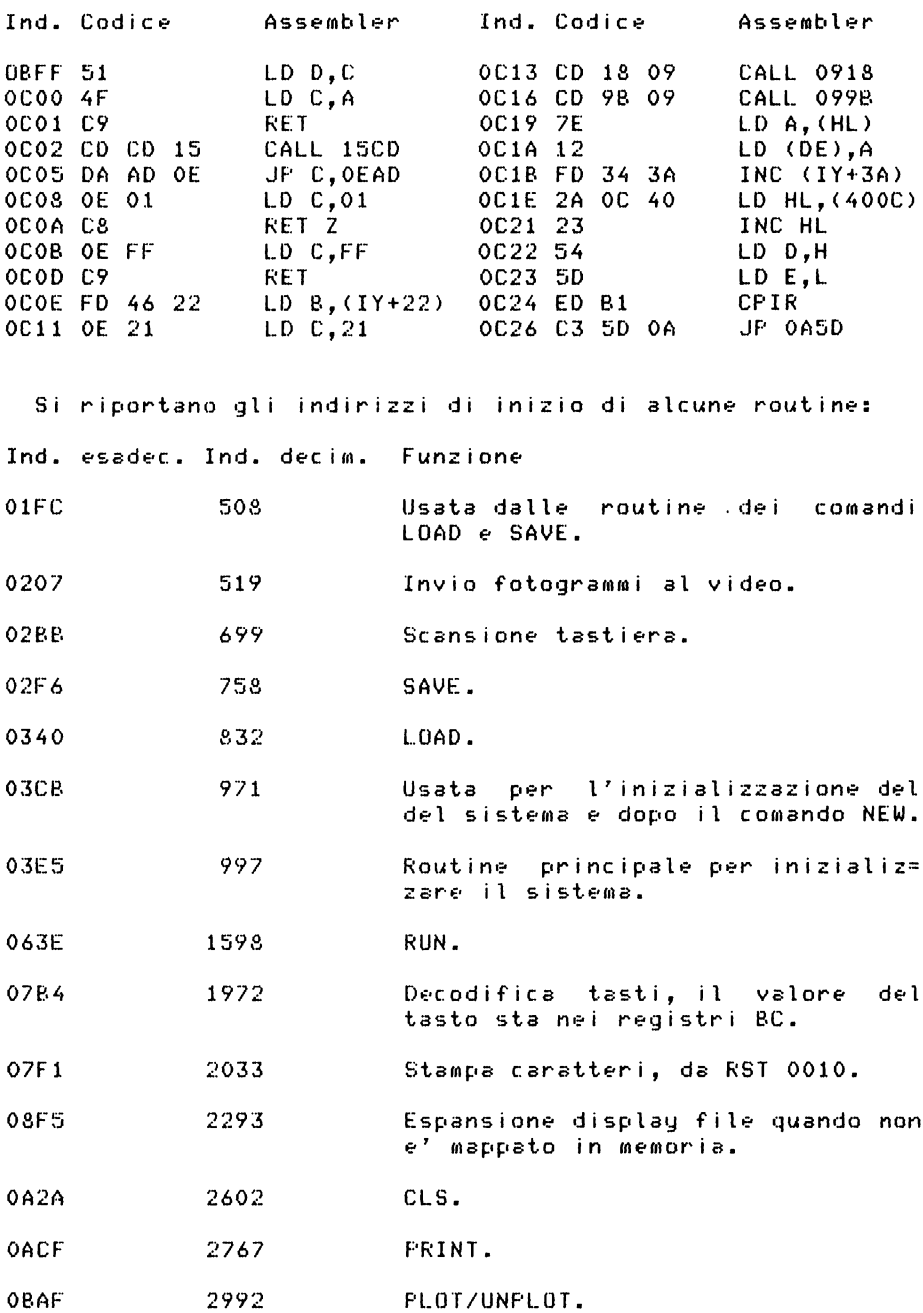

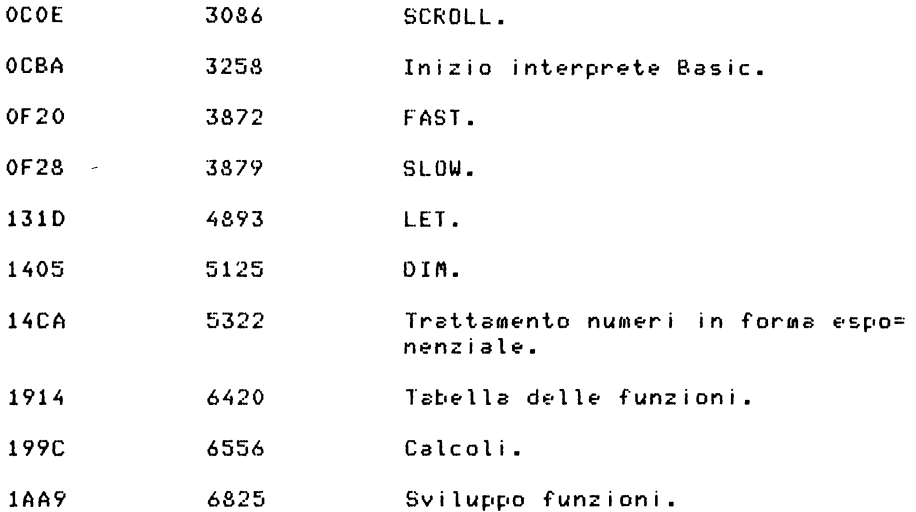

La tabella per la generazione dei caratteri si trova da 7680  $= 8191.$ 

Con il programma che seque si possono listare parti di codice macchina fornendo l'indirizzo di inizio e l'indirizzo finale in decimale. Il programma lista sulla stampante 9 bute per riga in esadecimale, scrivendo all'inizio della linea l'indirizzo esadecimale del primo bute. Prima del blocco de i dati lista l'indirizzo di inizio e di fine in decimale. Se il numero dei byte richiesti non e' multiplo di 9 ne vengono listati alcuni in piu'.

```
2 INPUT N1
 4 INPUT N2
 5 LPRINT N1, N2
 A LPRINT
10 FOR K=N1 TO N2 STEP 9
15 LET X=INT(K/4096)
20 LET Y=K-X*4096
25 LET Z=INT(Y/256)30 \text{ LFT} Y=Y-7*256
35 LET T = INT(Y/16)40 LET Y = Y - T \times 1650 LPRINT CHR$(X+28):CHR$(Z+28):CHR$(T+28):CHR$(Y+28):
60 FOR I=1 TO 9
65 LET X=PEEK(K+I-1)
67 LET Y=INT(X/16)
68 LET Z=X-Y*16
69 LFRINT " "; CHR$(Y+28); CHR$(Z+28);
```
70 NEXT I 80 LPRINT 90 NEXT K

## INDICE ANALITICO

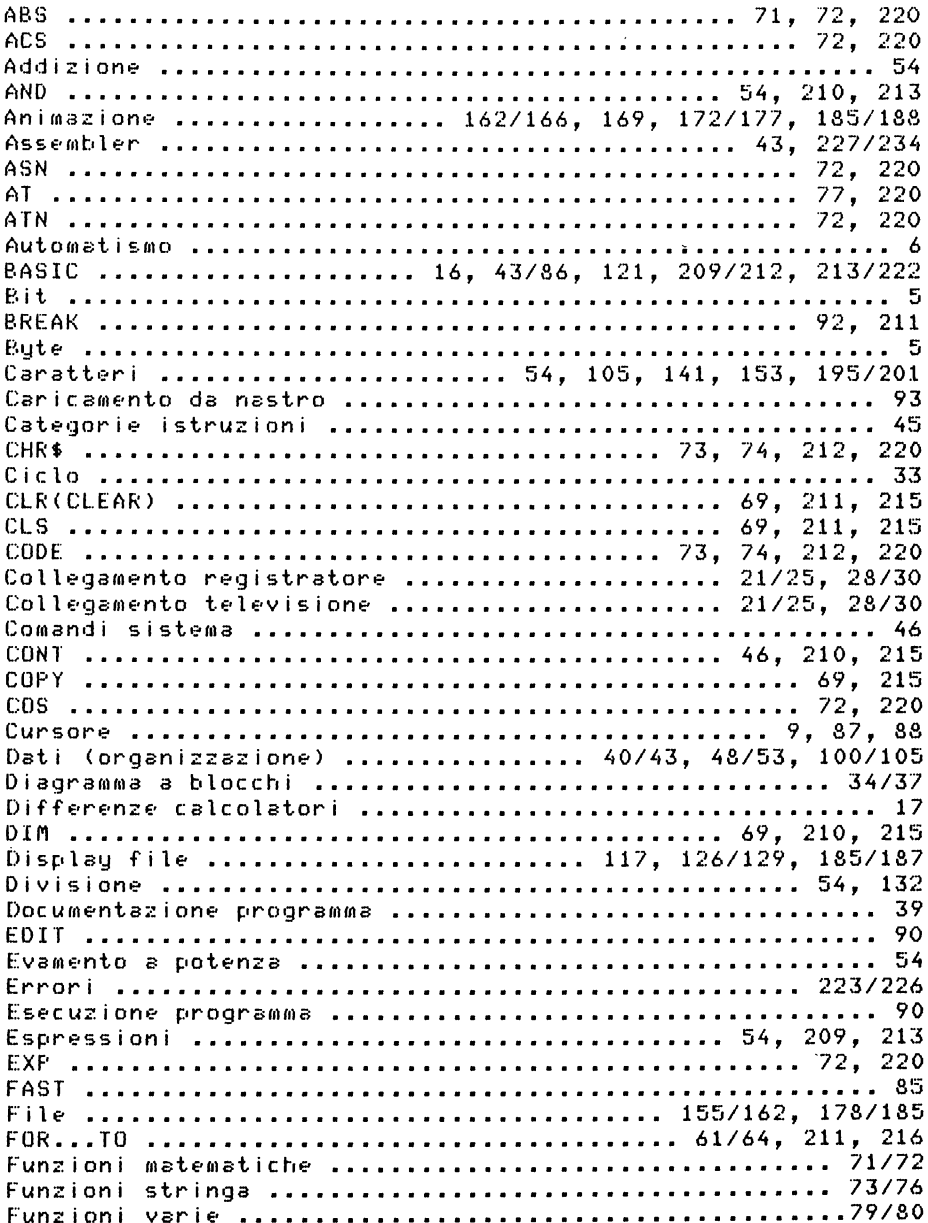

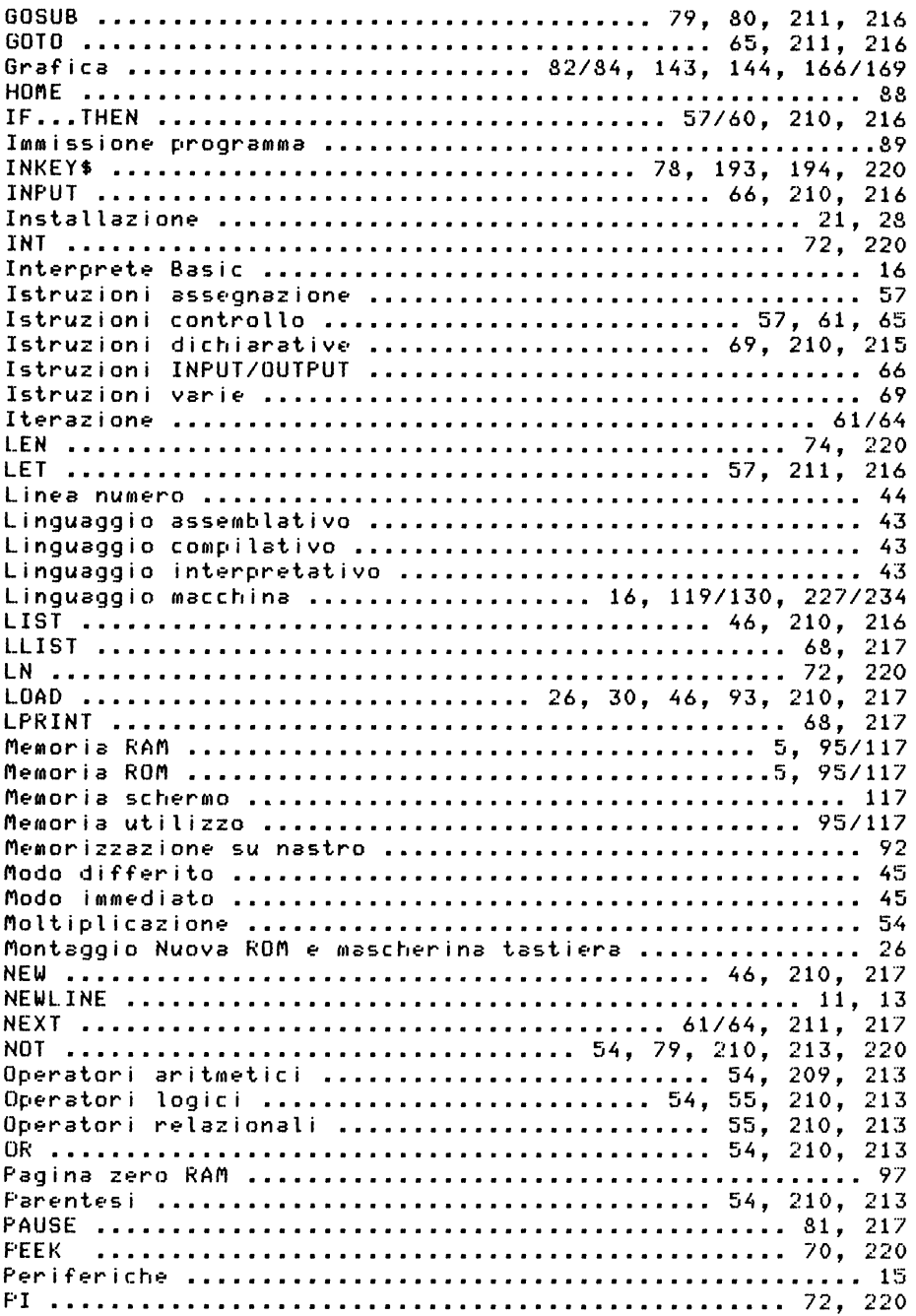

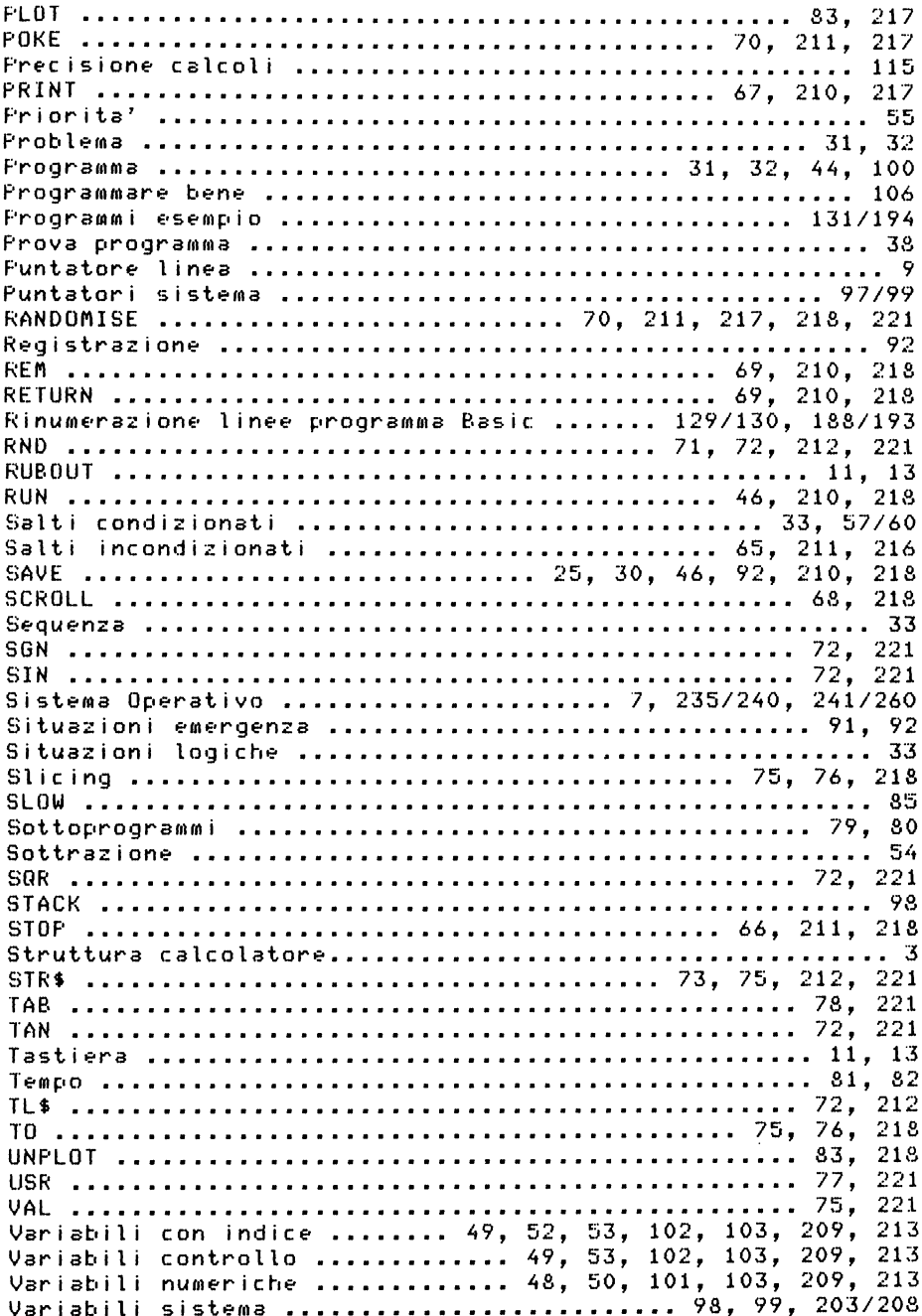

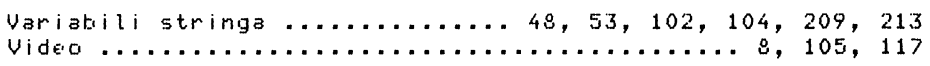

 $\ddot{\phantom{0}}$ 

**L. 16.500** Cod. 318B Cod. ISBN 88-7056-107-0

La dr. Rita Bonelli, laureata in Matematica e Fisica presso l'Università di Milano, può vantare un'esperienza di circa 25 anni nell'analisi dei sistemi organizzativi e nella programmazione dei calcolatori elettronici.

Per più di dieci anni ha affiancato alle attività professionali le attività didattiche, come titolare di una cattedra di informatica presso l'Istituto Tecnico Industriale Feltrinelli di Milano.

Attualmente si interessa anche di mini e personal computers, studiando il software applicativo per particolari categorie di utenti, e tenendo corsi di programmazione a vari livelli.

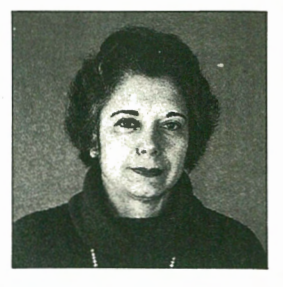

Il testo abbraccia tre calcolatori: lo ZX81 , lo ZX80 e lo ZX80 Nuova ROM, che, seppur filosoficamente equivalenti, presentano notevoli differenze nel sistema di gestione e, soprattutto, nel BASIC usato. Li confronta tra loro, traendone quindi quelle necessarie considerazioni sulla loro potenzialità e limiti nell'ambito di ciascun contesto.

Alcune parti di questo libro derivano direttamente dal precedente "Impariamo a programmare in BASIC con IoZX80", purgate ed ampliate però, alla luce di quelle che sono state (e tante) le richieste di ulteriori approfondimenti su argomenti specifici quali: trasformazione dei programmi da un calcolatore all'altro, sistema operativo, gestione dei file, linguaggio macchina. L'agile testo originale evolve, così, in questa guida che pur mantenendo chiarezza e semplicità espositiva e ricchezza di esemplificazione, risulta ora un vero e proprio strumento operativo per tutti coloro che vogliono imparare l'informatica in generale e la programmazione in BASIC in particolare, travalicando gli stessi sistemi esposti.

Partendo da quello che è un computer, il lettore impara nei primi sei capitoli a programmare in BASIC. Con i capitoli 7 e 8 sì spinge oltre: .all'utilizzo della memoria e al linguaggio macchina.

Nel capitolo 9 sono contenuti, poi, parecchi programmi, e per ciascuno vengono fornite, dove possibile, le diverse versioni. Sempre in questo capitolo si parla di file e di animazione delle figure. E per finire ben otto Appendici, essenziali ed utilissime tra cui spiccano le due dedicate ai sistemi operativi dello ZX80 e ZX81.

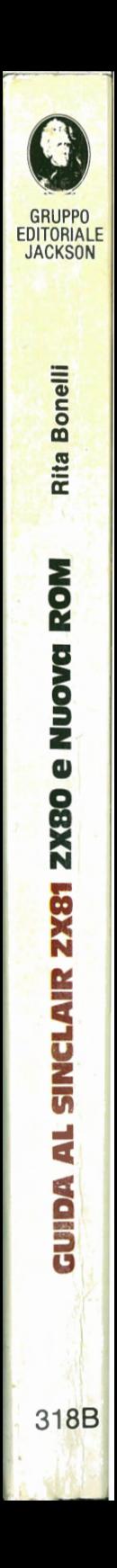